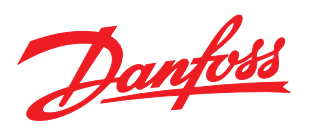

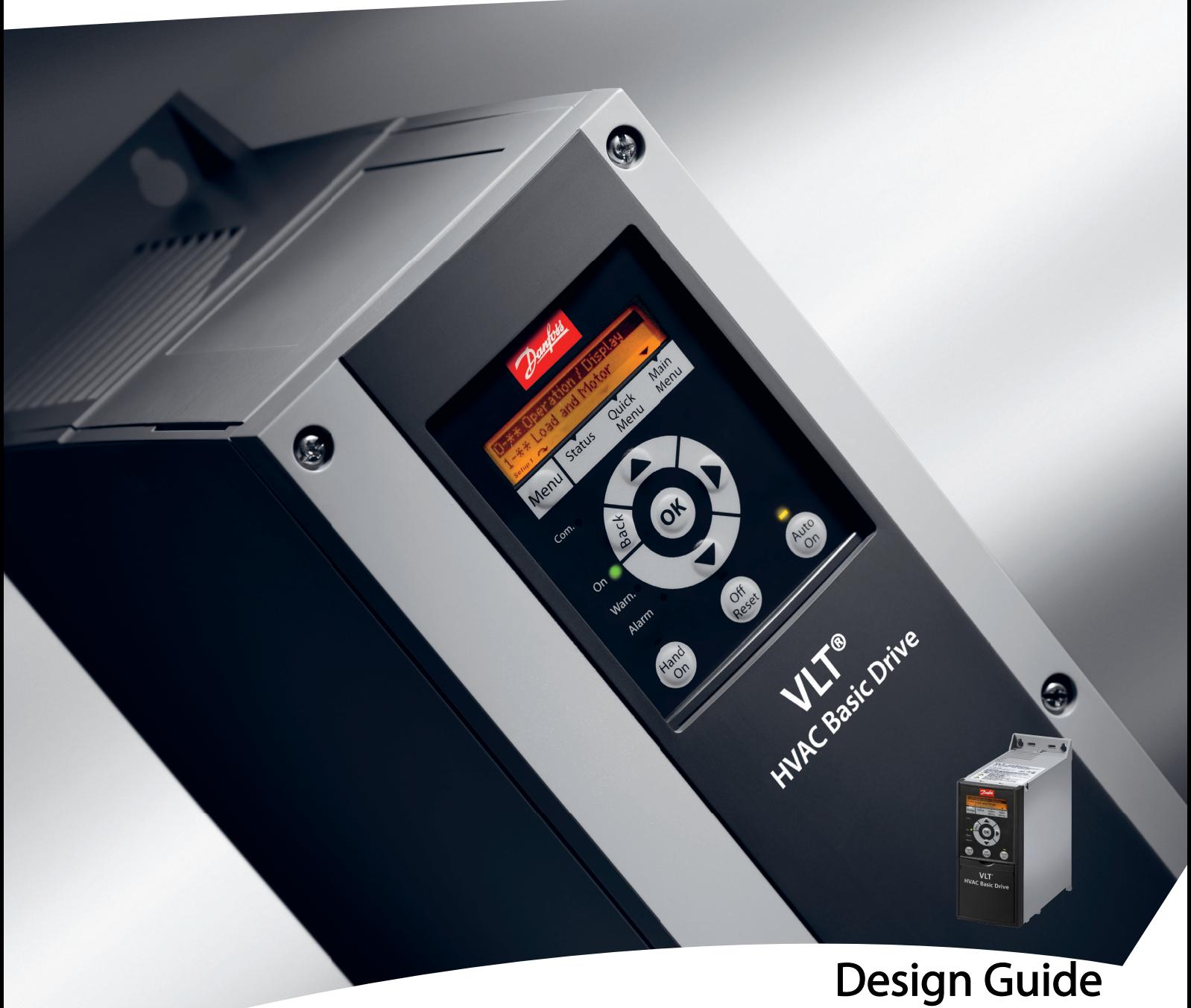

VLT® HVAC Basic Drive FC 101

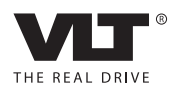

Danfoss

# Indholdsfortegnelse VLT® HVAC Basic Drive Design Guide

# Indholdsfortegnelse

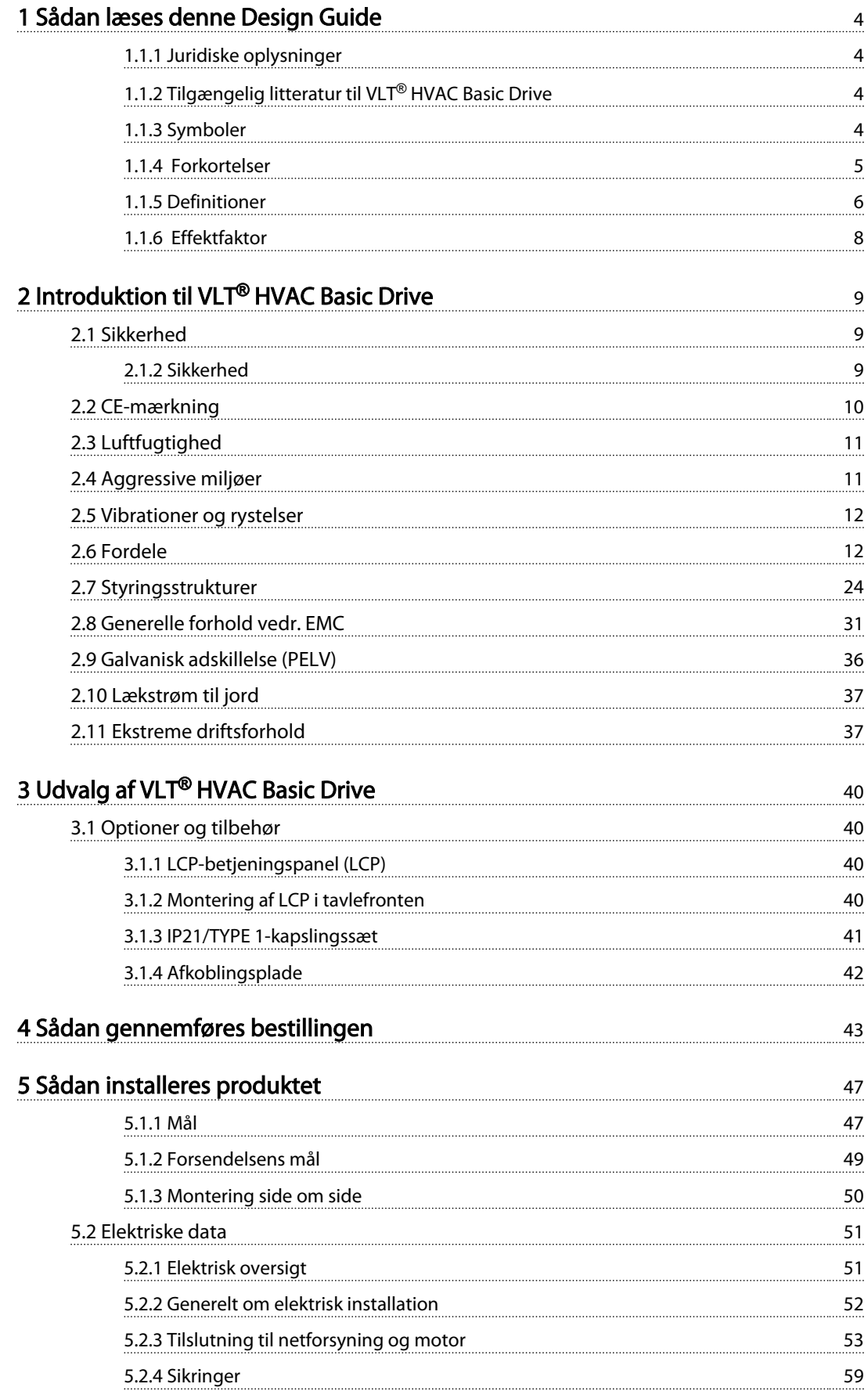

# Indholdsfortegnelse VLT® HVAC Basic Drive Design Guide

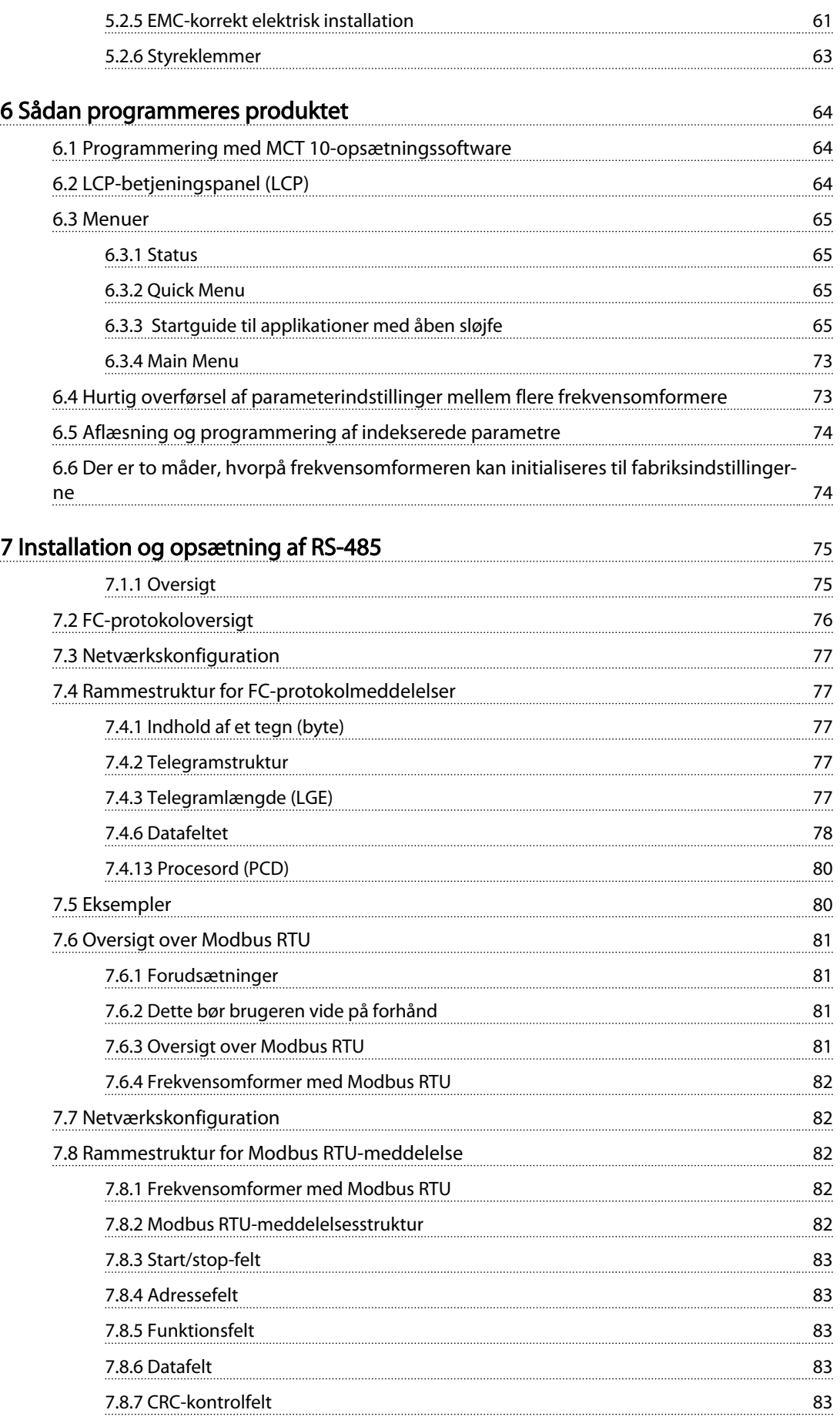

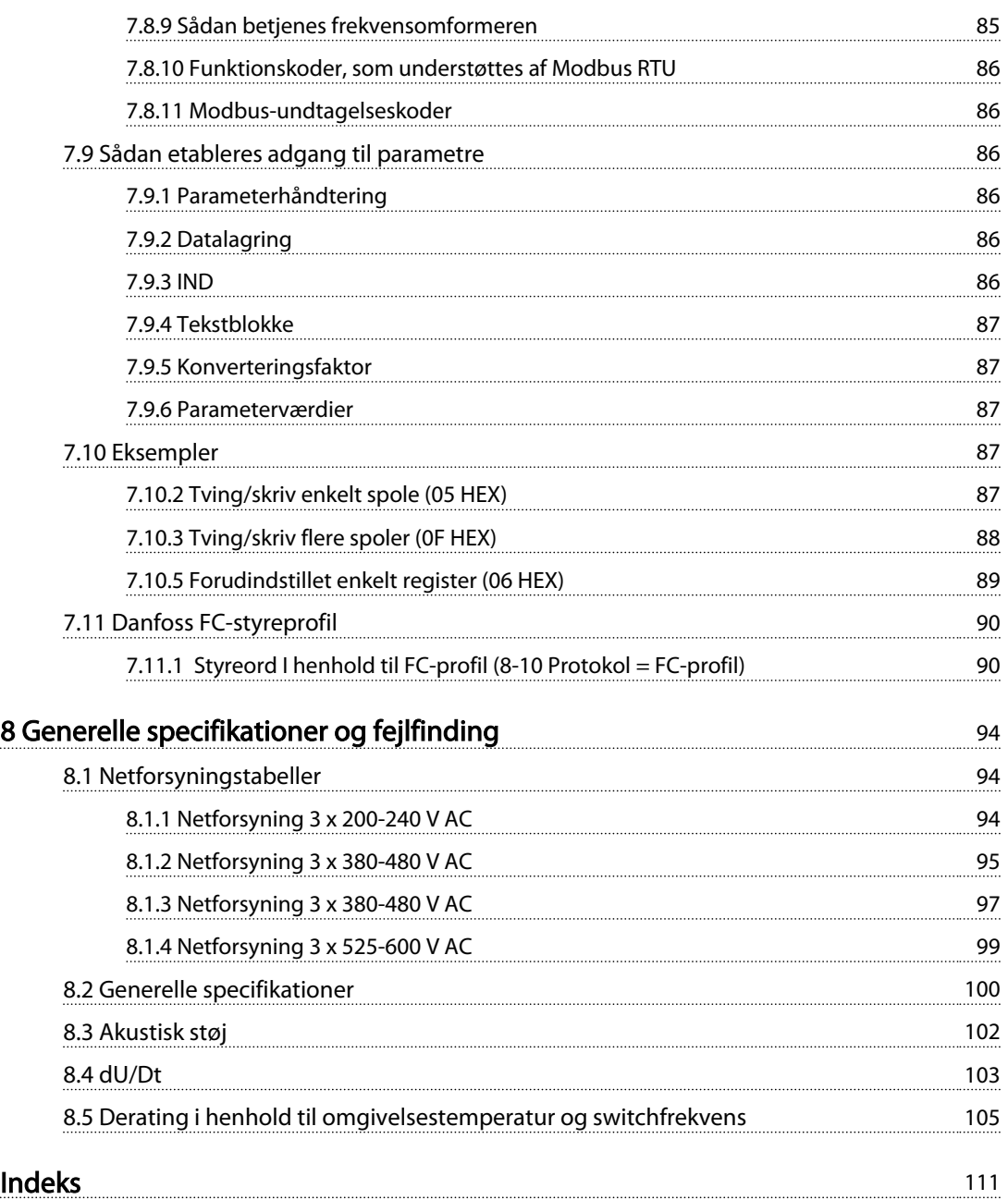

Danfoss

# <span id="page-5-0"></span>1 Sådan læses denne Design Guide

Denne vejledning kan anvendes med frekvensomformere med softwareversion 2.0X. Aflæs softwareversionen for frekvensomformeren i *15-43 Softwareversion*.

#### Tabel 1.1

# 1.1.1 Juridiske oplysninger

Denne publikation indeholder oplysninger, der tilhører Danfoss. Ved at acceptere og bruge denne manual erklærer brugeren sig indforstået med, at oplysningerne heri udelukkende bruges til betjening af udstyr fra Danfoss eller udstyr fra andre producenter, under forudsætning af at sådant udstyr er beregnet til kommunikation med Danfoss-udstyr via en seriel kommunikationsforbindelse. Denne publikation er omfattet af copyright-lovgivningen i Danmark og de fleste andre lande.

Danfoss indestår ikke for, at et softwareprogram, der er produceret i overensstemmelse med retningslinjerne i denne manual, vil fungere korrekt i ethvert fysisk hardware- eller softwaremiljø.

Selvom Danfoss har testet og gennemgået dokumentationen i denne manual, fremsætter Danfoss ingen garantier eller påstande, det være sig udtrykkelige eller underforståede, med hensyn til denne dokumentation, herunder dokumentationens kvalitet, effektivitet eller egnethed til bestemte formål.

Danfoss kan under ingen omstændigheder holdes ansvarlig for direkte, indirekte eller særlige skader, hændelige skader eller følgeskader som en følge af brugen af eller manglende evne til at anvende oplysningerne i denne manual korrekt, selv i tilfælde af oplysning om muligheden for sådanne skader. I særdeleshed gælder det, at Danfoss ikke hæfter for omkostninger, hvilket omfatter, uden at være begrænset til, tab som følge af manglende indtægter eller drift, tab af eller skader på udstyr, tab af computerprogrammer, tab af data, omkostninger til erstatning af disse og krav fremsat af tredjeparter.

Danfoss forbeholder sig ret til når som helst at revidere denne publikation og foretage ændringer af dens indhold uden varsel og uden at være forpligtet til at oplyse

tidligere eller eksisterende brugere om sådanne revisioner eller ændringer.

# 1.1.2 Tilgængelig litteratur til VLT® HVAC Basic Drive

- *Quick Guide, MG18A*
- *Programming Guide, MG18B* indeholder oplysninger om programmering og omfatter komplette parameterbeskrivelser.
- Design Guide, MG18C indeholder samtlige tekniske oplysninger om frekvensomformeren og om kundetilpasning og applikationer.
- Med det *pc-baserede konfigurationsværktøj MCT 10, MG10R* kan brugeren konfigurere frekvensomformeren fra et Windows™-baseret pc-miljø.
- Danfoss VLT® Energy Box-software på *www.danfoss.com/BusinessAreas/DrivesSolutions*, vælg derefter PC Software Download Med VLT® Energy Box Software kan der foretages sammenligninger af energiforbruget for HVACventilatorer og -pumper, der drives af Danfossfrekvensomformere og alternative metoder til flow-styring. Dette værktøj kan anvendes til så nøjagtigt som muligt at beregne omkostninger, besparelser og tilbagebetaling med Danfossfrekvensomformere på HVAC-ventilatorer og pumper.

Teknisk litteratur fra Danfoss er tilgængelig i trykt form fra dit lokale Danfoss-salgskontor eller på: *www.danfoss.com/BusinessAreas/DrivesSolutions/Documentations/Technical+Documentation.htm*

# 1.1.3 Symboler

Følgende symboler anvendes i denne manual.

# **AADVARSEL**

Angiver en potentielt farlig situation, som, hvis den ikke undgås, kan medføre dødsfald eller alvorlig personskade.

# **AFORSIGTIG**

Angiver en potentielt farlig situation, som, hvis den ikke undgås, kan medføre mindre eller moderat personskade. Kan også bruges til at advare mod usikre fremgangsmåder.

# <span id="page-6-0"></span>**FORSIGTIG**

Angiver en situation, som kan medføre ulykker, der kun beskadiger udstyr eller ejendom.

# BEMÆRK!

Angiver fremhævede oplysninger, der skal tages hensyn til for at undgå fejl eller for at undgå at bruge udstyret på en måde, så det ikke fungerer optimalt.

# 1.1.4 Forkortelser

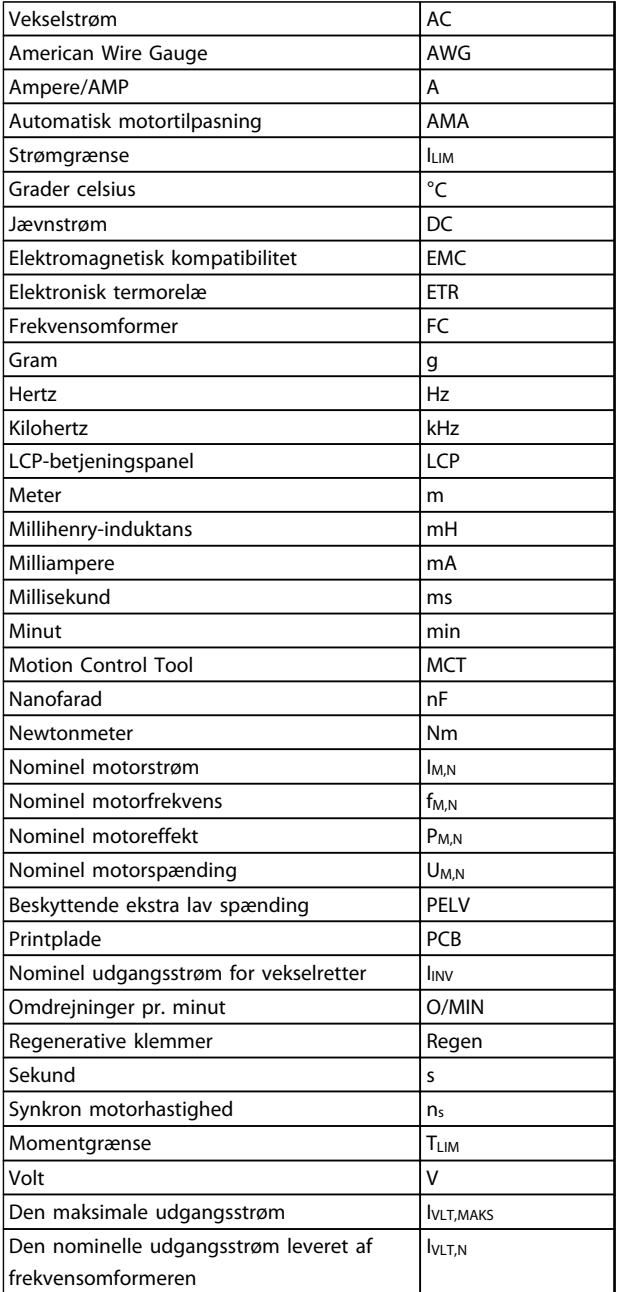

# Tabel 1.2

Danfoss

# 1.1.5 Definitioner

#### Frekvensomformer

IVLT,MAKS Den maksimale udgangsstrøm.

#### IVLT,N

<span id="page-7-0"></span>1 1

Den nominelle udgangsstrøm leveret af frekvensomformeren.

# UVLT, MAKS

Den maksimale udgangsspænding.

#### Indgang

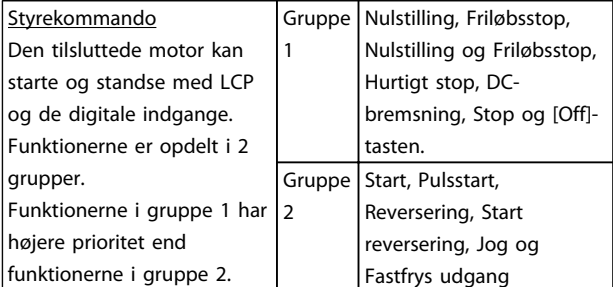

# Tabel 1.3

# Motor

#### fJOG

Motorfrekvensen, når jog-funktionen er aktiveret (via digitale klemmer).

#### fM

Motorfrekvens.

f<sub>MAKS</sub> Den maksimale motorfrekvens.

f<sub>MIN</sub> Den minimale motorfrekvens.

 $f_{M,N}$ Den nominelle motorfrekvens (typeskiltdata).

IM Motorstrømmen.

IM,N Den nominelle motorstrøm (typeskiltdata).

nM,N Den nominelle motorhastighed (typeskiltdata).

### P<sub>M,N</sub>

Den nominelle motoreffekt (typeskiltdata).

# U<sup>M</sup>

Den aktuelle motorspænding.

### UM,N

Den nominelle motorspænding (typeskiltdata).

#### **Startmoment**

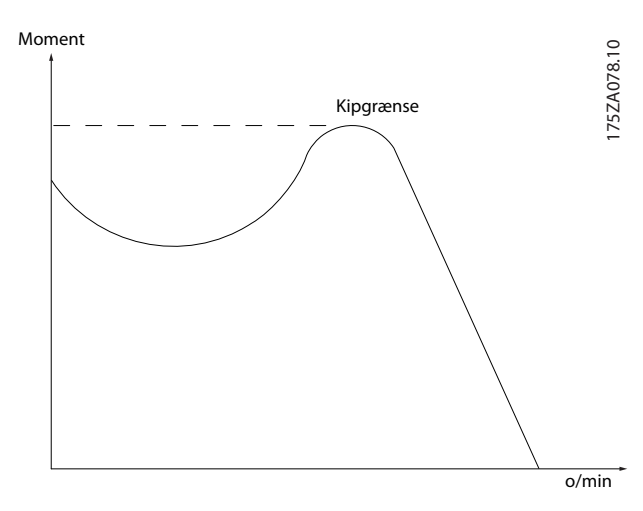

Illustration 1.1

#### ηVLT

Frekvensomformerens virkningsgrad defineres som forholdet mellem den afgivne og modtagne effekt.

#### Start-deaktiver-kommando

En stopkommando, der tilhører styrekommandoerne i gruppe 1. Se denne gruppe.

Stopkommando Se styrekommandoer.

#### Referencer

Analog reference Et signal sendt til de analoge indgange 53 eller 54, kan være spænding eller strøm.

Busreference Signal, der sendes til den serielle kommunikationsport (FCporten).

Preset-reference En defineret preset-reference, der kan indstilles fra -100% til +100% af referenceområdet. Der kan vælges otte presetreferencer via de digitale klemmer.

#### Sådan læses denne Design Gu... VLT<sup>®</sup> HVAC Basic Drive Design Guide

Danfoss

1 1

#### Ref<sub>MAKS</sub>

Bestemmer forholdet mellem referenceindgangen ved 100% fuld skalaværdi (typisk 10 V, 20 mA) og den resulterende reference. Maksimumreferenceværdien, der er indstillet i *3-03 Maksimumreference*.

#### Ref<sub>MIN</sub>

Bestemmer forholdet mellem referenceindgangen ved 0% værdi (typisk 0 V, 0 mA, 4 mA) og den resulterende reference. Min. referenceværdien, der er indstillet i *3-02 Minimumreference*

#### Diverse

#### Analoge indgange

De analoge indgange kan bruges til at styre forskellige funktioner i en frekvensomformer. Der findes to typer analoge indgange: Strømindgang, 0-20 mA og 4-20 mA Spændingsindgang, 0-10 V DC.

#### Analoge udgange

De analoge udgange kan levere et signal på 0-20 mA, 4-20 mA eller et digitalt signal.

#### Automatisk motortilpasning, AMA

AMA-algoritmen bestemmer de elektriske parametre for den tilsluttede motor ved stilstand.

#### Digitale indgange

De digitale indgange kan bruges til styring af forskellige funktioner i frekvensomformeren.

#### Digitale udgange

Frekvensomformeren er forsynet med 2 solid stateudgange, der kan levere et 24 V DC-signal (maks. 40 mA).

#### Relæudgange

Frekvensomformeren har to programmerbare relæudgange.

#### ETR

Elektronisk termorelæ er en beregning af termisk belastning baseret på aktuel belastning og tid. Den har til formål at beregne motortemperaturen.

#### Initialisering

Ved initialisering (*14-22 Driftstilstand*) indstilles frekvensomformerens programmerbare parametre igen til fabriksindstillingerne.

Initialisering; *14-22 Driftstilstand* initialiserer ikke kommunikationsparametre.

#### Periodisk driftscyklus

En klassificering for periodisk drift angiver en sekvens af driftscyklusser. Hver cyklus består af en periode med og en periode uden belastning. Driften kan være enten periodisk drift eller ikke-periodisk drift.

#### LCP

LCP-betjeningspanelet udgør en komplet grænseflade til styring og programmering af frekvensomformeren. Betjeningspanelet er aftageligt og kan monteres op til 3 m fra frekvensomformeren, f.eks. i et frontpanel ved hjælp af installationssætoptionen.

# lsb

Mindst betydende bit.

### MCM

Forkortelse for Mille Circular Mil, som er en amerikansk måleenhed for kabelareal. 1 MCM ≡ 0,5067 mm<sup>2</sup>.

msb

# Mest betydende bit.

#### Online-/offlineparametre

Ændringer af onlineparametre aktiveres, umiddelbart efter at dataværdien er ændret. Tryk på [OK] for at aktivere offlineparametre.

#### PI-regulering

PI-reguleringen opretholder den ønskede hastighed, temperatur og det ønskede tryk osv. ved at tilpasse udgangsfrekvensen til den varierende belastning.

#### RCD

Fejlstrømsafbryder.

#### **Opsætning**

Der kan gemmes parameterindstillinger i 2 opsætninger. Det er muligt at skifte mellem de 2 parameteropsætninger, og der kan redigeres i en af opsætningerne, mens en anden er aktiv.

#### Slipkompensering

Frekvensomformeren kompenserer for motorslippet ved at give frekvensen et tilskud, der følger den målte motorbelastning, således at motorhastigheden holdes næsten konstant.

### Smart Logic Control (SLC)

SLC er en række brugerdefinerede handlinger, som afvikles, når de tilknyttede brugerdefinerede hændelser evalueres som sand af SLC.

#### Termistor

Temperaturafhængig modstand, der placeres, hvor temperaturen ønskes overvåget (frekvensomformer eller motor).

Danfoss

### **Trip**

<span id="page-9-0"></span>1 1

Tilstand, der skiftes til i fejlsituationer, f.eks. hvis frekvensomformeren udsættes for en overtemperatur, eller når frekvensomformeren beskytter motoren, processen eller mekanismen. Genstart forhindres, indtil årsagen til fejlen er forsvundet, og trip-tilstanden annulleres ved at aktivere nulstilling, eller i nogle tilfælde ved at nulstilling er programmeret til at blive udført automatisk. Trip må ikke benyttes i forbindelse med personsikkerhed.

#### Triplåst

En tilstand, der skiftes til i fejlsituationer, hvor en frekvensomformer beskytter sig selv og kræver fysisk indgriben, for eksempel hvis frekvensomformeren udsættes for kortslutning på udgangen. En triplås kan kun annulleres ved at afbryde netforsyningen, fjerne årsagen til fejlen og tilslutte frekvensomformeren igen. Genstart forhindres, indtil trip-tilstanden annulleres ved at aktivere nulstilling, eller i nogle tilfælde ved at nulstilling er programmeret til at blive udført automatisk. Triplåst tilstand må ikke anvendes i forbindelse med personsikkerhed.

#### VT-karakteristik

Variabel momentkarakteristik anvendes til pumper og ventilatorer.

#### VVC plus

Sammenlignet med almindelig spændings-/frekvensforholdsstyring giver Voltage Vector Control (VVC<sup>plus</sup>) forbedret dynamik og stabilitet både ved ændring af hastighedsreference og i forhold til belastningsmomentet.

# 1.1.6 Effektfaktor

Effektfaktoren er forholdet mellem I<sub>1</sub> og IRMS.

$$
Effect\ faktor = \frac{\sqrt{3} \times U \times I_1 \times COS\varphi}{\sqrt{3} \times U \times I_{RMS}}
$$

Effektfaktoren til 3-faset styring:

=  $I_1 \times cos \varphi 1$  $\frac{1}{I_{RMS}}$  =  $\frac{I_1}{I_{RMS}}$  eftersom cosφ1 = 1

Effektfaktoren angiver, i hvilken grad frekvensomformeren belaster netforsyningen.

En lavere effektfaktor betyder højere IRMS for den samme kW-ydelse.

$$
I_{RMS} = \sqrt{I_1^2 + I_5^2 + I_7^2 + \ldots + I_n^2}
$$

Derudover indikerer en høj effektfaktor, at de forskellige harmoniske strømme er lave.

Frekvensomformerens indbyggede DC-spoler producerer en høj effektfaktor, hvilket minimerer belastningen af netforsyningen.

# <span id="page-10-0"></span>2 Introduktion til VLT<sup>®</sup> HVAC Basic Drive

# 2.1 Sikkerhed

2.1.1 Sikkerhedsbemærkning

# **AADVARSEL**

# FARLIG SPÆNDING

Frekvensomformerens spænding er farlig, når den er tilsluttet netforsyningen. Forkert montering af motor, frekvensomformer eller Fieldbus kan forårsage dødsfald, alvorlig personskade eller beskadigelse af udstyret. Overhold derfor instruktionerne i denne manual samt lokale og nationale bestemmelser og sikkerhedsforskrifter.

### Sikkerhedsforskrifter

- 1. Frekvensomformeren skal afbrydes fra netforsyningen, hvis der skal udføres reparationsarbejde. Kontrollér, at netforsyningen er afbrudt, og at den fornødne tid er gået, inden motor- og netstikkene fjernes.
- 2. [Off/Reset]-tasten på LCP afbryder ikke udstyret fra netforsyningen og må derfor ikke benyttes som en sikkerhedsafbryder.
- 3. Apparatet skal have korrekt beskyttelsesjording, brugeren skal sikres imod forsyningsspænding, og motoren skal beskyttes imod overbelastning i overensstemmelse med gældende nationale og lokale bestemmelser.
- 4. Lækstrøm til jord er højere end 3,5 mA.
- 5. Beskyttelse mod overbelastning af motor indstilles i *1-90 Termisk motorbeskyttelse*. Hvis denne funktion ønskes, indstilles *1-90 Termisk motorbeskyttelse* til dataværdien [ETR trip] (standardværdi) eller dataværdien [ETR-advarsel]. Bemærk: Funktionen initialiseres ved 1,16 x den nominelle motorstrøm og den nominelle motorfrekvens. Til det nordamerikanske marked: ETR-funktionerne sikrer overbelastningsbeskyttelse af motoren, klasse 20, i overensstemmelse med NEC.
- 6. Fjern ikke stikkene til motor- og netforsyningen, når frekvensomformeren er tilsluttet netforsyningen. Kontrollér, at netforsyningen er afbrudt, og at den fornødne tid er gået, inden motor- og netstikkene fjernes.
- 7. Kontrollér, at alle spændingsindgange er afbrudt, og at den fornødne tid er gået, inden reparationsarbejdet påbegyndes.

# Installation i store højder **AFORSIGTIG**

Kontakt Danfoss angående PELV ved højder over 2 km.

# ADVARSEL

# UTILSIGTET START

- 1. Motoren kan bringes til stop med digitale kommandoer, buskommandoer, referencer eller et lokalt stop, mens frekvensomformeren er tilsluttet netforsyningen. Hvis hensynet til personsikkerheden kræver, at der ikke forekommer utilsigtet start, er disse stopfunktioner ikke tilstrækkelige.
- 2. Mens parametrene ændres, kan det ske, at motoren starter. Derfor skal stoptasten [Off/Reset] altid aktiveres, hvorefter data kan ændres.
- 3. En standset motor kan starte, hvis der opstår fejl i frekvensomformerens elektronik, eller hvis en midlertidig overbelastning eller en fejl i netforsyningen eller i motortilslutningen ophører.

# 2.1.2 Sikkerhed

# ADVARSEL

# HØJSPÆNDING!

Frekvensomformeren indeholder højspænding, når den er tilsluttet netspændingen. Montering, opstart og vedligeholdelse skal udføres af uddannet personale. Hvis montering, opstart og vedligeholdelse udføres af ikkeuddannet personale, kan det resultere i død eller alvorlig personskade.

#### Højspænding

Frekvensomformere er tilsluttet farlige netspændinger. Der skal udvises stor forsigtighed over for elektrisk stød. Kun uddannet personale med kendskab til elektronisk udstyr må montere, starte eller vedligeholde dette udstyr.

Danfoss

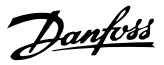

# <span id="page-11-0"></span>**AADVARSEL**

# UTILSIGTET START!

Når frekvensomformeren er tilsluttet netspændingen, er der altid risiko for, at motoren kan starte. Frekvensomformeren, motoren og det drevne udstyr skal altid være driftsklart. Hvis frekvensomformeren ikke er driftsklar, når den er tilsluttet netspændingen, kan det resultere i død, alvorlig personskade eller beskadigelse af udstyr eller ejendom.

### Utilsigtet start

Når frekvensomformeren er tilsluttet netspændingen, kan motoren startes via en ekstern kontakt, en seriel buskommando, et indgangsreferencesignal eller en slettet fejltilstand. Træf altid egnede forholdsregler mod utilsigtet start.

# **AADVARSEL**

# AFLADNINGSTID!

Frekvensomformere indeholder DC-link-kondensatorer, der kan forblive opladede, selv efter at strømmen til frekvensomformeren er blevet afbrudt. For at undgå elektriske farer frakobles netspændingen, alle permanente magnetmotorer samt alle eksterne DC-link-strømforsyninger, herunder reservebatterier, UPS og DC-link-tilslutninger til andre frekvensomformere. Vent, indtil kondensatorerne er helt afladet, før der foretages service- eller reparationsarbejde. Ventetiden er angivet i tabellen *Afladningstid*. Det kan resultere i død eller alvorlig personskade, hvis der ikke ventes det angivne tidsrum, efter at strømmen er slået fra, før der udføres service- eller reparationsarbejde.

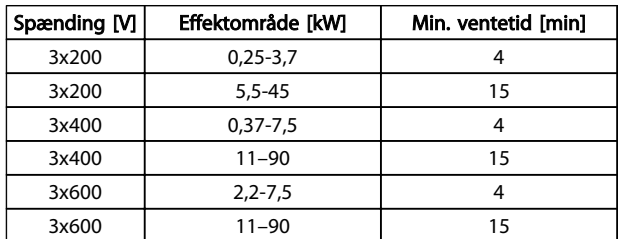

#### Tabel 2.1 Afladningstid

# 2.1.3 Bortskaffelsesinstruktion

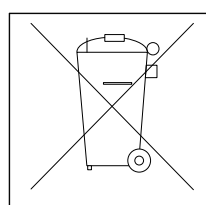

Udstyr, der indeholder elektriske komponenter, må ikke smides ud sammen med almindeligt affald. Det skal samles separat som elektrisk og

elektronisk affald i overensstemmelse med lokale regler og gældende lovgivning.

Tabel 2.2

# 2.2 CE-mærkning

2.2.1 CE-overensstemmelse og -mærkning

#### Hvad er CE-overensstemmelse og -mærkning?

Formålet med CE-mærkningen er at undgå tekniske handelsbarrierer inden for EFTA og EU. EU har indført CEmærket som en enkel metode til at vise, hvorvidt et produkt overholder de relevante EU-direktiver. CE-mærket angiver ikke oplysninger om produktets specifikationer eller kvalitet. Frekvensomformere er omfattet af tre EUdirektiver:

#### Maskindirektivet (98/37/EØF)

Alle maskiner med kritiske bevægelige dele er omfattet af maskindirektivet fra den 1. januar 1995. Da en frekvensomformer overvejende er elektrisk, falder den ikke ind under maskindirektivet. Hvis en frekvensomformer leveres til brug med en maskine, kan Danfoss imidlertid tilbyde oplysninger om sikkerhedsaspekter angående frekvensomformeren. Danfoss gør dette i form af en fabrikanterklæring.

#### Lavspændingsdirektivet (73/23/EØF)

Frekvensomformere skal CE-mærkes i overensstemmelse med lavspændingsdirektivet af 1. januar 1997. Direktivet finder anvendelse for alt elektrisk udstyr og apparater, der anvendes i spændingsområderne 50-1.000 V AC og 75-1.500 V DC. Danfoss udfører CE-mærkning i overensstemmelse med direktivet og udsteder ved anmodning en overensstemmelseserklæring.

#### EMC-direktiv (89/336/EØF)

EMC står for elektromagnetisk kompatibilitet (electromagnetic compatibility). Tilstedeværelsen af elektromagnetisk kompatibilitet betyder, at den gensidige forstyrrelse mellem forskellige komponenter/apparater ikke påvirker apparaternes funktion.

EMC-direktivet trådte i kraft den 1. januar 1996.Danfoss udfører CE-mærkning i overensstemmelse med direktivet og udsteder ved anmodning en overensstemmelseserklæring. Se vejledningen i denne Design Guide for at gennemføre en EMC-korrekt montering. Danfoss angiver også, hvilke standarder vores produkter overholder. Danfoss tilbyder de filtre, der angives i specifikationerne, og kan tilbyde andre former for assistance for at sikre optimale EMC-resultater.

Frekvensomformeren bruges oftest af fagfolk inden for branchen som en kompleks komponent, der udgør en del af et større apparat eller system eller en større installation. Det skal bemærkes, at ansvaret for de endelige EMCegenskaber i apparatet, systemet eller installationen ligger hos montøren.

Danfoss

# <span id="page-12-0"></span>2.2.2 Hvad er omfattet?

I EU's "*Retningslinjer for anvendelse af Rådets direktiv 89/336/EF*" uddybes tre typiske situationer for brug af en frekvensomformer. Se *2.2.3 Danfoss Frekvensomformer og CE-mærkning* for oplysninger om omfanget af EMCdirektivet og CE-mærkningen.

- 1. Frekvensomformeren sælges direkte til slutbrugeren. Frekvensomformeren sælges f.eks. til et byggemarked. Slutbrugeren er lægmand. Han monterer selv frekvensomformeren med henblik på brug med en hobbymaskine, en køkkenmaskine eller lignende. For disse applikationer skal frekvensomformeren CE-mærkes i overensstemmelse med EMC-direktivet.
- 2. Frekvensomformeren sælges til montering i et anlæg. Installationen er konstrueret af fagfolk fra branchen. Det kan f.eks. være et produktionsanlæg eller et varme-/ventilationsanlæg, der er bygget og monteret af fagfolk. Hverken frekvensomformeren eller den færdige installation behøver at blive CE-mærket i henhold til EMCdirektivet. Apparatet skal imidlertid overholde de grundlæggende EMC-krav i direktivet. Dette sikres ved brug af komponenter, apparater og systemer, der er CE-mærket i henhold til EMC-direktivet.
- 3. Frekvensomformeren sælges som en del af et fuldstændigt system. Systemet markedsføres som en helhed, for eksempel et luftkonditioneringssystem. Det komplette system skal CE-mærkes i henhold til EMC-direktivet. Fabrikanten kan sikre, at enheden er CE-mærket i henhold til EMCdirektivet enten ved at bruge CE-mærkede komponenter eller ved at teste EMC i systemet. Hvis der kun anvendes CE-mærkede komponenter, skal hele systemet ikke testes.

# 2.2.3 Danfoss Frekvensomformer og CEmærkning

CE-mærkning er positivt, når det bliver brugt til sit egentlige formål, som er at forenkle samhandlen inden for EU og EFTA.

CE-mærkning kan dog dække mange forskellige specifikationer. Undersøg, præcist hvad en given CE-mærkning dækker.

De indeholdte specifikationer kan være meget forskellige, og derfor kan et CE-mærke medføre en falsk tryghed for montøren, når en frekvensomformer bliver brugt som komponent i et system eller et apparat.

Danfoss CE-mærker frekvensomformerne i henhold til lavspændingsdirektivet. Det vil sige, at hvis frekvensomformeren installeres korrekt, garanterer Danfoss, at den overholder lavspændingsdirektivet. Danfoss udsteder en overensstemmelseserklæring, der bekræfter, at CEmærkningen er i overensstemmelse med lavspændingsdirektivet.

CE-mærket gælder også for EMC-direktivet, under forudsætning af at instruktionerne til EMC-korrekt installation og filtrering følges. På dette grundlag er en overensstemmelseserklæring i henhold til EMC-direktivet udstedt.

Design Guiden indeholder en detaljeret installationsvejledning, som sikrer EMC-korrekt installation. Desuden specificerer Danfoss, hvilke standarder vores forskellige produkter overholder.

Danfoss tilbyder gerne andre former for assistance, så det bedste EMC-resultat opnås.

# 2.2.4 Overensstemmelse med EMCdirektivet 89/336/EØF

Frekvensomformeren anvendes som nævnt hovedsageligt af fagfolk fra branchen som en kompleks komponent, der udgør en del af et større apparat, system eller en installation. Det skal bemærkes, at ansvaret for de endelige EMC-egenskaber i apparatet, systemet eller installationen ligger hos montøren. Danfoss har som en hjælp til montøren udarbejdet EMC-monteringsretningslinjer til Power Drive-systemet. Standarderne og testniveauerne for frekvensomformersystemer overholdes, hvis de EMCkorrekte instruktioner for monteringen følges.

# 2.3 Luftfugtighed

Frekvensomformeren er konstrueret til at opfylde standarden IEC/EN 60068-2-3 standard, EN 50178 9.4.2.2 ved 50 °C.

### 2.4 Aggressive miljøer

En frekvensomformer indeholder mange mekaniske og elektroniske komponenter. De er alle i nogen udstrækning sårbare over for miljømæssige påvirkninger.

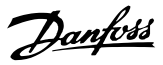

# <span id="page-13-0"></span>**AFORSIGTIG**

Frekvensomformeren må ikke monteres i miljøer, hvor der er væsker, partikler eller gasser i luften, som kan påvirke og ødelægge de elektriske komponenter. Hvis der ikke træffes de nødvendige beskyttelsesforanstaltninger, er der risiko for driftsstop, og det vil reducere levetiden for frekvensomformeren.

Væsker kan overføres gennem luften og kondensere i frekvensomformeren, hvilket kan medføre korrosion på komponenter og metaldele. Damp, olie og saltvand kan medføre korrosion på komponenter og metaldele. I sådanne miljøer skal der bruges udstyr med kapslingsgrad IP54. Som en ekstra beskyttelse kan der bestilles coatede printplader som en option. (Standard på nogle effektstørrelser).

Luftbårne partikler, f.eks. støv, kan forårsage mekaniske, elektriske eller termiske fejl i frekvensomformeren. En typisk indikator på for høje niveauer af luftbårne partikler er forekomsten af støvpartikler rundt om frekvensomformerens ventilator. I støvede miljøer skal der bruges udstyr med kapslingsgrad IP54 eller med et skab til IP20-/TYPE 1 udstyr.

I miljøer med høje temperaturer og fugtighed resulterer ætsende gasser, f.eks. svovl-, kvælstof- og klorforbindelser, i kemiske processer på komponenter i frekvensomformeren.

Sådanne kemiske reaktioner påvirker og skader hurtigt de elektroniske komponenter. I sådanne miljøer skal udstyret monteres i et kabinet med luftventilation, hvilket holder de aggressive gasser væk fra frekvensomformeren. Ekstra beskyttelse i disse områder opnås ved coating af printpladerne, som kan bestilles som en option.

# BEMÆRK!

# Hvis frekvensomformeren monteres i aggressive miljøer, øges risikoen for driftsafbrydelser, og frekvensomformerens levetid reduceres markant.

Inden frekvensomformeren monteres, skal det kontrolleres, om der er væsker, partikler og gasser i den omgivende luft. Dette gøres ved at observere eksisterende installationer i dette miljø. Hvis der findes vand eller olie på metaldelene, eller hvis der er korrosion på metaldelene, er det typiske tegn på skadelige luftbårne væsker.

Der findes ofte for høje niveauer af støvpartikler i installationens kabinetter og i de eksisterende elektriske installationer. Et tegn på aggressive luftbårne gasser er, at kobberskinnerne og kabelafslutningerne på de eksisterende installationer bliver sorte.

# 2.5 Vibrationer og rystelser

Frekvensomformeren er afprøvet i henhold til en procedure, der er baseret på de viste standarder:

Frekvensomformeren overholder krav, der gælder for apparater monteret på vægge og gulve i produktionslokaler samt i tavler boltet fast til disse.

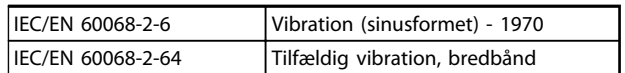

#### Tabel 2.3

# 2.6 Fordele

# 2.6.1 Hvorfor anvende en frekvensomformer til styring af ventilatorer og pumper?

En frekvensomformer udnytter det faktum, at centrifugale ventilatorer og pumper følger proportionalitetslovene. Se *[2.6.3 Eksempel på energibesparelser](#page-14-0)* for oplysninger.

# 2.6.2 Den klare fordel - energibesparelser

Den elektriske energibesparelse er den klare fordel ved at anvende en frekvensomformer til hastighedsstyring af ventilatorer eller pumper.

Ved sammenligning med alternative styresystemer og teknologier er en frekvensomformer det mest energioptimale styresystem til styring af ventilator- og pumpeanlæg.

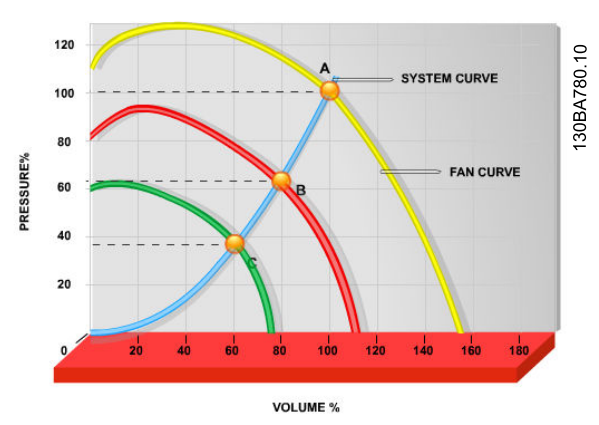

Illustration 2.1 Grafen viser ventilatorkurver (A, B og C) for reducerede ventilatorvolumener.

<span id="page-14-0"></span>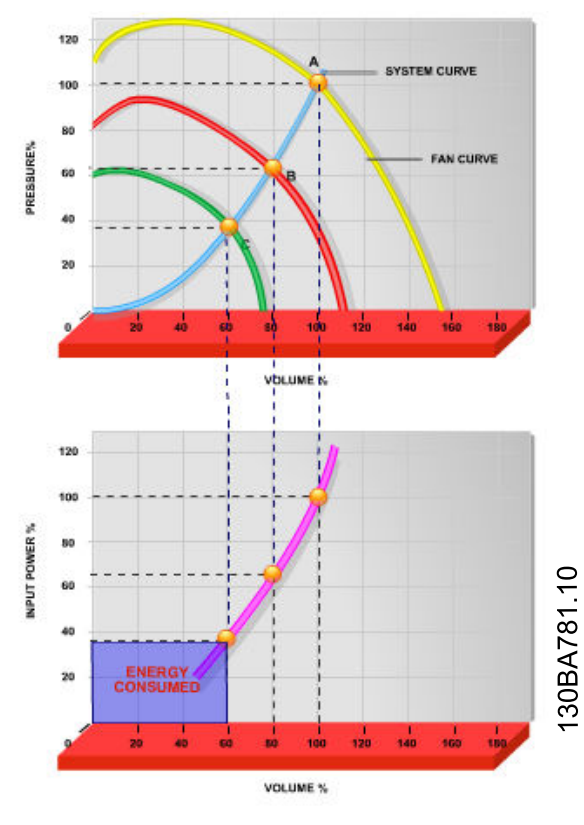

Illustration 2.2 Når en frekvensomformer anvendes til at reducere ventilatorkapacitet til 60%, kan der opnås energibesparelser på mere end 50% i typiske applikationer.

# 2.6.3 Eksempel på energibesparelser

Som vist i *Illustration 2.3* styres gennemstrømningen ved at ændre O/MIN. Ved at reducere hastigheden med kun 20% fra den nominelle hastighed reduceres gennemstrømningen tilsvarende 20%. Det skyldes, at gennemstrømningen er direkte proportional med O/MIN. Det elektriske energiforbrug reduceres imidlertid med 50%. Hvis det pågældende anlæg skal kunne levere en gennemstrømning på 100% meget få dage om året og den resterende del af året i gennemsnit under 80% af den nominelle gennemstrømning, opnår man en energibesparelse på mere end 50%.

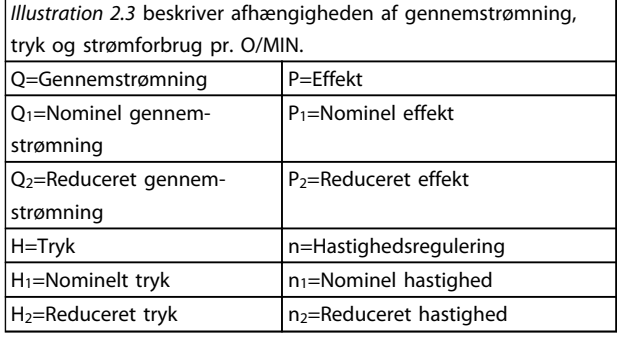

#### Tabel 2.4 Proportionalitetslovene

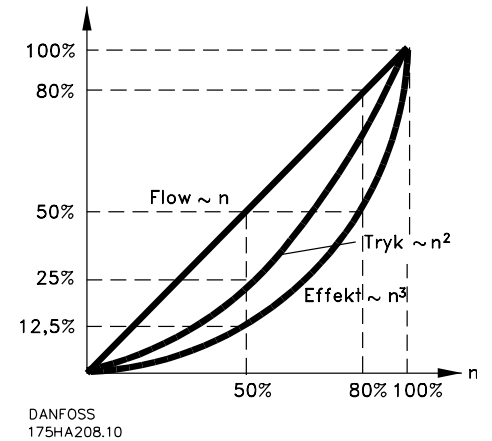

Illustration 2.3 Proportionalitetslove

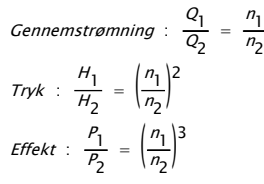

# 2.6.4 Sammenligning af energibesparelser

Frekvensomformerløsningen fra Danfoss tilbyder store besparelser sammenlignet med traditionelle energibesparende løsninger. Dette skyldes, at frekvensomformeren er i stand til at styre ventilatorhastigheden i henhold til termisk belastning på systemet og det faktum, at frekvensomformeren har en indbygget funktion, der gør det muligt for frekvensomformeren at fungere som et bygningsstyringssystem (BMS).

130BA782.10

30BA782.10

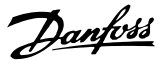

*Illustration 2.5* illustrerer typiske energibesparelser, der kan opnås med 3 kendte løsninger, når ventilatorvolumen reduceres til f.eks. 60%.

Som grafen viser, kan der i typiske applikationer opnås energibesparelser på mere end 50% .

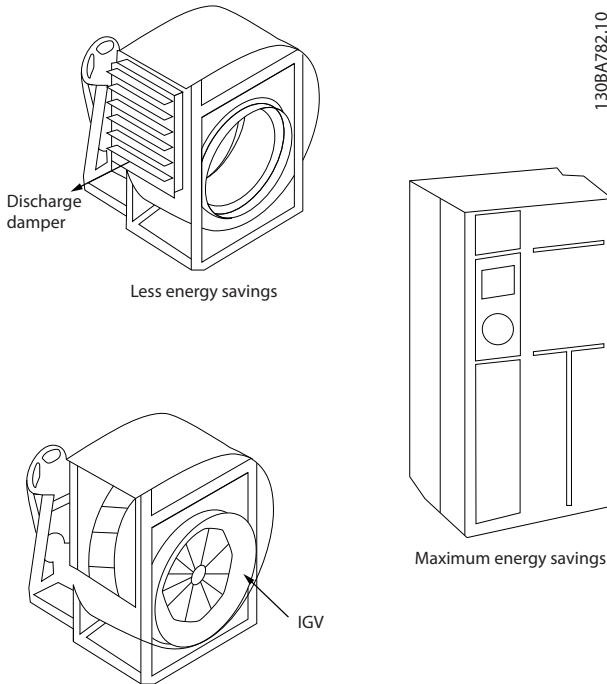

Costlier installation

#### Illustration 2.4 De tre almindelige energibesparelsessystemer

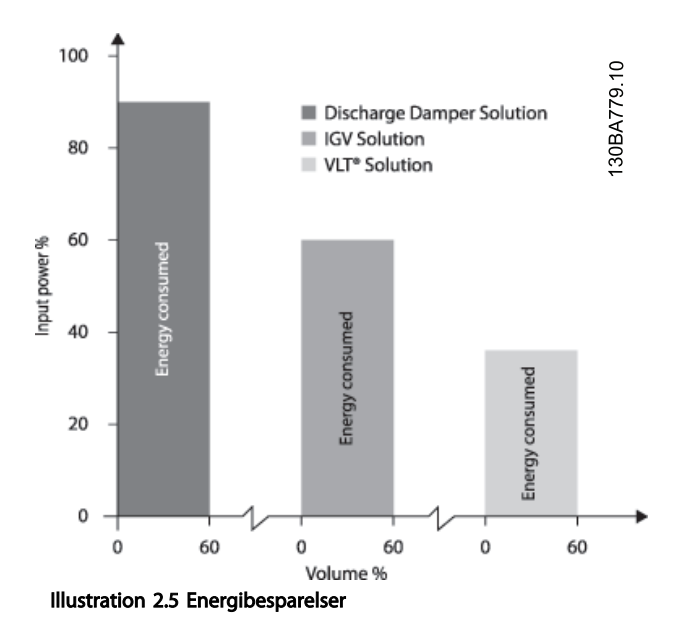

Udløbsspjæld reducerer strømforbruget en del. IGV'er tilbyder en 40% reduktion, men er dyre at installere. Frekvensomformerløsningen fra Danfoss reducerer energiforbruget med mere end 50% og er let at installere.

# 2.6.5 Eksempel med varierende gennemstrømning over 1 år

Dette eksempel er beregnet ud fra pumpekarakteristikker hentet fra et pumpedatablad.

Det resultat, der opnås, viser energibesparelser på mere end 50% ved en given distribution af gennemstrømning i løbet af et år. Tilbagebetalingsperioden afhænger af prisen pr. kWh og frekvensomformerens pris. I dette eksempel er det mindre end et år sammenlignet med ventiler og konstant hastighed.

### Energibesparelser

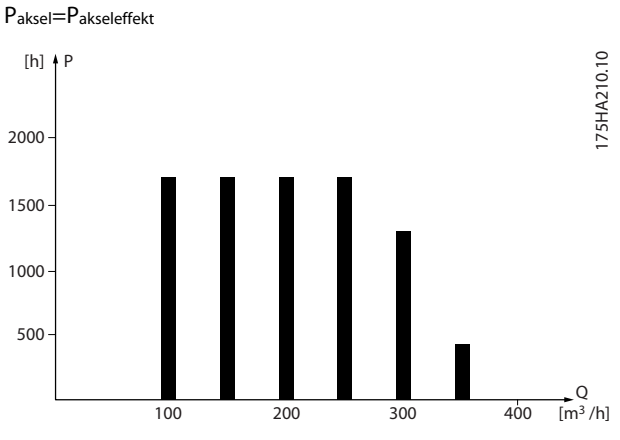

Illustration 2.6 Gennemstrømningsfordeling over 1 år

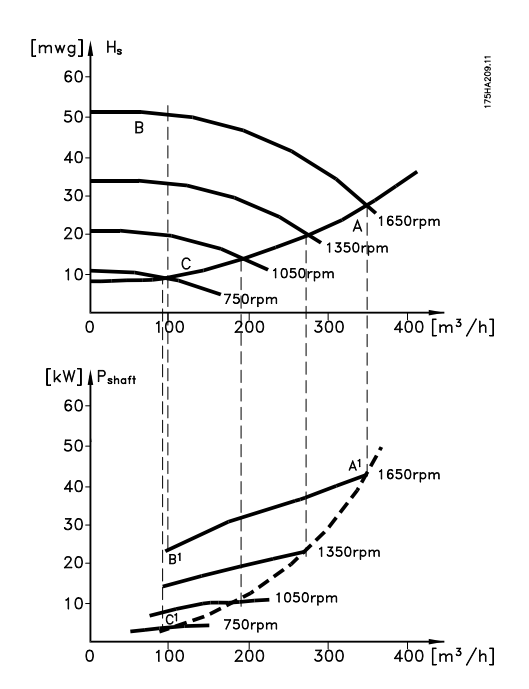

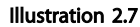

#### Introduktion til VLT® HVAC ... VLT® HVAC Basic Drive Design Guide

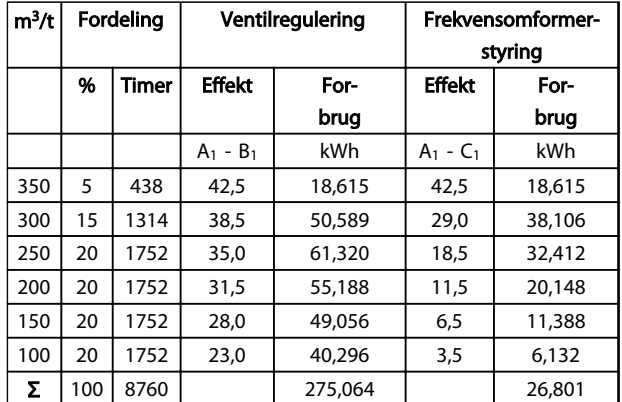

#### Tabel 2.5

# 2.6.6 Bedre styring

Hvis en frekvensomformer anvendes til at styre gennemstrømningen eller trykket i et system, opnås en forbedret styring.

En frekvensomformer kan ændre ventilatorens eller pumpens hastighed og derved opnå en variabel styring af gennemstrømning og tryk.

En frekvensomformer kan desuden hurtigt variere ventilatorens eller pumpens hastighed, så den tilpasses de nye gennemstrømnings- eller trykbetingelser i systemet. Simpel styring af processen (gennemstrømning, niveau eller tryk) ved brug af den indbyggede PI-styring.

# 2.6.7 Der er ikke behov for stjerne trekantstarter eller softstarter

Når relativt store motorer skal startes, er det i mange lande nødvendigt at anvende udstyr, der begrænser startstrømmen. I de mere traditionelle systemer anvendes der ofte en stjerne trekant-starter eller softstarter. Denne form for motorstartere kan undværes, når man bruger en frekvensomformer.

Som illustreret i *Illustration 2.8* forbruger en frekvensomformer ikke mere end den nominelle strøm.

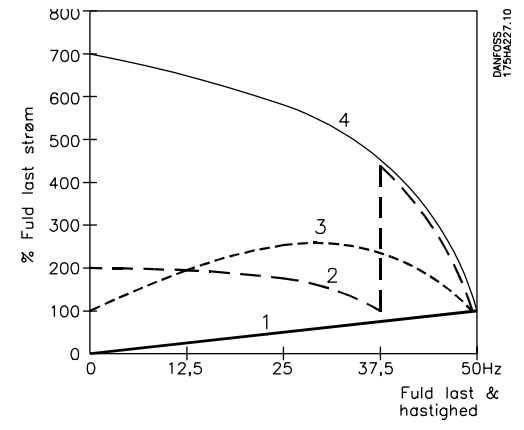

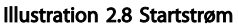

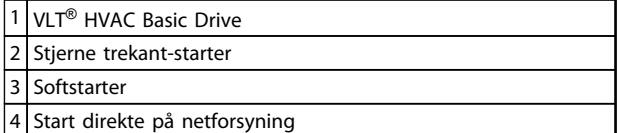

### Tabel 2.6

# 2.6.8 Brug af en frekvensomformer sparer penge

Eksempel *[2.6.9 Uden en frekvensomformer](#page-17-0)* viser, at meget udstyr kan undværes ved at anvende en frekvensomformer. Det kan beregnes, hvor store omkostningerne er i forbindelse med installation af de to anlæg. I eksemplet kan de to anlæg realiseres for nogenlunde samme pris.

Danfoss

#### <span id="page-17-0"></span>Introduktion til VLT® HVAC ... VLT® HVAC Basic Drive Design Guide

# 2.6.9 Uden en frekvensomformer

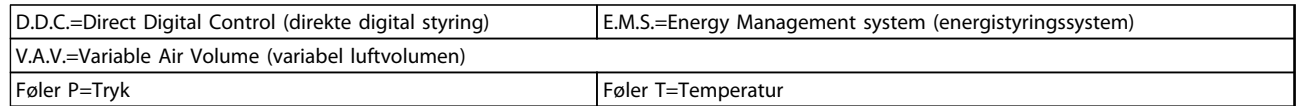

### Tabel 2.7 Ventilationsanlæg realiseret på traditionel vis

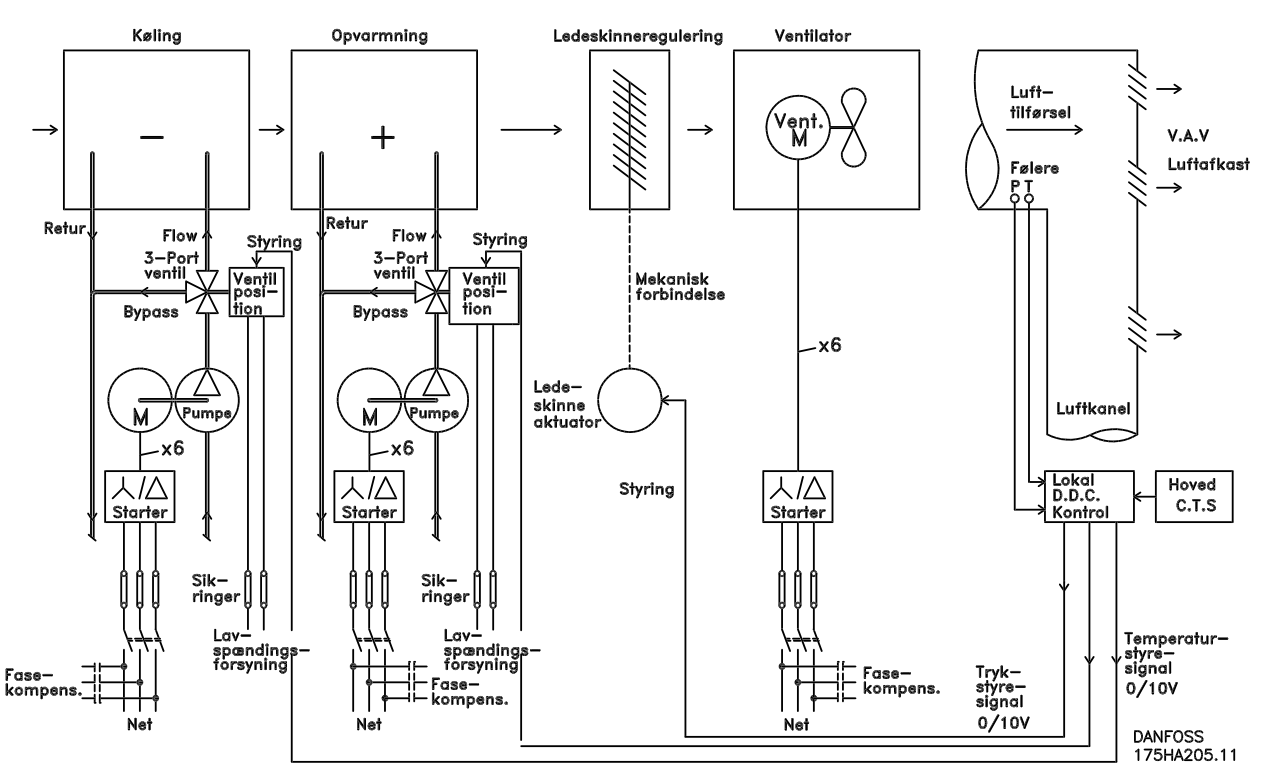

# 2.6.10 Med en frekvensomformer

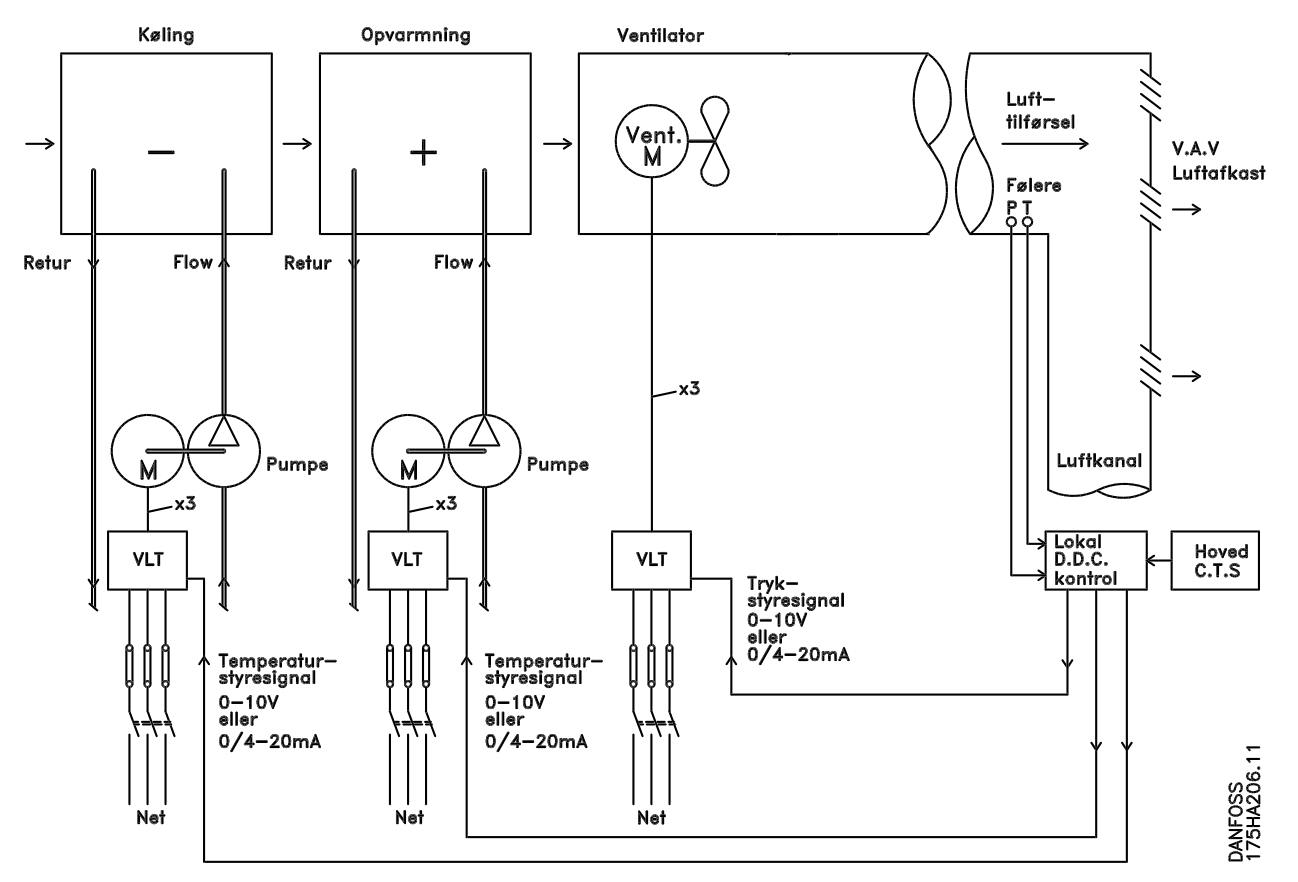

Illustration 2.10 Ventilatorsystem styret af frekvensomformere

# 2.6.11 Applikationseksempler

På de næste sider ses nogle typiske applikationseksempler inden for HVAC.

For oplysninger om en applikation kan der bestilles et datablad, der beskriver applikationen i detaljer, hos Danfossleverandøren. Følgende applikationsanvisninger kan downloades fra Danfoss-webstedet, *www.danfoss.com/BusinessAreas/ DrivesSolutions/Documentations/Technical+Documentation.htm*

#### Variable Air Volume (variabel luftvolumen)

Bestil *The Drive to...Improving Variable Air Volume Ventilation Systems MN60A.*

### Konstant luftvolumen

Bestil *The Drive to...Improving Constant Air Volume Ventilation Systems, MN60B*.

#### Køletårnsventilator

Bestil *The Drive to...Improving fan control on cooling towers, MN60C*.

#### Kondensatpumper

Bestil *The Drive to...Improving condenser water pumping systems, MN60F*.

### Primære pumper

Bestil *The Drive to...Improve your primary pumping in primary/secondary pumping systems, MN60D*.

### Sekundære pumper

Bestil *The Drive to...Improve your secondary pumping in primary/secondary pumping systems, MN60E*.

130BB455.10

# 2.6.12 Variabel luftvolumen

VAV- eller variabel luftvolumen-systemer anvendes til styring af både ventilation og temperatur for at imødekomme en bygnings behov. Centrale VAV-systemer anses for at være den mest energibesparende metode at etablere luftkonditionering i bygninger på. Der opnås en større virkningsgrad, hvis der konstrueres centrale systemer i stedet for distribuerede systemer.

Virkningsgraden kommer ved anvendelse af større ventilatorer og kølere, som besidder meget større effektivitet end små motorer og distribuerede, luftkølede kølere. Desuden opnås besparelser gennem lavere vedligeholdelseskrav.

# 2.6.13 VLT-løsningen

Mens spjæld og IGV'er fungerer ved at opretholde et konstant tryk i rørsystemer, sparer en løsning med en frekvensomformer meget mere energi og reducerer installationens kompleksitet. I stedet for at oprette et kunstigt tryktab eller forårsage et fald i ventilatorens effektivitet sænker frekvensomformeren ventilatorens hastighed, så den luftgennemstrømning og det tryk, som systemet kræver, opnås.

Centrifugaludstyr, som f.eks. ventilatorer, opfører sig i henhold til centrifugalkraftens love. Det betyder, at ventilatorerne nedbringer det tryk og den luftgennemstrømning, de frembringer, efterhånden som hastigheden nedsættes. Derved nedsættes deres strømforbrug markant.

VLT® HVAC Basic Drive'ens PI-regulering betyder, at der ikke er brug for andre styreenheder.

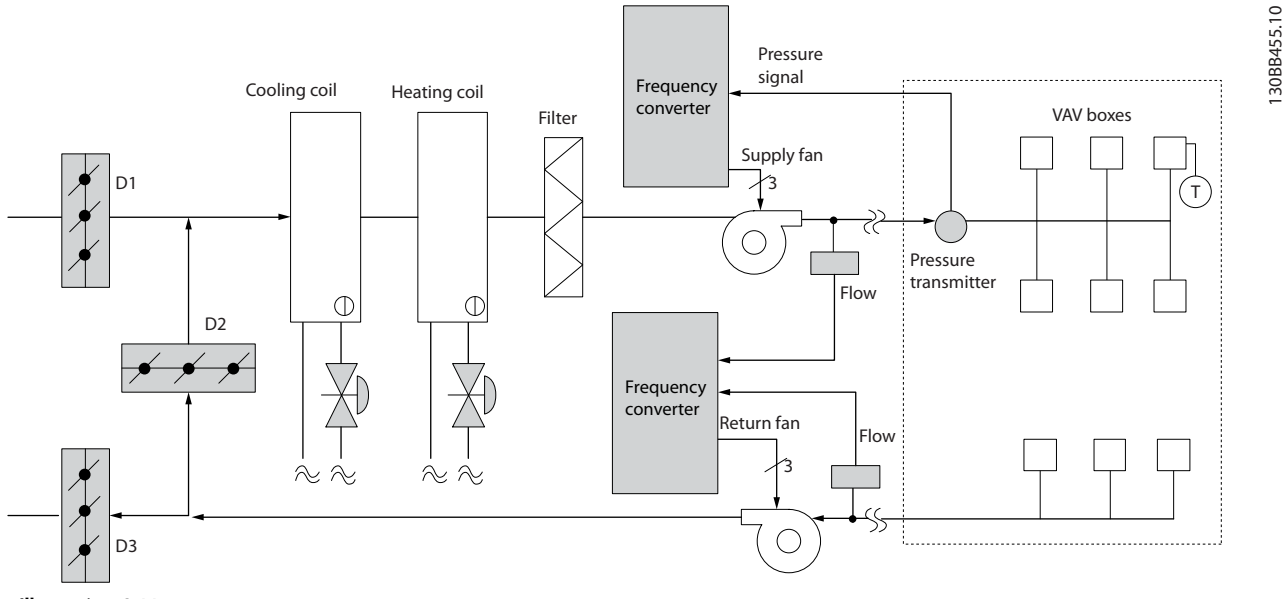

Illustration 2.11

# 2.6.14 Konstant luftvolumen

CAV- eller konstante luftvolumensystemer er centrale ventilationssystemer, som almindeligvis anvendes til at forsyne store fælleszoner med et minimum af frisk, tempereret luft. De kom før VAV-systemerne og findes derfor også i ældre, flerzonede erhvervsejendomme. Disse systemer forvarmer den friske luft ved anvendelse af lufthåndteringsenheder (AHU'er) med en opvarmningsspole, og mange anvendes også til luftkonditionering i bygninger og har en kølespole. Ventilatorens spoleenheder anvendes hyppigt til at hjælpe med opvarmnings- og afkølingsbehovene i de enkelte zoner.

# 2.6.15 VLT-løsningen

Med en frekvensomformer kan der opnås betydelige energibesparelser, samtidig med at der er god styring af bygningen. Temperaturfølere eller CO2-følere kan anvendes som feedbacksignaler til frekvensomformerne. Et CAVsystem kan programmeres til at køre på baggrund af faktiske bygningsforhold, hvad enten der er tale om styring af temperatur, luftkvalitet eller begge. Efterhånden som antallet af personer i de styrede områder falder, er behovet for frisk luft også faldende. CO<sub>2</sub>-føleren registrerer lavere niveauer og sænker forsyningsventilatorernes hastighed. Returventilatoren modulerer, så der opretholdes et statisk tryksætpunkt eller en fast forskel mellem luftens forsynings- og returgennemstrømning.

Ved temperaturstyring, især i luftkonditioneringssystemer, er der forskellige kølebehov, efterhånden som temperaturen udenfor skifter, og antallet af personer i de styrede zoner ændrer sig. Når temperaturen falder under sætpunktet, nedsættes forsyningsventilatorens hastighed. Returventilatoren modulerer, så der opretholdes et statisk tryksætpunkt. Ved at nedsætte luftgennemstrømningen nedsættes også den energi, der anvendes til at opvarme eller nedkøle den friske luft, hvilket giver yderligere besparelser.

Flere af funktionerne i den dedikerede HVAC-frekvensomformer fra Danfoss kan anvendes til at forbedre CAVsystemers ydeevne. Noget, man er optaget af, når et ventilationssystem skal styres, er at undgå dårlig luftkvalitet. Den programmerbare minimumfrekvens kan indstilles til at opretholde et minimum af forsyningsluft uanset feedbacksignalet eller referencesignalet. Frekvensomformeren omfatter også en PI-regulering med mulighed for at overvåge både temperatur og luftkvalitet. Selv om temperaturbehovet er opfyldt, fastholder frekvensomformeren tilstrækkelig luftforsyning for at tilfredsstille luftkvalitetsføleren. Styreenheden er i stand til at overvåge og sammenligne to feedbacksignaler, så returventilatoren styres ved tillige at opretholde en fast luftgennemstrømningsforskel mellem forsynings- og returkanalerne.

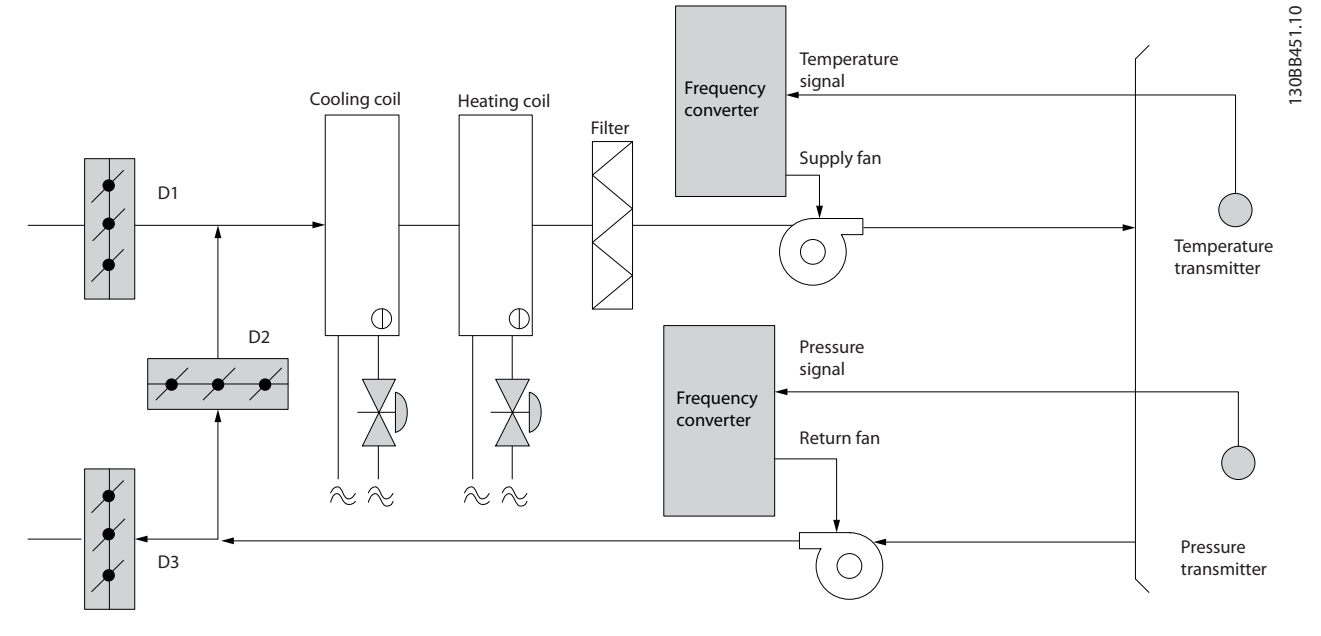

Illustration 2.12

2 2

#### Introduktion til VLT® HVAC ... VLT® HVAC Basic Drive Design Guide

Danfoss

# 2.6.16 Køletårnsventilator

Køletårnsventilatorer køler kondensatet i vandkølede kølesystemer. Vandkølede kølesystemer er den mest effektive måde at frembringe afkølet vand på. De er op til 20% mere effektive end luftkølede kølere. Afhængigt af klimaet er køletårne ofte den mest energibesparende måde at køle kondensatet fra kølerne på. De afkøler kondensatet ved fordampning. Kondensatet indsprøjtes i køletårnet på køletårnenes lameller, så overfladearealet øges. Tårnets ventilator blæser luft gennem lamellerne og det indsprøjtede vand for at forøge fordampningen. Fordampningen fjerner energi fra vandet, hvorved dets temperatur falder. Det afkølede vand opsamles i køletårnsbassinet, hvorfra det pumpes tilbage i kølekondensatoren, og hele processen starter forfra.

# 2.6.17 VLT-løsningen

Med en frekvensomformer kan køletårnsventilatorerne styres til den ønskede hastighed, så kondensvandtemperaturen opretholdes. Frekvensomformerne kan også anvendes til at tænde og slukke ventilatoren.

Flere funktioner i den dedikerede HVAC-frekvensomformer fra Danfoss kan anvendes til at forbedre ydeevnen for køletårnets ventilatorer. Når køletårnsventilatorerne falder under en vis hastighed, bliver den virkning, ventilatoren har i forbindelse med afkøling af vandet, lille. Hvis der anvendes en gearkasse til frekvensstyring af tårnventilatoren, kan der desuden kræves en minimumshastighed på 40-50%.

Den kundeprogrammerbare minimumfrekvensindstilling kan fastholde denne minimumfrekvens, selv når feedbacken eller hastighedsreferencen kræver lavere hastigheder.

Som standard er det desuden muligt at programmere frekvensomformeren, så den går i "sleep" mode og standser ventilatoren, indtil der er brug for en højere hastighed. Desuden kan nogle køletårnsventilatorer have uønskede frekvenser, som kan medføre vibrationer. Disse frekvenser kan let undgås ved at programmere bypassfrekvensområderne i frekvensomformeren.

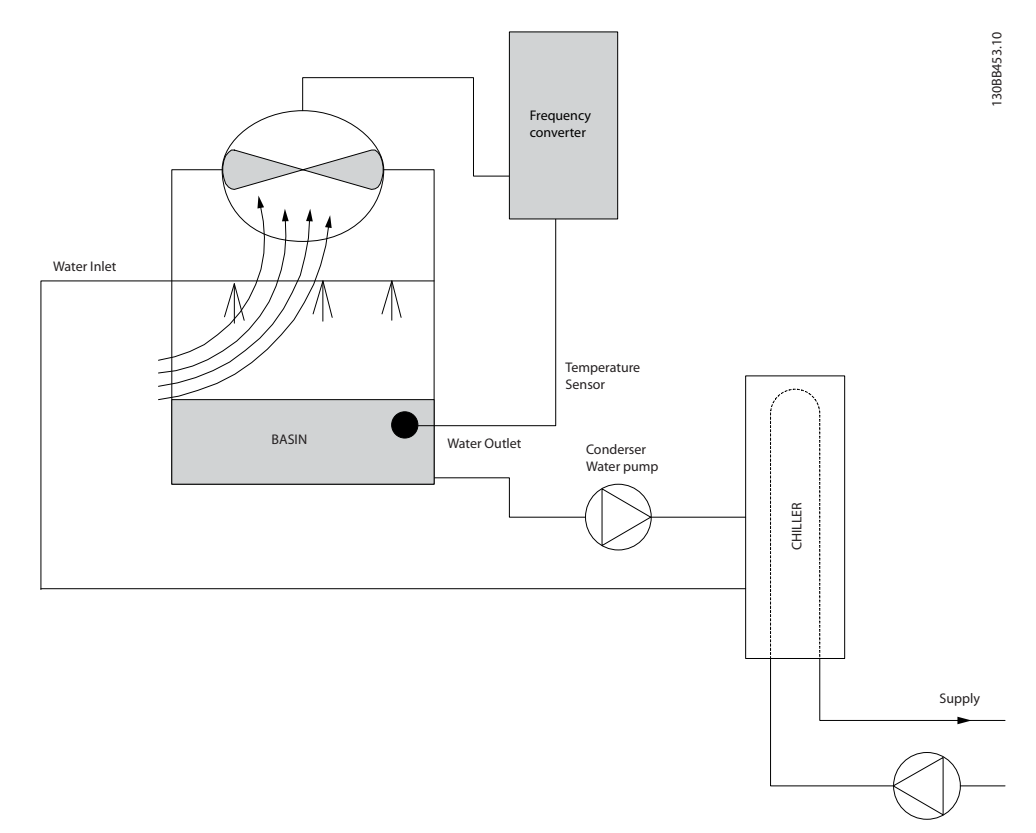

# 2.6.18 Kondensatpumper

Kondensatpumper anvendes primært til at cirkulere vand gennem kondenseringsdelen af de vandkølede kølere og det dertilhørende køletårn. Kondensatet absorberer varmen fra kølernes kondenseringsdel og frigiver den til atmosfæren i køletårnet. Disse systemer giver den mest effektive måde at afkøle vand på, idet de er helt op til 20% mere effektive end luftkølede kølere.

# 2.6.19 VLT-løsningen

Frekvensomformere kan anvendes sammen med kondensatpumper i stedet for at afbalancere pumperne vha. en drøvleventil eller ved at trimme pumpehjulet.

Ved at bruge en frekvensomformer i stedet for en drøvleventil spares helt enkelt den energi, som ville være blevet absorberet af ventilen. Besparelsen kan udgøre 15-20% eller mere. Tilpasning af pumpehjulet er irreversibelt, hvilket betyder, at hjulet skal udskiftes, hvis forholdene ændres, og der opstår et større behov for gennemstrømning.

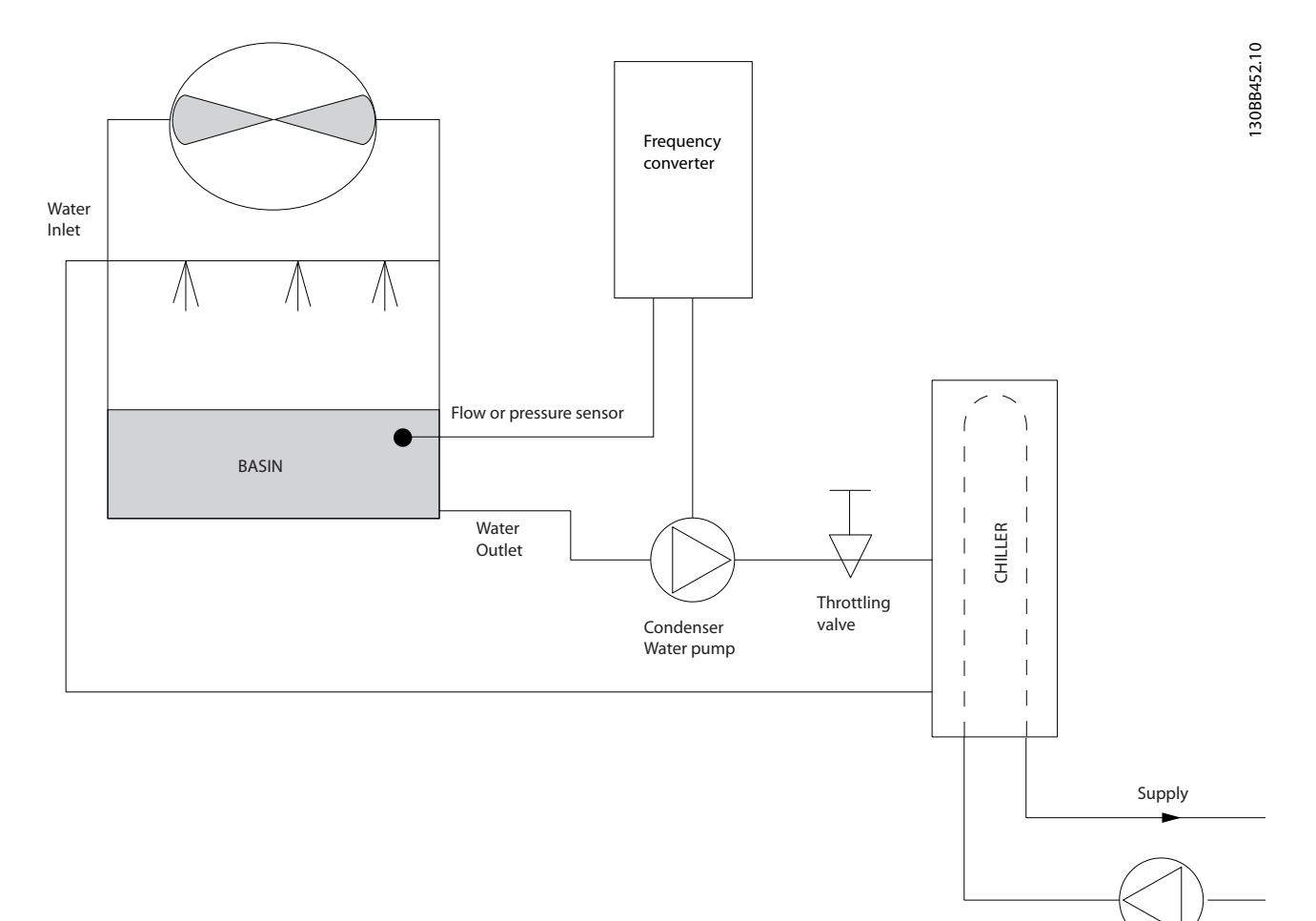

## 2.6.20 primære pumper

Primære pumper i et primært/sekundært pumpesystem kan anvendes til at opretholde en konstant gennemstrømning gennem udstyr, som kommer ud for drifts- eller styringsmæssige vanskeligheder, når de udsættes for en variabel gennemstrømning. Den primære/sekundære pumpeteknik kobler den "primære" produktionssløjfe fra den "sekundære" distributionssløjfe. Dette betyder, at apparater som f.eks. kølere kan opnå en konstant designgennemstrømning og kan fungere korrekt, mens resten af systemet kan have en varierende gennemstrømning.

Når fordampningsniveauet falder i en køler, bliver det afkølede vand efterhånden overafkølet. Når dette sker, forsøger køleren at mindske sin kølekapacitet. Hvis gennemstrømningshastigheden falder for meget eller for hurtigt, kan køleren ikke komme af med sin belastning i tilstrækkelig grad, og kølerens sikkerhedsudløser udløses, så køleren skal nulstilles manuelt. Denne situation er almindelig i store installationer, især hvor to eller flere kølere installeres parallelt, såfremt et primært/sekundært pumpesystem ikke anvendes.

# 2.6.21 VLT-løsningen

Afhængigt af systemets størrelse og størrelsen på den primære sløjfe kan den primære sløjfes energiforbrug blive betydeligt.

Der kan føjes en frekvensomformer til det primære system som erstatning for drøvleventilen og/eller trimning af hjulene, hvorved driftsomkostningerne nedbringes. Der findes to almindelige styringsmetoder:

Ved den første metode anvendes en gennemstrømningsmåler. Da den ønskede gennemstrømningshastighed er kendt og konstant, kan en gennemstrømningsmåler monteres ved udgangen på hver køler og anvendes til at styre pumpen direkte. Ved brug af den indbyggede PIregulering opretholder frekvensomformeren til enhver tid en passende gennemstrømningshastighed, hvor der endda kompenseres for den skiftende modstand i den primære rørsløjfe, idet kølerne og deres pumper kobles til og fra.

Den anden metode er bestemmelse af lokal hastighed. Operatøren mindsker simpelthen udgangsfrekvensen, indtil designgennemstrømningshastigheden opnås. Brug af en frekvensomformer til at mindske pumpens hastighed er meget lig tilpasning af pumpehjulet, bortset fra at det ikke kræver nogen arbejdsindsats, og at pumpeeffektiviteten forbliver højere. Afbalanceringen omfatter helt enkelt reduktion af pumpens hastighed, indtil den korrekte gennemstrømningshastighed opnås, hvorefter hastigheden forbliver fast. Pumpen kører med denne hastighed, hver gang køleren tilkobles. Da den primære sløjfe ikke er udstyret med manøvreventiler og andre anordninger, som kan få systemkurven til at skifte, og da variationen ved at koble pumper og kølere til og fra normalt er lille, forbliver denne faste hastighed passende. I tilfælde af at gennemstrømningshastigheden skal forøges senere i systemets levetid, øger frekvensomformeren simpelthen pumpens hastighed, i stedet for at der kræves et nyt pumpehjul.

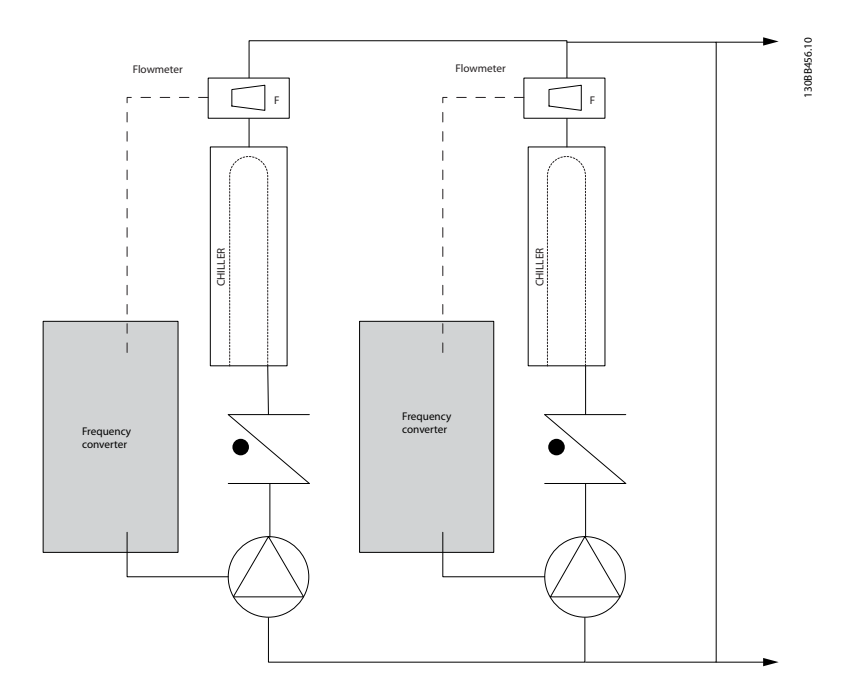

#### Introduktion til VLT® HVAC ... VLT® HVAC Basic Drive Design Guide

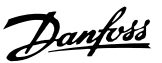

2 2

# 2.6.22 Sekundære pumper

Sekundære pumper i et primært/sekundært afkølet vandpumpesystem fordeler det afkølede vand til belastningerne fra den primære produktionssløjfe. Det primære/ sekundære pumpesystem anvendes til hydronisk afkobling af en rørsløjfe fra en anden. I dette tilfælde. Den primære pumpe anvendes til at opretholde en konstant gennemstrømning gennem kølerne, mens de sekundære pumper får lov til at variere deres gennemstrømning, forbedre styringen og spare energi.

Hvis det primære/sekundære designkoncept ikke anvendes, og der konstrueres et system med variabelt volumen, når gennemstrømningshastigheden falder for meget eller for hurtigt, kan køleren ikke komme ordentligt af med sin belastning. Kølerens sikkerhedsudløser for lav fordampningstemperatur tripper dernæst køleren, hvorefter der kræves manuel nulstilling. Denne situation er almindelig i større installationer, især hvis der installeres to eller flere kølere parallelt.

# 2.6.23 VLT-løsningen

Selv om det primære/sekundære system med tovejsventiler forbedrer energibesparelserne og letter problemerne med systemstyring, realiseres de egentlige energibesparelser og styringspotentialet ved at tilføje frekvensomformere.

Med korrekt placerede følere giver tilføjelsen af frekvensomformere pumperne mulighed for at variere deres hastighed, så den følger systemkurven i stedet for pumpekurven.

Dermed fjernes energispild og det meste af overtrykket, som tovejsventiler kan blive udsat for.

Efterhånden som de overvågede belastninger opfyldes, lukker tovejsventilerne ned. Dermed stiger differenstrykket, som måles på tværs af belastningen og tovejsventilen. Når dette differenstryk begynder at stige, sænkes pumpens hastighed, så styringsløftehøjden, der også kaldes sætpunktværdien, kan opretholdes. Denne sætpunktsværdi beregnes ved at lægge belastningens og tovejsventilens tryktab under designbetingelser sammen.

# BEMÆRK!

Hvis der køres med flere pumper parallelt, skal de køre med samme hastighed for at maksimere energibesparelserne, enten via individuelle, dedikerede frekvensomformere, eller ved at en frekvensomformer kører flere pumper parallelt.

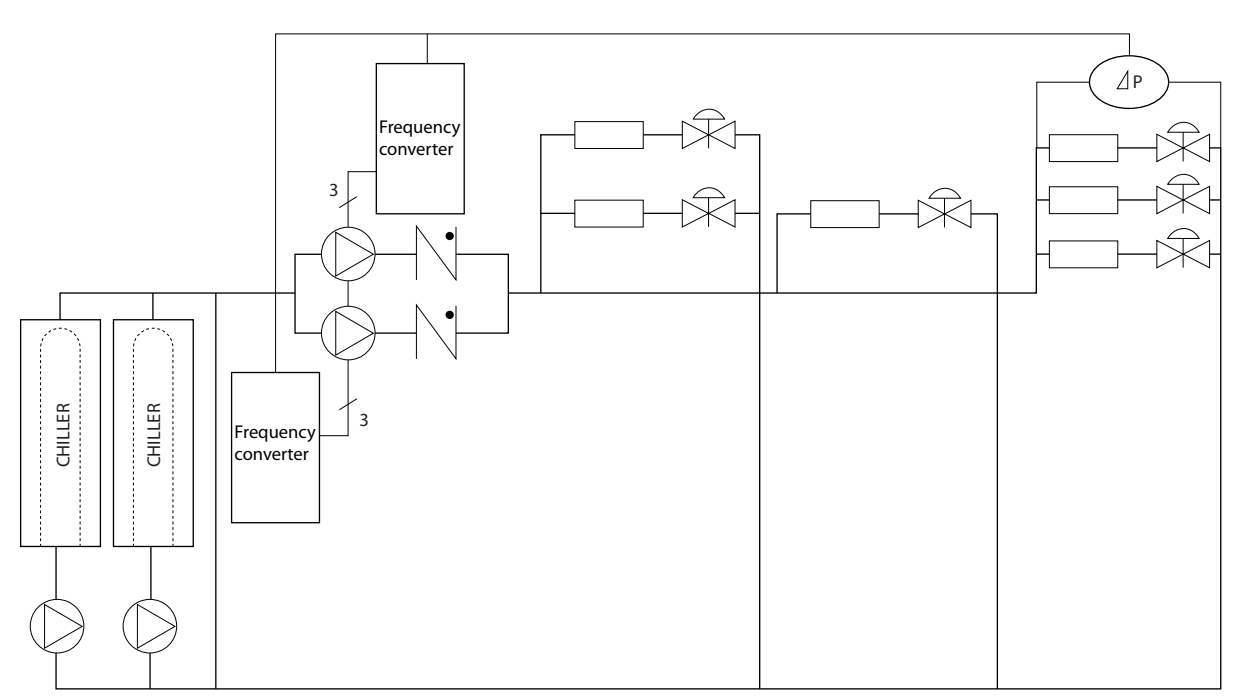

### <span id="page-25-0"></span>2.7 Styringsstrukturer

*1-00 Konfigurationstilstand* kan vælges, hvis åben eller lukket sløjfe skal bruges.

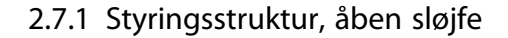

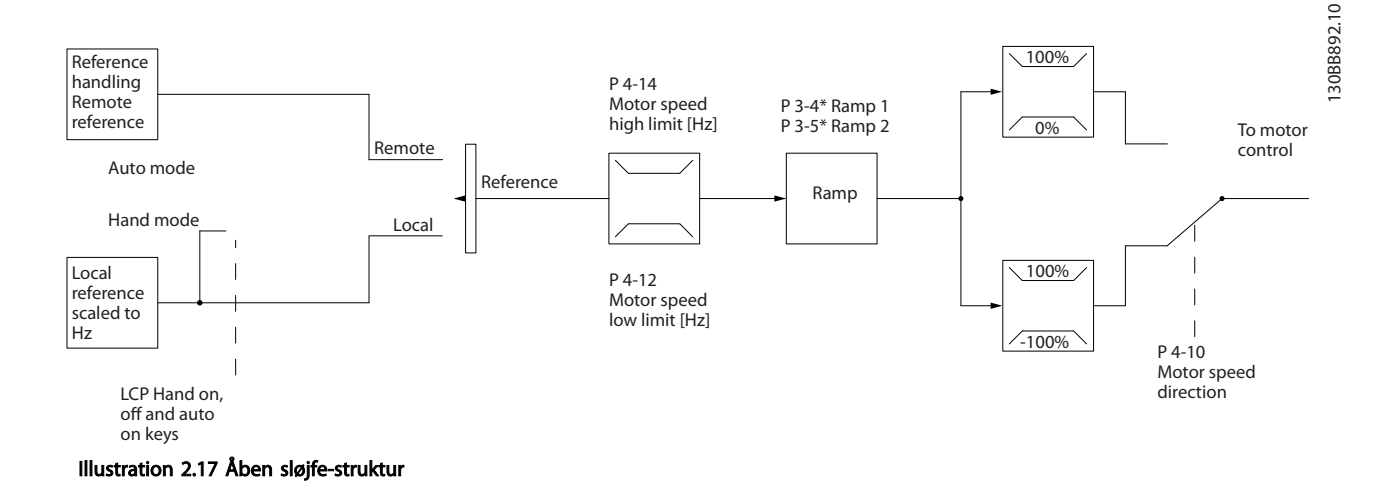

I den konfiguration, der er vist i *Illustration 2.17*, er *1-00 Konfigurationstilstand*, indstillet til *[0] Åben sløjfe*. Den resulterende reference fra referencehåndteringssystemet eller den lokale reference modtages og føres igennem rampebegrænsningen og hastighedsgrænsen, før den sendes til motorstyringen. Motorstyringens udgangssignal begrænses derefter af maksimumfrekvensgrænsen.

### 2.7.2 PM/EC+ motorstyring

Danfoss EC+ konceptet giver mulighed for at anvende højeffektive PM-motorer i IEC-standardkapslingsstørrelser styret af frekvensomformere fra Danfoss. Idriftsætningsproceduren kan sammenlignes med eksisterende procedurer for asynkrone motorer (induktion) ved anvendelse af Danfoss VVC<sup>plus</sup> PM-styringsstrategi.

Fordele for kunden:

- Frit valg af motorteknologi (permanent magnetmotor eller asynkron motor)
- Installation og drift som man kender det fra asynkrone motorer
- Fabrikantuafhængigt valg af systemkomponenter (såsom motorer)
- Overlegen systemeffektivitet takket være udvælgelsen af de bedste komponenter
- Mulighed for eftermontering i eksisterende installationer
- Effektområde: 0,37-90 kW (400 V) for induktionsmotorer og 0,37-22 kW (400 V) for PM-motorer.

Aktuelle begrænsninger:

- Understøttes kun op til 22 kW i øjeblikket
- Begrænset til ikke-udprægede PM-motorer

Danfoss

- LC-filtre understøttes ikke sammen med PMmotorer
- OVC-algoritmen understøttes ikke i forbindelse med PM-motorer
- Den kinetiske backup-algoritme understøttes ikke i forbindelse med PM-motorer
- Understøtter en begrænset AMA på statormodstanden Rs udelukkende i systemet.
- Ingen registrering af motorstop
- Ingen ETR-funktion

# 2.7.3 Lokalbetjening (Hand On) og Fjernbetjening (Auto On)

Frekvensomformeren kan betjenes manuelt via LCPbetjeningspanelet (LCP) eller via fjernstyring via analoge og digitale indgange og en seriel bus. Hvis det er tilladt i *0-40 [Hand on] Key on LCP*, *0-41 [Off] Key on LCP*, *0-42 [Auto on] Key on LCP* og *0-43 [Reset] Key on LCP*, er det muligt at starte og standse frekvensomformeren via LCP'et ved hjælp af tasterne [Hand On] og [Off]. Alarmer kan nulstilles med [Reset]-tasten. Når der er trykket på tasten [Hand On], går frekvensomformeren i Hand mode og følger (som standard) den lokale reference, der kan indstilles ved hjælp af piletasten på LCP'et.

Når der er trykket på tasten [Auto On], går frekvensomformeren i Auto mode og følger (som standard) fjernreferencen. I denne tilstand er det muligt at styre frekvensomformeren via de digitale indgange og forskellige serielle grænseflader (RS-485, USB eller en ekstra Fieldbus). Se flere oplysninger om start, standsning, ændring af ramper og parameteropsætninger osv. i parametergruppe 5-1\* (digitale indgange) eller parametergruppe 8-5\* (seriel kommunikation).

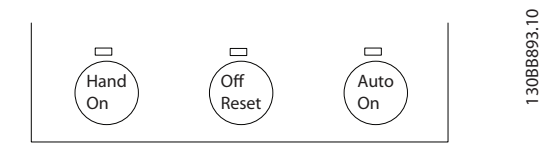

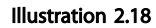

Lokal reference tvinger konfigurationstilstanden til åben sløjfe uafhængigt af indstillingen af *1-00 Configuration Mode*.

Den lokale reference gendannes ved nedlukning.

# 2.7.4 Styringsstruktur for lukket sløjfe

Med den interne styreenhed kan frekvensomformeren blive en integreret del af det styrede system. Frekvensomformeren modtager et feedbacksignal fra en føler i systemet. Derefter sammenligner den denne feedback med en sætpunktsreferenceværdi og fastslår en eventuel fejl mellem de to signaler. Derefter justerer frekvensomformeren motorens hastighed for at afhjælpe fejlen.

Tænk for eksempel på en pumpeapplikation, hvor pumpens hastighed skal styres, så det statiske tryk i røret er konstant. Værdien af det ønskede statiske tryk leveres til frekvensomformeren som en sætpunktsreference. En statisk trykføler måler det faktiske statiske tryk i røret og leverer denne værdi til frekvensomformeren som et feedbacksignal. Hvis feedbacksignalet er højere end sætpunktsreferencen, sænkes frekvensomformerens hastighed for at reducere trykket. Hvis trykket i røret er lavere end sætpunktsreferencen, øges frekvensomformerens hastighed automatisk på samme måde, så det tryk, der leveres af ventilatoren, forøges.

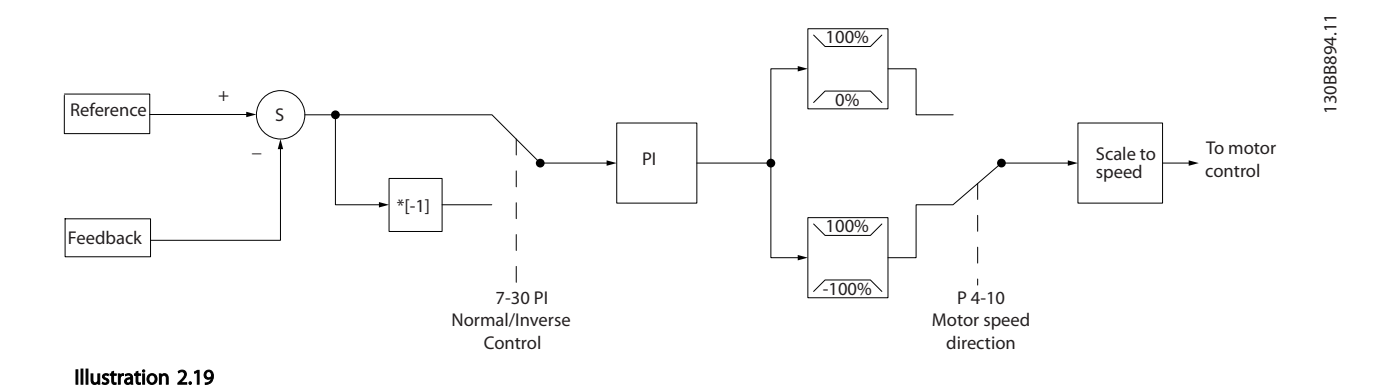

# Mens standardværdierne for frekvensomformerens styreenhed til lukket sløjfe ofte giver en tilfredsstillende ydeevne, kan styringen af systemet ofte optimeres ved at justere nogle af parametrene for styreenheden til lukket sløjfe.

Danfoss

Danfoss

# 2.7.5 Feedbackkonvertering

I nogle applikationer kan det være nyttigt at konvertere feedbacksignalet. Dette kan f.eks. ske ved at bruge et tryksignal til at give gennemstrømningsfeedback. Eftersom kvadratroden af trykket er proportional med gennemstrømningen, giver kvadratroden af tryksignalet en værdi, der er proportional med gennemstrømningen. Se *Illustration 2.20*.

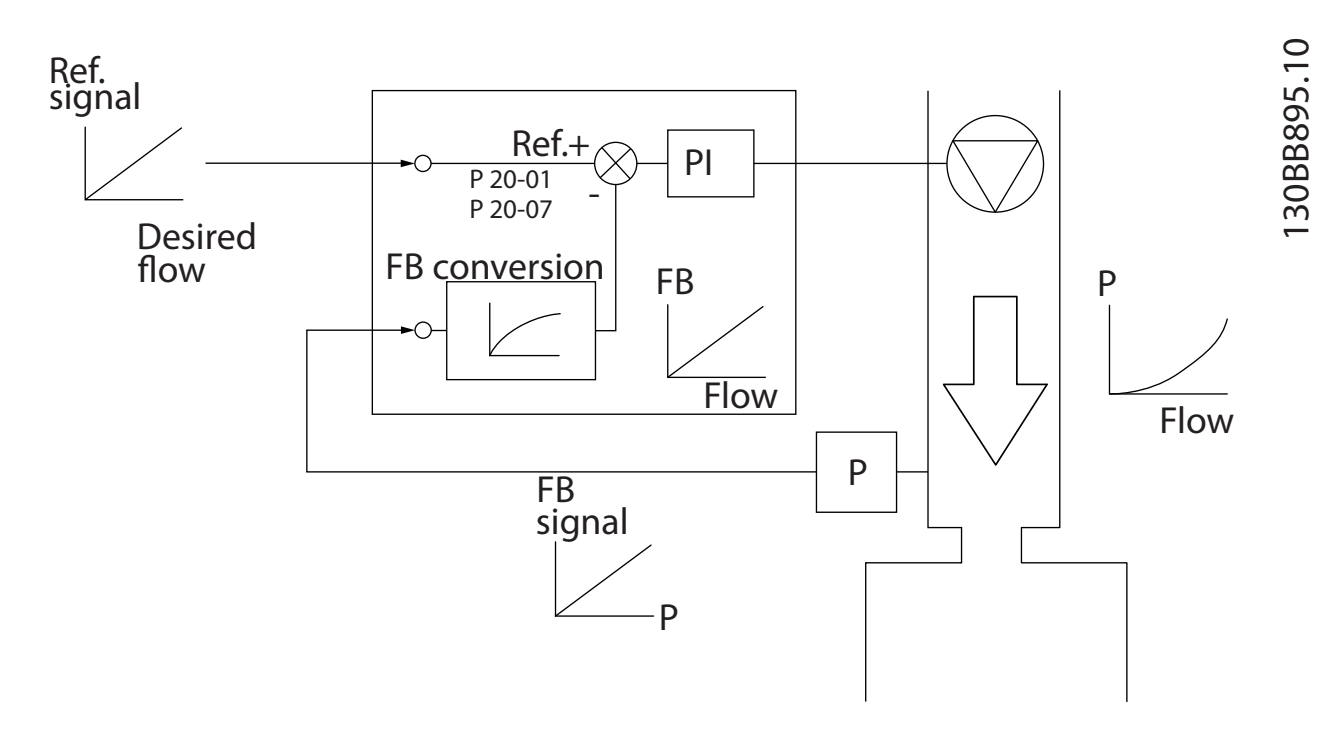

#### Introduktion til VLT® HVAC ... VLT® HVAC Basic Drive Design Guide

# 2.7.6 Referencehåndtering

Oplysninger om drift med åben og lukket sløjfe.

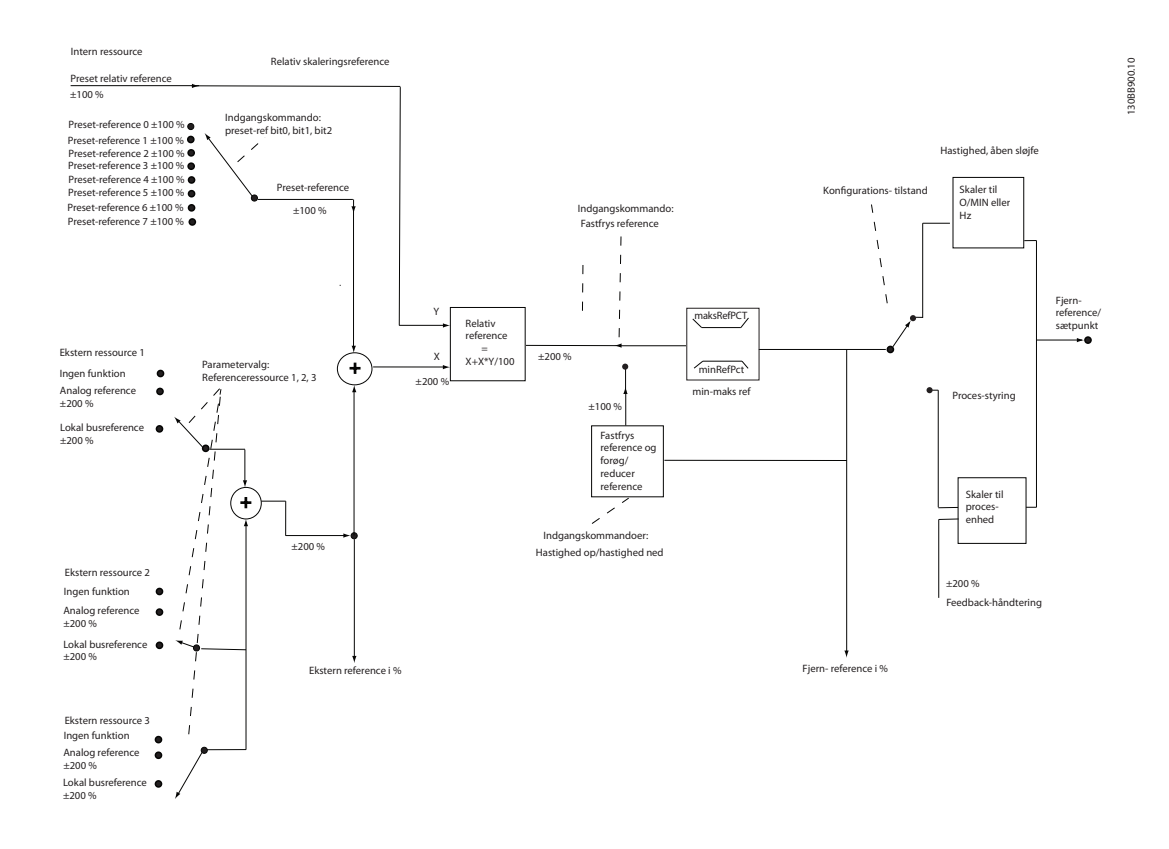

Illustration 2.21 Blokdiagram over fjernreference

Fjernreferencen omfatter

- Preset-referencer
- Eksterne referencer (analoge indgange og referencer for seriel kommunikationsbus).
- Preset relativ reference
- Feedbackstyret sætpunkt

Der kan programmeres op til 8 preset-referencer i frekvensomformeren. Den aktive preset-reference kan vælges ved hjælp af digitale indgange eller den serielle kommunikationsbus. Referencen kan også forsynes eksternt, oftest fra en analog indgang. Denne eksterne kilde vælges med en af de tre referencekildeparametre (*3-15 Reference 1-kilde*, *3-16 Reference 2 kilde* og *3-17 Reference 3-kilde*). Alle referenceressourcer og busreferencen tilføjes for at opnå den samlede eksterne reference. Den eksterne reference, preset-referencen eller summen af de to kan vælges som den aktive reference. Til sidst kan denne reference skaleres ved hjælp af *3-14 Preset relativ reference*

Den skalerede reference beregnes således:

*Reference* =  $X + X \times \left(\frac{Y}{100}\right)$ 

Hvor X er den eksterne reference, preset-referencen eller summen af disse, og Y er *3-14 Preset relativ reference* i [%].

Hvis Y, *3-14 Preset relativ reference*, er indstillet til 0%, påvirkes referencen ikke af skaleringen.

Danfoss

130BC402.10

130BC402.10

Danfoss

# 2.7.7 Opsætningsguide for lukket sløjfe

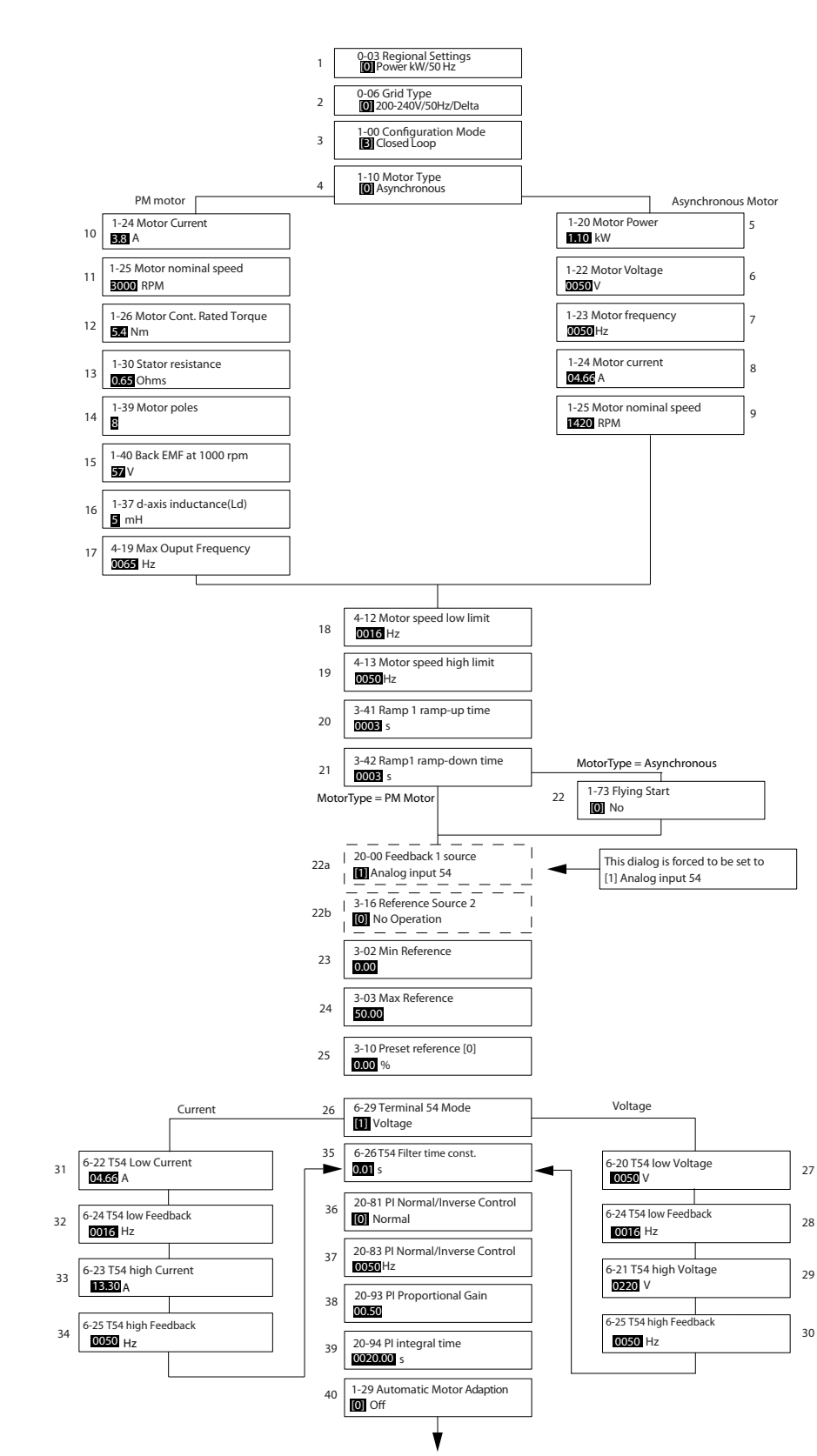

# Introduktion til VLT® HVAC ... VLT® HVAC Basic Drive Design Guide

Danfoss

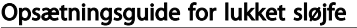

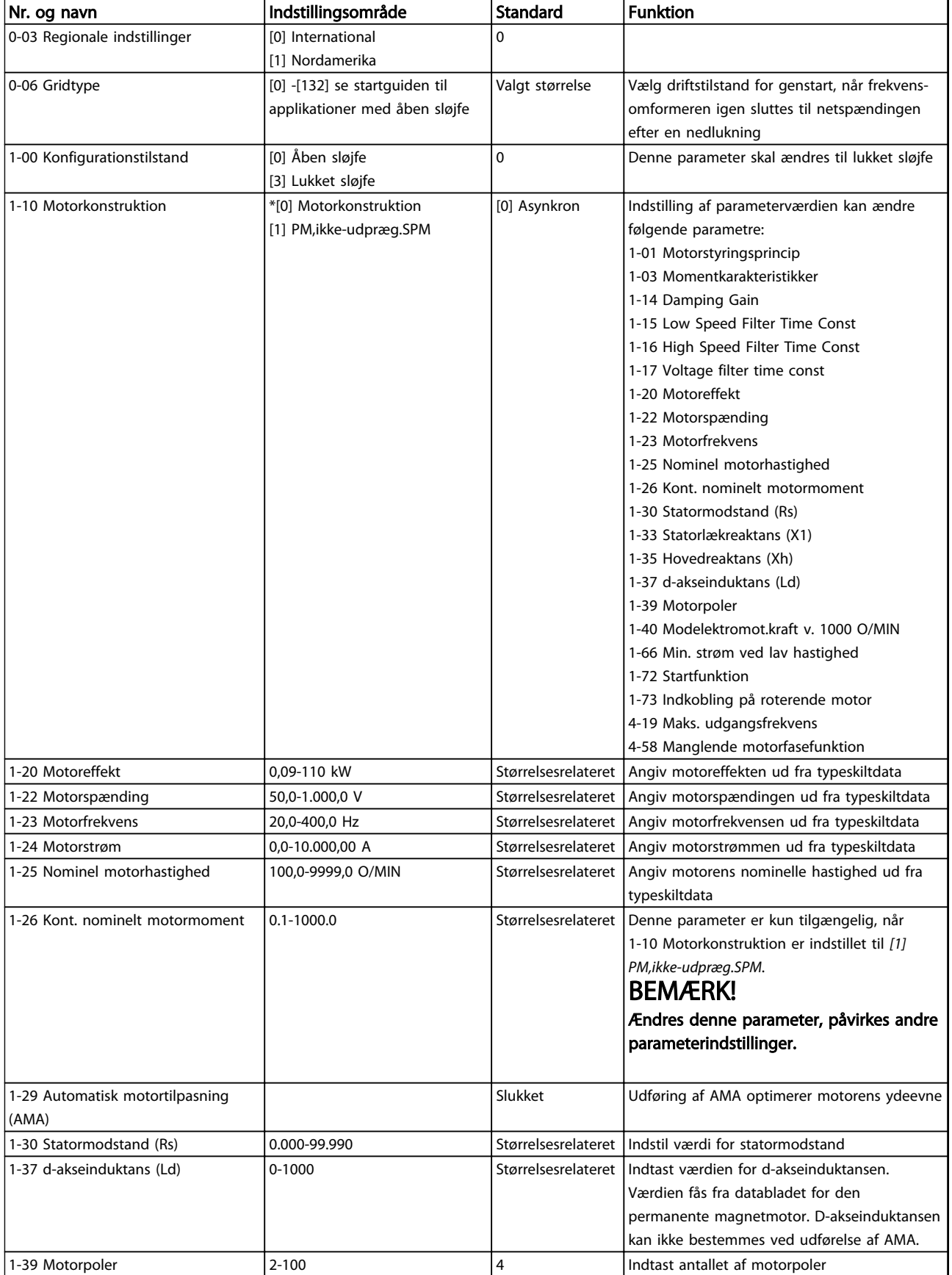

Danfoss

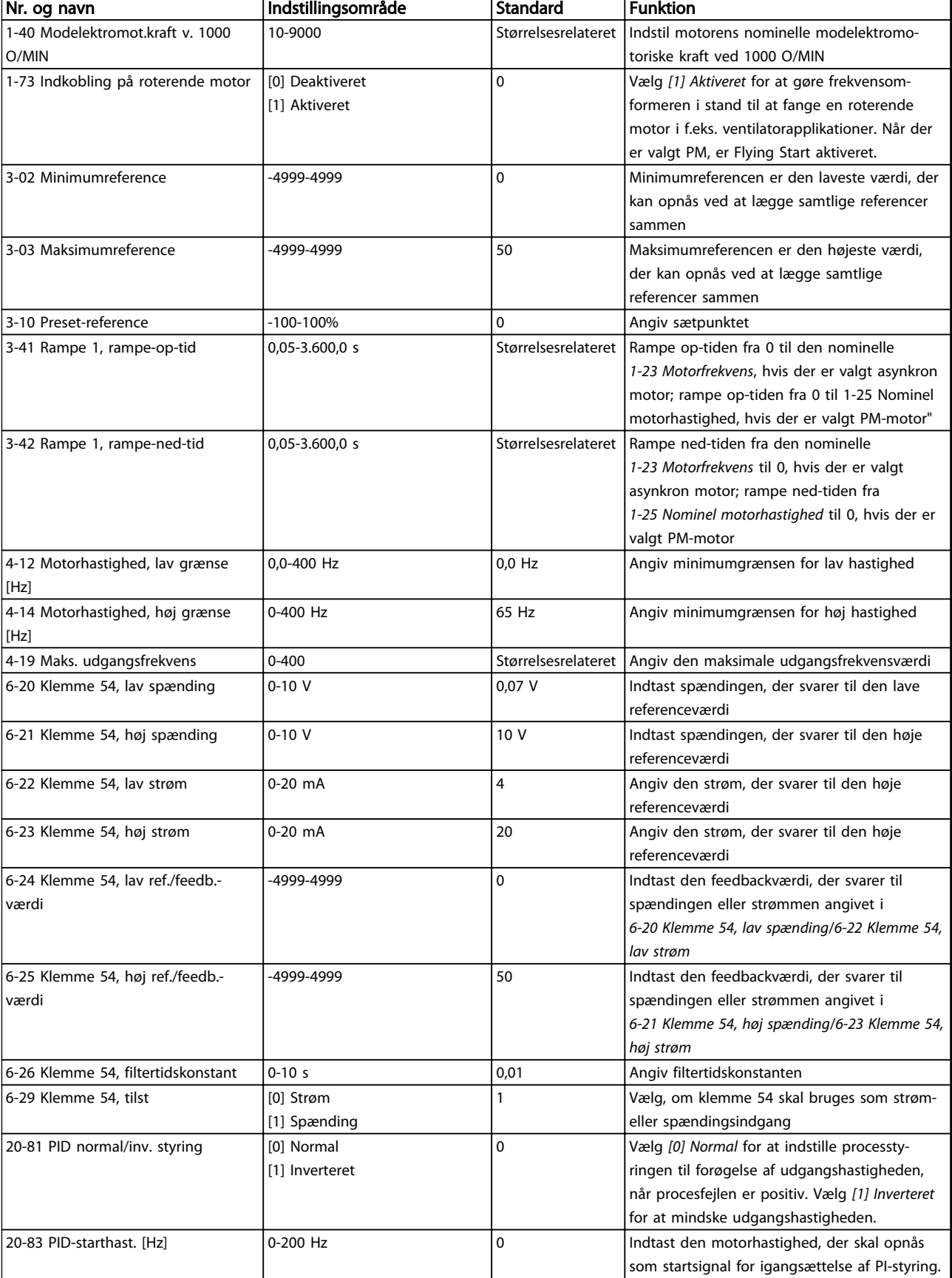

<span id="page-32-0"></span>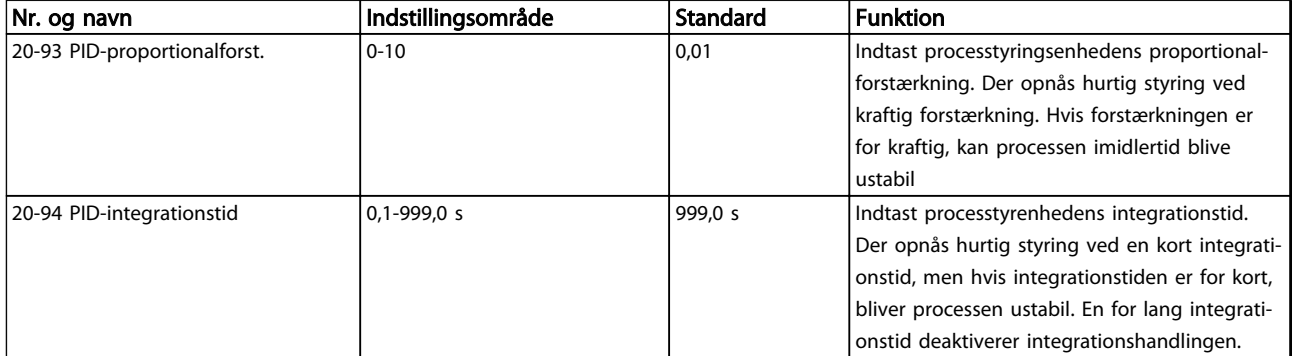

#### Tabel 2.8

# 2.7.8 Finjustering af frekvensomformerens styreenhed til lukket sløjfe

Når frekvensomformerens styreenhed til lukket sløjfe er konfigureret, skal styreenhedens ydeevne afprøves. I mange tilfælde kan ydeevnen være acceptabel ved brug af standardværdierne for *20-93 PID-proportionalforst.* og *20-94 PID-integrationstid*. Men i nogle tilfælde kan det være en hjælp at optimere disse parameterværdier for at opnå hurtigere systemsvar, samtidig med at hastighedsoverstyringen kontrolleres.

# 2.7.9 Manuel justering af PI

- 1. Start motoren.
- 2. Indstil *20-93 PID-proportionalforst.* til 0,3, og forøg den, indtil feedbacksignalet begynder at svinge. Hvis det er nødvendigt, kan frekvensomformeren startes og stoppes, eller der kan foretages trinvise ændringer af sætpunktsreferencen for at få signalet til at svinge. Reducér derefter PI-proportionalforstærkningen, indtil feedbacksignalet stabiliseres. Reducér derefter proportionalforstærkningen med 40-60%.
- 3. Indstil *20-94 PID-integrationstid* til 20 sek., og reducer den, indtil feedbacksignalet begynder at svinge. Hvis det er nødvendigt, kan frekvensomformeren startes og stoppes, eller der kan foretages trinvise ændringer af sætpunktsreferencen for at få signalet til at svinge. Forøg derefter PI-integrationstiden, indtil feedbacksignalet stabiliseres. Forøg derefter integrationstiden med 15-50%.

# 2.8 Generelle forhold vedr. EMC

Elektriske forstyrrelser i frekvensområdet 150 kHz til 30 MHz er normalt kabelbårne. Luftbårne forstyrrelser fra frekvensomformersystemet i området 30 MHz til 1 GHz genereres af vekselretteren, motorkablet og motoren. Som vist i *[Illustration 2.23](#page-33-0)* vil kapacitive strømme i motorkablet sammen med høj dU/dt fra motorspændingen generere lækstrømme.

Brug af et skærmet motorkabel forøger lækstrømmen (se *[Illustration 2.23](#page-33-0)*), fordi skærmede kabler har højere kapacitans til jord end uskærmede kabler. Hvis lækstrømmen ikke filtreres, forårsager det øgede forstyrrelser på netforsyningen i radiofrekvensområdet under ca. 5 MHz. Eftersom lækstrømmen (I1) føres tilbage til apparatet gennem skærmen (I 3), vil der i princippet kun være et lille elektromagnetisk felt (I4) fra det skærmede motorkabel som vist i figuren nedenfor.

Danfoss

Danfoss

<span id="page-33-0"></span>Skærmen reducerer de udstrålede forstyrrelser, men øger den lavfrekvente forstyrrelse på netforsyningen. Motorkabelskærmen skal monteres på frekvensomformerkapslingen såvel som motorkapslingen. Dette gøres bedst ved at bruge indbyggede skærmbøjler for at undgå snoede skærmender (pigtails). Disse øger skærmimpedansen ved højere frekvenser, hvilket reducerer skærmeffekten og øger lækstrømmen (I4).

Når der anvendes et skærmet kabel til Fieldbus, relæ, styreledning, signalinterface og bremse, skal skærmen monteres på kapslingen i begge ender. I visse situationer er det dog nødvendigt at bryde skærmen for at undgå strømsløjfer.

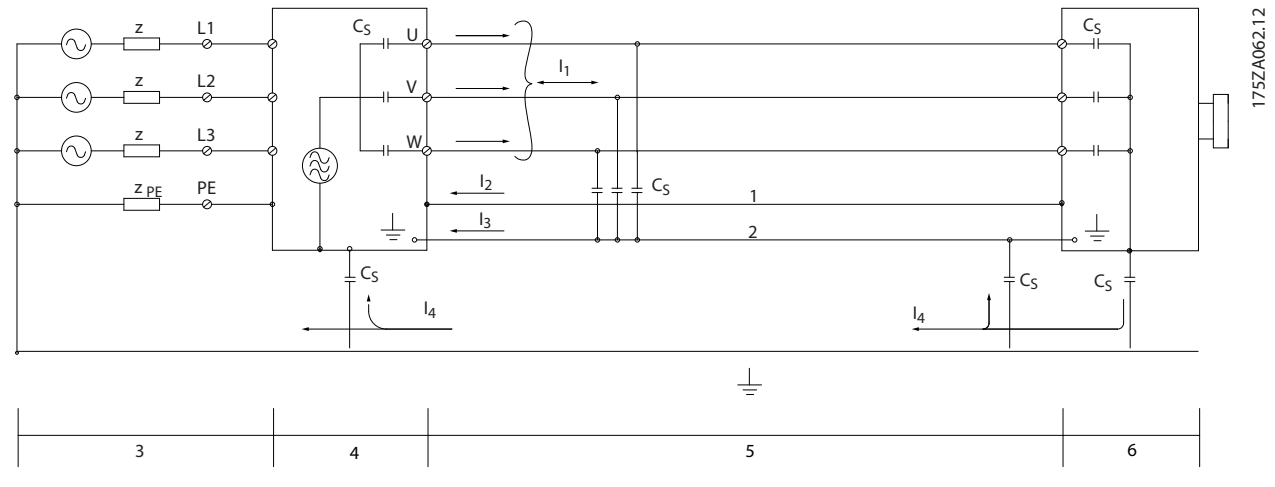

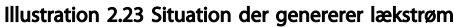

Hvis skærmen skal sættes på en monteringsplade til frekvensomformeren, skal monteringspladen være lavet af metal, fordi skærmstrømmene skal føres tilbage til apparatet. Der skal desuden sikres god elektrisk kontakt fra monteringspladen gennem monteringsskruerne til frekvensomformerens chassis.

Hvis der benyttes uskærmede kabler, overholdes enkelte emissionskrav ikke, selv om immunitetskravene opfyldes.

For at begrænse forstyrrelsesniveauet fra hele systemet (apparat+installation) skal motor- og bremsekabler gøres så korte som muligt. Undgå at placere følsomme signalkabler langs med motor- og bremsekabler. Radioforstyrrelser over 50 MHz (luftbårne) genereres især af styreelektronikken. Se *[5.2.5 EMC-korrekt elektrisk installation](#page-62-0)* for flere oplysninger om EMC.

# 2.8.1 Emissionskrav

I henhold til EMC-produktstandarden for frekvensomformere med justerbar hastighed EN/IEC 61800-3:2004 afhænger EMCkravene af den planlagte brug af en. Der er defineret fire kategorier i EMC-produktstandarden. Definitionerne af de 4 kategorier og kravene til kabelbåret emission for netforsyningsspændingen findes i *Tabel 2.9*.

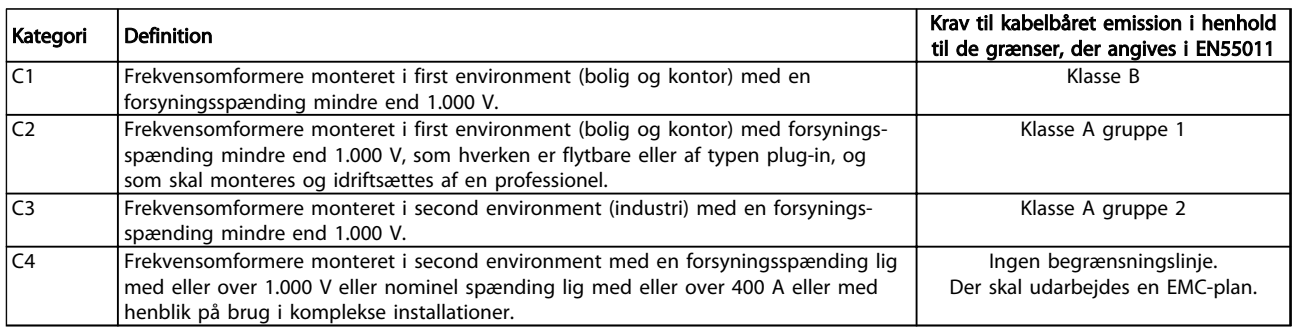

#### Tabel 2.9 Emissionskrav

Når de generiske emissionsstandarder anvendes, skal frekvensomformerne overholde følgende grænser

Danfoss

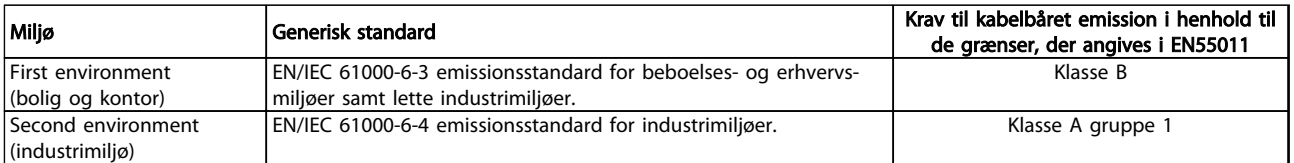

#### Tabel 2.10

# 2.8.2 EMC-testresultater

Følgende testresultater er opnået i et system med en frekvensomformer, en skærmet styreledning, en styreboks med potentiometer samt et skærmet motorkabel.

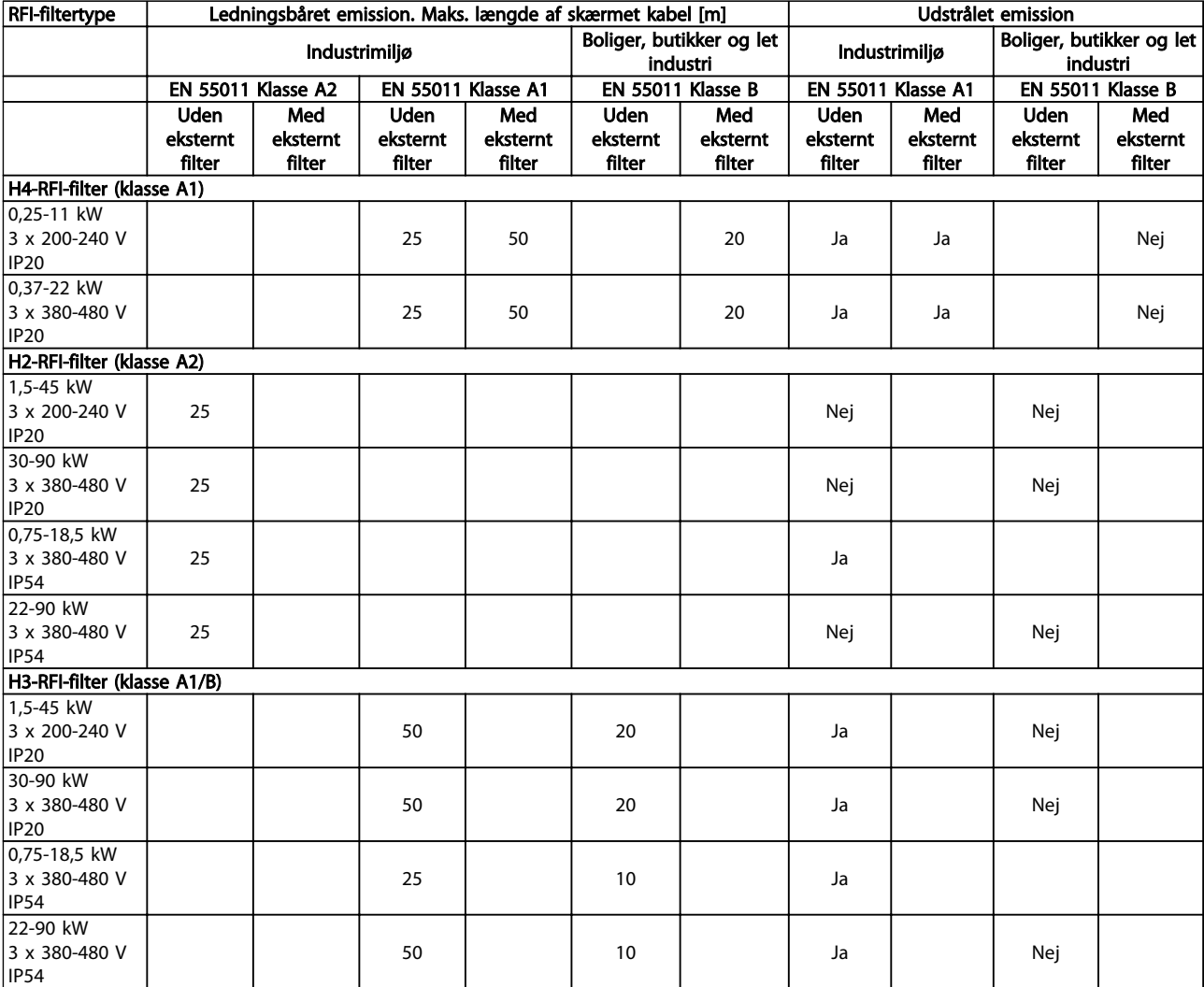

Tabel 2.11

# 2.8.3 Generelle forhold vedr. harmoniske emissioner

En frekvensomformer tager en ikke-sinusformet strøm fra netforsyningen, hvilket øger indgangsstrømmen IRMS. En ikke-sinusformet strøm transformeres via en Fourier-analyse og deles i sinusbølgestrømme med forskellige frekvenser, dvs. forskellige harmoniske strømme In med 50 Hz som basisfrekvensen:

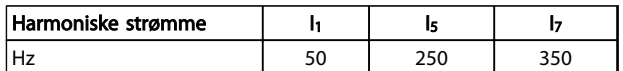

### Tabel 2.12

De harmoniske strømme påvirker ikke strømforbruget direkte, men øger varmetabet i installationen (transformer, kabler). Derfor skal harmoniske strømme holdes på et lavt niveau for at undgå overbelastning af transformeren og høje temperaturer i kablerne i installationer med en høj procentdel af ensretterbelastning.

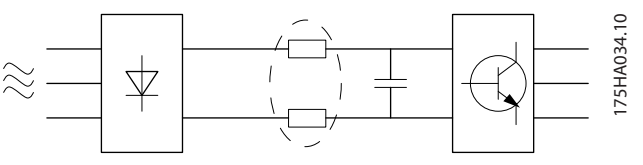

Illustration 2.24

# BEMÆRK!

Nogle af de harmoniske strømme kan forstyrre kommunikationsudstyr, der er sluttet til samme transformer, eller skabe resonans i forbindelse med effektfaktorkorrektionsbatterier.

Frekvensomformeren er som standard forsynet med mellemkredsspoler for at sikre lave harmoniske strømme. Dette reducerer normalt indgangsstrømmen IRMS med 40%.

Spændingsforvrængningen på netforsyningsspændingen er afhængig af størrelsen på de harmoniske strømme ganget med netforsyningsimpedans for den pågældende frekvens. Den samlede spændingsforvrængning THD beregnes ud fra de enkelte spændingsharmoniske strømme efter følgende formel:

*THD* % = 
$$
\sqrt{U\frac{2}{5} + U\frac{2}{7} + ... + U\frac{2}{N}}
$$
  
( $U_N\%$  af  $U$ )

# 2.8.4 Harmoniske emissionskrav

#### Udstyr, som er sluttet til det offentlige forsyningsnet

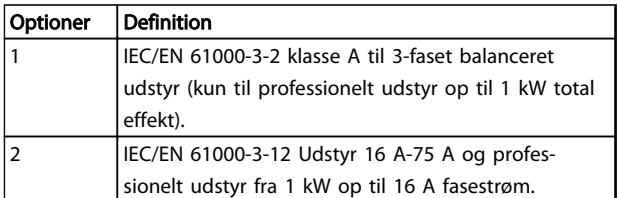

#### Tabel 2.13

### 2.8.5 Harmoniske testresultater (emission)

Effektstørrelser op til PK75 i T4 og P3K7 i T2 overholder IEC/EN 61000-3-2 klasse A. Effektstørrelser fra P1K1 og op til P18K i T2 og op til P90K i T4 overholder IEC/EN 61000-3-12, tabel 4.

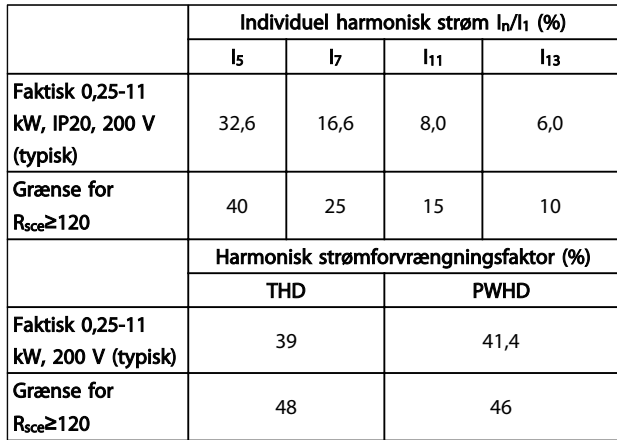

#### Tabel 2.14

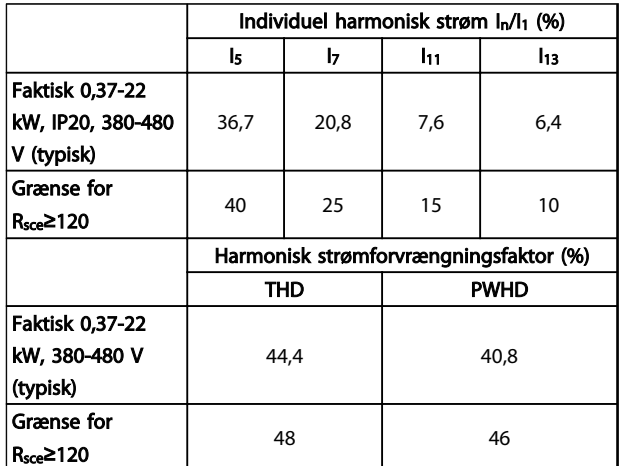

Tabel 2.15
# Introduktion til VLT® HVAC ... VLT® HVAC Basic Drive Design Guide

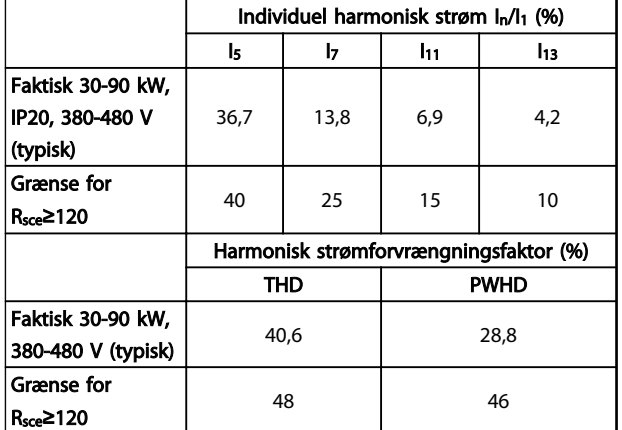

#### Tabel 2.16

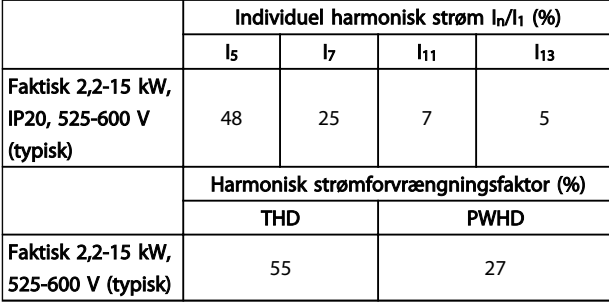

## Tabel 2.17

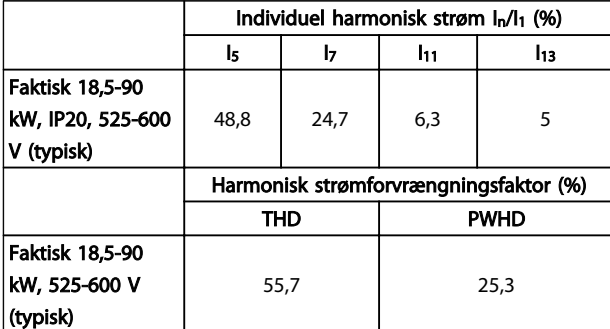

Tabel 2.18

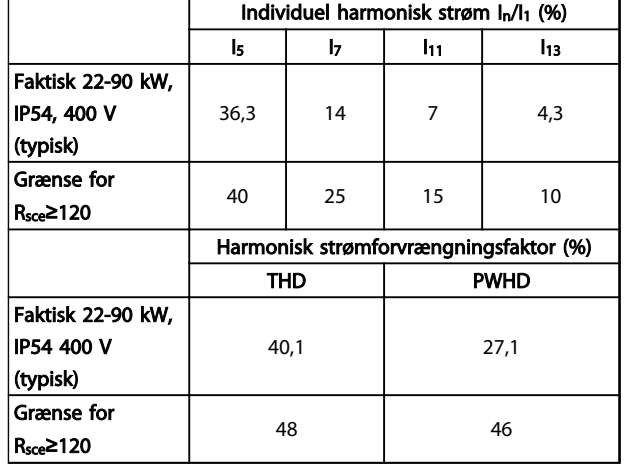

#### Tabel 2.19

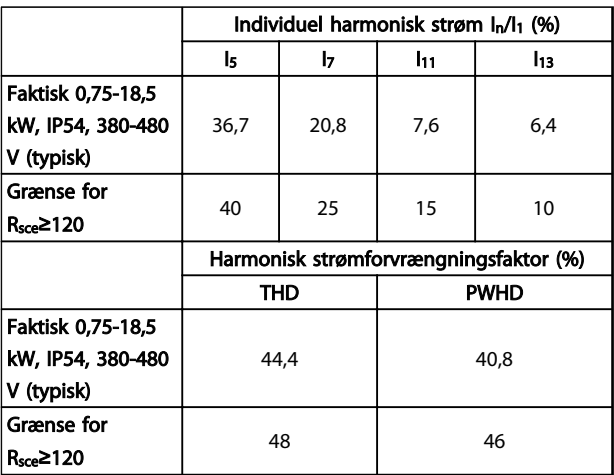

### Tabel 2.20

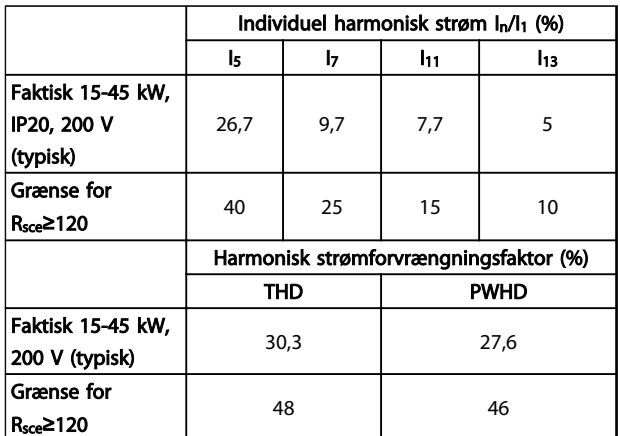

Tabel 2.21

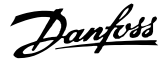

<span id="page-37-0"></span>Forudsat at kortslutningseffekten for forsynings-S<sub>sc</sub> er større end eller lig med:

 ${\cal S}_{SC}$ = $\sqrt{3}$   $\times$   ${\cal R}_{SCE}$   $\times$   ${\cal U}_{net forsyning}$   $\times$   ${\cal I}_{equ}$  =  $\sqrt{3}$   $\times$  120  $\times$  400  $\times$   ${\cal I}_{equ}$ på grænsefladepunktet mellem brugerens forsyning og det offentlige system (Rsce).

Det er brugeren af udstyret eller montørens ansvar at sikre, i samråd med distributionsnetværksoperatøren, hvis det er nødvendigt, at udstyret kun er forbundet til en forsyning med en kortslutningseffekt Ssc større end eller lig det, der er angivet ovenfor.

Andre effektstørrelser kan forbindes til det offentlige forsyningsnetværk i samråd med distributionsnetværksoperatøren.

Overensstemmelse med forskellige retningslinjer for systemniveauer:

De harmoniske strømdata i tabellen gives i overensstemmelse med IEC/EN 61000-3-12 med henvisning til produktstandarden for Power Drive-systemerne. De kan bruges som basis for beregningen af den harmoniske strøms indflydelse på strømforsyningssystemet og til dokumentation af overensstemmelse med relevante regionale retningslinjer: IEEE 519 -1992; G5/4.

# 2.8.6 Immunitetskrav

Immunitetskravene til frekvensomformere afhænger af det miljø, de monteres i. Kravene til industrimiljøer er højere end kravene til bolig- og kontormiljøer. Alle Danfoss frekvensomformere overholder kravene til industrimiljøer og overholder derfor også de lavere krav til bolig- og kontormiljøer med en stor sikkerhedsmargin.

## 2.9 Galvanisk adskillelse (PELV)

# 2.9.1 PELV - Protective Extra Low Voltage

PELV giver beskyttelse ved hjælp af en ekstra lav spænding. Der ydes beskyttelse mod elektrisk stød, når den elektriske forsyning er af PELV-typen, og når installationen foretages i henhold til beskrivelsen i lokale/ nationale bestemmelser om PELV-forsyninger.

Alle styreklemmer og relæklemmer 01-03/04-06 overholder PELV (Protective Extra Low Voltage, Beskyttende ekstra lav spænding) (gælder ikke for jordet trekantben på mere end 440 V).

Galvanisk (sikret) adskillelse opnås ved at opfylde kravene til højere isolering og ved at sikre de relevante afstande for krybning/luft. Disse krav beskrives i standarden EN 61800-5-1.

De komponenter, der udgør den elektriske isolering i henhold til beskrivelsen, stemmer også overens med kravene til højere isolering og de i EN 61800-5-1 beskrevne relevante test.

Den galvanisk adskillelse for PELV kan vises i *[Illustration 2.26](#page-38-0)*:

For at bevare PELV skal alle tilslutninger til styreklemmerne være PELV. Eksempelvis skal termistoren forstærkes/ dobbeltisoleres.

#### 0,25-22 kW

- 1. Strømforsyning (SMPS)
- 2. Optokoblere, kommunikation mellem AOC og BOC
- 3. Tilpassede relæer

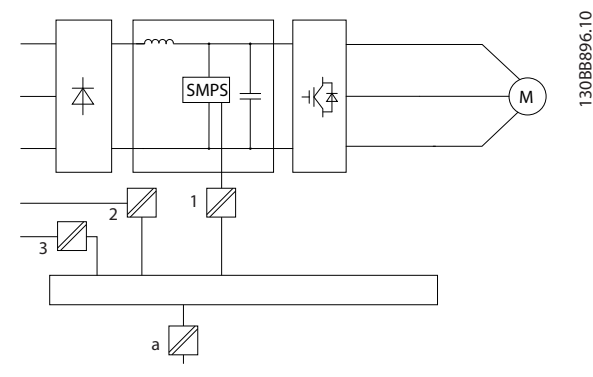

Illustration 2.25 Galvanisk adskillelse

Danfoss

#### <span id="page-38-0"></span>30-90 kW

- 1. Strømforsyning (SMPS) inkl. signalisolering af UDC, der angiver den mellemliggende strømspænding.
- 2. Gate drive, som kører IGBT'er (triggertransformere/optokoblere).
- 3. Strømtransducere.
- 4. Intern soft charge, RFI og temperaturmålingskredsløb.
- 5. Tilpassede relæer.

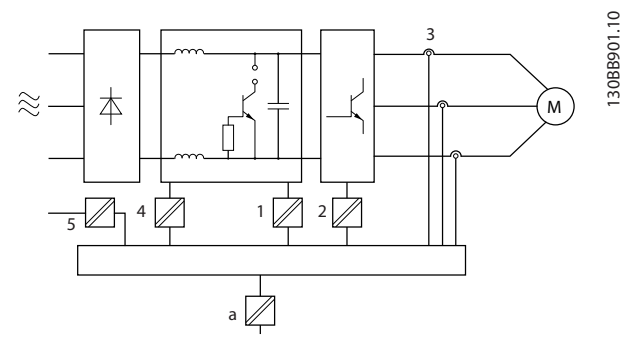

Illustration 2.26 Galvanisk adskillelse

Den funktionelle galvaniske adskillelse (se *[Illustration 2.25](#page-37-0)*) er til RS-485-standardbusgrænsefladen.

# **AFORSIGTIG**

Montering ved stor højde:

Kontakt Danfoss angående PELV ved højder over 2 km.

# 2.10 Lækstrøm til jord

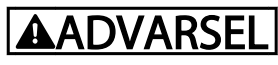

## AFLADNINGSTID

Det kan være forbundet med livsfare at berøre de elektriske komponenter, også efter at udstyret er koblet fra netforsyningen.

Sørg også for, at andre spændingsindgange er afbrudt, f.eks. belastningsfordeling (sammenkobling af DC-mellemkredse) samt motortilslutning til kinetisk back-up.

Vent mindst i det tidsrum, der angives i *[Tabel 2.1](#page-11-0)*, inden de elektriske dele berøres.

Et kortere tidsrum er kun tilladt, hvis typeskiltet på det pågældende apparat angiver det.

# BEMÆRK!

# lækstrøm

Frekvensomformerens lækstrøm til jord overstiger 3,5 mA. For at sikre at jordkablet har god mekanisk forbindelse til jordtilslutningen, skal kabelarealet være mindst 10 mm<sup>2</sup> eller 2 nominelle jordledninger, der er termineret separat. Fejlstrømsafbryderbeskyttelse, RCD

Dette produkt kan forårsage en jævnstrøm i den beskyttende leder. Når der anvendes en fejlstrømsafbryder (RCD) som beskyttelse i tilfælde af direkte eller indirekte kontakt, må der kun anvendes en Type B-fejlstrømsafbryder på produktets forsyningsside. Ellers skal der foretages andre beskyttende foranstaltninger, f.eks. separation fra miljøet vha. dobbelt eller forstærket isolering eller isolering fra forsyningssystemet ved hjælp af en transformer. Se også applikationsanvisningen *Beskyttelse mod elektriske farer MN90G*.

Beskyttelsesjording af frekvensomformeren og brug af RCD'er skal altid følge nationale og lokale bestemmelser.

# 2.11 Ekstreme driftsforhold

#### Kortslutning (motorfase – fase)

Strømmåling i hver af de tre motorfaser eller i DC-linket beskytter frekvensomformeren mod kortslutninger. En kortslutning mellem to udgangsfaser medfører overstrøm i vekselretteren. Vekselretteren slukkes individuelt, når kortslutningsstrømmen overstiger den tilladte værdi (Alarm 16, Triplås).

Se retningslinjerne i Design Guide for at beskytte frekvensomformeren mod en kortslutning ved belastningsfordelings- og bremseudgangene.

#### Kobling på udgangen

Kobling på udgangen mellem motor og frekvensomformer er fuldt tilladt. Frekvensomformeren bliver ikke på nogen måde beskadiget ved at slå udgangen til. Der kan imidlertid opstå fejlmeddelelser.

#### Motorgenereret overspænding

Spændingen i mellemkredsen øges, når motoren fungerer som en generator. Dette sker i følgende tilfælde:

- 1. Belastningen driver motoren (ved konstant udgangsfrekvens fra frekvensomformeren), dvs. at belastningen genererer energi.
- 2. Under en deceleration ("rampe ned") er friktionen lav, hvis inertimomentet er højt, og rampe nedtiden er for kort til, at energien kan spredes som et tab i frekvensomformeren, motoren og installationen.
- 3. En forkert indstilling af slipkompenseringen (*1-62 Slipkompensering*) kan medføre højere DClink-spænding.

Styreenheden forsøger måske at korrigere rampen, hvis det er muligt (*2-17 Overspændingsstyring*).

Vekselretteren slukkes for at beskytte transistorerne og kondensatorerne på mellemkredsene, når der nås et vist spændingsniveau.

#### Netudfald

I tilfælde af netudfald fortsætter frekvensomformeren, indtil mellemkredsspændingen kommer ned under mindste stopniveau, hvilket typisk er 15% under frekvensomformerens laveste nominelle forsyningsspænding. Netspændingen før afbrydelsen bestemmer sammen med motorbelastningen, hvor længe der skal gå, før vekselretteren friløber.

# 2.11.1 Termisk motorbeskyttelse

På denne måde beskytter Danfoss motoren mod overophedning. Det er en elektronisk funktion, som simulerer et bimetalrelæ baseret på indvendige målinger. Egenskaberne er vist i *Illustration 2.27*.

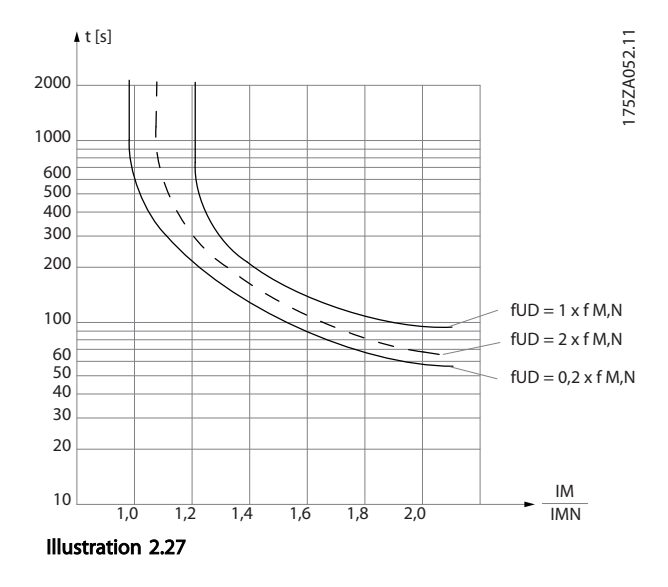

X-aksen viser forholdet mellem Imotor og Imotor nominel. Yaksen viser tidsrummet i sekunder, inden ETR kobler ud og tripper frekvensomformeren. Kurverne viser den karakteristiske nominelle hastighed som to gange den nominelle hastighed og som 0,2x den nominelle hastighed.

Det er tydeligt, at ved lavere hastighed kobler ETR ud ved en lavere temperatur på grund af mindre køling af motoren. Dette forhindrer, at motoren overophedes selv ved lave hastigheder. Funktionen ETR beregner motortemperaturen på basis af den faktiske strøm og hastighed.

Termistorens udkoblingsværdi er > 3 kΩ.

Der kan indbygges en termistor (PTC-føler) i motoren med henblik på beskyttelse af viklinger.

Motorbeskyttelse kan implementeres ved hjælp af en række teknikker: PTC-føler i motorviklinger, mekanisk termisk kontakt (Klixon-type) eller elektronisk termorelæ (ETR).

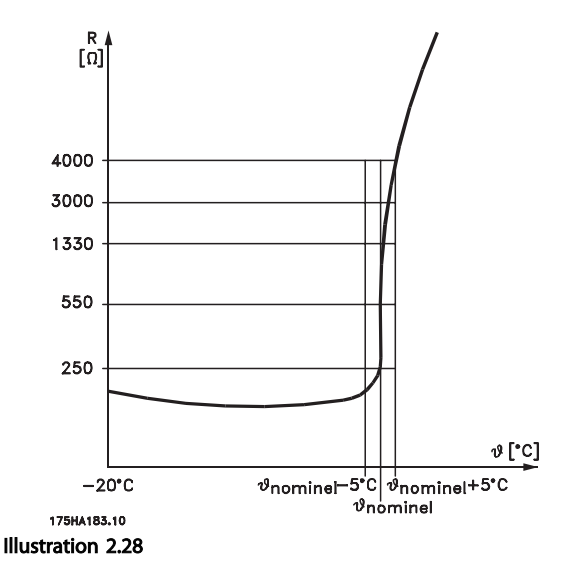

Anvend en digital indgang og 10 V som strømforsyning: Eksempel: Frekvensomformeren tripper, når motortemperaturen er for høj.

Parameteropsætning:

Indstil *1-90 Termisk motorbeskyttelse* til *[2] Termistor-trip* Indstil *1-93 Termistorkilde* til *[6] Digital indgang 33*

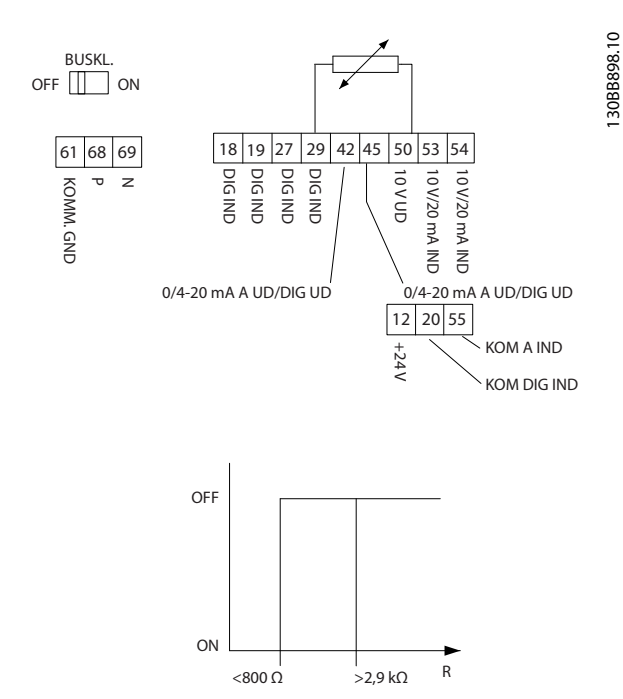

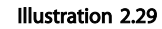

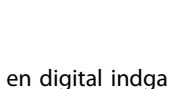

130BB897.10

Danfoss

Anvend en analog indgang og 10 V som strømforsyning: Eksempel: Frekvensomformeren tripper, når motortemperaturen er for høj.

Parameteropsætning:

Indstil *1-90 Termisk motorbeskyttelse* til *[2] Termistor-trip* Indstil *1-93 Termistorkilde* til *[2] Analog indgang 54*

# BEMÆRK!

## Indstil *Analog indgang 54* som referencekilde.

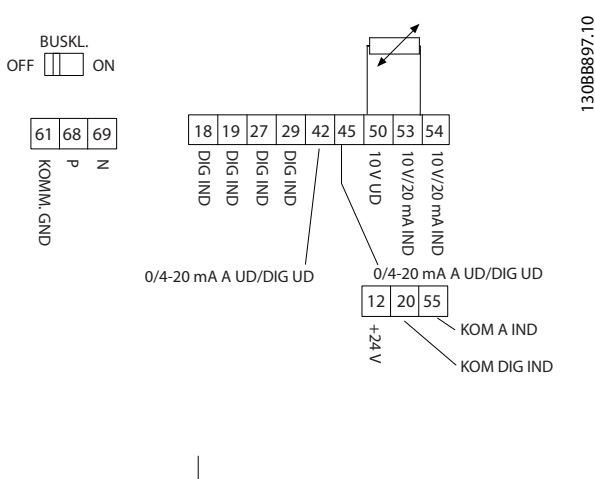

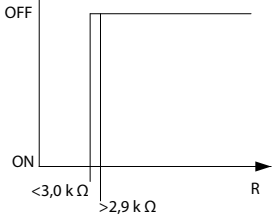

#### Illustration 2.30

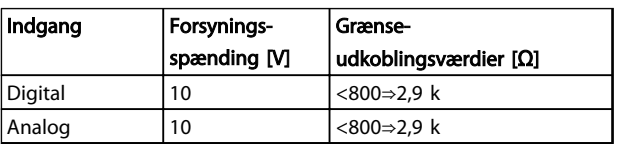

Tabel 2.22

# BEMÆRK!

Kontrollér, at den valgte forsyningsspænding svarer til specifikationen for det anvendte termistorelement.

#### **Sammenfatning**

Med ETR er motoren beskyttet mod overophedning, og der er ikke behov for ekstra motorbeskyttelse. Dette betyder, at timeren for ETR styrer, hvor længe motoren, hvis den bliver varm, kan køre med en høj temperatur, før den standses for at beskytte imod overophedning. Hvis motoren overbelastes uden at nå den temperatur, afbryder ETR motoren.

ETR aktiveres i *1-90 Termisk motorbeskyttelse*.

# 3 Udvalg af VLT® HVAC Basic Drive

# 3.1 Optioner og tilbehør

# 3.1.1 LCP-betjeningspanel (LCP)

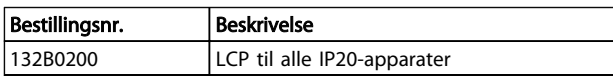

### Tabel 3.1

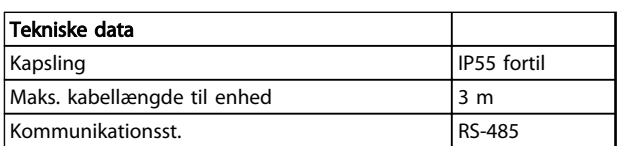

# Tabel 3.2

# 3.1.2 Montering af LCP i tavlefronten

# Trin 1

Monter pakning på LCP.

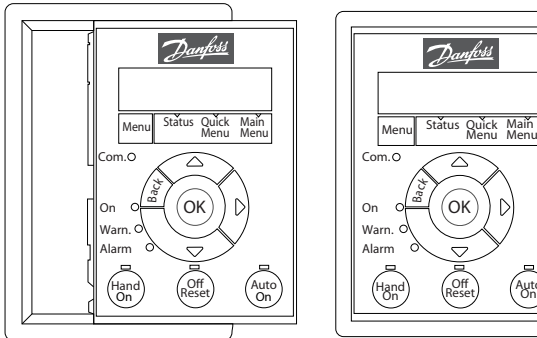

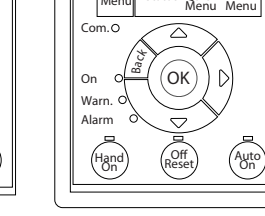

Illustration 3.1

# Trin 2

Anbring LCP'et på panelet, se målene på hullet på illustrationen.

Danfoss

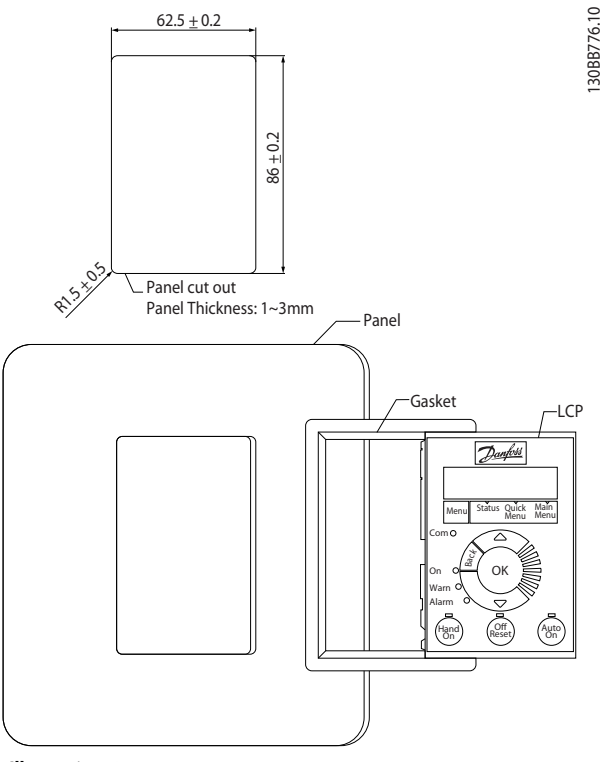

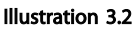

#### Trin 3

130BB775.11

30BB775.

Anbring konsollen på bagsiden af LCP'et, og skyd den ned. Spænd skruerne, og tilslut kablets hunstik til LCP'et.

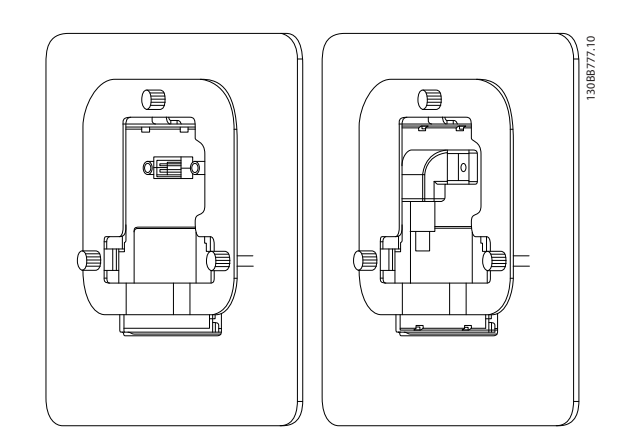

Illustration 3.3

# Udvalg af VLT® HVAC Basic D... VLT® HVAC Basic Drive Design Guide

# Trin 4

Slut kablet til frekvensomformeren.

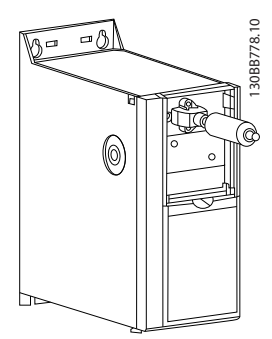

Illustration 3.4

# BEMÆRK!

Fastgør stikket til frekvensomformeren med de angivne stjerneskruer, tilspændingsmoment 1,3 Nm.

3.1.3 IP21/TYPE 1-kapslingssæt

IP21/TYPE 1 er et valgfrit kapslingselement til IP20 apparaterne.

Ved anvendelse af kapslingssættet opgraderes et IP20 apparat, så apparatet overholder kapslingsgraden IP21/ TYPE 1.

130BB902.11

## H1-H5

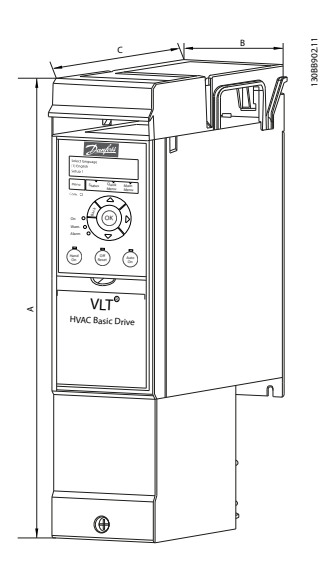

Illustration 3.5

H6-H8

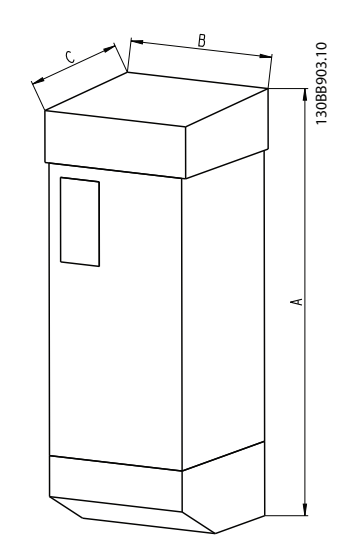

Illustration 3.6

Danfoss

# Udvalg af VLT<sup>®</sup> HVAC Basic D... **VLT<sup>®</sup> HVAC Basic Drive Design Guide**

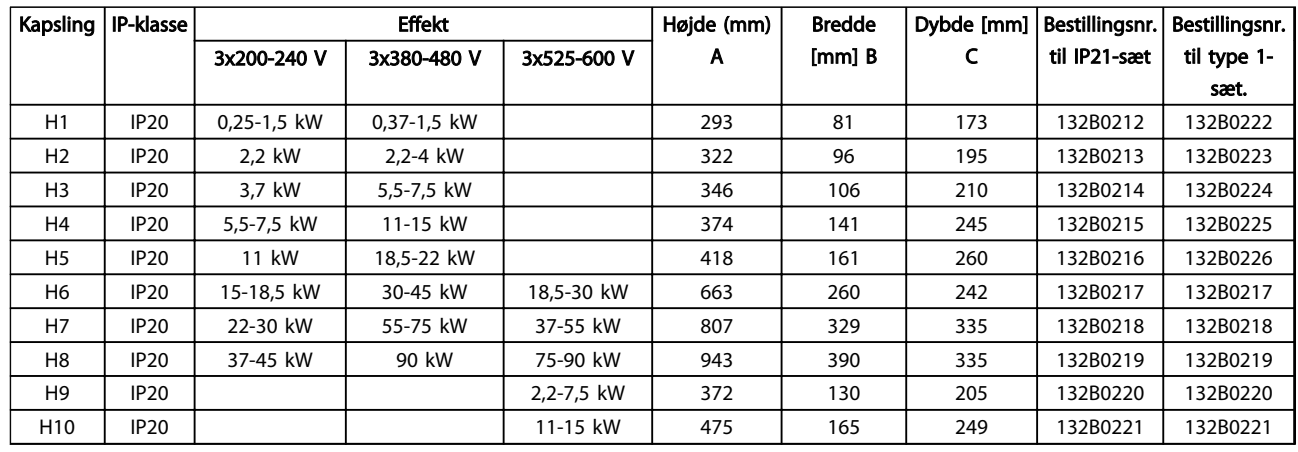

# Tabel 3.3

# 3.1.4 Afkoblingsplade

Brug afkoblingspladen til EMC-korrekt installation.

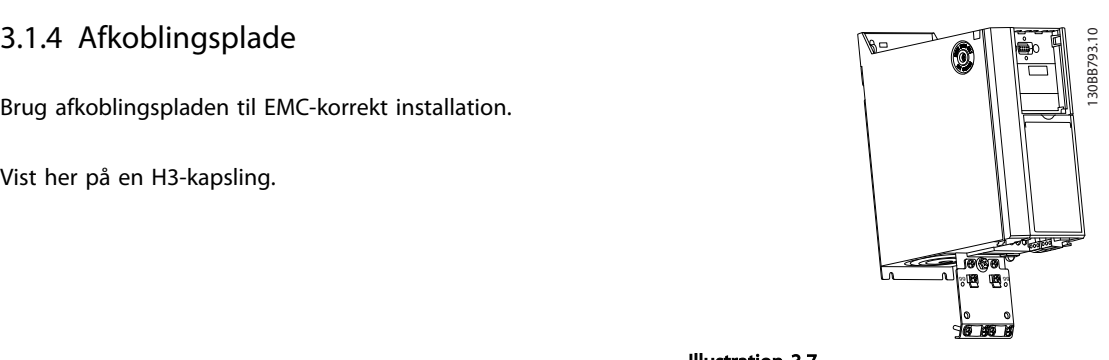

Illustration 3.7

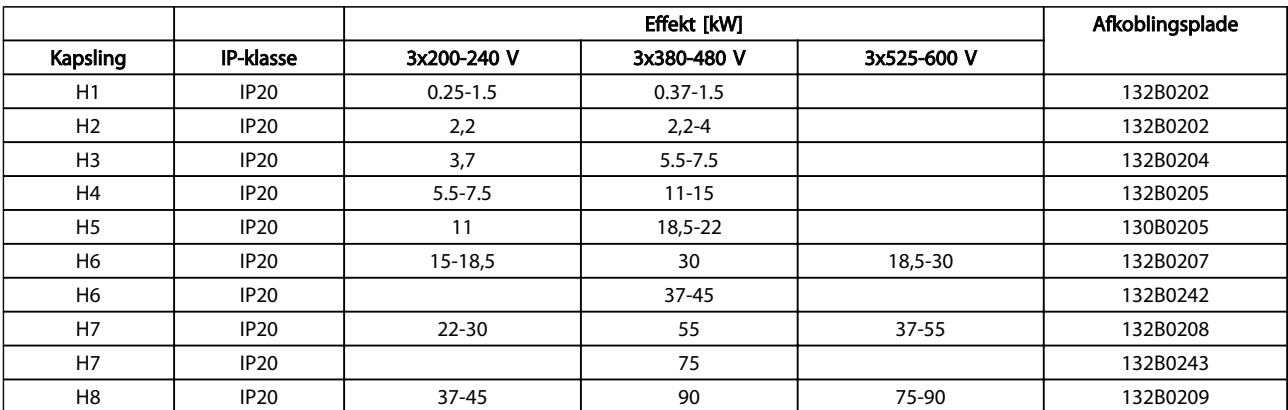

Tabel 3.4

# BEMÆRK!

For H9-, H10-frekvensomformere medfølger afkoblingspladerne i tilbehørsposen.

# 4 Sådan gennemføres bestillingen

# 4.1.1 Drev konfigurator

Frekvensomformere kan konstrueres i henhold til applikationskravene ved at bruge bestillingsnummersystemet.

Frekvensomformere kan bestilles som standard eller med indbyggede optioner ved at bruge en typekodestreng, dvs.

#### FC-101PK25T2E20H4XXCXXXSXXXXAXBXCXXXXDX

Brug den internetbaserede Drev konfigurator til at konfigurere den ønskede frekvensomformer til den relevante applikation og generere typekodestrengen. Drev konfiguratoren genererer automatisk et ottecifret salgsnummer, der skal afleveres til din lokale salgsafdeling.Der kan desuden oprettes en projektliste med flere produkter, som efterfølgende sendes til en Danfoss-salgsrepræsentant.

Frekvensomformerkonfiguratoren kan findes på: *www.danfoss.com/drives*.

# 4.1.2 Typekodestreng

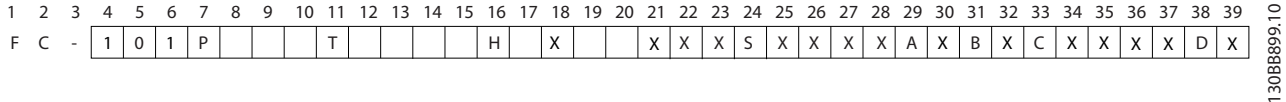

#### Illustration 4.1

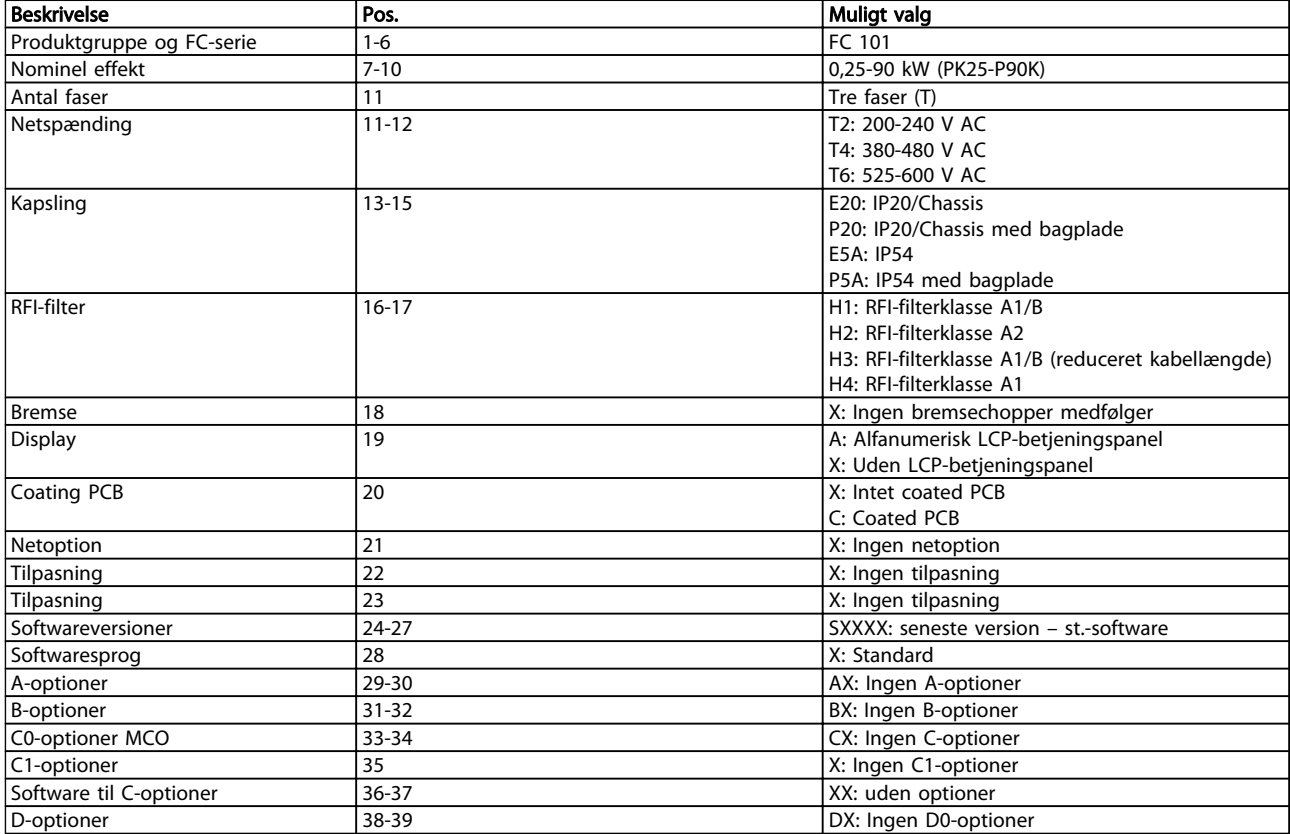

#### Tabel 4.1 Typekodebeskrivelser

# Danfoss

# 4.2.1 Bestillingsnumre: Optioner og tilbehør

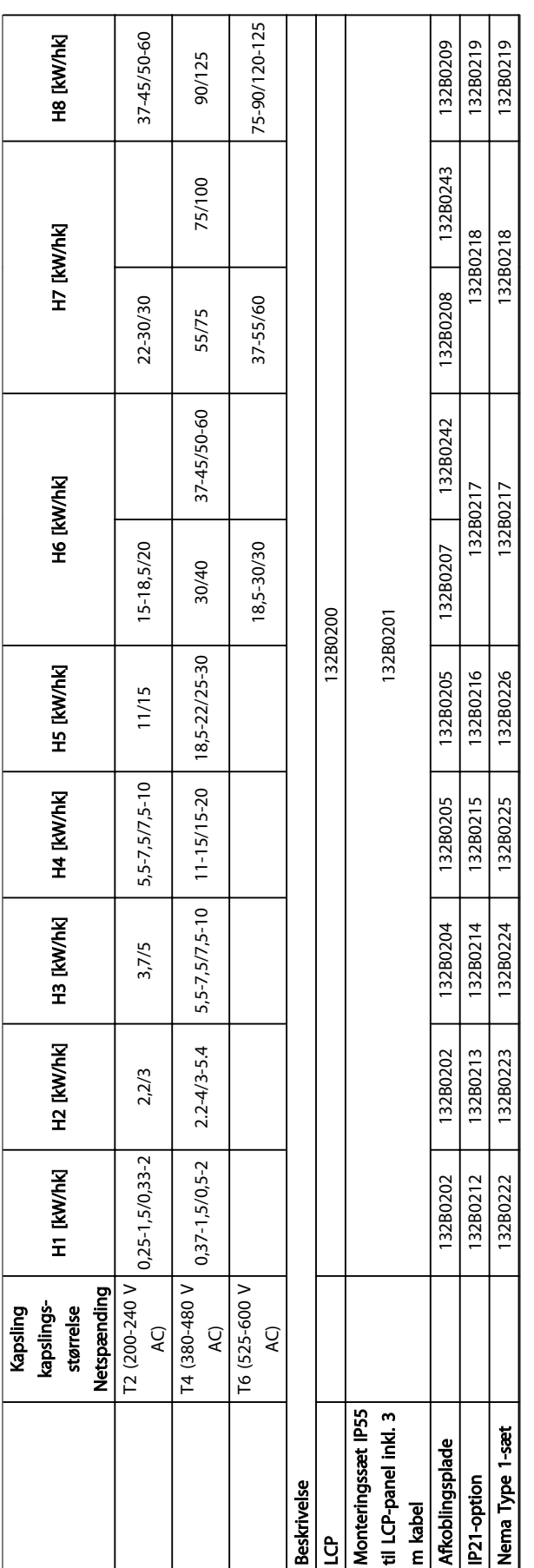

Tabel 4.2 Optioner og tilbehør Tabel 4.2 Optioner og tilbehør

# 4.2.2 Harmoniske filtre

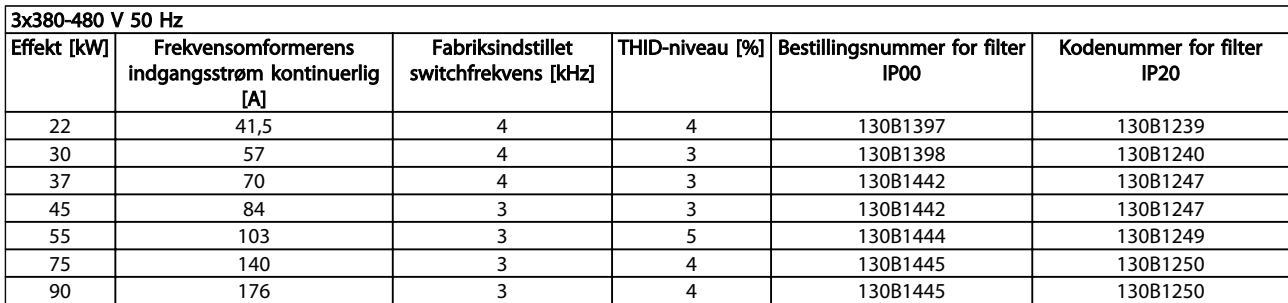

#### Tabel 4.3 AHF-filtre (5% strømforvrængning)

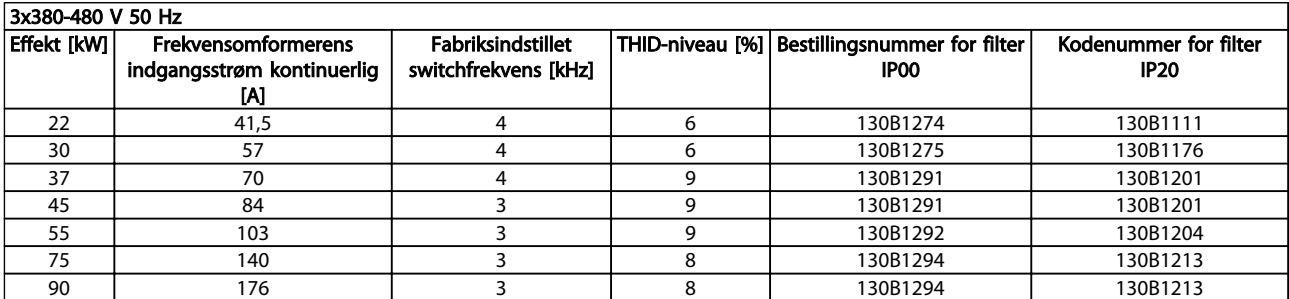

# Tabel 4.4 AHF-filtre (10% strømforvrængning)

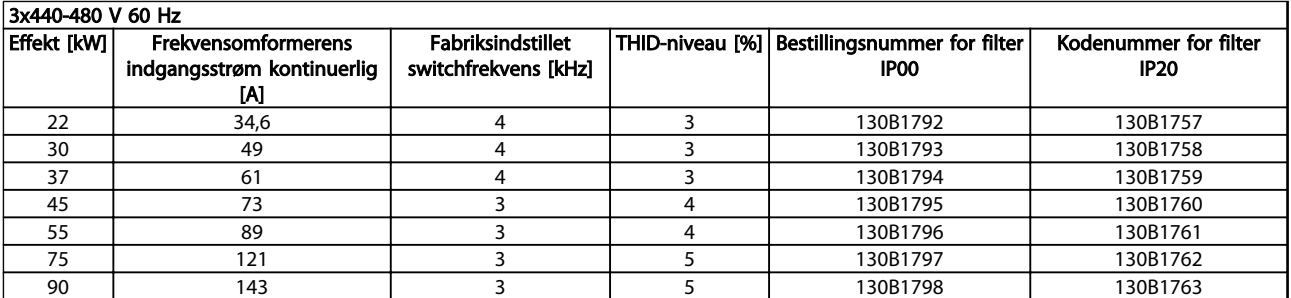

## Tabel 4.5 AHF-filtre (5% strømforvrængning)

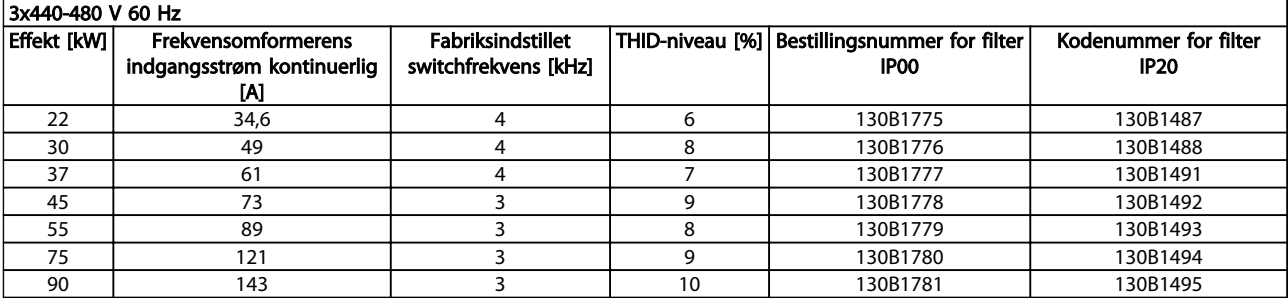

Tabel 4.6 AHF-filtre (10% strømforvrængning)

# Sådan gennemføres bestillin... VLT<sup>®</sup> HVAC Basic Drive Design Guide

# 4.2.3 Eksternt RFI-filter

Eksterne filtre, der overholder A1 50 meter/B1 20 meter

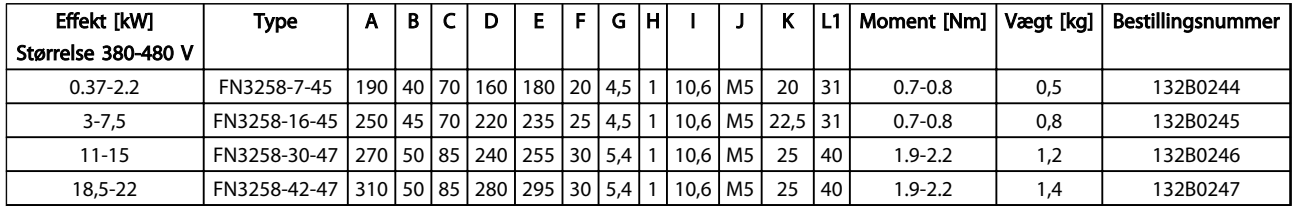

Tabel 4.7

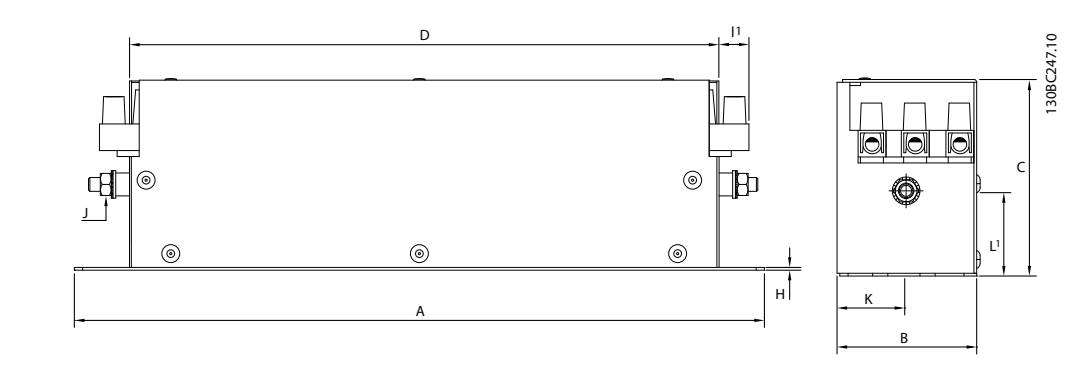

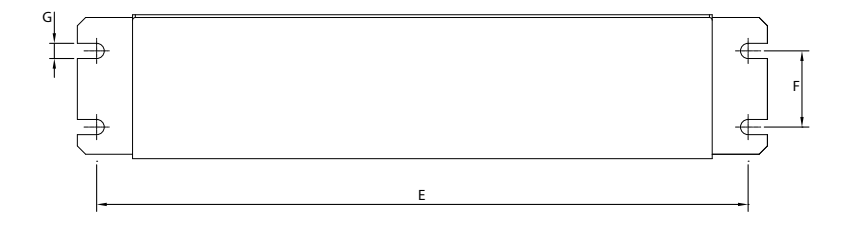

Illustration 4.2

# 5 Sådan installeres produktet

# 5.1.1 Mål

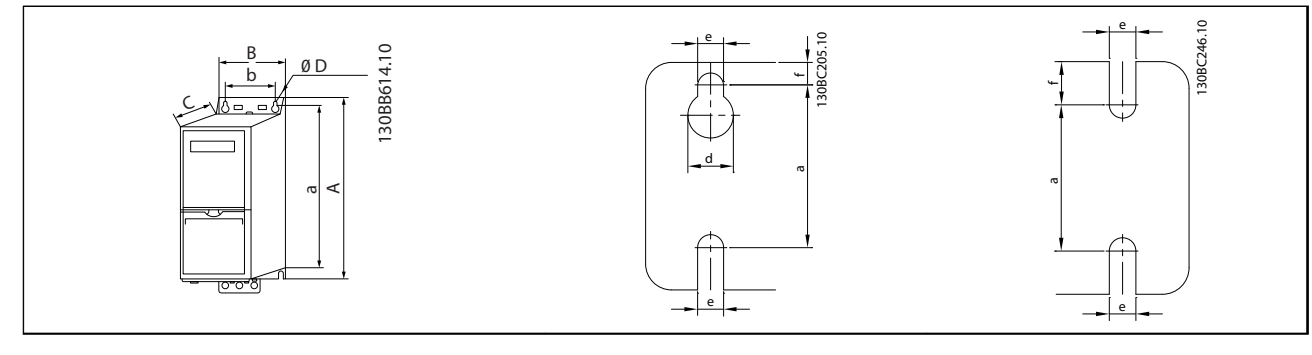

# Tabel 5.1

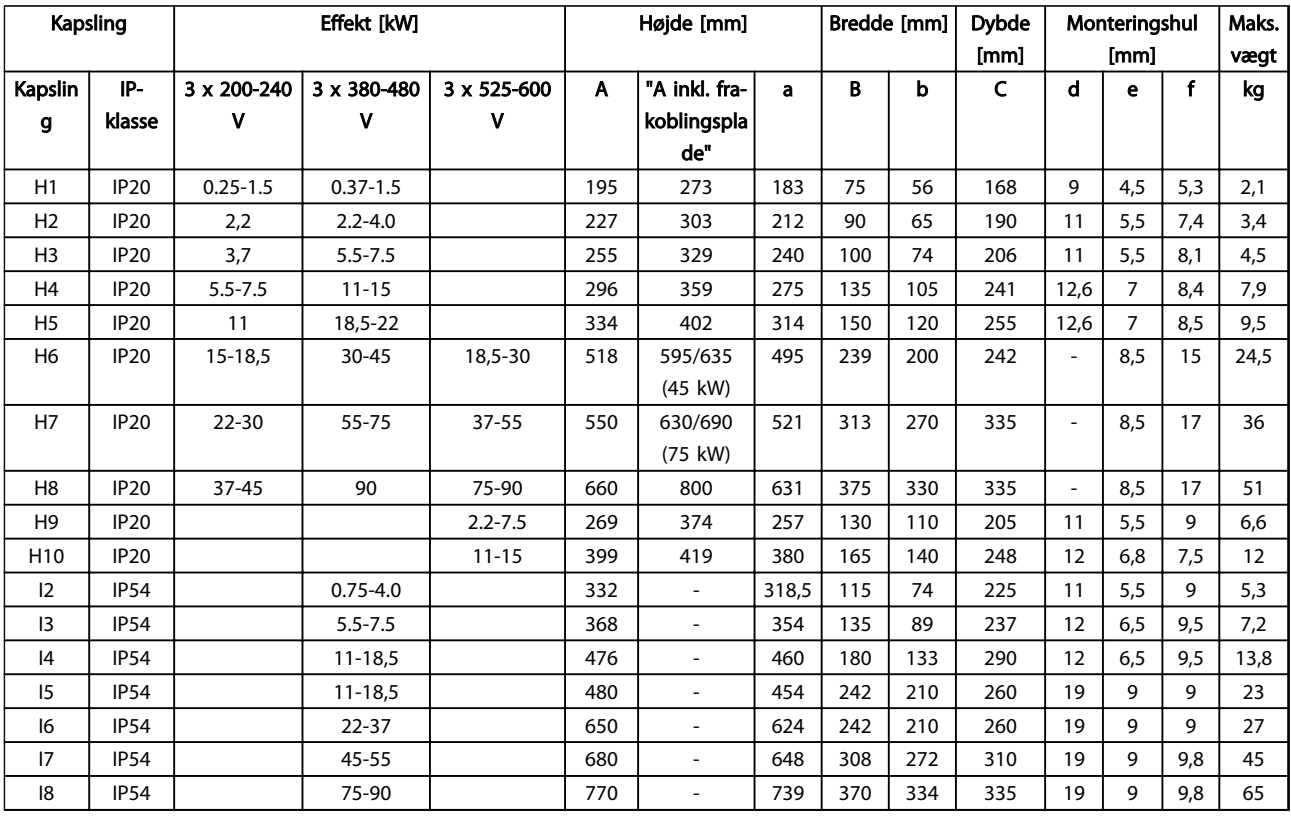

Tabel 5.2

Danfoss

Målene gælder kun for de fysiske apparater, men ved installation i en applikation er det nødvendigt at tilføje plads til fri luftpassage både over og under apparaterne. Den påkrævede plads til fri luftpassage er angivet i *Tabel 5.3*:

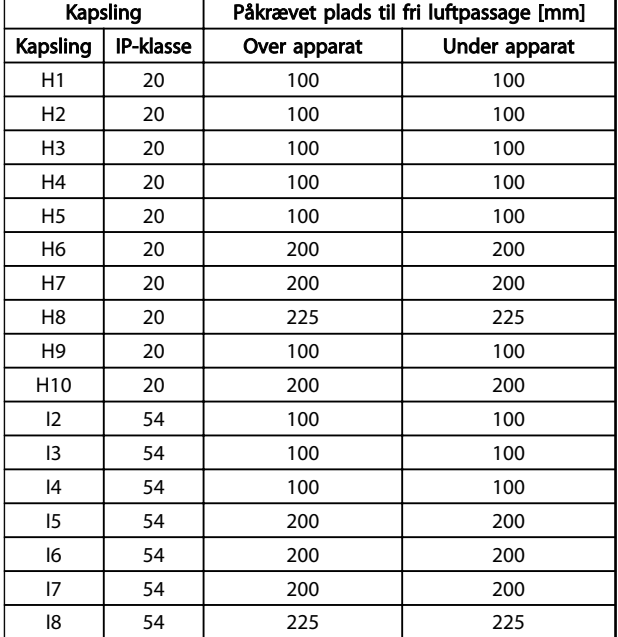

Tabel 5.3 Påkrævet plads til fri luftpassage [mm]

# 5.1.2 Forsendelsens mål

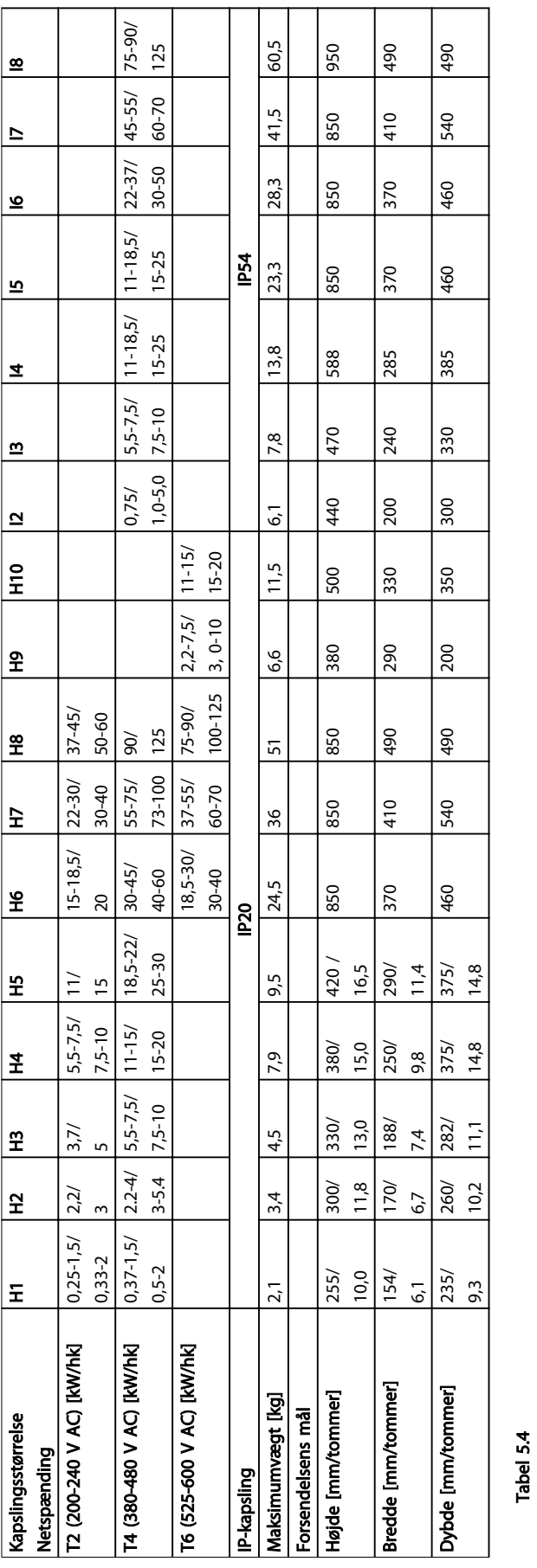

# Danfoss

# 5.1.3 Montering side om side

Frekvensomformeren kan monteres side om side og kræver luft over og under apparatet til køling.

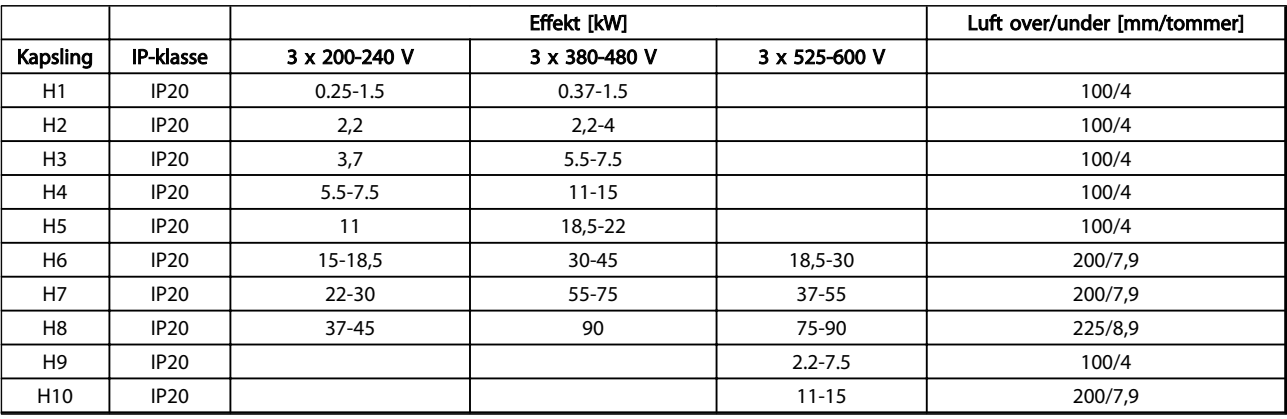

# Tabel 5.5

# BEMÆRK!

Hvis IP21/Nema Type 1-optionssættet er monteret, kræves der en afstand på 50 mm mellem apparaterne.

# 5.1.4 Frembygning

IP21/Type 1-sæt anbefales.

# 5.2 Elektriske data

# 5.2.1 Elektrisk oversigt

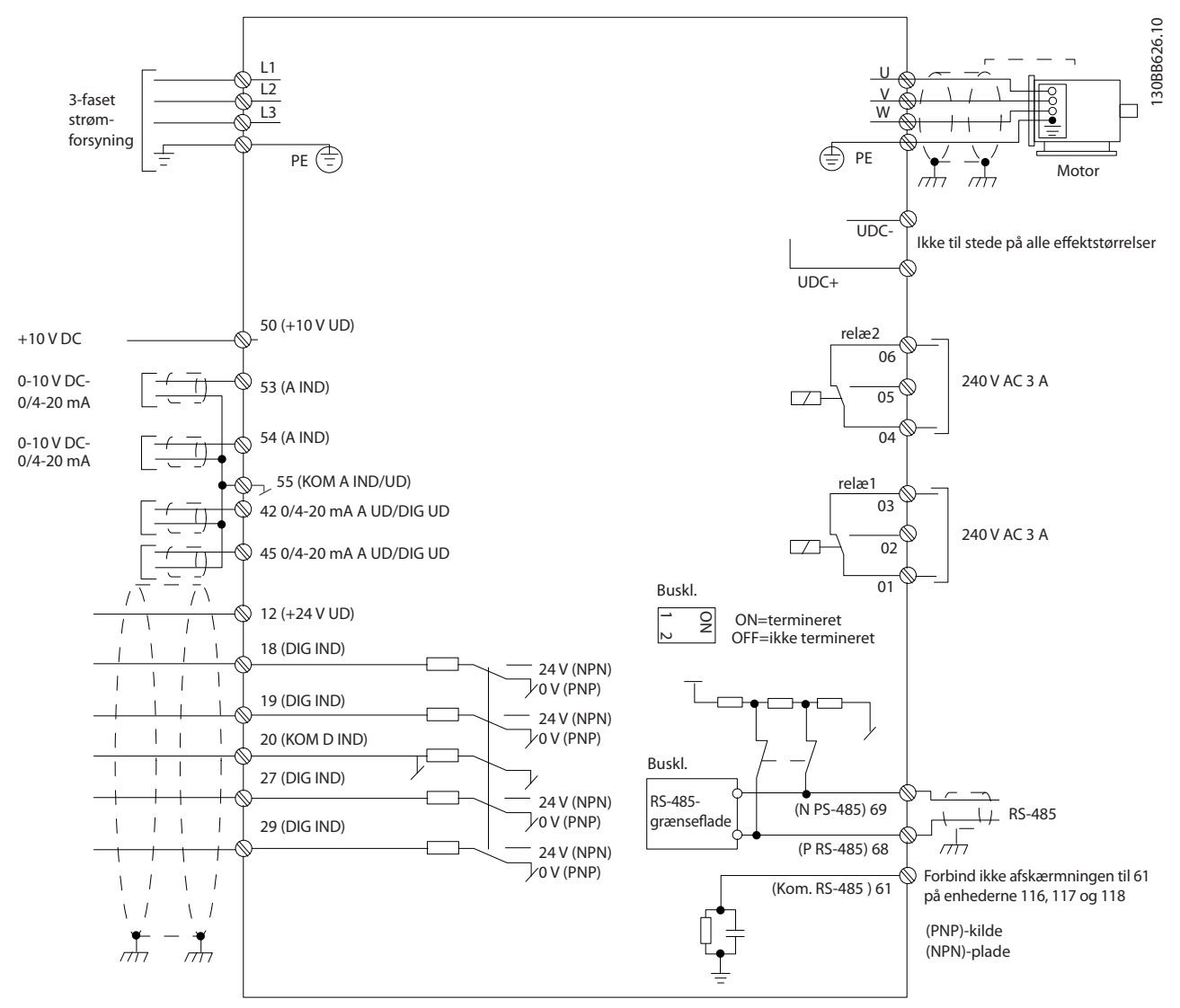

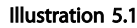

# BEMÆRK!

UDC- og UDC+ er ikke tilgængelige på følgende apparater: IP20 380-480 V 30-90 kW IP20 200-240 V 15-45 kW IP20 525-600 V 2,2-90 kW IP54 380-480 V 22-90 kW

Danfoss

# 5.2.2 Generelt om elektrisk installation

Al kabelføring skal overholde nationale og lokale bestemmelser vedrørende kabelareal og omgivelsestemperatur. Der skal bruges kobberledere. De bør være normeret til 75 °C.

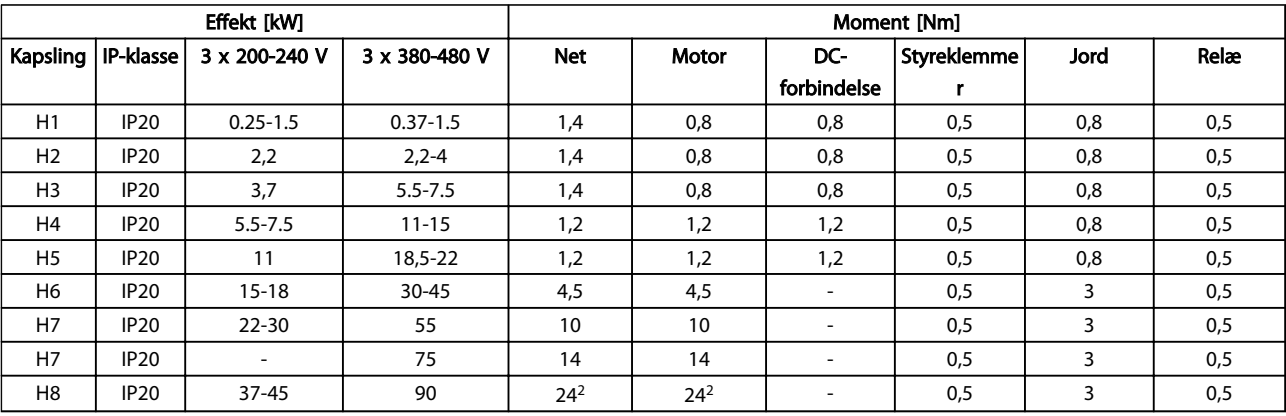

#### Tabel 5.6

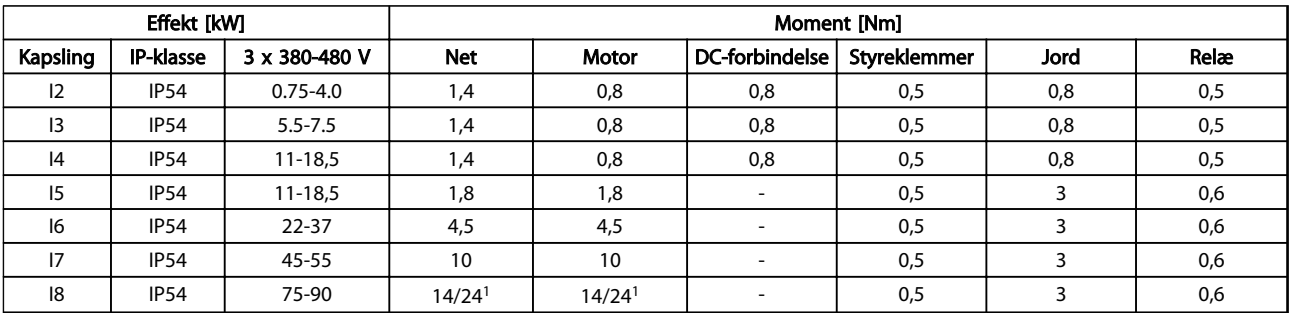

## Tabel 5.7

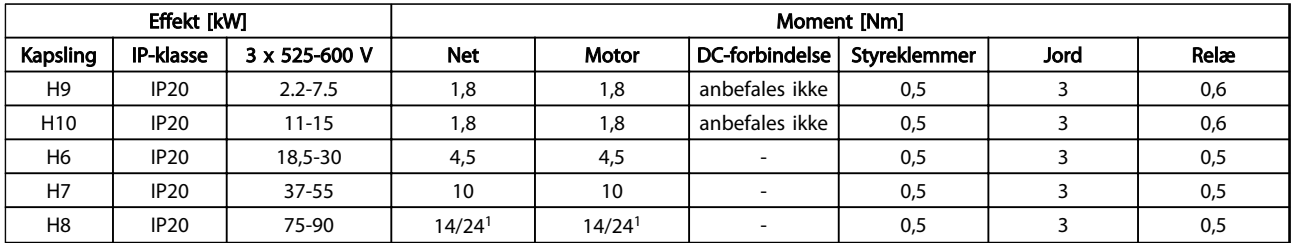

#### Tabel 5.8 Oplysninger om tilspændingsmomenter

*1 Kabelmål* ≤ *95 mm<sup>2</sup>*

*2 Kabelmål > 95 mm<sup>2</sup>*

# 5.2.3 Tilslutning til netforsyning og motor

Frekvensomformeren er konstrueret til at kunne fungere med alle trefasede asynkrone standardmotorer. Det maksimale kabelareal fremgår af *[8.2 Generelle specifika](#page-101-0)[tioner](#page-101-0)*.

- Brug et skærmet motorkabel for at overholde EMC-emissionsspecifikationerne. Kablet skal sluttes til både frakoblingspladen og motorstellet.
- Hold motorkablet så kort som muligt for at reducere støjniveauet og lækstrømme.
- Se *FC 101 Monteringsinstruktion for frakoblingspladen MI02Q* for yderligere oplysninger om montering af frakoblingspladen.
- Se også afsnittet *EMC-korrekt installation i VLT*® *HVAC Basic Design Guide, MG18C*.
- 1. Slut jordledningerne til jordklemmen.
- 2. Slut motoren til klemmerne U, V og W.
- 3. Slut netforsyningen til klemme L1, L2 og L3, og spænd til.

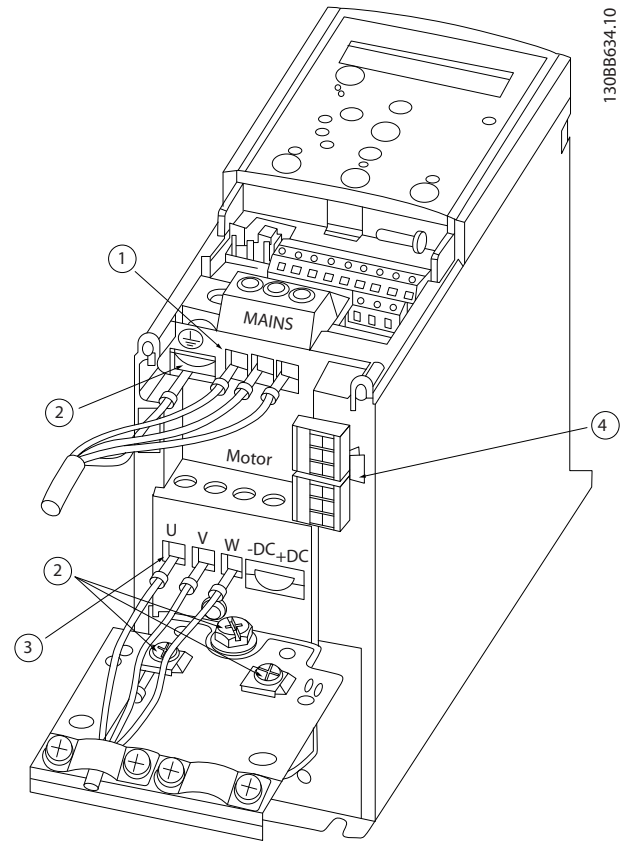

Illustration 5.2 H1-H5-kapsling IP20 200-240 V 0,25-11 kW og IP20 380-480 V 0,37-22 kW.

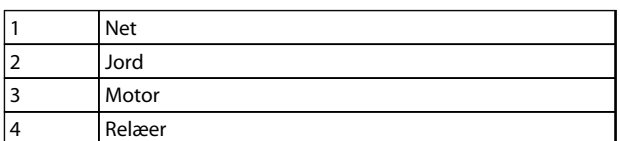

Tabel 5.9

Danfoss

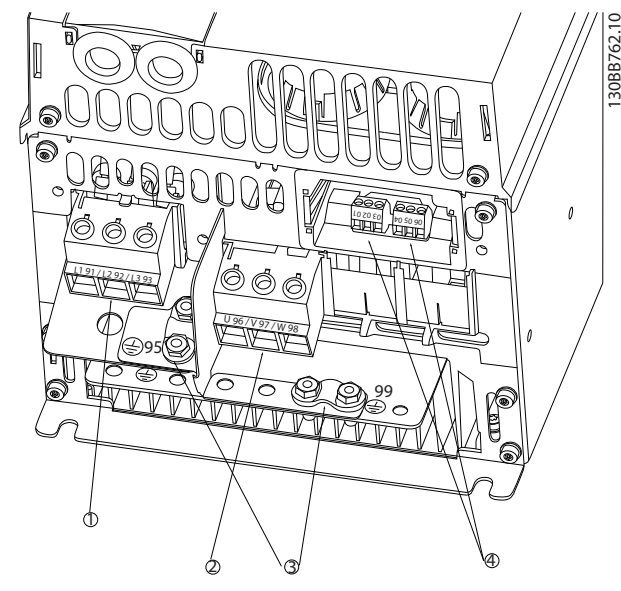

Illustration 5.3 H6-kapsling IP20 380-480 V 30-45 kW IP20 200-240 V 15-18,5 kW IP20 525-600 V 22-30 kW

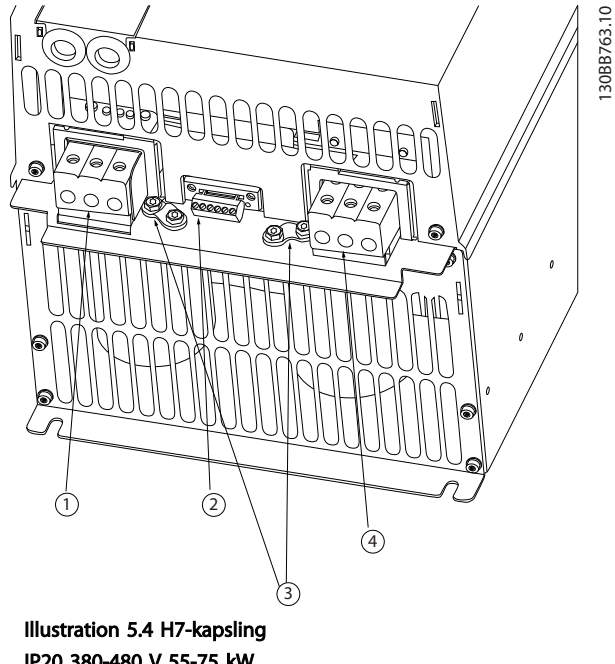

IP20 380-480 V 55-75 kW IP20 200-240 V 22-30 kW IP20 525-600 V 45-55 kW

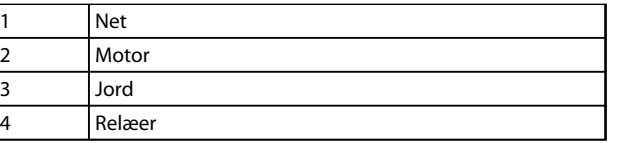

Tabel 5.10

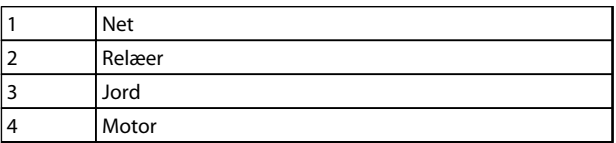

Tabel 5.11

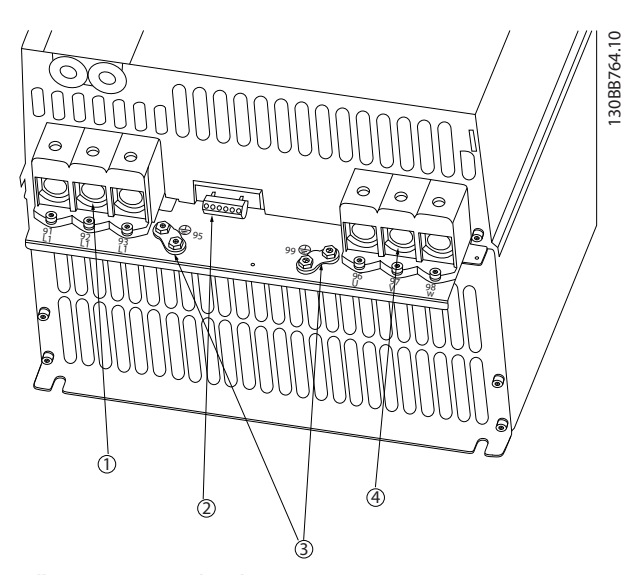

Illustration 5.5 H8-kapsling IP20 380-480 V 90 kW IP20 200-240 V 37-45 kW IP20 525-600 V 75-90 kW

|   | <b>Net</b> |
|---|------------|
|   | Relæer     |
|   | Jord       |
| 4 | Motor      |

Tabel 5.12

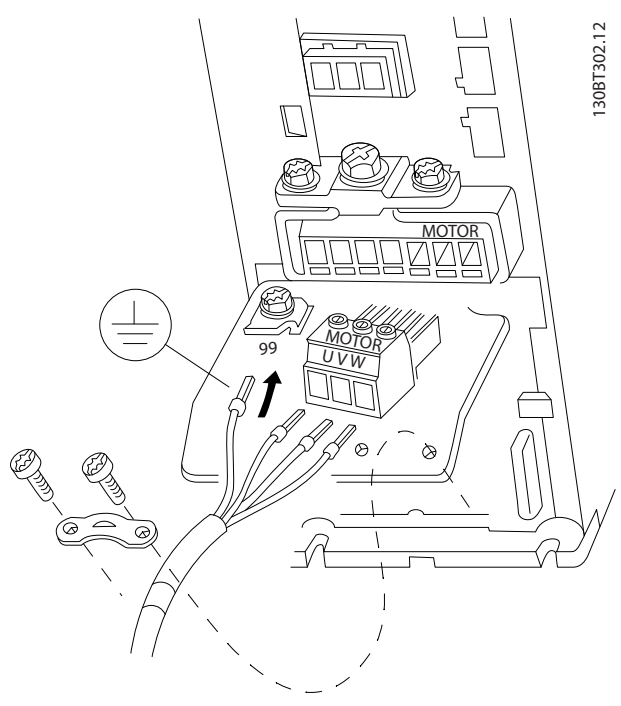

Illustration 5.6 H9-kapsling IP20 600 V 2,2-7,5 kW

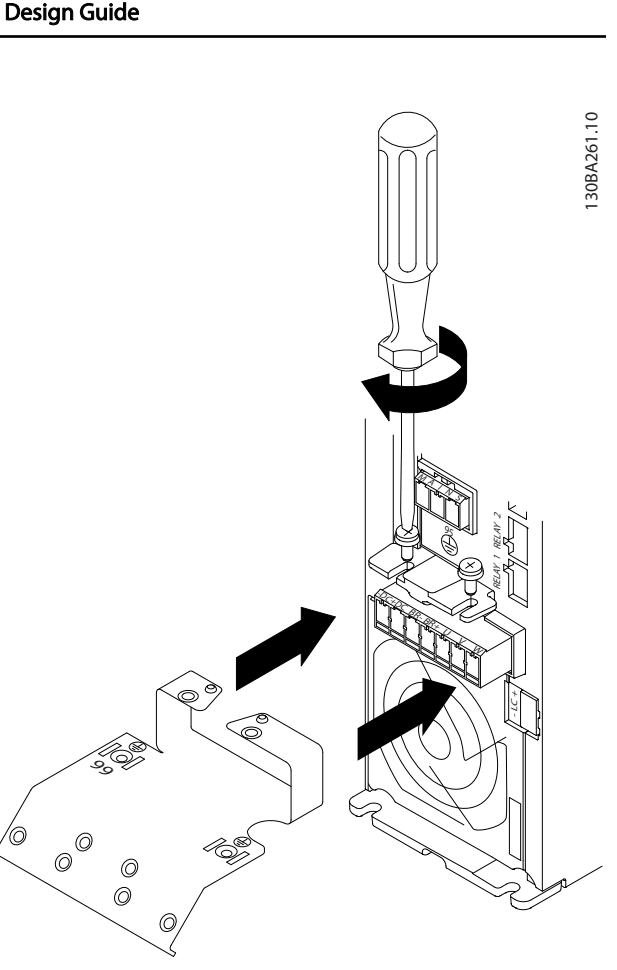

Illustration 5.7

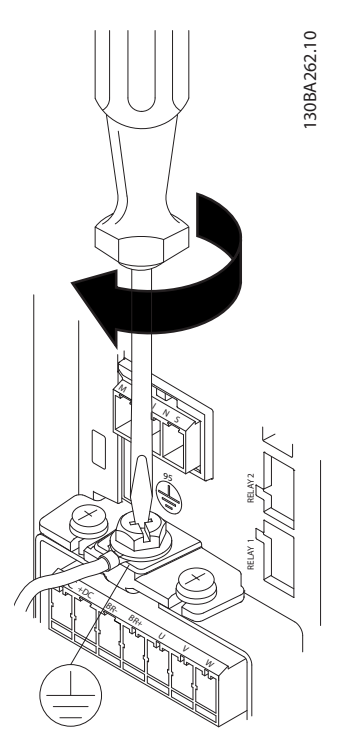

Illustration 5.8

Danfoss

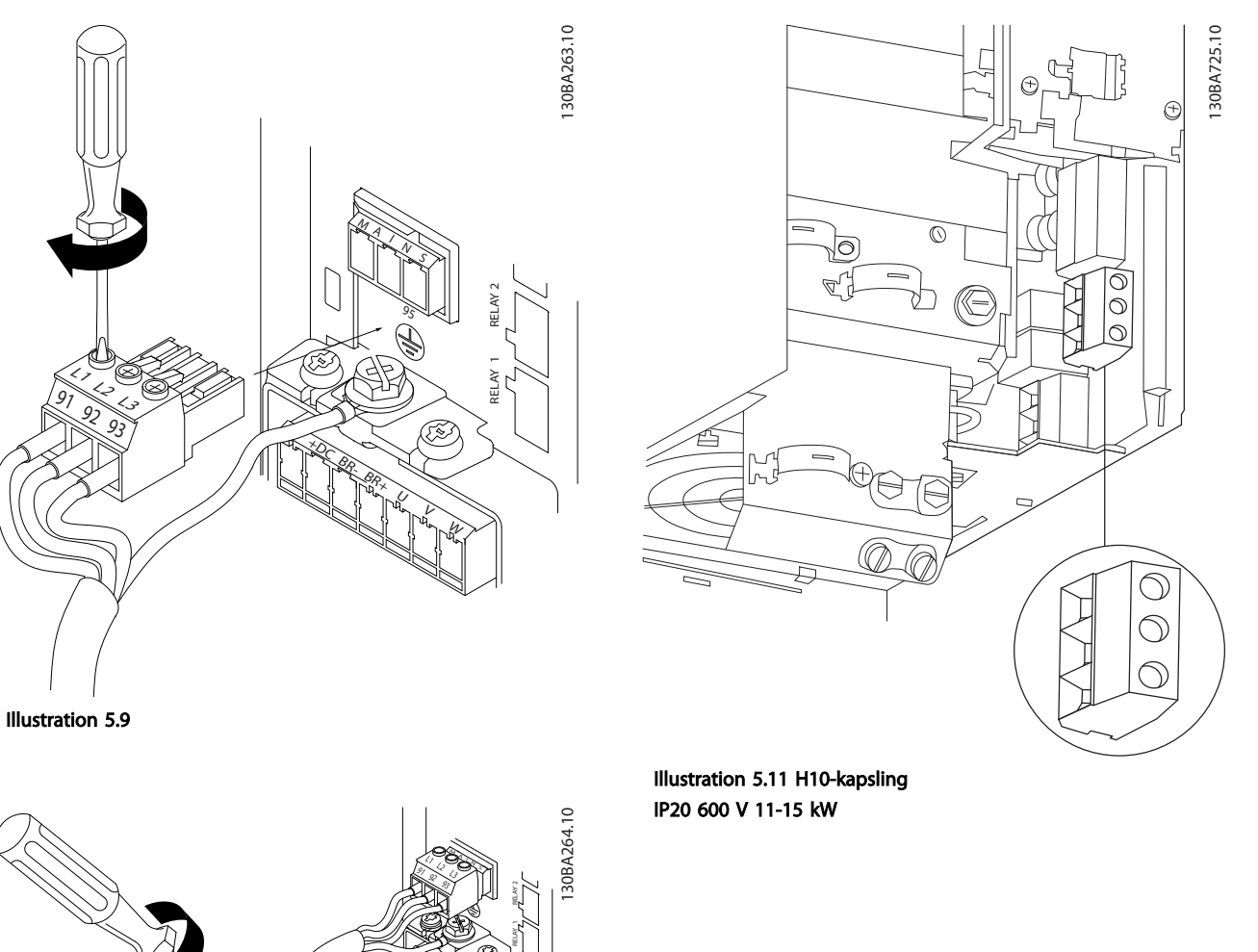

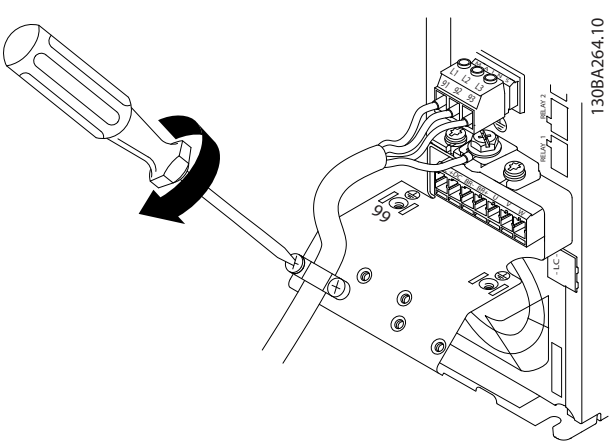

Illustration 5.10

130BC299.10

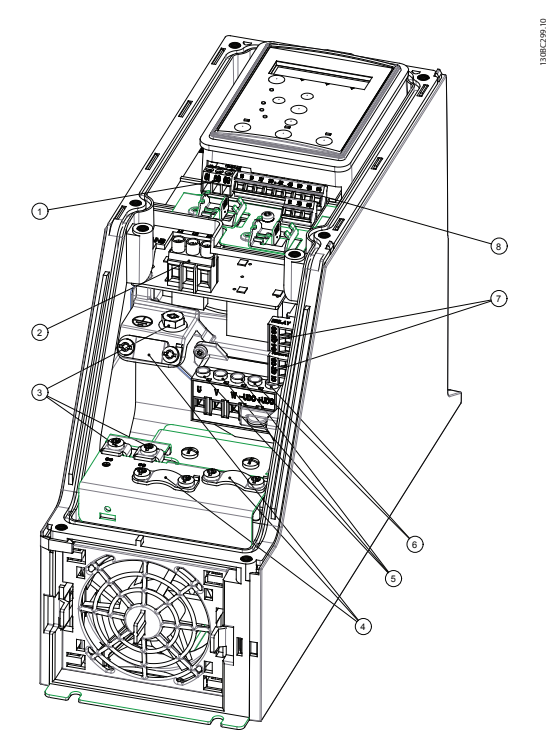

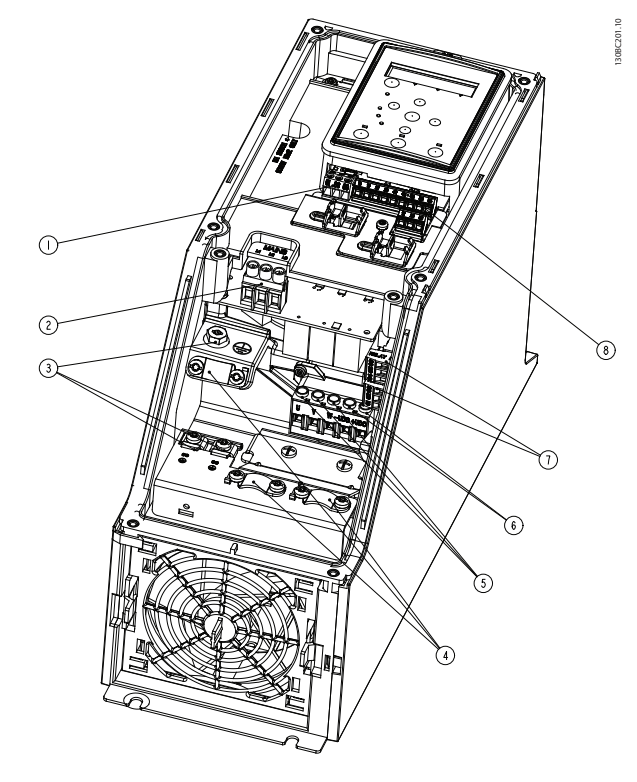

Illustration 5.12 I2-kapsling IP54 380-480 V 0,75-4,0 kW

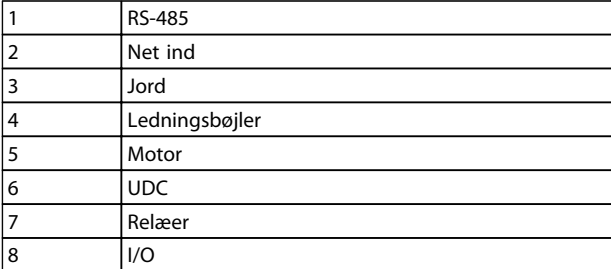

Tabel 5.13

Illustration 5.13 I3-kapsling IP54 380-480 V 5,5-7,5 kW

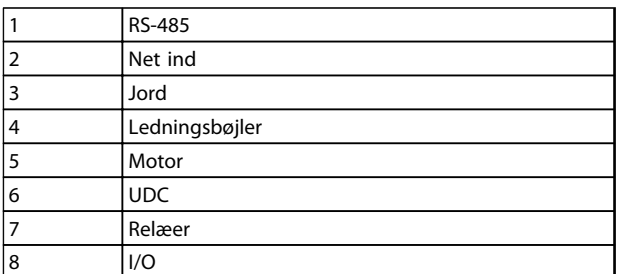

Tabel 5.14

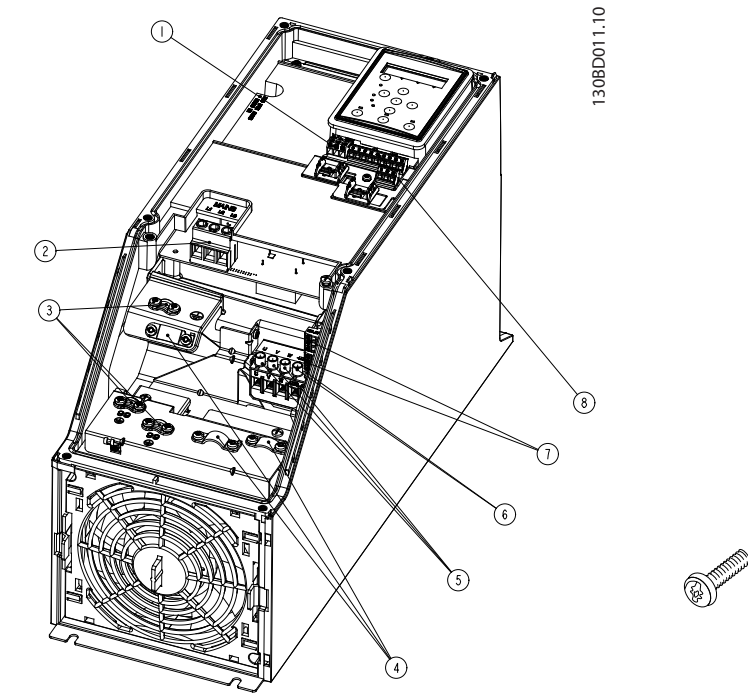

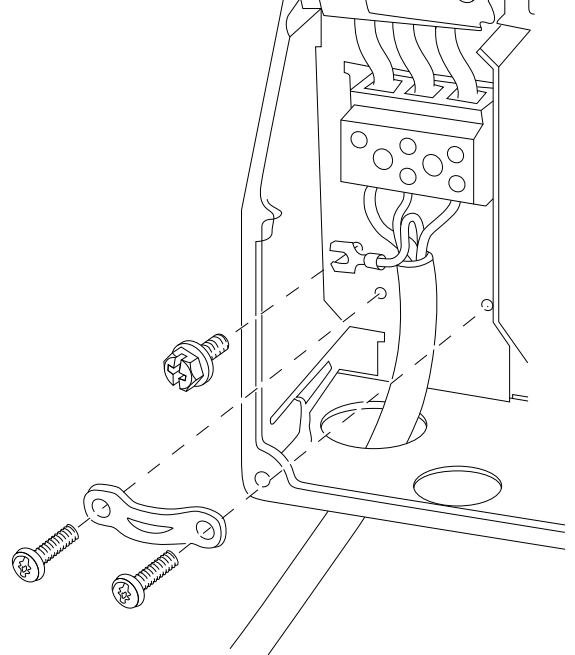

130BT326.10

130BT326.10

Danfoss

Illustration 5.16 I6-kapsling IP54 380-480 V 22-37 kW

1 RS-485 2 Net ind 3 Jord 4 Ledningsbøjler 5 Motor 6 UDC 7 Relæer  $\begin{array}{|c|c|c|}\n\hline\n8 & & I/O \\
\hline\n\end{array}$ 

Tabel 5.15

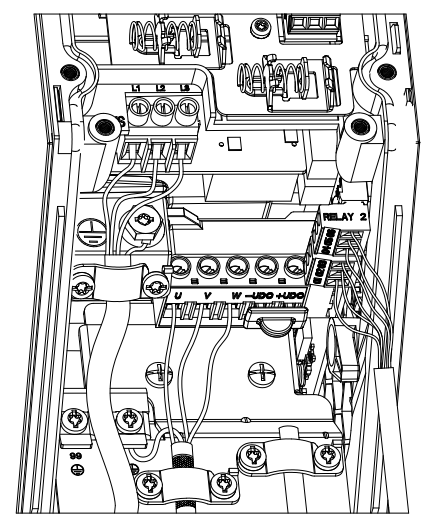

Illustration 5.15 IP54 I2-I3-I4-kapsling

130BC203.10 130BC203.10

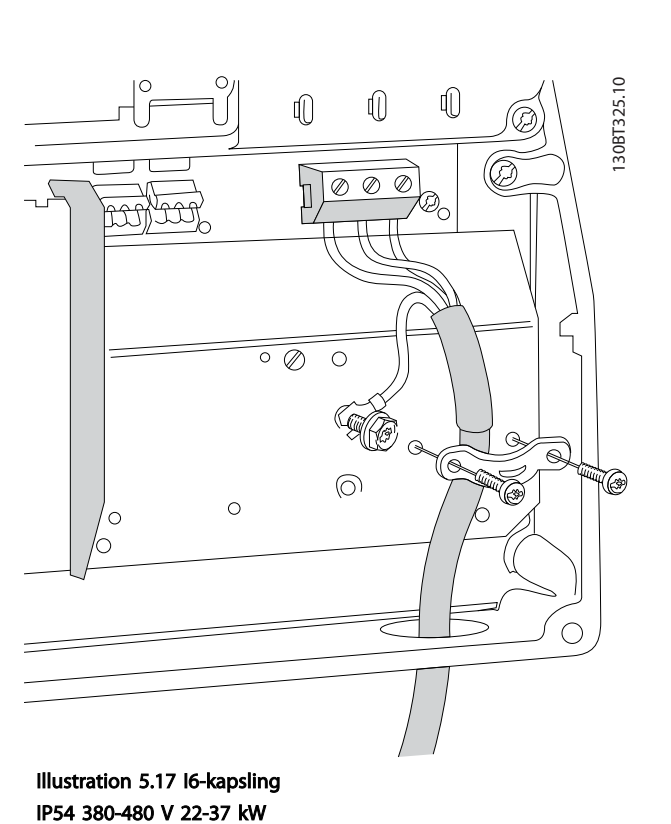

Illustration 5.14 I4-kapsling IP54 380-480 V 0,75-4,0 kW

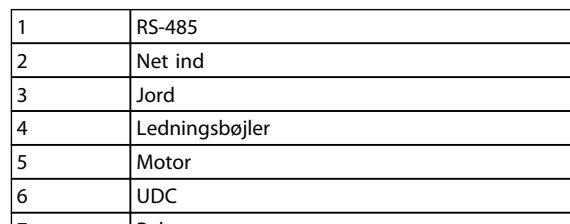

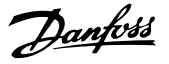

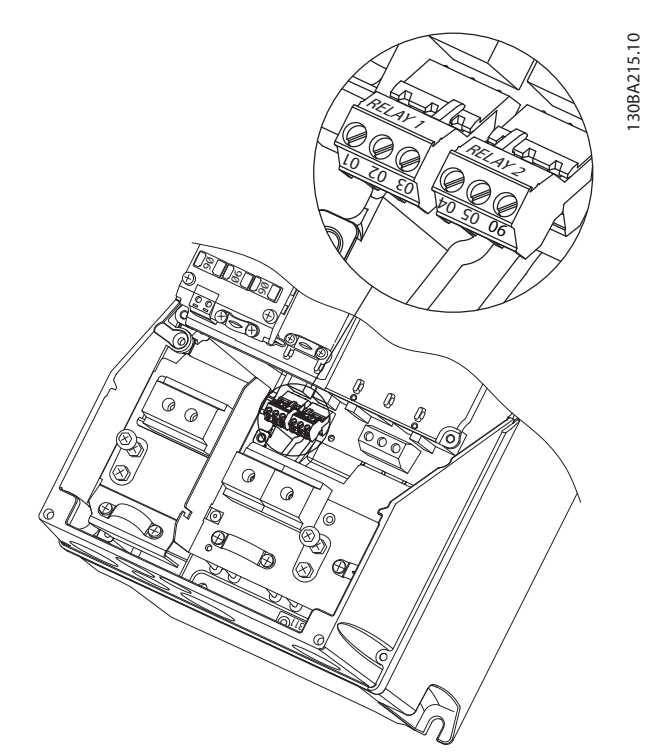

Illustration 5.18 I6-kapsling IP54 380-480 V 22-37 kW

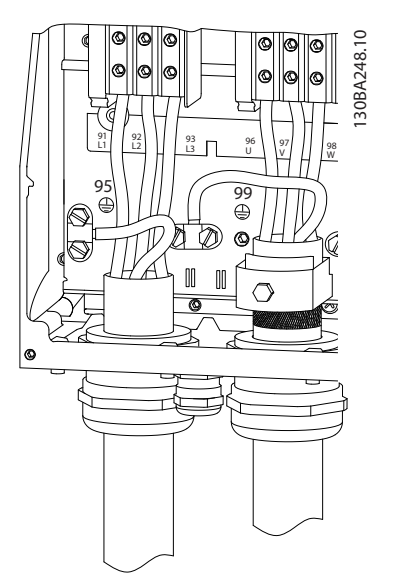

Illustration 5.19 I7, I8-kapsling IP54 380-480 V 45-55 kW IP54 380-480 V 75-90 kW

# 5.2.4 Sikringer

#### Overbelastningssikring af grenledninger

For at beskytte installationen mod elektriske farer og brandfarer skal alle grenledninger i en installation, koblingsudstyr, maskiner osv. beskyttes mod kortslutning og overstrøm i henhold til nationale/internationale bestemmelser.

#### Kortslutningsbeskyttelse

Danfoss anbefaler, at der bruges de sikringer, som er nævnt i nedenstående tabeller, for at beskytte servicemedarbejdere og udstyr i tilfælde af en intern fejl i apparatet eller en kortslutning i DC-linket. Frekvensomformeren giver fuld kortslutningsbeskyttelse i tilfælde af kortslutning i motoren.

#### Overstrømsbeskyttelse

Der bør installeres overbelastningsbeskyttelse for at undgå, at kablerne i installationen overophedes. Overstrømsbeskyttelse skal altid udføres i overensstemmelse med nationale bestemmelser. Sikringerne skal være beregnet til brug i et kredsløb, der kan levere op til maks. 100.000 Arms (symmetriske) ved maks. 480 V.

#### Manglende overholdelse af UL

Hvis UL/cUL ikke skal overholdes, anbefaler Danfoss brug af sikringerne nævnt i *[Tabel 5.16](#page-61-0)*, hvorved overholdelse af IEC 61800-5-1 sikres.

I tilfælde af en defekt kan det resultere i beskadigelse af frekvensomformeren, hvis anbefalingerne vedrørende sikringer ikke er blevet fulgt.

Danfoss

<span id="page-61-0"></span>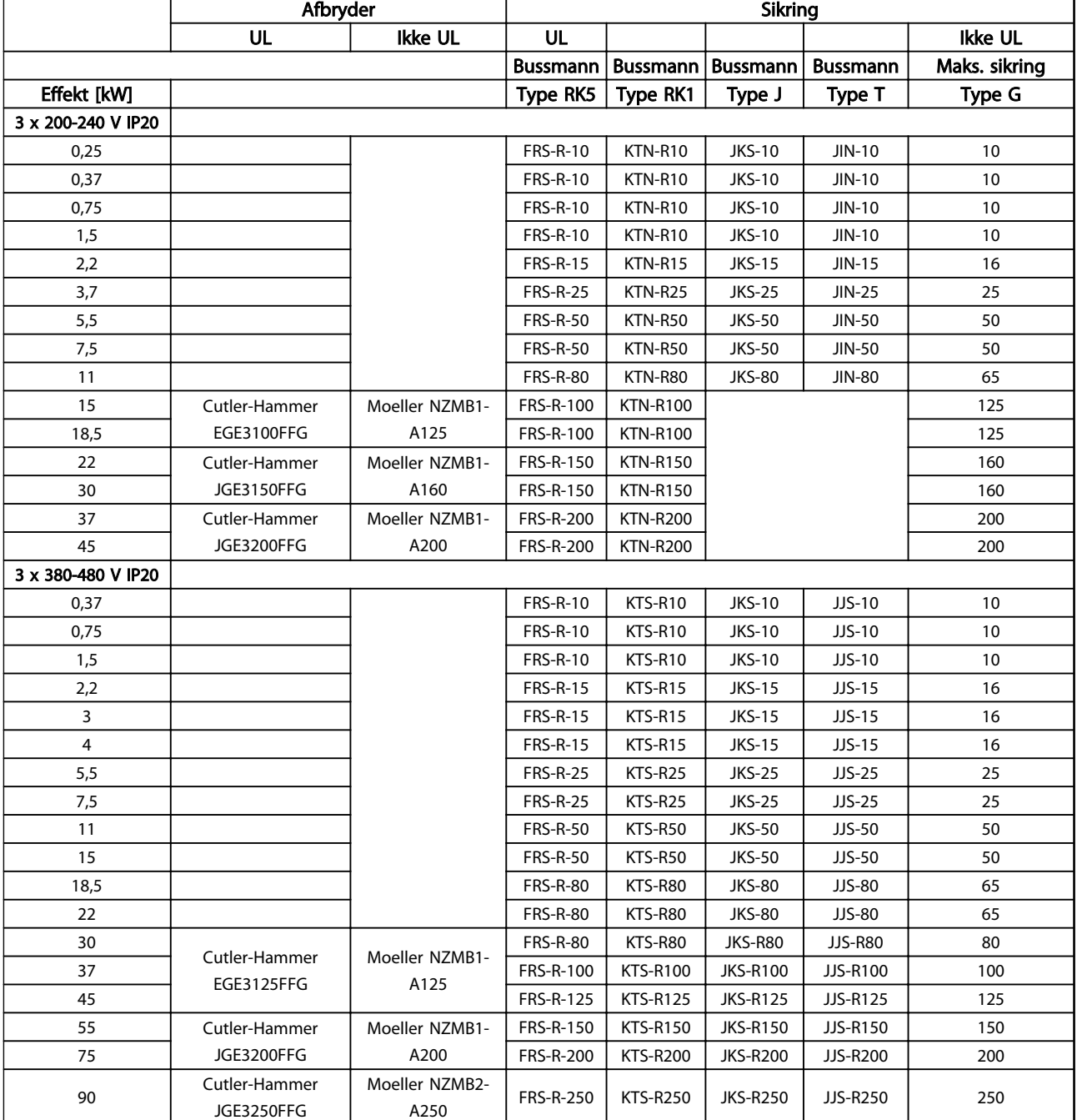

Tabel 5.16

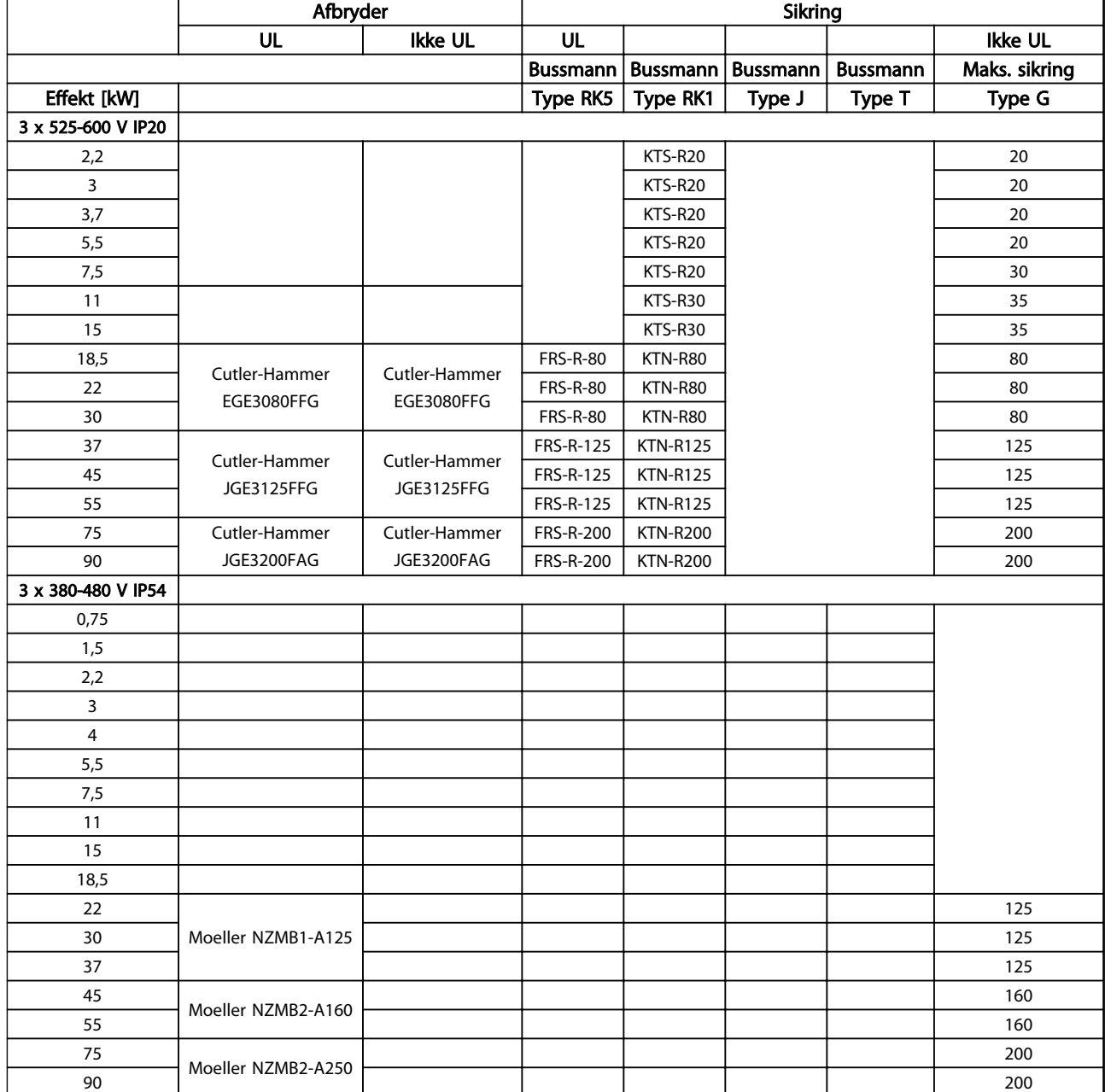

#### Tabel 5.17 Sikringer

# 5.2.5 EMC-korrekt elektrisk installation

Følgende punkter skal overholdes for at sikre en EMCkorrekt elektrisk installation.

- Brug kun skærmede motorkabler og styreledninger.
- Skærmen skal sluttes til jord i begge ender.
- Undgå snoede skærmender (pigtails) i installationen, da det ødelægger skærmens effekt ved

høje frekvenser. Brug derfor de medfølgende kabelbøjler.

- Det er vigtigt at sørge for god elektrisk kontakt fra installationspladen gennem installationsskruerne til frekvensomformerens metalkabinet.
- Brug stjerneskiver og galvanisk ledende installationsplader.
- Brug ikke uskærmede motorkabler i installationskabinetterne.

Sådan installeres produktet VLT<sup>®</sup> HVAC Basic Drive Design Guide 130BB761.10 130BB761.10  $\circledast$ **SOUTH STAR** PLC osv. Panel ৰী  $\overline{8}$ ৰে **BBB** Udgangskon- $\blacksquare$ taktor osv. PLC 0900000000 Jordslutningsskinne Stripped kabelisolering  $\mathbb{R}$ 8  $\beta$ Ũ  $\circ$ le Min. 16 mm2 Udligningskabel Alle kabelindgange Styreledninger i en side af panelet Motorkabel Min. 200mm mellem styrekabel, Netforsyning forsyningskabel og mellem netspændinger L1  $\circ$ motorkabel  $\circ$ L2 L3  $\circ$ ⊺ PE  $\circ$ 

Forstærket beskyttelsesjord

Illustration 5.20 EMC-korrekt elektrisk installation

# BEMÆRK!

I Nordamerika skal der anvendes metalrør i stedet for skærmede kabler.

Motor, 3 faser og

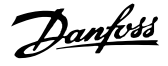

# 5.2.6 Styreklemmer

IP20 200-240 V 0,25-11 kW og IP20 380-480 V 0,37-22 kW:

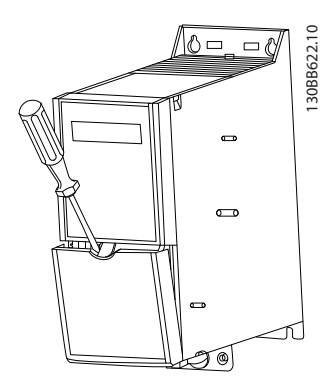

Illustration 5.21 Styreklemmernes placering

- 1. Stik en skruetrækker ind bag klemmeafdækningen for at udløse låsen.
- 2. Vip skruetrækkeren udad for at åbne afdækningen.

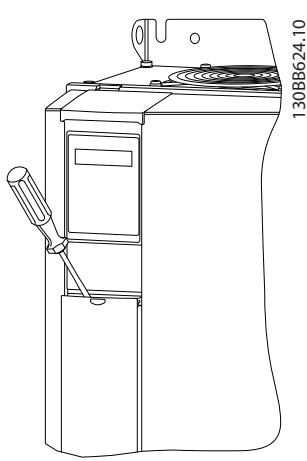

Illustration 5.22 IP20 380-480 V 30-90 kW

- 1. Stik en skruetrækker ind bag klemmeafdækningen for at udløse låsen.
- 2. Vip skruetrækkeren udad for at åbne afdækningen.

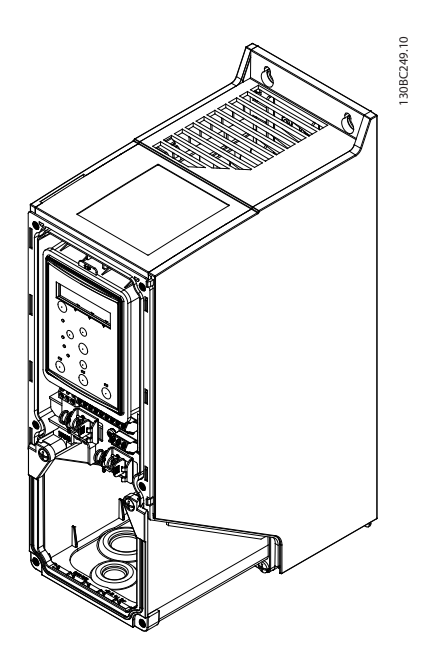

Tilstanden for digital indgang 18, 19 og 27 indstilles i *5-00 Digital I/O-tilstand* (standardværdien er PNP), og tilstanden for digital indgang 29 indstilles i *5-03 Dig ind 29*

*tilstand* (standardværdien er PNP).

Illustration 5.23 IP54 400 V 0,75-7,5 kW

1. Fjern frontpanelet.

#### Styreklemmer

*Illustration 5.24* viser alle frekvensomformerens styreklemmer. Frekvensomformeren kan startes ved at påføre et startsignal (klemme 18), en forbindelse mellem klemme 12 og 27 og en analog reference (klemme 53 og 55 eller 54 og 55).

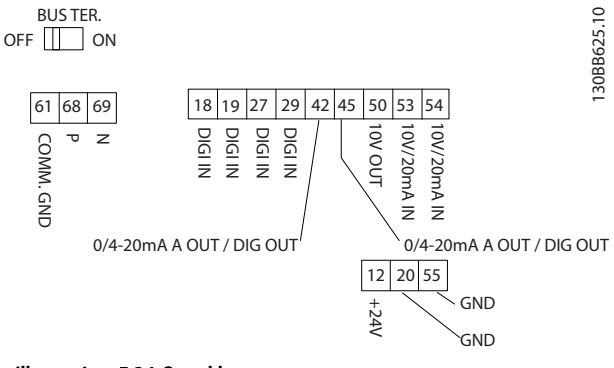

Illustration 5.24 Styreklemmer

#### Sådan programmeres produkte... VLT® HVAC Basic Drive Design Guide

# 6 Sådan programmeres produktet

# 6.1 Programmering med MCT 10 opsætningssoftware

Frekvensomformeren kan programmeres fra en pc via RS-485-kommunikationsporten ved at installere MCT 10 opsætningssoftwaren. Softwaren kan enten bestilles ved at benytte varenummer 130B1000 eller ved at downloade den fra Danfoss *www.danfoss.com/BusinessAreas/DrivesSolutions/softwaredownload* /se *Motion Control Tools, MG10R*.

# 6.2 LCP-betjeningspanel (LCP)

Følgende instruktioner gælder FC 101 LCP. LCP'et er opdelt i fire funktionsgrupper.

- A. Alfanumerisk display
- B. Menu-tast
- C. Navigationstaster og indikatorlys (LED'er)
- D. Betjeningstaster og indikatorlys (LED'er)

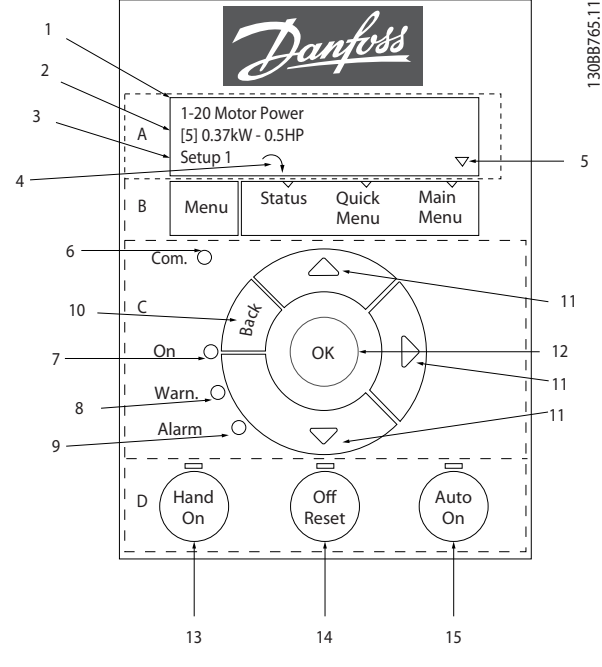

#### Illustration 6.1

#### A. Alfanumerisk display

LCD-displayet er baggrundsbelyst og har 2 alfanumeriske linjer. Alle data vises på LCP'et.

Oplysninger kan aflæses på displayet.

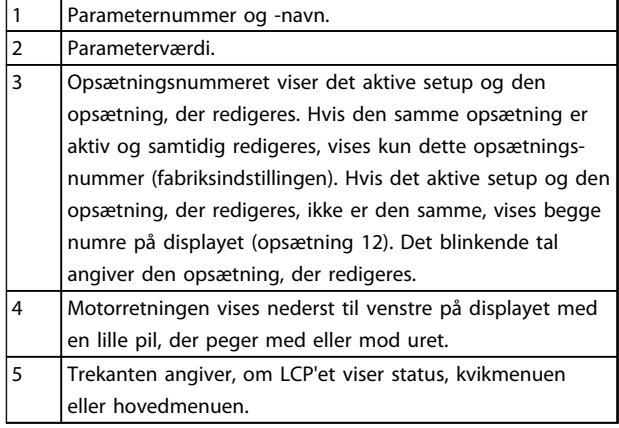

#### Tabel 6.1

#### B. Menu-tast

Brug menutasten til at skifte mellem status, kvikmenu eller hovedmenu.

#### C. Navigationstaster og indikatorlys (LED'er)

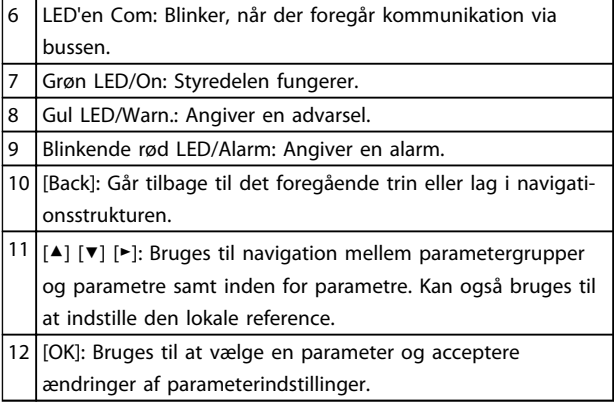

#### Tabel 6.2

6 6

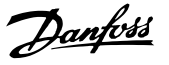

#### D. Betjeningstaster og indikatorlys (LED'er)

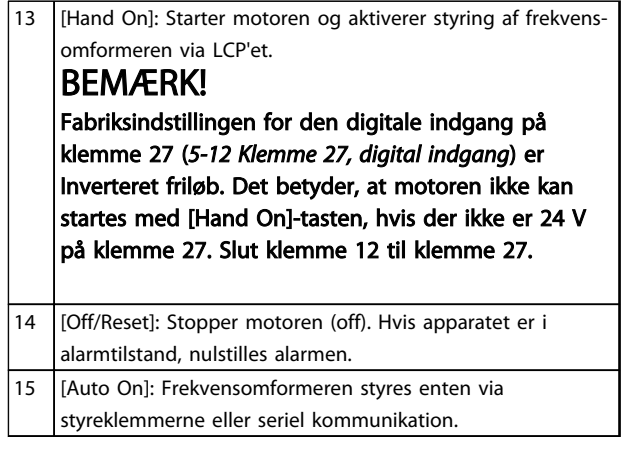

#### Tabel 6.3

#### Ved opstart

Ved den første opstart skal det foretrukne sprog vælges. Når dette er valgt, vises skærmbilledet ikke igen under efterfølgende opstarter. Sproget kan dog stadig ændres i *0-01 Sprog*.

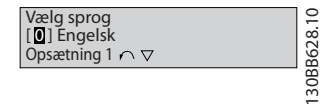

#### Illustration 6.2

# 6.3 Menuer

# 6.3.1 Status

Ved valg af [Status]-menuen er det muligt at vælge mellem følgende:

- motorfrekvens (Hz), *16-13 Frekvens*
- motorstrøm (A), *16-14 Motorstrøm*
- motorhastighedsreference i procentdel (%), *16-02 Reference [%]*
- feedback, *16-52 Feedback [enhed]*.
- Motoreffekt (kW) (hvis *0-03 Regionale indstillinger* er indstillet til *[1] Nordamerika*, vises motoreffekt i hk i stedet for kW), *16-10 Effekt [kW]* for kW, *16-11 Effekt [hp]* for hk
- Tilpasset udlæsning *16-09 Tilpas. udlæs.*

# 6.3.2 Quick Menu

Brug frekvensomformerens hurtigopsætning til at programmere de mest almindelige VLT® HVAC Basic Drivefunktioner. Kvikmenuen består af:

- guide til applikationer med åben sløjfe
- opsætningsguide for lukket sløjfe
- motoropsætning
- foretagne ændringer

# 6.3.3 Startguide til applikationer med åben sløjfe

Den indbyggede *guidemenu* vejleder på en klar og velstruktureret måde installatøren ved opsætning af frekvensomformeren til en applikation med åben sløjfe. En applikation med åben sløjfe betyder her en applikation med et startsignal, en analog reference (spænding eller strøm) og evt. også relæsignaler (men intet feedbacksignal fra den proces, der forsynes med strøm).

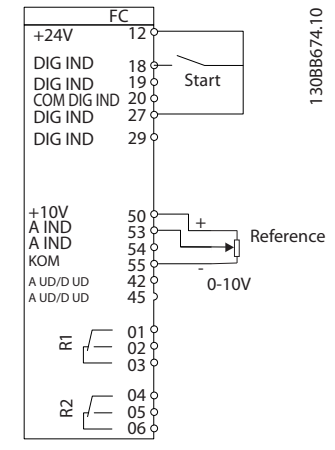

#### Illustration 6.3

Guiden vises efter opstart, indtil en parameter er blevet ændret. Guiden kan åbnes igen via kvikmenuen. Tryk på [Ok] for at starte guiden. Hvis der trykkes på [Back], vender FC 101 tilbage til statusskærmbilledet.

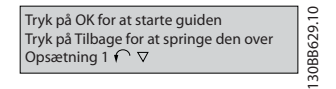

#### Illustration 6.4

#### Sådan programmeres produkte... VLT® HVAC Basic Drive Design Guide

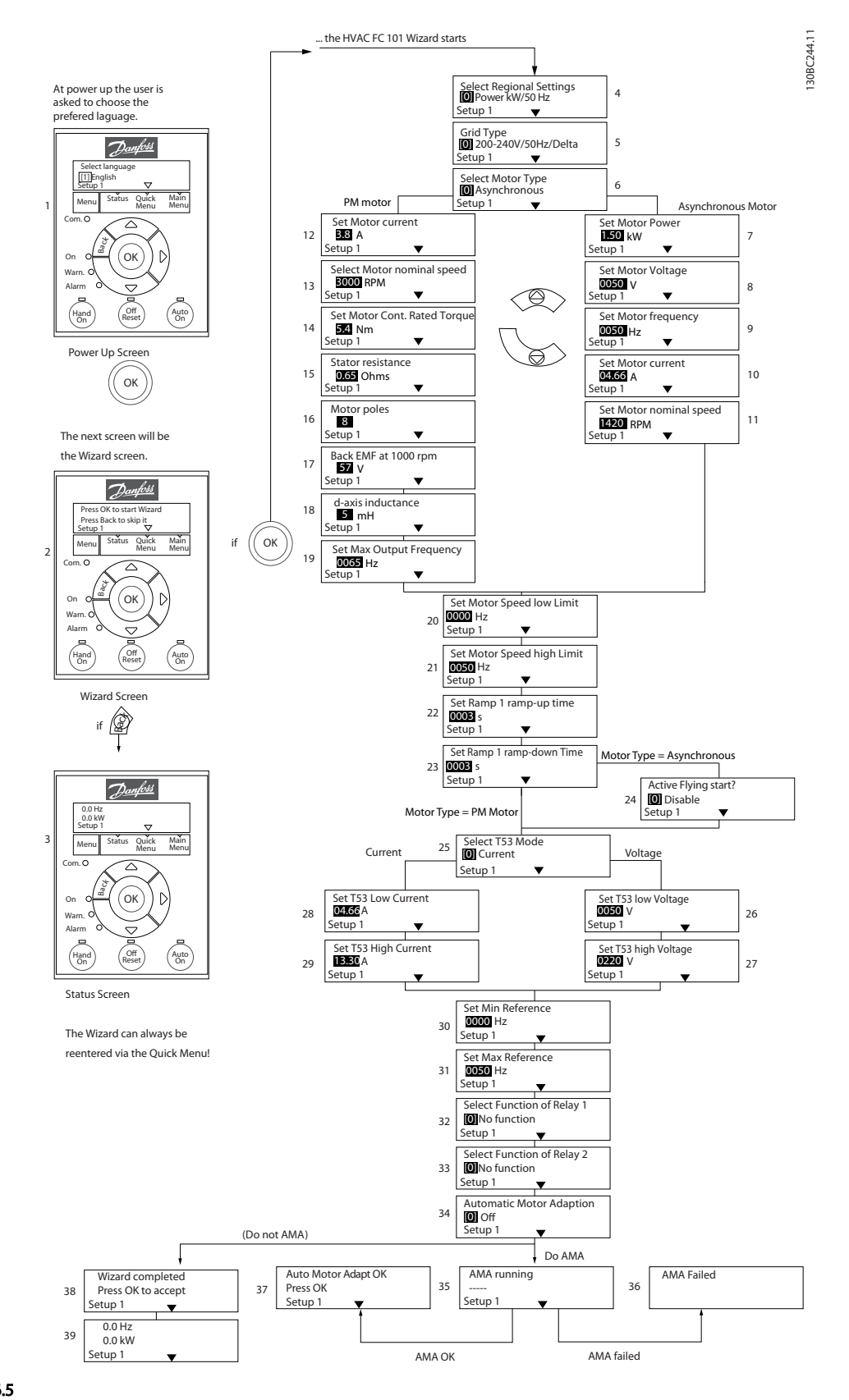

6 6

#### Illustration 6.5

# Sådan programmeres produkte... VLT<sup>®</sup> HVAC Basic Drive Design Guide

# Startguide til applikationer med åben sløjfe

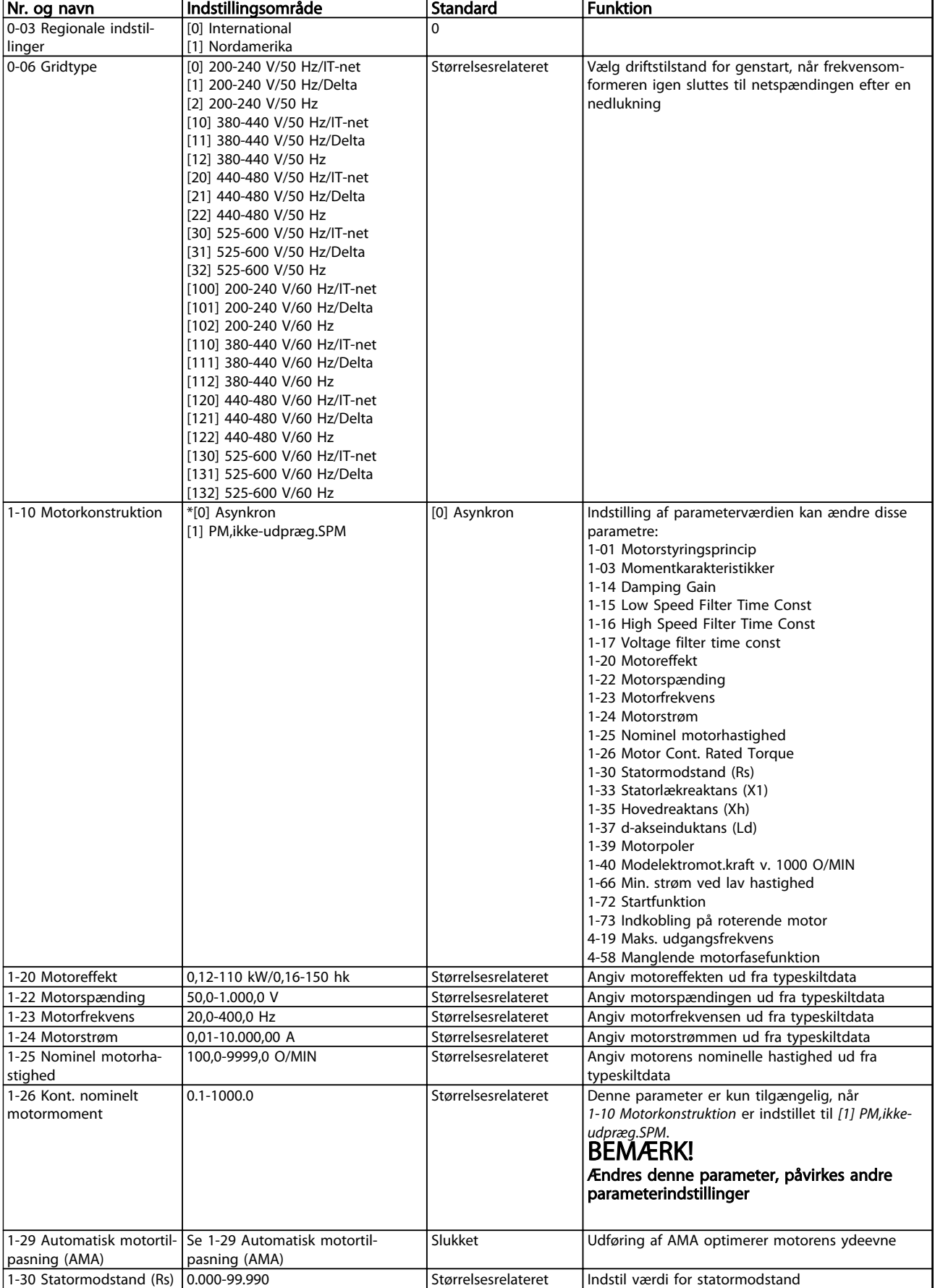

Danfoss

 $\overline{\mathbf{1}}$ 

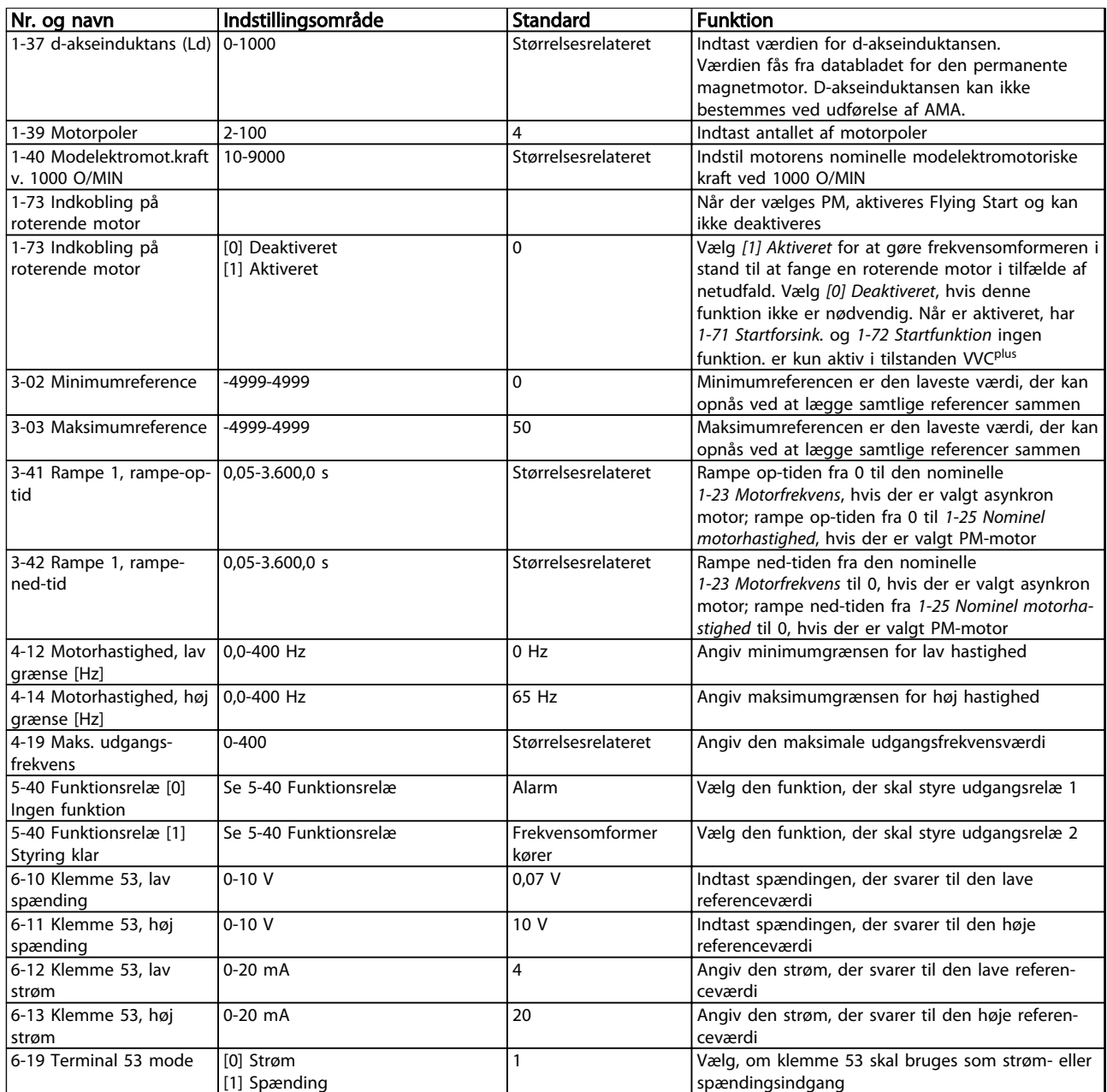

Tabel 6.4

#### Opsætningsguide for lukket sløjfe

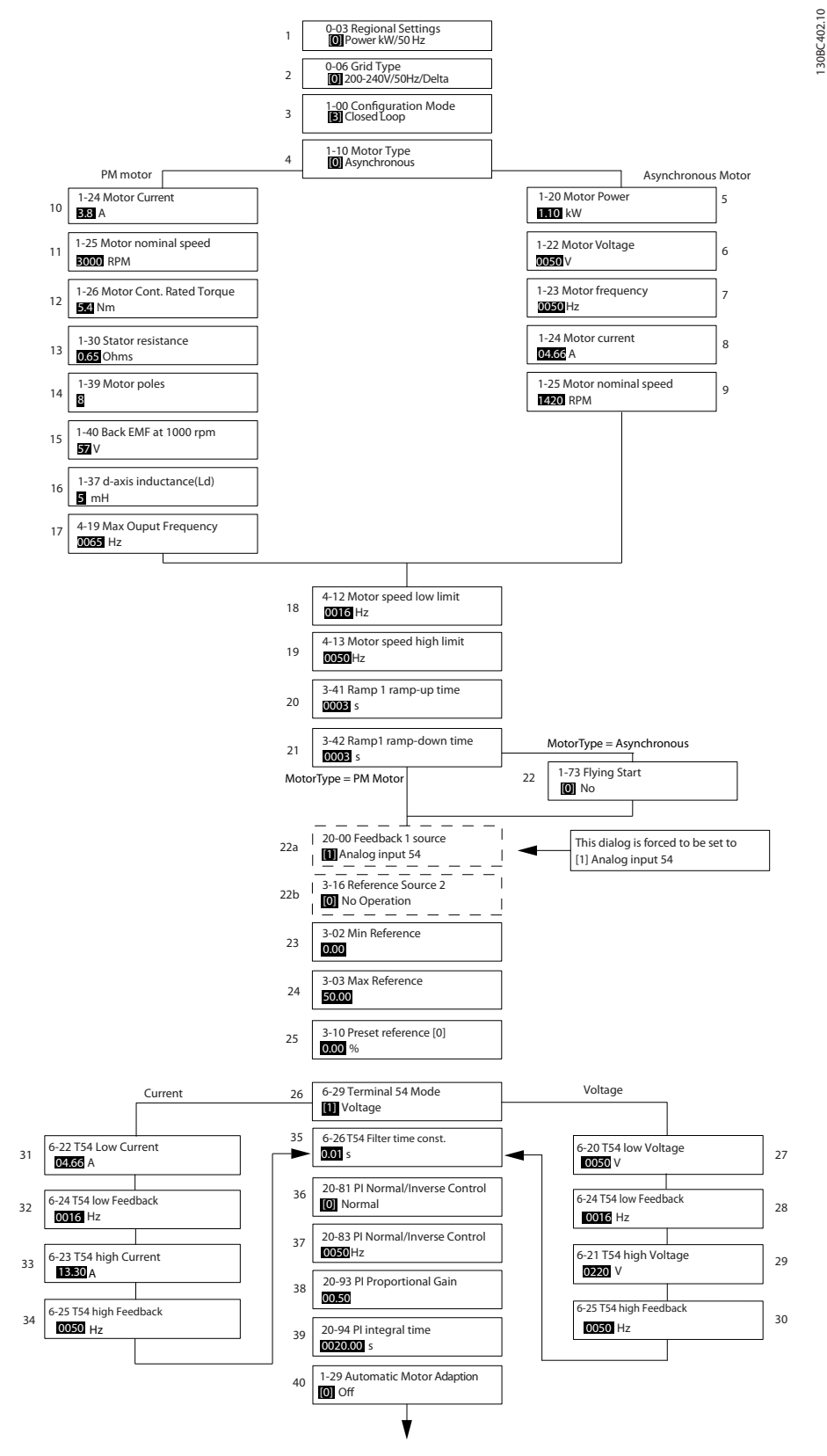

Illustration 6.6

6 6

# Sådan programmeres produkte... VLT<sup>®</sup> HVAC Basic Drive Design Guide

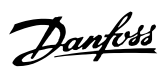

# Opsætningsguide for lukket sløjfe

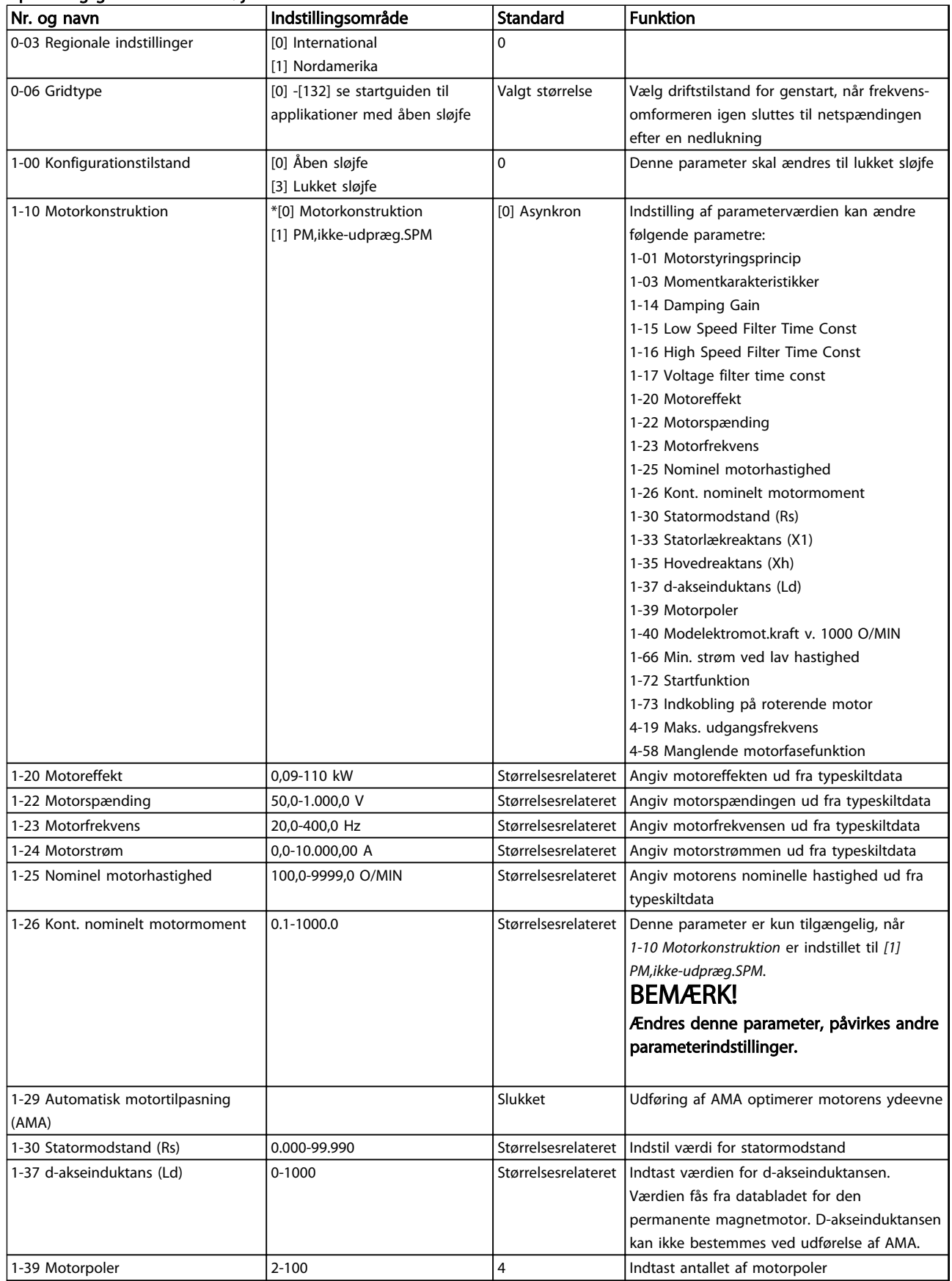
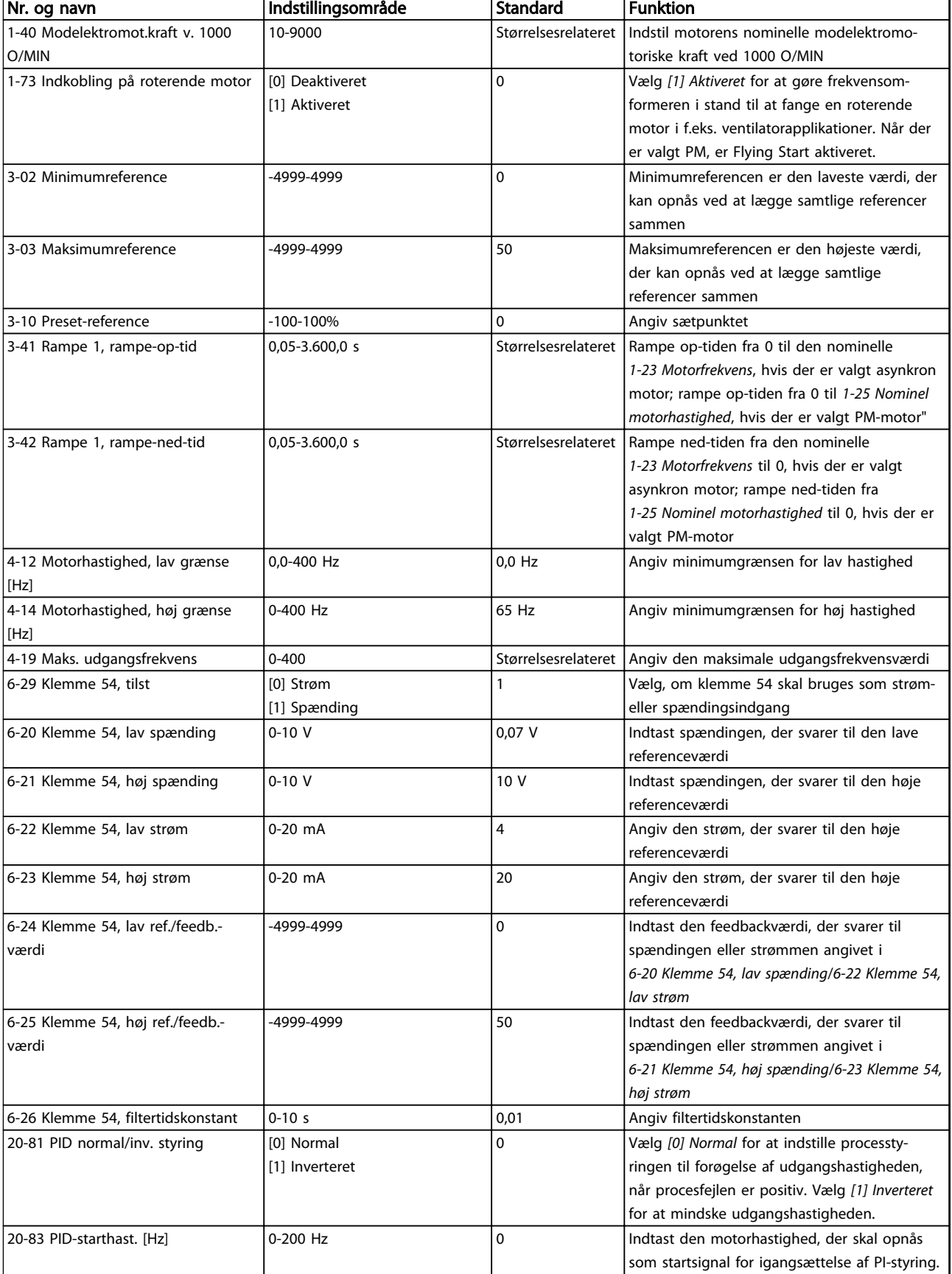

Danfoss

 $\overline{\phantom{0}}$ 

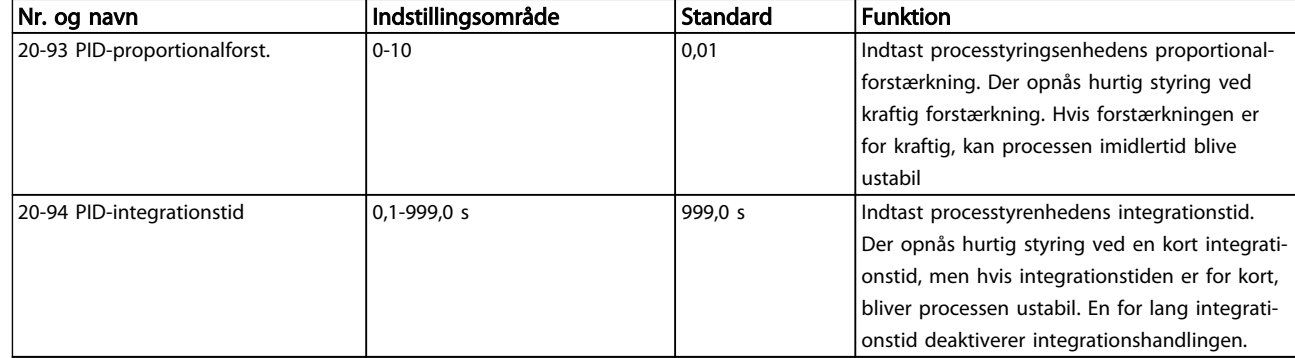

# Tabel 6.5

#### Motoropsætning

Kvikmenuen til motoropsætning leder brugeren gennem de nødvendige motorparametre.

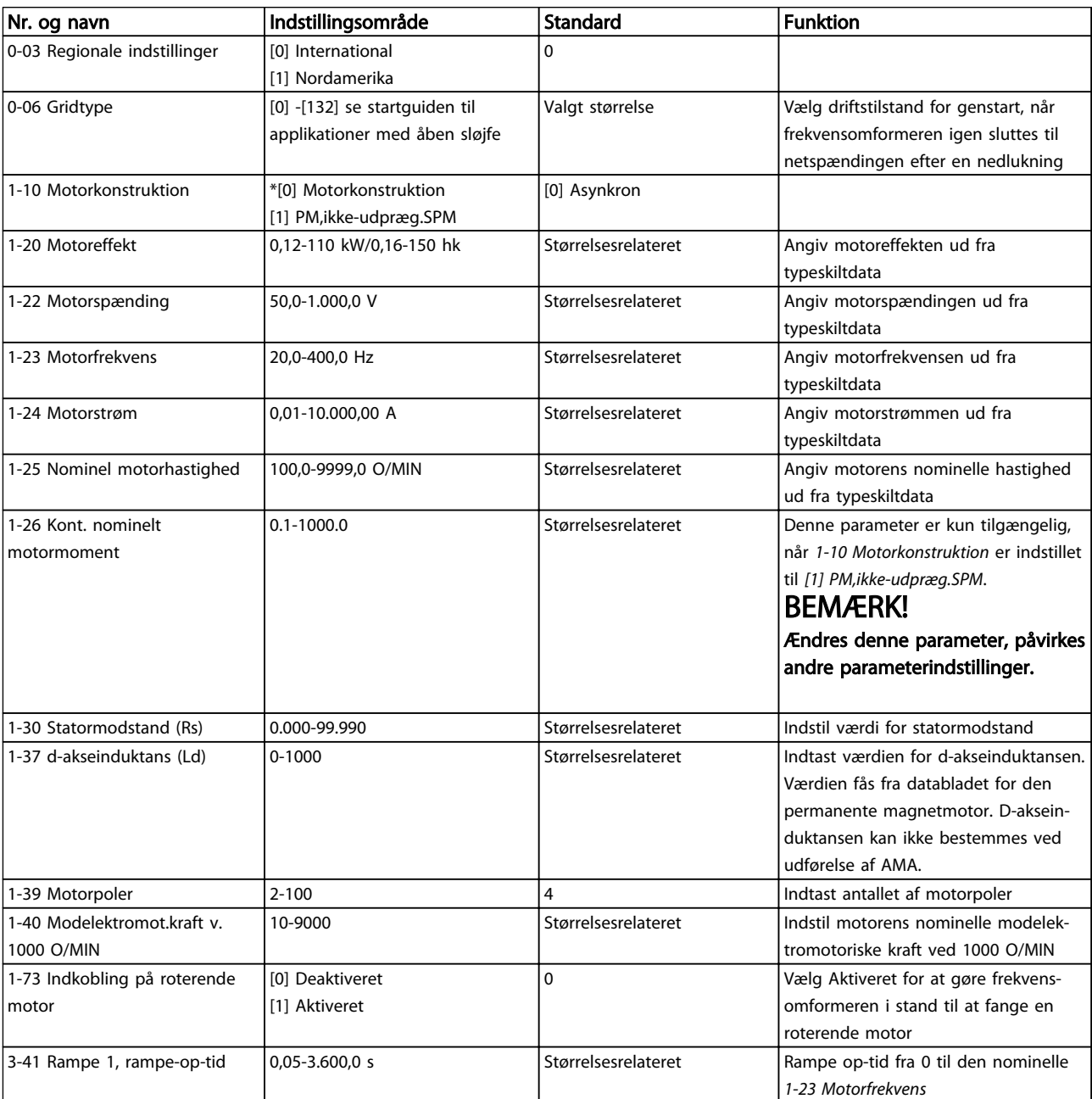

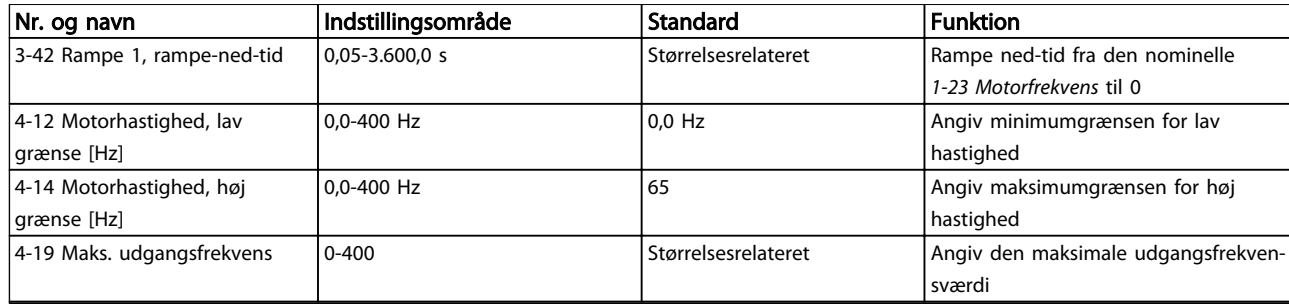

#### Tabel 6.6

#### Foretagne ændringer

Under Foretagne ændringer vises alle de parametre, der er ændret i forhold til fabriksindstillingen. Kun de parametre, der er ændret i den aktuelle opsætning, vises.

Hvis en parameterværdi ændres tilbage til fabriksindstillingen fra en anden værdi, vises den pågældende parameter IKKE under *Foretagne ændringer*.

- 1. Tryk på [Menu], indtil indikatoren på displayet er over Quick Menu, for at skifte til kvikmenuen.
- 2. Tryk på [▲] [▼] for at vælge enten FC 101-guiden, opsætning af lukket sløjfe, motoropsætning eller foretagne ændringer, og tryk derefter på [OK].
- 3. Tryk på [▲] [▼] for at gennemgå parametrene i kvikmenuen.
- 4. Tryk på [Ok] for at vælge en parameter.
- 5. Tryk på [▲] [▼] for at ændre værdien for parameterindstillingen.
- 6. Tryk på [Ok] for at acceptere ændringen.
- 7. Tryk på [Back] to gange for at gå til "Status", eller tryk på [Menu] én gang for at gå til hovedmenuen.

# 6.3.4 Main Menu

[Main menu] benyttes til programmering af samtlige parametre. Hovedmenuparametrene er direkte tilgængelige, medmindre der er oprettet en adgangskode via *0-60 Hovedmenu-adgangskode*. Til de fleste VLT® HVAC Basic Drive-applikationer er det ikke nødvendigt at have adgang til hovedmenuparametrene. Kvikmenuen giver den enkleste og hurtigste adgang til de parametre, der typisk vil være nødvendige.

Fra hovedmenuen er der adgang til samtlige parametre.

- 1. Tryk på [Menu], indtil indikatoren på displayet er over "Main Menu".
- 2. Brug [▲] [▼] til at gennemgå parametergrupperne.
- 3. Tryk på [Ok] for at vælge en parametergruppe.
- 4. Brug [▲] [▼] til at gennemgå parametrene i den valgte gruppe.
- 5. Tryk på [Ok] for at vælge parameteren.
- 6. Brug [▲] [▼] til at indstille eller ændre parameterværdien.

[Back] bruges til at gå et niveau tilbage.

# 6.4 Hurtig overførsel af parameterindstillinger mellem flere frekvensomformere

Når opsætningen af en frekvensomformer er gennemført, anbefaler Danfoss at gemme dataene i LCP'et eller på en pc via MCT 10-opsætningssoftwareværktøjet.

Datalagring i LCP.

# ADVARSEL

#### Stop motoren, før denne handling udføres.

- 1. Gå til *0-50 LCP-kopi*
- 2. Tryk på [OK]-tasten
- 3. Vælg "Alle til LCP"
- 4. Tryk på [OK]-tasten

Slut LCP'et til en anden frekvensomformer, og kopiér ligeledes parameterindstillingerne til denne frekvensomformer.

Dataoverførsel fra LCP til frekvensomformer:

# BEMÆRK!

#### Stop motoren, før denne handling udføres.

- 1. Gå til *0-50 LCP-kopi*
- 2. Tryk på [OK]-tasten
- 3. Vælg "Alle fra LCP"
- 4. Tryk på [OK]-tasten

Danfoss

# Sådan programmeres produkte... VLT® HVAC Basic Drive Design Guide

# Danfoss

# 6.5 Aflæsning og programmering af indekserede parametre

Brug som et eksempel.

Vælg parameteren, tryk på [OK], og tryk på [▲]/[▼] for at rulle gennem de indekserede værdier. En parameterværdi kan ændres ved at vælge den indekserede værdi og trykke på [OK]. Rediger værdien ved at trykke på [▲]/[▼]. Tryk på [OK] for at acceptere den nye indstilling. Tryk på [Cancel] for at annullere. Tryk på [Back] for at forlade parameteren.

# 6.6 Der er to måder, hvorpå frekvensomformeren kan initialiseres til fabriksindstillingerne

Anbefalet initialisering (via *14-22 Driftstilstand*)

- 1. Vælg *14-22 Driftstilstand*.
- 2. Tryk på [Ok].
- 3. Vælg *Initialisering,* og tryk på [Ok].
- 4. Afbryd netforsyningen, og afvent, at lyset i displayet går ud.
- 5. Tilslut netforsyningen igen frekvensomformeren er nu nulstillet. *Undtagen følgende parametre.*
	- *8-30 Protokol*
	- *8-31 Adresse*
	- *8-32 Baud-hast.*
	- *8-33 Paritet/stop-bits*
	- *8-35 Min. svartidsforsinkelse*
	- *8-36 Maks. svarforsinkelse*
	- *8-37 Maksimum forsinkelse mellem tegn*
	- *8-70 BACnet-enhedsforekomst*
	- *8-72 MS/TP Maks. mastere*
	- *8-73 MS/TP Maks. info.-rammer*
	- *8-74 "I-am" -tjeneste*
	- *8-75 Initialisering adgangskode*
	- *15-00 Driftstimer* til *15-05 Antal overspændinger*
	- *15-03 Antal indkoblinger*
	- *15-04 Antal overtemperaturer*
	- *15-05 Antal overspændinger*
	- *15-30 Alarm-log: Fejlkode*
	- 15-4\* Apparatident.-parametre
	- *1-06 Højredrejende*

# Tofingerinitialisering:

- 1. Sluk frekvensomformeren.
- 2. Tryk på [Ok] og [Menu].
- 3. Start frekvensomformeren, mens der stadig trykkes på ovenstående taster i over 10 s.
- 4. Frekvensomformeren er nu nulstillet, undtagen følgende parametre:

*15-00 Driftstimer*

*15-03 Antal indkoblinger*

*15-04 Antal overtemperaturer*

*15-05 Antal overspændinger*

*15-4\* Apparatident.-parametre*

Initialisering af parametre bekræftes af AL80 i displayet efter strømcyklussen.

# 7 Installation og opsætning af RS-485

# 7.1.1 Oversigt

RS-485 er en busgrænseflade med to ledninger, som er kompatibel med multidrop-netværkstopologi. Noder kan med andre ord tilsluttes som en bus eller via dropkabler fra en fælles linje. Der kan tilsluttes i alt 32 noder pr. netværkssegment.

Forstærkere opdeler netværkssegmenter.

# BEMÆRK!

Hver enkelt repeater fungerer som en node i det segment, den er installeret i. Hver knude, der er tilsluttet i et givet netværk, skal have en unik knudeadresse på tværs af alle segmenter.

Afslut hvert segment ved begge ender ved hjælp af enten frekvensomformerens termineringskontakt (S801) eller et skråt termineringsmodstandsnetværk. Brug altid skærmet, snoet kabel (STP) til buskabelføring, og følg altid almindelig god installationspraksis.

Det er vigtigt at oprette en lavimpedant jordtilslutning af skærmen ved hver node, også ved høje frekvenser. Slut derfor en stor overflade på skærmen til jord, f.eks. med en kabelbøjle eller en ledende kabelbøsning. Det kan være nødvendigt at anvende potentialeudlignende kabler for at bevare det samme jordpotentiale i hele netværket - især i installationer med lange kabler.

For at forhindre impedansforskydning skal der altid bruges samme type kabel igennem hele netværket. Hvis der sluttes en motor til frekvensomformeren, skal der altid anvendes et skærmet motorkabel.

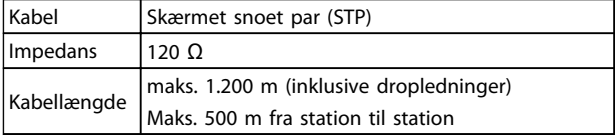

#### Tabel 7.1

# 7.1.2 Netværksforbindelse

#### Frekvensomformeren sluttes til RS-485-netværket på følgende måde (se også diagrammet):

- 1. Slut signalkablerne til klemme 68 (P+) og 69 (N-) på frekvensomformerens hovedstyrekort.
- 2. Slut kabelskærmen til kabelbøjlerne.

# BEMÆRK!

Det anbefales at bruges skærmede, snoede kabelpar for at reducere støjen mellem lederne.

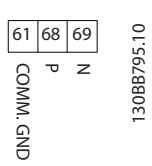

Danfoss

Illustration 7.1

# 7.1.3 Opsætning af frekvensomformerhardware

RS-485-bussen termineres ved hjælp af DIP switchen til terminering på frekvensomformerens hovedstyrekort.

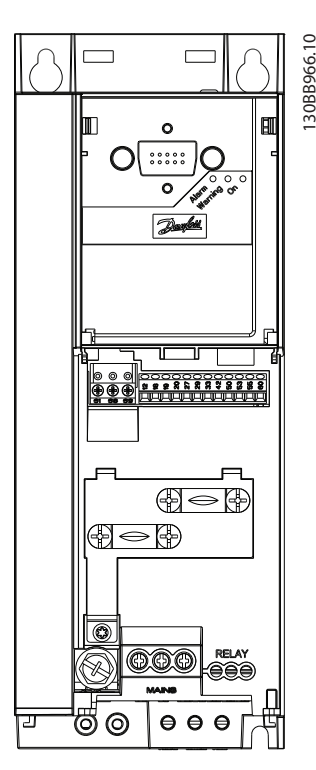

Illustration 7.2 Fabriksindstilling for afbryder

Fabriksindstillingen for DIP switchen er OFF.

# 7.1.4 Frekvensomformerens parameterindstillinger for Modbuskommunikation

Følgende parametre gælder for RS-485-grænsefladen (FCport):

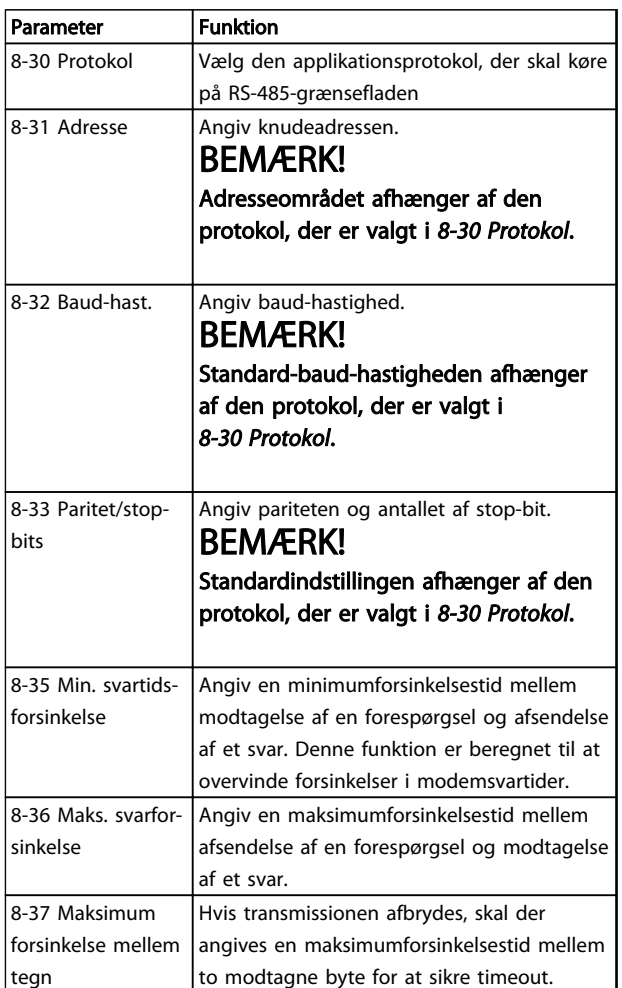

#### Tabel 7.2

# 7.1.5 EMC-retningslinjer

Danfoss anbefaler følgende EMC-retningslinjer for at opnå interferensfri drift af RS-485-netværket.

Relevant national og lokal lovgivning, f.eks. vedrørende jordtilslutning, skal overholdes. For at undgå sammenkobling af højfrekvent støj mellem kablerne skal RS-485 kommunikationskablet holdes på afstand af motorkabler og bremsemodstandskabler. Normalt er en afstand på 200 mm tilstrækkelig, men Danfoss anbefaler at holde den størst mulige afstand mellem kablerne. Især hvor kabler kører parallelt over lange afstande. Hvis krydsning ikke kan undgås, skal RS-485-kablet krydse motor- og bremsemodstandskabler i en vinkel på 90°.

# 7.2 FC-protokoloversigt

FC-protokollen, også kendt som FC-bus eller standardbus, er Danfoss-standardfieldbusnetværket. Den definerer en adgangsteknik i overensstemmelse med master-slaveprincippet for kommunikation via en seriel bus. Der kan tilsluttes en master og maksimalt 126 slaver til bussen. Masteren vælger de enkelte slaver via et adressetegn i telegrammet. En slave kan ikke selv overføre, uden at den først bliver anmodet om at gøre det, og direkte meddelelsesoverførsel mellem de enkelte slaver er ikke mulig. Kommunikation foregår i halv dupleks-tilstand. Master-funktionen kan ikke overføres til en anden knude (enkelt master-system).

Det fysiske lag er RS-485 og anvender derved RS-485 porten, der er indbygget i frekvensomformeren. FCprotokollen understøtter forskellige telegramformater:

- Et kort format på 8 byte til procesdata.
- Et langt format på 16 byte, der også omfatter en parameterkanal.
- Et format til tekst.

# 7.2.1 FC med Modbus RTU

FC-protokollen giver adgang til frekvensomformerens styreord og busreference.

Styreordet gør det muligt for Modbus-masteren at styre flere vigtige funktioner i frekvensomformeren.

- **Start**
- Sikker standsning af frekvensomformeren på forskellige måder:
	- Friløbsstop
	- Hurtigt stop
	- DC-bremsestop
	- Normalt stop (rampestop)
- Nulstil efter et fejltrip
- Kør ved forskellige forudindstillede hastigheder
- Kør baglæns
- Ændring af aktivt setup
- Styring af de 2 relæer, der er indbygget i frekvensomformeren

Busreferencen anvendes normalt til hastighedsstyring. Det er også muligt at få adgang til parametrene, læse deres værdier og eventuelt skrive værdier til dem. Dette giver adgang til en række styringsoptioner, herunder styring af

frekvensomformerens sætpunkt, når den interne PIregulering anvendes.

# 7.3 Netværkskonfiguration

# 7.3.1 Opsætning af frekvensomformer

Indstil følgende parametre for at aktivere FC-protokollen for frekvensomformeren.

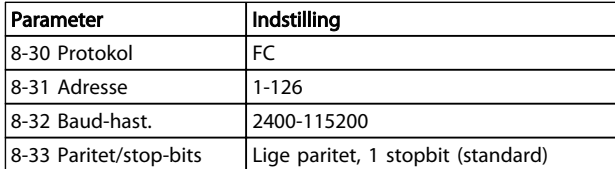

#### Tabel 7.3

# 7.4 Rammestruktur for FCprotokolmeddelelser

# 7.4.1 Indhold af et tegn (byte)

Hvert tegn, der overføres, begynder med en startbit. Derefter overføres der 8 databits, hvilket svarer til en byte. Hvert tegn sikres via en paritetsbit. Denne bit indstilles til "1", når den når paritet. Paritet er, når der er et lige antal 1'ere i 8-databittene og paritetsbitten i alt. Et tegn afsluttes af en stopbit og består derfor af 11 bits i alt.

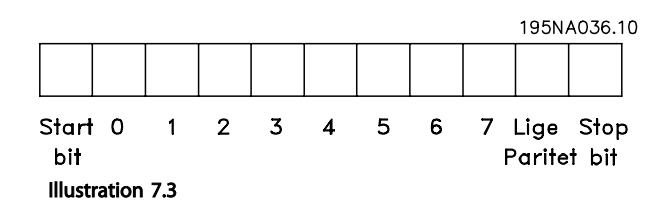

# 7.4.2 Telegramstruktur

Hvert telegram har følgende struktur:

- 1. Starttegn  $(STX) = 02$  Hex
- 2. En byte, der betegner telegramlængden (LGE)
- 3. En byte, der betegner frekvensomformeradressen (ADR)

Derefter følger et antal databytes (variable, afhængigt af telegramtypen).

Telegrammet afsluttes af en datakontrolbyte (BCC).

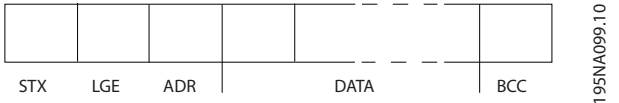

Illustration 7.4

# 7.4.3 Telegramlængde (LGE)

Telegramlængden er antallet af databytes plus adressebyten ADR og datakontrolbyten BCC.

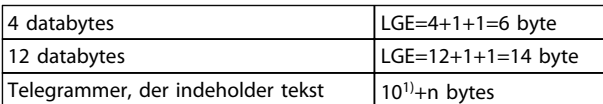

#### Tabel 7.4 Længde på telegrammer

*1) De 10 repræsenterer de faste tegn, mens "n" er variabel (afhængigt af tekstlængden).*

# 7.4.4 Frekvensomformeradresse (ADR)

#### Adresseformat 1-126

Bit 7=1 (adresseformat 1-126 aktiv)

Bit 0-6=frekvensomformeradresse 1-126

Bit 0-6=0 Broadcast

Slaven returnerer adressebyten uændret til masteren i svartelegrammet.

# 7.4.5 Datakontrolbyte (BCC)

Kontrolsummen beregnes som en XOR-funktion. Inden den første byte i telegrammet modtages, er den beregnede kontrolsum 0.

# 7.4.6 Datafeltet

Datablokkenes struktur afhænger af telegramtypen. Der findes tre telegramtyper, som finder anvendelse for både styretelegrammer (master⇒slave) og svartelegrammer (slave⇒master).

De tre telegramtyper er:

#### Procesblok (PCD)

PCD består af datablokke på 4 bytes (2 ord) og omfatter:

- Styreord og referenceværdi (fra master til slave)
- Statusord og aktuel udgangsfrekvens (fra slave til master)

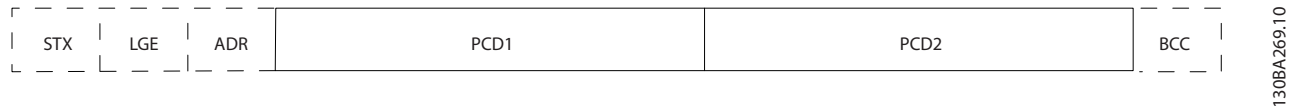

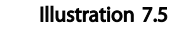

7 7

#### Parameterblok

Parameterblokken anvendes til at overføre parametre mellem master og slave. Datablokken består af 12 bytes (6 ord) og omfatter også procesblokken.

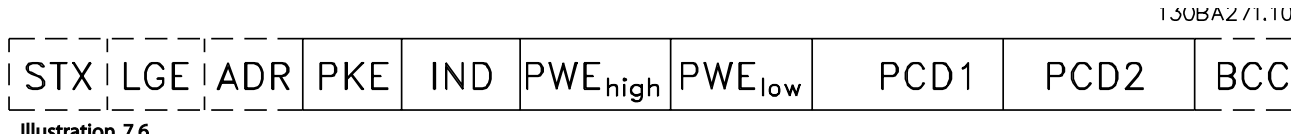

Illustration 7.6

### Tekstblok

Tekstblokken bruges til at læse eller skrive tekst via datablokken.

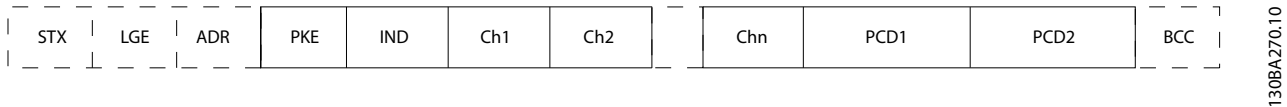

#### Illustration 7.7

# 7.4.7 PKE-feltet

PKE-feltet indeholder to underfelter: Parameterkommando og svar (AK) og Parameternummer (PNU):

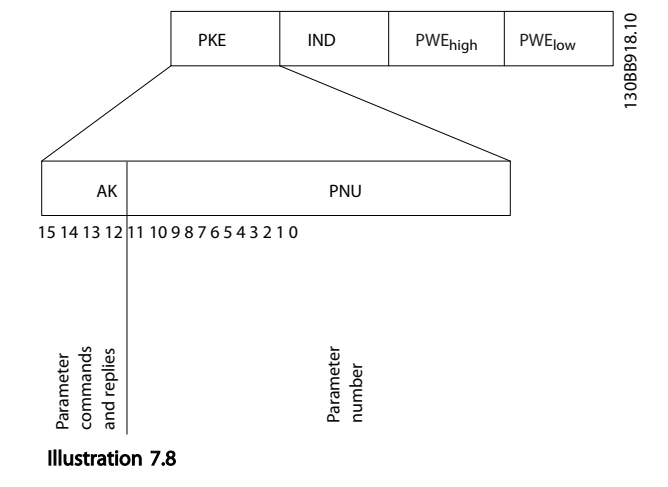

Danfoss

Bit 12-15 overfører parameterkommandoer fra master til slave og returnerer behandlede svar fra slave til master.

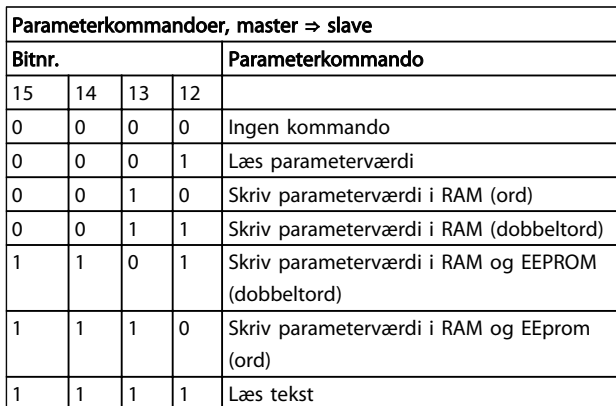

#### Tabel 7.5

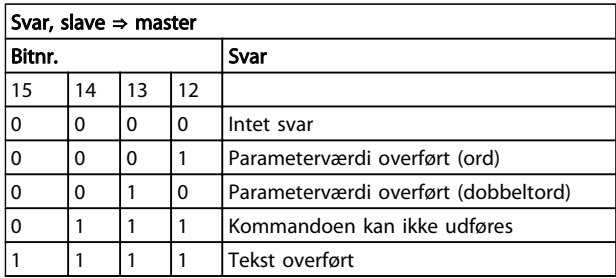

#### Tabel 7.6

Hvis kommandoen ikke kan udføres, sender slaven følgende svar:

*0111 Kommandoen kan ikke udføres*

- og følgende fejlrapport i parameterværdien udstedes:

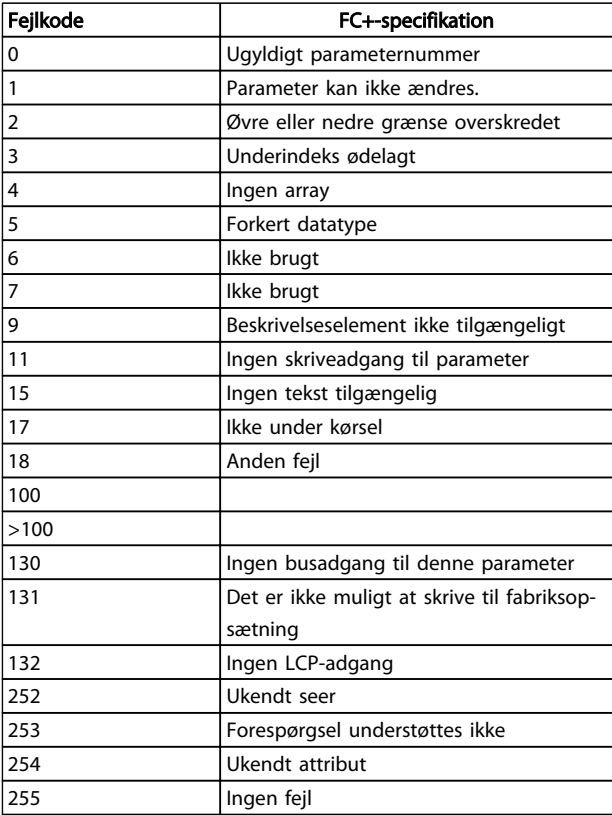

#### Tabel 7.7

# 7.4.8 Parameternummer (PNU)

Bit nr. 0-11 overfører parameternumre. Den pågældende parameters funktion fremgår af parameterbeskrivelsen i *[6 Sådan programmeres produktet](#page-65-0)*.

# 7.4.9 Indeks (IND)

Indekset anvendes sammen med parameternummeret til at opnå læse-/skriveadgang til parametre, der har et indeks, f.eks. *15-30 Alarm-log: Fejlkode*. Indekset består af 2 byte; en lav byte og en høj byte.

Kun den lave byte anvendes som indeks.

# 7.4.10 Parameterværdi (PWE)

Parameterværdiblokken består af 2 ord (4 byte), og værdien afhænger af den definerede kommando (AK). Masteren anmoder om en parameterværdi, hvis PWEblokken ikke indeholder en værdi. Hvis en parameterværdi (skrivekommando) skal ændres, skrives den nye værdi i PWE-blokken og sendes fra masteren til slaven.

Når en slave svarer på en parameteranmodning (læsekommando), overføres den aktuelle parameterværdi i PWE-blokken og returneres til masteren. Hvis en parameter 7 7

Danfoss

indeholder flere dataoptioner, f.eks. *0-01 Sprog*, er det muligt at vælge dataværdien ved at indtaste værdien i PWE-blokken. Ved hjælp af seriel kommunikation er det kun muligt at læse parametre, som indeholder datatype 9 (tekststreng).

#### *15-40 FC-type* til *15-53 Effektkortserienummer* indeholder datatype 9.

Læs f.eks. kapslingsstørrelsen og netspændingsområdet i *15-40 FC-type*. Når der overføres (læses) en tekststreng, er telegramlængden variabel, og teksterne har forskellig længde. Telegramlængden er defineret i telegrammets anden byte (LGE). Ved brug af tekstoverførsel angiver indekstegnet, om der er tale om en læse- eller skrivekommando.

For at kunne læse en tekst via PWE-blokken skal parameterkommandoen (AK) angives til 'F' Hex. Indekstegnets høje byte skal være "4".

# 7.4.11 Datatyper, der understøttes af frekvensomformeren

Uden fortegn betyder, at der intet fortegn er med i telegrammet.

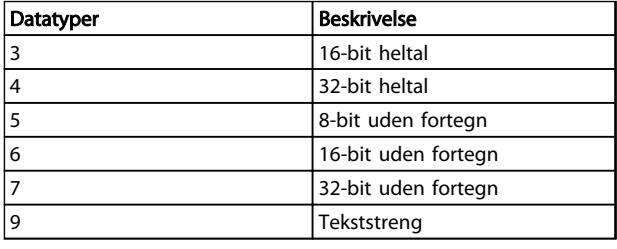

#### Tabel 7.8

#### 7.4.12 Konvertering

De forskellige attributter for hver parameter er vist i afsnittet Fabriksindstillinger. Parameterværdier overføres kun som heltal. Derfor bruges konverteringsfaktorer til at overføre decimaler.

#### *4-12 Motorhastighed, lav grænse [Hz]* har en konverteringsfaktor på 0,1.

Minimumfrekvensen kan indstilles til 10 Hz ved at overføre værdien 100. En konverteringsfaktor på 0,1 betyder, at den overførte værdi ganges med 0,1. Værdien 100 opfattes derfor som 10,0.

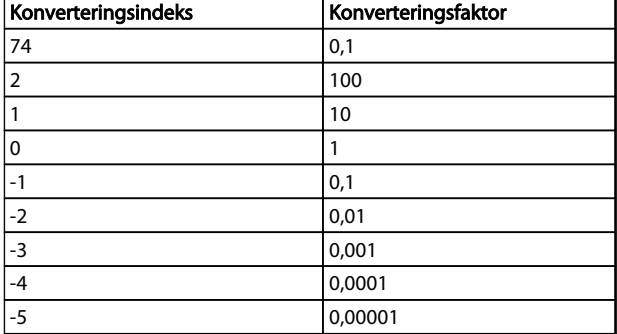

#### Tabel 7.9

# 7.4.13 Procesord (PCD)

Blokken af procesord er delt i to blokke på hver 16 bit, der altid kommer i den angivne rækkefølge.

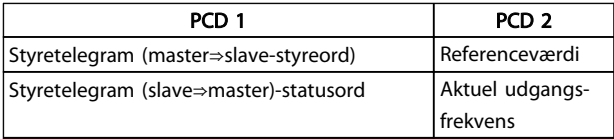

#### Tabel 7.10

# 7.5 Eksempler

# 7.5.1 Skrivning af en parameterværdi

Skift *4-14 Motorhastighed, høj grænse [Hz]* til 100 Hz. Skriv data i EEPROM.

PKE=E19E Hex - Skriv enkelt ord i *4-14 Motorhastighed, høj grænse [Hz]*:

IND=0000 Hex

PWEHØJ=0000 Hex

PWELAV=03E8 Hex

Dataværdi 1.000, svarende til 100 Hz, se *7.4.12 Konvertering*.

Telegrammet ser således ud:

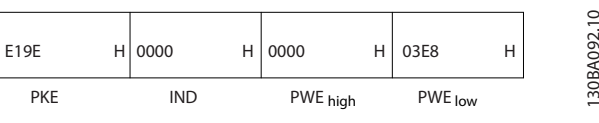

Illustration 7.9

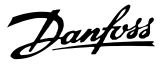

# BEMÆRK!

*4-14 Motorhastighed, høj grænse [Hz]* er et enkelt ord, og parameterkommandoen for skriv i EEPROM er "E". Parameter 4-14 er 19E i hexadecimal.

Svaret fra slaven til masteren er:

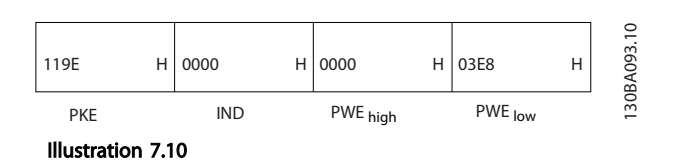

# 7.5.2 Læsning af en parameterværdi

Læs værdien i *3-41 Rampe 1, rampe-op-tid*

PKE=1155 Hex - Læs parameterværdien i *3-41 Rampe 1, rampe-op-tid* IND=0000 Hex PWEHØJ=0000 Hex PWELAV=0000 Hex

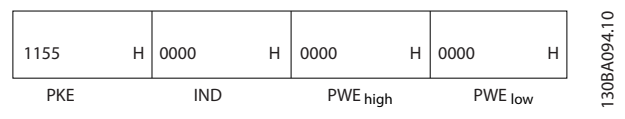

Illustration 7.11

Hvis værdien i *3-41 Rampe 1, rampe-op-tid* er 10 sek., er svaret fra slaven til masteren:

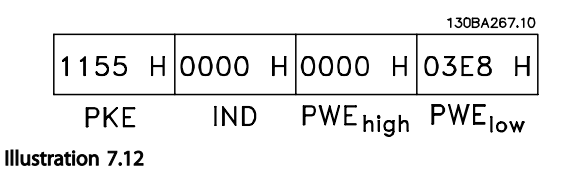

3E8 Hex svarer til decimalen 1.000. Konverteringsindekset for *3-41 Rampe 1, rampe-op-tid* er -2, dvs. 0,01. *3-41 Rampe 1, rampe-op-tid* er af typen *Uden fortegn 32.*

### 7.6 Oversigt over Modbus RTU

#### 7.6.1 Forudsætninger

Danfoss antager, at den installerede styreenhed understøtter grænsefladerne, som er beskrevet i dette dokument, og at alle de krav og begrænsninger, der er fastsat i styreenheden såvel som frekvensomformeren, overholdes nøje.

# 7.6.2 Dette bør brugeren vide på forhånd

Modbus RTU (Remote Terminal Unit) er beregnet til at kommunikere med en styreenhed, der understøtter de grænseflader, der er defineret i dette dokument. Det antages, at brugeren har et indgående kendskab til styreenhedens muligheder og begrænsninger.

# 7.6.3 Oversigt over Modbus RTU

Lige meget hvilken type fysisk kommunikationsnetværk, der anvendes, beskriver Modbus RTU-oversigten den proces, som en styreenhed anvender til anmodning om adgang til et andet apparat. Denne proces omfatter, hvordan Modbus RTU svarer på anmodninger fra andre apparater, og hvordan fejl registreres og rapporteres. Den opretter også et fælles format for meddelelsesfelters layout og indhold.

Under kommunikation via et Modbus RTU-netværk bestemmer protokollen følgende:

- Hvordan hver styreenhed lærer sin apparatadresse
- Genkender en meddelelse, der er adresseret til den.
- Bestemmer, hvilke handlinger der skal udføres
- Udtrækker alle data eller andre oplysninger i meddelelsen.

Hvis der kræves et svar, udarbejder og sender styreenheden svarmeddelelsen.

Styreenheder kommunikerer ved hjælp af en master-slaveteknik, hvor det kun er ét apparat (masteren), der kan igangsætte transaktioner (kaldet forespørgsler). De andre apparater (slaver) svarer ved at levere de anmodede data til masteren eller ved at foretage den handling, der anmodes om i forespørgslen.

Masteren kan adressere individuelle slaver eller igangsætte en broadcast-meddelelse til alle slaver. Slaver returnerer en meddelelse (kaldet et svar) til de forespørgsler, der adresseres til dem individuelt. Der returneres ingen svar på broadcast-forespørgsler fra masteren. Modbus RTUprotokollen opretter formatet for masterens forespørgsel ved at placere apparatets (eller broadcastets) adresse, en funktionskode, der definerer den anmodede handling,

Danfoss

eventuelle data, der skal sendes, og et fejlkontrolfelt i den. Slavens svarmeddelelse udformes også ved hjælp af Modbus-protokollen. Den indeholder felter, der bekræfter den udførte handling, data, der skal returneres, og et fejlkontrolfelt. Hvis der opstår en fejl i forbindelse med modtagelse af meddelelsen, eller hvis slaven ikke kan udføre den anmodede handling, udformer slaven en fejlmeddelelse og sender den som svar, eller der opstår timeout.

# 7.6.4 Frekvensomformer med Modbus RTU

Frekvensomformeren kommunikerer i Modbus RTU-format via den indbyggede RS-485-grænseflade. Modbus RTU giver adgang til frekvensomformerens styreord og busreference.

Styreordet gør det muligt for Modbus-masteren at styre flere vigtige funktioner i frekvensomformeren:

- **Start**
- Sikker standsning af frekvensomformeren på forskellige måder: Friløbsstop Hurtigt stop DC-bremsestop Normalt stop (rampestop)
- Nulstil efter et fejltrip
- Kør ved en række forudindstillede hastigheder
- Kør baglæns
- Rediger aktivt setup
- Styr frekvensomformerens indbyggede relæ

Busreferencen anvendes normalt til hastighedsstyring. Det er også muligt at få adgang til parametrene, læse deres værdier og eventuelt skrive værdier til dem. Dette giver adgang til en række styringsoptioner, herunder styring af frekvensomformerens sætpunkt, når den interne PIregulering anvendes.

#### 7.7 Netværkskonfiguration

Indstil følgende parametre for at aktivere Modbus RTU på frekvensomformeren:

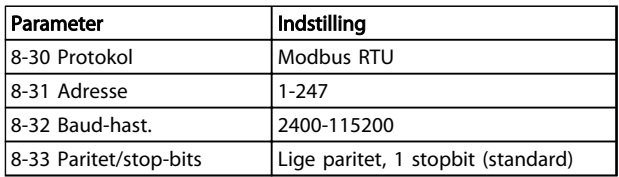

Tabel 7.11

# 7.8 Rammestruktur for Modbus RTUmeddelelse

# 7.8.1 Frekvensomformer med Modbus RTU

Styreenhederne er konfigureret til at kommunikere med Modbus-netværk ved brug af RTU-tilstand (Remote Terminal Unit), hvor hver enkelt byte i en meddelelse indeholder 2 4-bit hexadecimale tegn. Formatet for hver byte vises i *Tabel 7.12*.

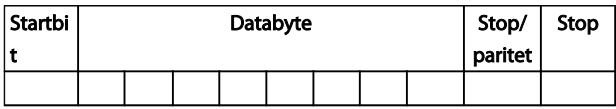

#### Tabel 7.12 Format for hver byte

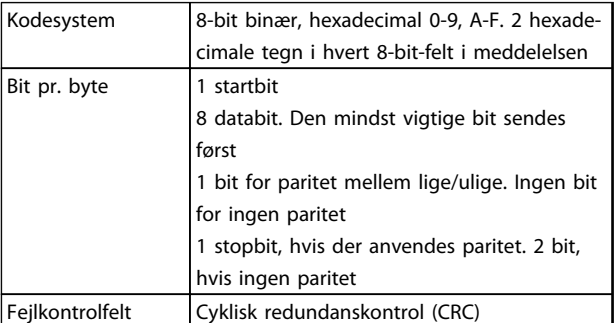

#### Tabel 7.13

### 7.8.2 Modbus RTU-meddelelsesstruktur

Det apparat, der overfører, placerer en Modbus RTUmeddelelse i en ramme med et kendt start- og slutpunkt. Dette gør det muligt for de modtagende enheder at begynde ved starten af meddelelsen, læse adressedelen, fastslå, hvilken enhed der adresseres (eller alle enheder, hvis meddelelsen broadcastes) og at registrere, når meddelelsen er fuldført. Delvise meddelelser registreres, og fejl angives som et resultat. Tegn, der skal overføres, skal angives i det hexadecimale format 00 til FF i hvert felt. Frekvensomformeren overvåger konstant netværksbussen, også i "tavse" intervaller. Når det første felt (adressefeltet) modtages, afkoder hver enkelt frekvensomformer eller apparat det for at fastslå, hvilket apparat der adresseres. Modbus RTU-meddelelser, der adresseres til nul, er broadcast-meddelelser. Svar er ikke tilladt for broadcastmeddelelser. Der er vist en typisk meddelelsesramme i *[Tabel 7.14](#page-84-0)*.

<span id="page-84-0"></span>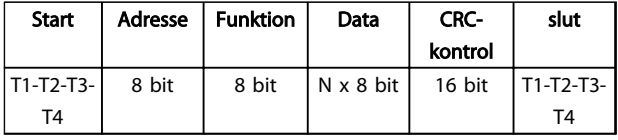

Tabel 7.14 Typisk Modbus RTU-meddelelsesstruktur

# 7.8.3 Start/stop-felt

Meddelelser starter med en lydløs periode med intervaller på mindst 3,5 tegn. Dette implementeres som et multiplum af tegnintervaller ved den valgte netværksbaud-hastighed (vist som Start T1-T2-T3-T4). Det første felt, der skal overføres, er apparatadressen. Efter det sidste overførte tegn følger en lignende periode i intervaller af mindst 3,5 tegn, som markerer afslutningen af meddelelsen. En ny meddelelse kan begynde efter denne periode. Hele meddelelsesrammen skal overføres i en konstant strøm. Hvis der forekommer en lydløs periode i intervaller på mere end 1,5 tegn, inden rammen er fuldført, fjerner det modtagende apparat den ufuldendte meddelelse og antager, at den næste byte er adressefeltet i en ny meddelelse. Hvis en ny meddelelse begynder inden intervaller på 3,5 tegn efter en tidligere meddelelse, antager det modtagende apparat på tilsvarende måde, at det er en fortsættelse af den forrige meddelelse. Dette medfører timeout (intet svar fra slaven), eftersom værdien i det sidste CRC-felt ikke er gyldig for de kombinerede meddelelser.

# 7.8.4 Adressefelt

En meddelelsesrammes adressefelt indeholder 8 bit. Gyldige adresser på slaveenheder skal være i området 0– 247 decimal. De individuelle slaveenheder er tildelt adresser i området 1–247. (0 er reserveret til broadcasttilstand, hvilket alle slaver genkender). En master adresserer en slave ved at placere slaveadressen i meddelelsens adressefelt. Når slaven sender sit svar, placeres dens egen adresse i dette adressefelt, så masteren ved, hvilken slave der svarer.

# 7.8.5 Funktionsfelt

En meddelelses funktionsfelt indeholder 8 bit. Gyldige koder skal være i området 1-FF. Funktionsfelter bruges til at sende meddelelser mellem master og slave. Når der sendes en meddelelse fra en master til en slaveenhed, fortæller funktionskodefeltet slaven, hvilken handling denne skal foretage. Når slaven svarer masteren, bruger den funktionskodefeltet til at angive, at det enten er et normalt (fejlfrit) svar, eller at der er opstået en fejl (kaldet et undtagelsessvar). Ved et normalt svar bruger slaven ganske enkelt den oprindelige funktionskode. Ved et undtagelsessvar returnerer slaven en kode, der svarer til den oprindelige funktionskode med dens mest signifikante bit angivet til logisk 1. Desuden placerer slaven en unik

kode i svarmeddelelsens datafelt. Den fortæller masteren, hvilken type fejl der er opstået eller årsagen til undtagelsen. Se også *[7.8.10 Funktionskoder, som](#page-87-0) [understøttes af Modbus RTU](#page-87-0)* og *[7.8.11 Modbus-undtagel](#page-87-0)[seskoder](#page-87-0)*

# 7.8.6 Datafelt

Datafeltet består af sæt af to hexadecimale tal i området 00 til FF hexadecimalt. Disse består af et RTU-tegn. Datafeltet for meddelelser, der sendes fra en master- til en slaveenhed, indeholder yderligere oplysninger, som slaven skal bruge for at gennemføre den handling, som defineres af funktionskoden. Dette kan omfatte elementer som f.eks. en spole- eller registeradresse, mængden af elementer, der skal håndteres, og mængden af aktuelle databytes i feltet.

# 7.8.7 CRC-kontrolfelt

Meddelelser omfatter et fejlkontrolfelt, der fungerer baseret på en cyklisk redundanskontrolmetode (CRC). CRCfeltet kontrollerer indholdet i hele meddelelsen. Den anvendes uanset den paritetskontrolmetode, der anvendes for de enkelte tegn i meddelelsen. CRC-værdien beregnes af transmitterenheden, som vedhæfter CRC som det sidste felt i meddelelsen. Modtagerenheden genberegner en CRC under modtagelse af meddelelsen og sammenligner den beregnede værdi med den faktiske værdi, der modtages i CRC-feltet. Hvis de to værdier er ulige, forekommer der en bus timeout. Fejlkontrolfeltet indeholder en 16-bit binær værdi, der er implementeret som to 8-bit bytes. Når dette er gennemført, vedhæftes den mindst betydende byte i feltet først og efterfølges af den mest betydende byte. Den mest betydende byte i CRC er den sidste byte, der sendes i meddelelsen

# 7.8.8 Spoleregisteradressering

I Modbus er alle data organiseret i spoler og holderegistre. Spoler holder en enkelt bit, mens holderegistre holder et 2-byte ord (det vil sige 16 bits). Alle dataadresser i Modbus-meddelelser refereres til nul. Den første forekomst af dataelementer adresseres som element nul. For eksempel: Spolen med navnet "spole 1" i en programmerbar styreenhed adresseres som spole 0000 i dataadressefeltet i en Modbus-meddelelse. Spole 127 (decimalt) adresseres som spole 007EHEX (126 decimalt). Holderegister 40001 adresseres som register 0000 i meddelelsens dataadressefelt. I funktionskodefeltet er der allerede specificeret en "holderegister"-handling. Derfor er referencen "4XXXX" implicit. Holderegister 40108 adresseres som register 006BHEX (107 decimalt).

# Installation og opsætning a... VLT® HVAC Basic Drive Design Guide

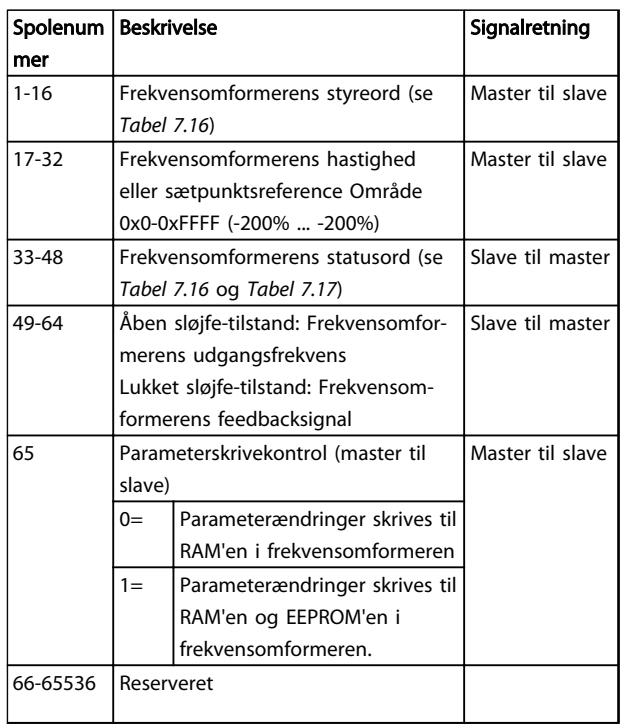

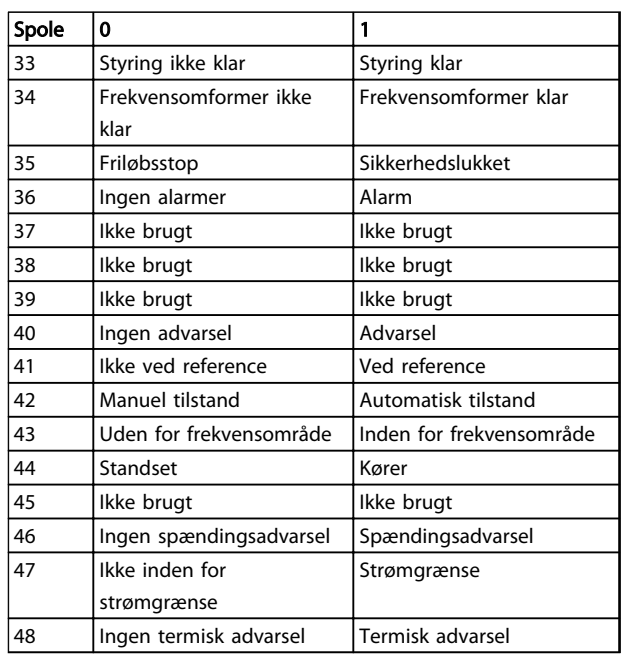

## Tabel 7.17 Frekvensomformerens statusord (FC-profil)

# Tabel 7.15

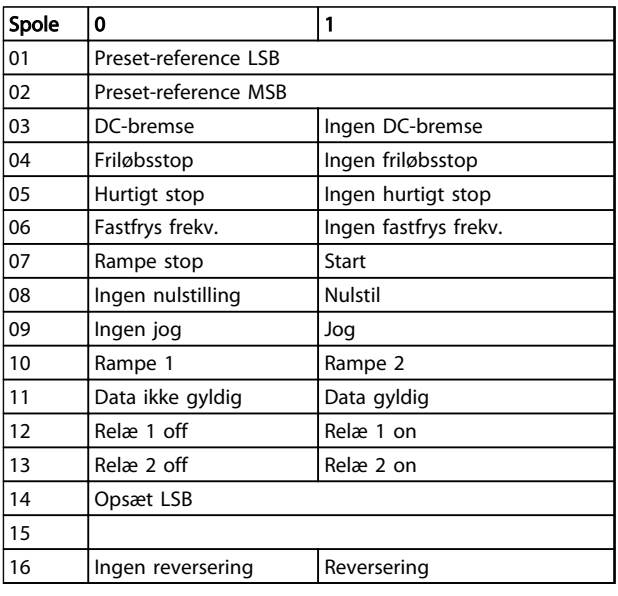

Tabel 7.16 Frekvensomformerens styreord (FC-profil)

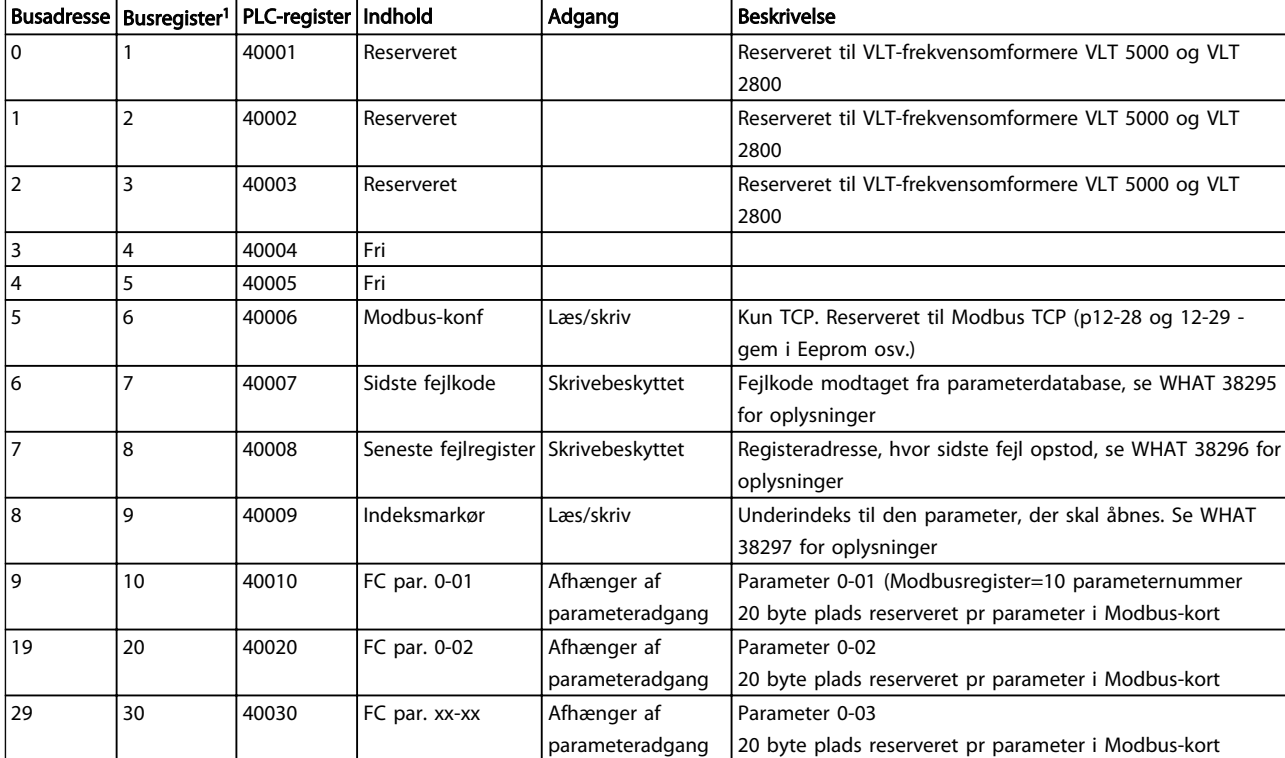

## Tabel 7.18

*1) Værdi skrevet i Modbus RTU-telegram skal være en eller mindre end registernummeret. F.eks. læs Modbus-register 1 ved skrivning af værdi 0 i telegram.*

# 7.8.9 Sådan betjenes frekvensomformeren

I dette afsnit beskrives de koder, som kan bruges i funktions- og datafelterne i en Modbus RTU-meddelelse.

Danfoss

# <span id="page-87-0"></span>7.8.10 Funktionskoder, som understøttes af Modbus RTU

Modbus RTU understøtter brugen af følgende funktionskoder i funktionsfeltet i en meddelelse.

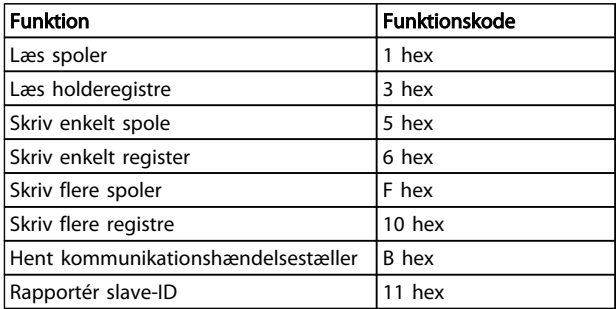

#### Tabel 7.19

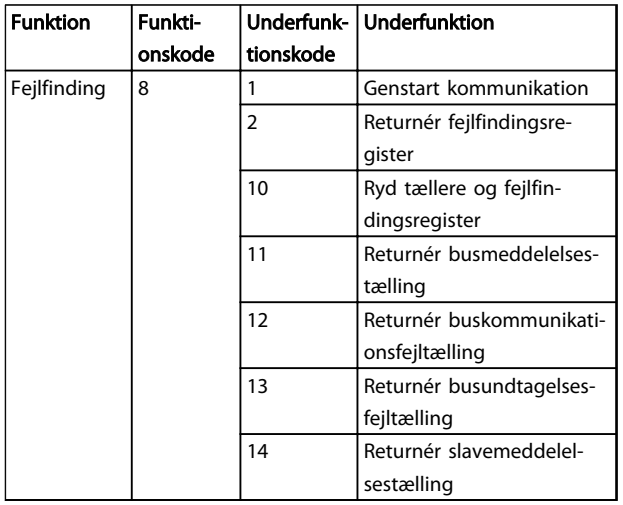

#### Tabel 7.20

# 7.8.11 Modbus-undtagelseskoder

En komplet forklaring af strukturen for et undtagelsessvar findes i *[7.8.5 Funktionsfelt](#page-84-0)*.

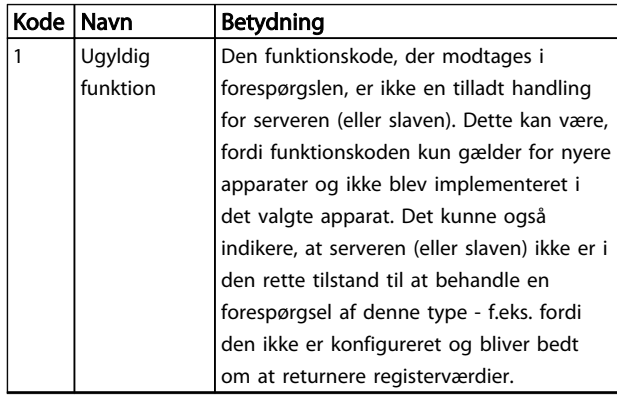

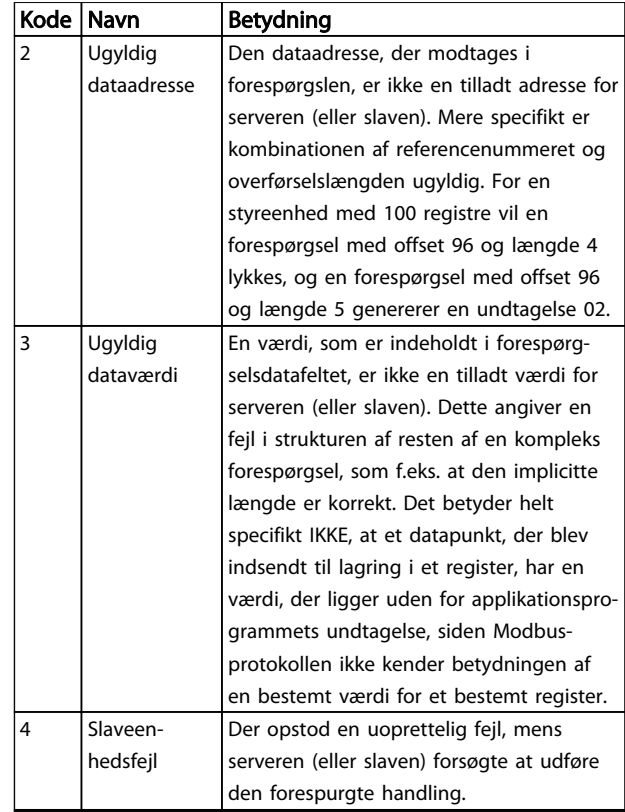

#### Tabel 7.21 Modbus-undtagelseskoder

# 7.9 Sådan etableres adgang til parametre

# 7.9.1 Parameterhåndtering

Parameternummeret (PNU) oversættes fra den registeradresse, der findes i Modbus-læse- eller skrivemeddelelsen. Parameternummeret oversættes til Modbus som (10 x parameternummer) DECIMAL.

# 7.9.2 Datalagring

Spole 65-decimalen bestemmer, om data, der skrives til frekvensomformeren, gemmes i EEPROM og RAM (spole 65=1) eller kun i RAM (spole 65=0).

### 7.9.3 IND

Array-indekset angives i holderegister 9 og bruges til at etablere adgang til array-parametre.

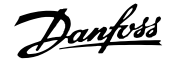

# 7.9.4 Tekstblokke

Der etableres adgang til parametre, der er gemt som tekststrenge, på samme måde som de andre parametre. Den maksimale tekstblokstørrelse er 20 tegn. Hvis en læseanmodning for en parameter omfatter flere tegn, end parameteren kan gemme, afkortes svaret. Hvis læseanmodningen for en parameter omfatter færre tegn, end parameteren kan gemme, indsættes der mellemrum i svaret.

# 7.9.5 Konverteringsfaktor

Under afsnittet om fabriksindstillinger ses de forskellige attributter for hver parameter. Da en parameterværdi kun kan overføres som heltal, skal der for at overføre decimaltal anvendes en konverteringsfaktor.

# 7.9.6 Parameterværdier

#### Standarddatatyper

Standarddatatyperne er int16, int32, uint8, uint16 og uint32. De lagres som 4x-registre (40001–4FFFF). Parametrene læses ved hjælp af funktionen 03HEX "Læs holderegistre". Parametre skrives ved hjælp af funktionen 6HEX "Forudindstil enkelt register" for 1 register (16 bit) og funktionen 10 HEX "Forudindstil flere registre" for 2 registre (32 bit). Størrelserne, der kan læses, ligger fra 1 register (16 bit) til 10 registre (20 tegn).

#### Ikke-standarddatatyper

Ikke-standarddatatyper er tekststrenge og lagres som 4xregistre (40001–4FFFF). Parametrene læses ved hjælp af funktionen 03HEX "Læs holderegistre" og skrives ved hjælp af funktionen 10HEX "Forudindstil flere registre". Størrelser, der kan læses, ligger fra 1 register (2 tegn) op til 10 registre (20 tegn).

# 7.10 Eksempler

Følgende eksempler illustrerer forskellige Modbus RTUkommandoer.

# 7.10.1 Læs spolestatus (01 HEX)

#### Beskrivelse

Denne funktion læser AKTIV/IKKE AKTIV-status for diskrete udgange (spoler) i frekvensomformeren. Broadcast understøttes aldrig for læsninger.

#### Forespørgsel

Forespørgselsmeddelelsen angiver startspolen og det antal spoler, der skal læses. Spoleadresser starter ved nul, dvs. spole 33 adresseres som 32.

Eksempel på en anmodning om at læse spole 33-48 (statusord) fra slaveenhed 01.

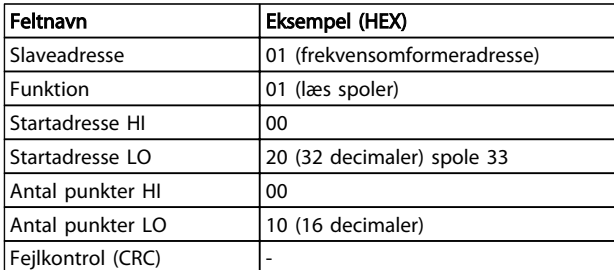

#### Tabel 7.22

#### Svar

Spolestatus i svarmeddelelsen er pakket som én spole pr. bit i datafeltet. Status angives som: 1=ON; 0=OFF. LSB'en for den første databyte indeholder den spole, der er adresseret i forespørgslen. De andre spoler følger mod den mest betydende ende af byten og fra den "mindst betydende til den mest betydende" i efterfølgende byte. Hvis det returnerede spoleantal ikke er et multiplum af otte, udfyldes de resterende bit i den endelige databyte med nuller (mod den mest betydende ende af byten). Feltet med antal byte angiver antallet af komplette databyte.

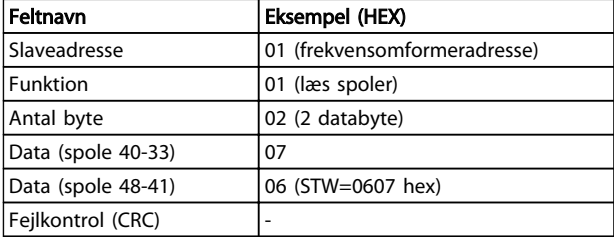

# Tabel 7.23

# BEMÆRK!

Spoler og registre adresseres eksplicit med en afvigelse på -1 i Modbus. Dvs. spole 33 adresseres som spole 32.

7.10.2 Tving/skriv enkelt spole (05 HEX)

#### Beskrivelse

Denne funktion tvinger en spole til enten AKTIV eller IKKE AKTIV. I forbindelse med broadcast tvinger funktionen de samme spolereferencer i alle de monterede slaver.

#### Forespørgsel

Forespørgselsmeddelelsen angiver den spole 65 (parameterskrivekontrol), der skal tvinges. Spoleadresser starter ved nul, dvs. spole 65 adresseres som 64. Tving data=00 00HEX (IKKE AKTIV) eller FF 00HEX (AKTIV).

#### Installation og opsætning a... VLT® HVAC Basic Drive Design Guide

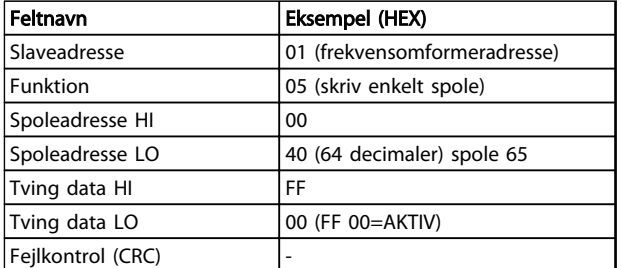

#### Tabel 7.24

#### Svar

Det normale svar er et ekko af forespørgslen, der returneres, når spoletilstanden er blevet tvunget.

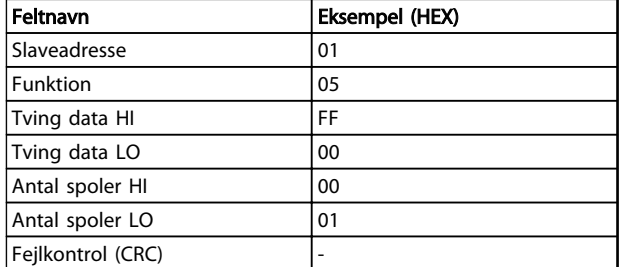

# Tabel 7.25

# 7.10.3 Tving/skriv flere spoler (0F HEX)

Med denne funktion tvinges hver spole i en spolesekvens til enten AKTIV eller IKKE AKTIV. I forbindelse med broadcast tvinger funktionen de samme spolereferencer i alle de monterede slaver.

Forespørgselsmeddelelsen angiver, at spole 17 til 32 (hastighedssætpunkt) skal tvinges.

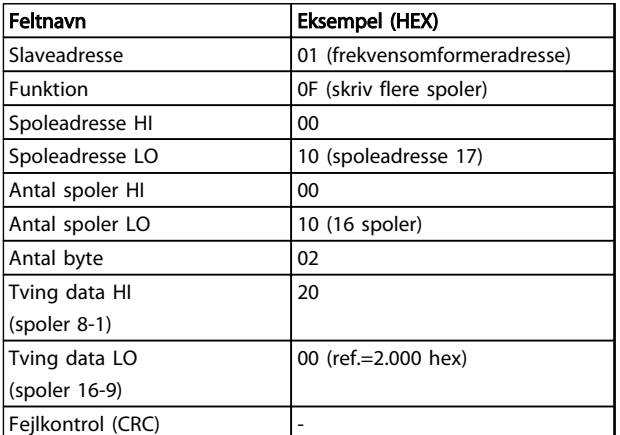

#### Tabel 7.26

#### Svar

Det normale svar returnerer slaveadressen, funktionskoden, startadressen og antallet af tvungne spoler.

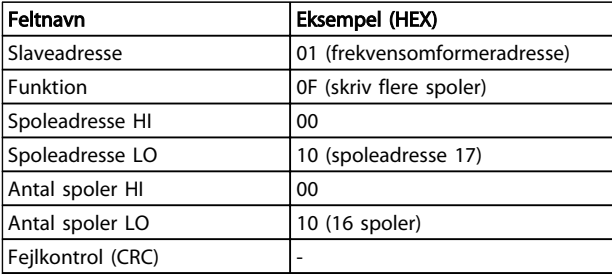

#### Tabel 7.27

# 7.10.4 Læs holderegistre (03 HEX)

#### Beskrivelse

Denne funktion læser indholdet af holderegistre i slaven.

#### Forespørgsel

Forespørgselsmeddelelsen angiver startregistret og antallet af registre, der skal læses. Registeradresser starter ved nul, det vil sige register 1-4 adresseres som 0-3.

Eksempel: Læs *3-03 Maksimumreference*, register 03030.

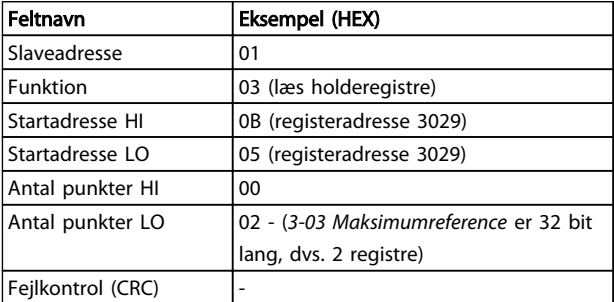

#### Tabel 7.28

#### Svar

Registerdataene i svarmeddelelsen pakkes som to byte pr. register med det binære indhold højrejusteret i hver byte. For hvert register indeholder den første byte de mest betydende bit, og den anden indeholder de mindst betydende bit.

Eksempel: Hex 000088B8=35.000=15 Hz.

#### Installation og opsætning a... VLT® HVAC Basic Drive Design Guide

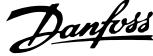

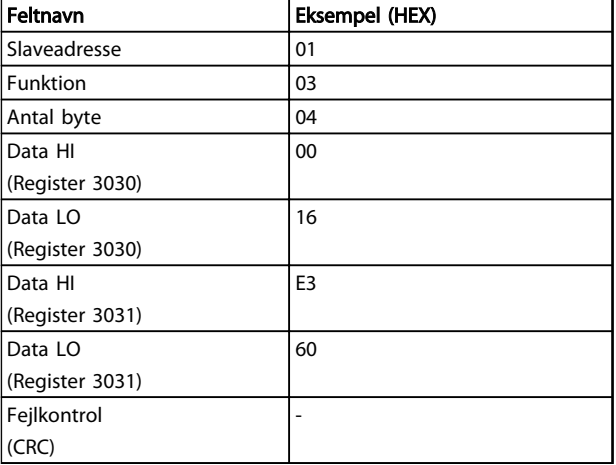

#### Tabel 7.29

# 7.10.5 Forudindstillet enkelt register (06 HEX)

#### Beskrivelse

Med denne funktion forudindstilles en værdi i et enkelt holderegister.

#### Forespørgsel

Forespørgselsmeddelelsen angiver den registerreference, der skal forudindstilles. Registeradresser starter ved nul, dvs. register 1 adresseres som 0.

Eksempel: Skriv til *1-00 Konfigurationstilstand*, register 1000.

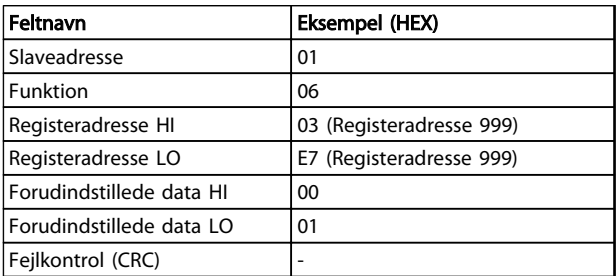

#### Tabel 7.30

#### Svar

Det normale svar er et ekko af forespørgslen, der er returneret, efter at registerindholdet er sendt.

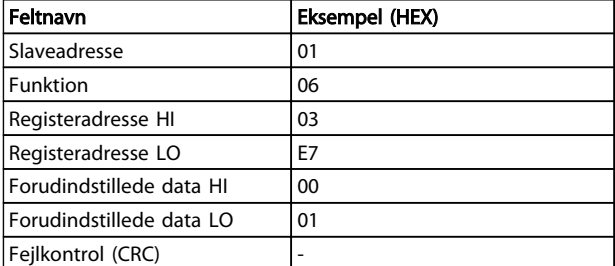

### Tabel 7.31

### 7.10.6 Flere forudindstillede registre (10 HEX)

#### Beskrivelse

Med denne funktion forudindstilles værdier i en sekvens af holderegistre.

#### Forespørgsel

Forespørgselsmeddelelsen angiver de registerreferencer, der skal forudindstilles. Registeradresser starter ved nul, dvs. register 1 adresseres som 0. Eksempel på en anmodning om at forudindstille to registre (angiv *1-24 Motorstrøm* til 738 (7,38 A)):

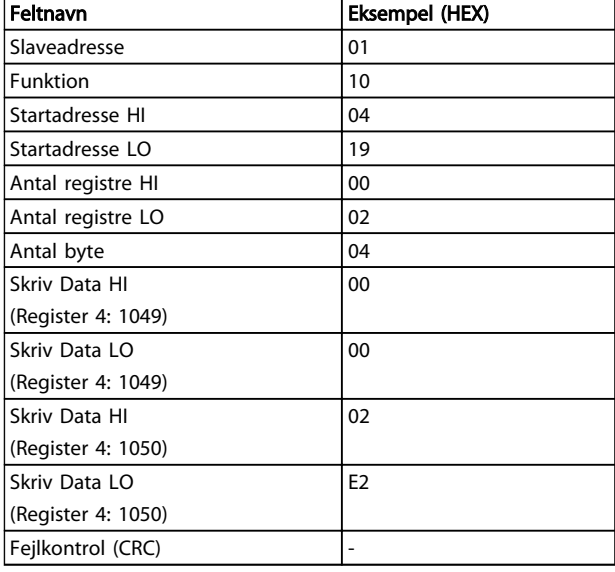

### Tabel 7.32

#### Svar

Det normale svar returnerer slaveadressen, funktionskoden, startadressen og antallet af forudindstillede registre.

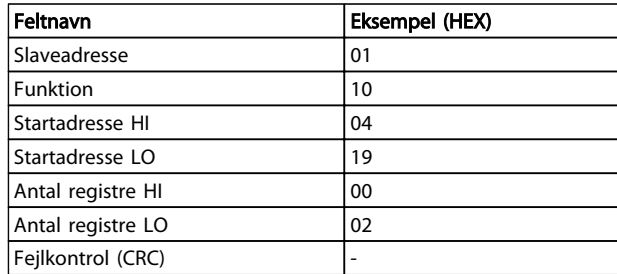

#### Tabel 7.33

Danfoss

# 7.11 Danfoss FC-styreprofil

7.11.1 Styreord I henhold til FC-profil  $(8-10$  Protokol = FC-profil)

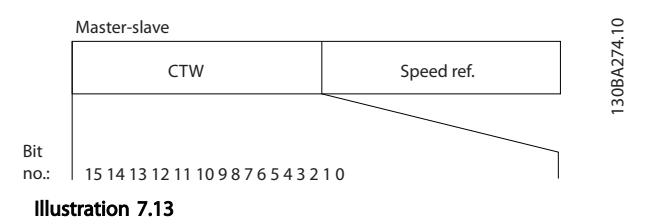

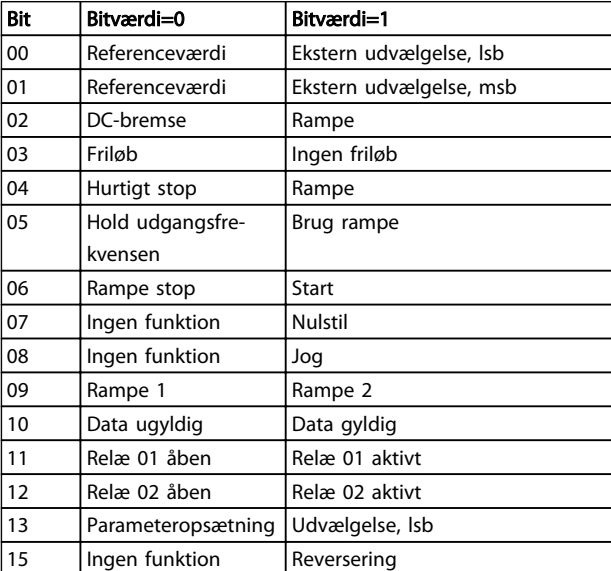

#### Tabel 7.34

### Forklaring af styrebit

#### Bit 00/01

Bit 00 og 01 anvendes til at vælge mellem de fire referenceværdier, der er forprogrammeret i *3-10 Preset-reference* i henhold til *Tabel 7.35*:

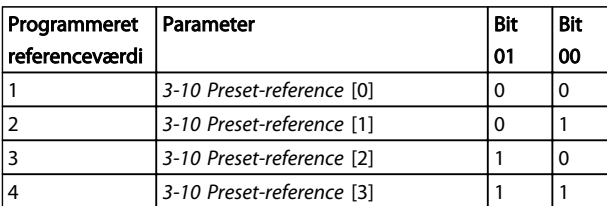

#### Tabel 7.35 Styrebit

# BEMÆRK!

Foretag et valg i *8-56 Vælg preset-reference* for at definere, hvordan der oprettes en gate mellem Bit 00/01 og den tilsvarende funktion på de digitale indgange.

#### Bit 02, DC-bremse

Bit 02 = '0' medfører DC-bremsning og stop. Bremsestrøm og varighed indstilles i *2-01 DC-bremsestrøm* og *2-02 DCbremseholdetid*. Bit 02='1' medfører rampe.

#### Bit 03, Friløb

Bit 03='0': Frekvensomformeren "slipper" motoren med det samme (udgangstransistorerne "afbrydes"), og motoren friløber til standsning.

Bit 03='1': Frekvensomformeren starter motoren, hvis de øvrige startbetingelser er opfyldt.

Træf et valg i *8-50 Vælg friløb* for at definere, hvordan der oprettes en gate mellem Bit 03 og den tilsvarende funktion på en digital indgang.

#### Bit 04, Hurtigt stop

Bit 04='0': Får motorhastigheden til at rampe ned til stop (angivet i *3-81 Kvikstop rampetid*).

#### Bit 05, Hold udgangsfrekvens

Bit 05='0': Den aktuelle udgangsfrekvens (i Hz) fastfryses. Den fastfrosne udgangsfrekvens kan kun ændres vha. de digitale indgange (*5-10 Klemme 18, digital indgang* til *5-13 Klemme 29, digital indgang*), som er programmeret til *Hastighed op=21* og *Hastighed ned=22*.

# BEMÆRK!

Hvis Fastfrys udgang er aktiv, kan frekvensomformeren ikke standses af følgende:

- Bit 03 Friløbsstop
- Bit 02 DC-bremsning
- Digital indgang (*5-10 Klemme 18, digital indgang* til *5-13 Klemme 29, digital indgang*) programmeret til *DC-bremsning=5*, *Friløbsstop=2* eller *Nulstilling og friløbsstop=3*.

#### Bit 06, Rampestop/-start

Bit 06="0": Medfører stop og får motorhastigheden til at rampe ned til stop via den valgte rampe ned-parameter. Bit 06='1': Tillader, at frekvensomformeren starter motoren, hvis de øvrige startbetingelser er opfyldt.

Foretag et valg i *8-53 Vælg start* for at definere, hvordan der oprettes en gate mellem Bit 06 Rampestop/-start og den tilsvarende funktion på en digital indgang.

#### Bit 07, Nulstil bit 07='0': Ingen nulstilling.

Bit 07='1': Nulstiller trip. Nulstilling aktiveres på signalets forflanke, det vil sige ved skift fra logisk '0' til logisk '1'.

#### Installation og opsætning a... VLT® HVAC Basic Drive Design Guide

# Danfoss

#### Bit 08, Jog

Bit 08='1': Udgangsfrekvensen bestemmes af *3-11 Joghastighed [Hz]*.

#### Bit 09, Valg af rampe 1/2

Bit 09="0": Rampe 1 er aktiv (*3-41 Rampe 1, rampe-op-tid* til *3-42 Rampe 1, rampe-ned-tid*). Bit 09="1": Rampe 2 (*3-51 Rampe 2, rampe-op-tid* til *3-52 Rampe 2, rampe-ned-tid*) er aktiv.

#### Bit 10, Dataene er ikke gyldige/Dataene er gyldige

Fortæl frekvensomformeren, om styreordet skal anvendes eller ignoreres.

Bit 10='0': Styreordet ignoreres. Bit 10='1': Styreordet anvendes. Denne funktion er relevant, fordi telegrammet altid indeholder styreordet uanset telegramtypen. Deaktiver styreordet, hvis det ikke skal bruges, når der opdateres eller læses parametre.

#### Bit 11, Relæ 01

Bit 11="0": Relæ er ikke aktiveret. Bit 11="1": Relæ 01 er aktiveret, forudsat at der er valgt *Styreord bit 11=36* i *5-40 Funktionsrelæ*.

#### Bit 12, Relæ 02

Bit 12="0": Relæ 02 er ikke aktiveret. Bit 12="1": Relæ 02 er aktiveret, forudsat at der er valgt *Styreord bit 12=37* i *5-40 Funktionsrelæ*.

#### Bit 13, Valg af opsætning

Anvend bit 13 til at vælge mellem de 2 menuopsætninger iht. den viste tabel.

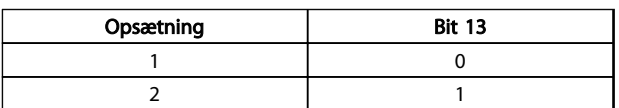

#### Tabel 7.36

Funktionen er kun mulig, når der er valgt *Multiopsætning=9* i *0-10 Aktiv opsætning*.

Foretag et valg i *8-55 Vælg opsætning* for at definere, hvordan der oprettes en gate mellem Bit 13 og den tilsvarende funktion på de digitale indgange.

#### Bit 15, Reversering

Bit 15='0': Ingen reversering.

Bit 15='1': Reversering. Reversering er indstillet til digital i *8-54 Vælg reversering* i fabriksindstillingen. Bit 15 medfører kun reversering, når der er valgt Ser. kommunikation, Logisk eller Logisk og.

# 7.11.2 Statusord i henhold til FC-profil (STW) (*8-30 Protokol* = FC-profil)

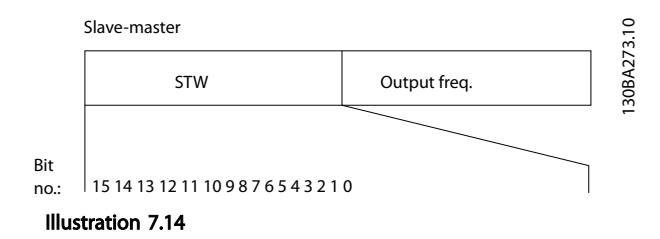

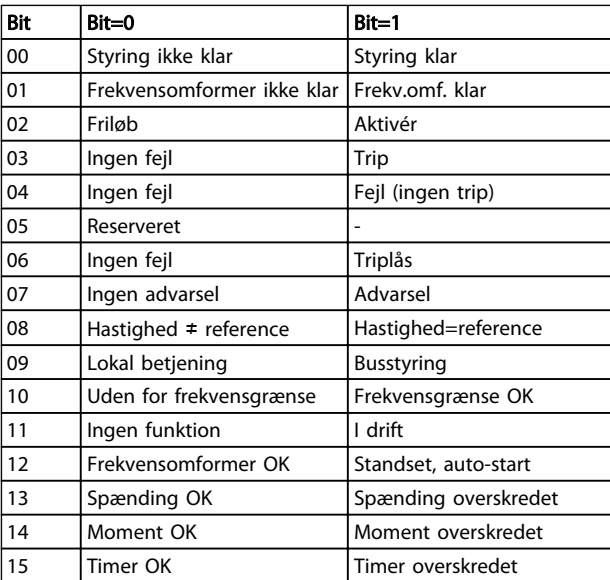

#### Tabel 7.37

#### Forklaring af statusbits

Bit 00, Styring ikke klar/klar

Bit 00='0': Frekvensomformeren tripper.

Bit 00='1': Frekvensomformerens styreenheder er klar, men strømkomponenten modtager ikke nødvendigvis strøm (hvis der bruges ekstern 24 V-forsyning til styreenhederne).

#### Bit 01, Frekvensomformer klar

Bit 01='1': Frekvensomformeren er klar til drift, men friløbskommandoen er aktiv via de digitale indgange eller via seriel kommunikation.

#### Bit 02, Friløbsstop

Bit 02='0': Frekvensomformeren udløser motoren. Bit 02='1': Frekvensomformeren starter motoren med en startkommando.

#### Bit 03, Ingen fejl/trip

Bit 03='0': Frekvensomformeren er ikke i fejltilstand. Bit 03='1': Frekvensomformeren tripper. Tryk på [Reset] for at genoptage driften.

Danfoss

#### Bit 04, Ingen fejl/fejl (ingen trip)

Bit 04='0': Frekvensomformeren er ikke i fejltilstand. Bit 04="1": Frekvensomformeren viser en fejl, men tripper ikke.

Bit 05, Ikke brugt

Bit 05 anvendes ikke i statusordet.

#### Bit 06, Ingen fejl/triplås

Bit 06="0": Frekvensomformeren er ikke i fejltilstand. Bit 06="1": Frekvensomformeren trippes og låses.

#### Bit 07, Ingen advarsel/advarsel

Bit 07="0": Der er ingen advarsler. Bit 07='1': Der er opstået en advarsel.

Bit 08, Hastighed≠ reference/hastighed=reference Bit 08='0': Motoren kører, men den nuværende hastighed er anderledes end den forhåndsindstillede hastighedsreference. Det kan for eksempel være tilfældet, når hastigheden ramper op/ned under start/stop. Bit 08='1': Motorhastigheden svarer til den forhåndsindstillede hastighedsreference.

#### Bit 09, Lokal betjening/busstyring

Bit 09='0': [Off/Reset] er aktiveret på styreenheden, eller der er valgt *Lokal betjening* i *F-02 Operation Method*. Det er ikke muligt at styre frekvensomformeren via seriel kommunikation.

Bit 09 = '1' betyder, at det er muligt at styre frekvensomformeren via Fieldbussen/seriel kommunikation.

#### Bit 10, Uden for frekvensgrænse

Bit 10='0': Udgangsfrekvensen har nået værdien i *4-12 Motorhastighed, lav grænse [Hz]* eller *4-14 Motorhastighed, høj grænse [Hz]*. Bit 10="1": Udgangsfrekvensen ligger inden for de definerede grænser.

#### Bit 11, Ingen drift/i drift

Bit 11='0': Motoren kører ikke. Bit 11='1': Frekvensomformeren har et startsignal, eller udgangsfrekvensen er større end 0 Hz.

#### Bit 12, Frekvensomformer OK/standset, auto-start:

Bit 12='0': Der er ingen midlertidig overtemperatur på vekselretteren.

Bit 12='1': Vekselretteren standser på grund af en overtemperatur, men apparatet tripper ikke, og driften genoptages, når overtemperaturen ikke længere er til stede.

Bit 13, Spænding OK/grænse overskredet Bit 13='0': Der er ingen spændingsadvarsler. Bit 13='1': DC-spændingen i frekvensomformerens mellemkreds er for lav eller for høj.

#### Bit 14, Moment OK/grænse overskredet

Bit 14='0': Motorstrømmen er lavere end momentgrænsen, der er valgt i *4-18 Strømgrænse*. Bit 14='1': Momentgrænsen i *4-18 Strømgrænse* er overskredet.

#### Bit 15, Timer OK/grænse overskredet

Bit 15='0': Timerne for termisk motorbeskyttelse og termisk beskyttelse overskrides ikke 100%. Bit 15='1': En af timerne har overskredet 100 %.

# 7.11.3 Bushastighedsreferenceværdi

Hastighedsreferenceværdien sendes til en som en relativ værdi i %. Værdien sendes i form af et 16-bit ord. I heltal (0-32.767) svarer værdien 16.384 (4.000 hex) til 100%. Negative tal formateres ved hjælp af 2-komplement. Den aktuelle udgangsfrekvens (MAV) skaleres på samme måde som busreferencen.

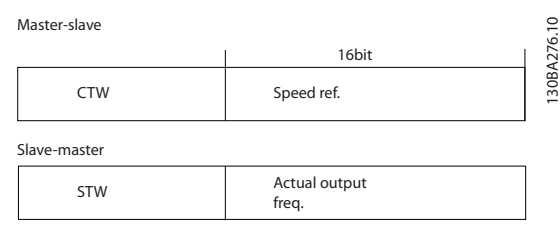

Illustration 7.15

#### Referencen og MAV skaleres som følger:

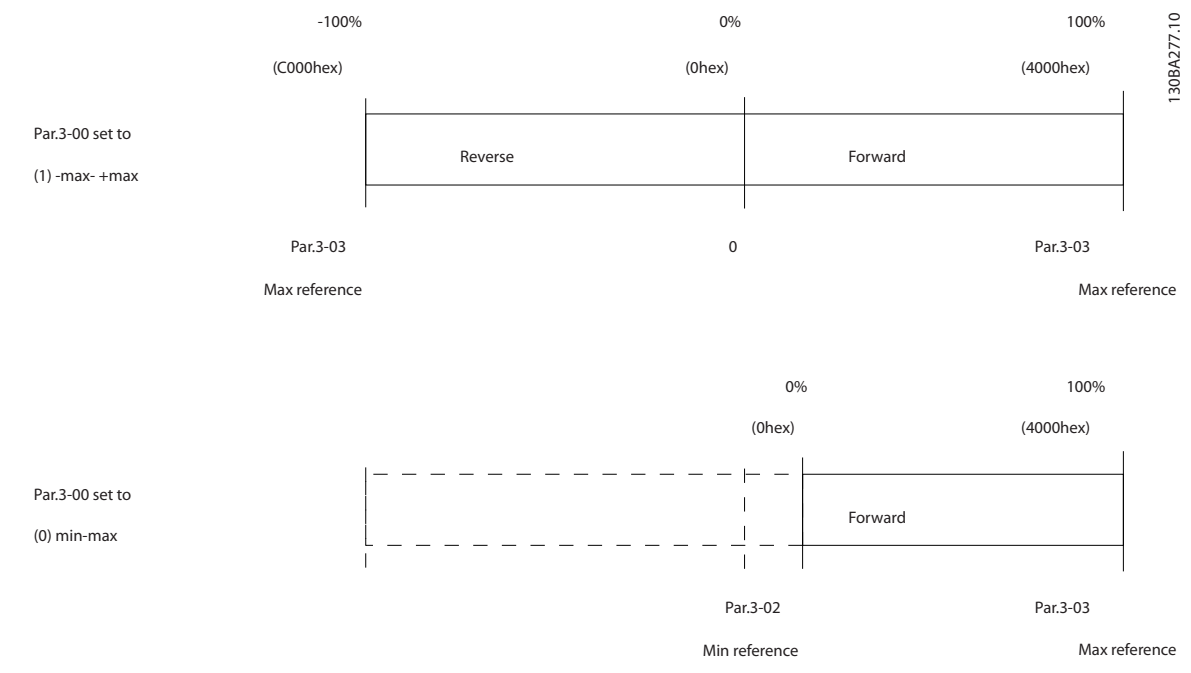

Illustration 7.16

Danfoss

Danfoss

# 8 Generelle specifikationer og fejlfinding

# 8.1 Netforsyningstabeller

# 8.1.1 Netforsyning 3 x 200-240 V AC

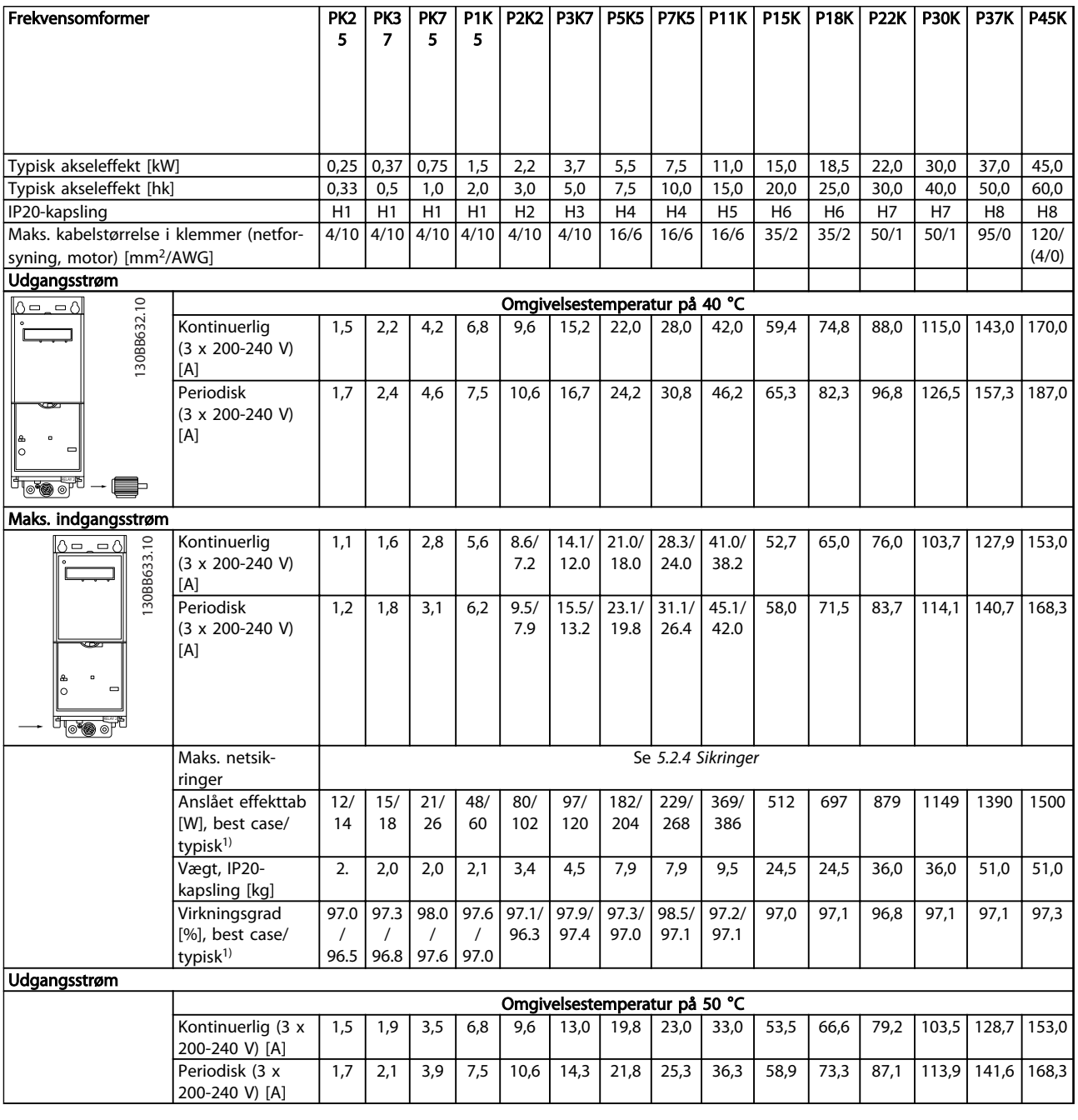

#### Tabel 8.1

*1) Ved nominel belastning*

# <span id="page-96-0"></span>8.1.2 Netforsyning 3 x 380-480 V AC

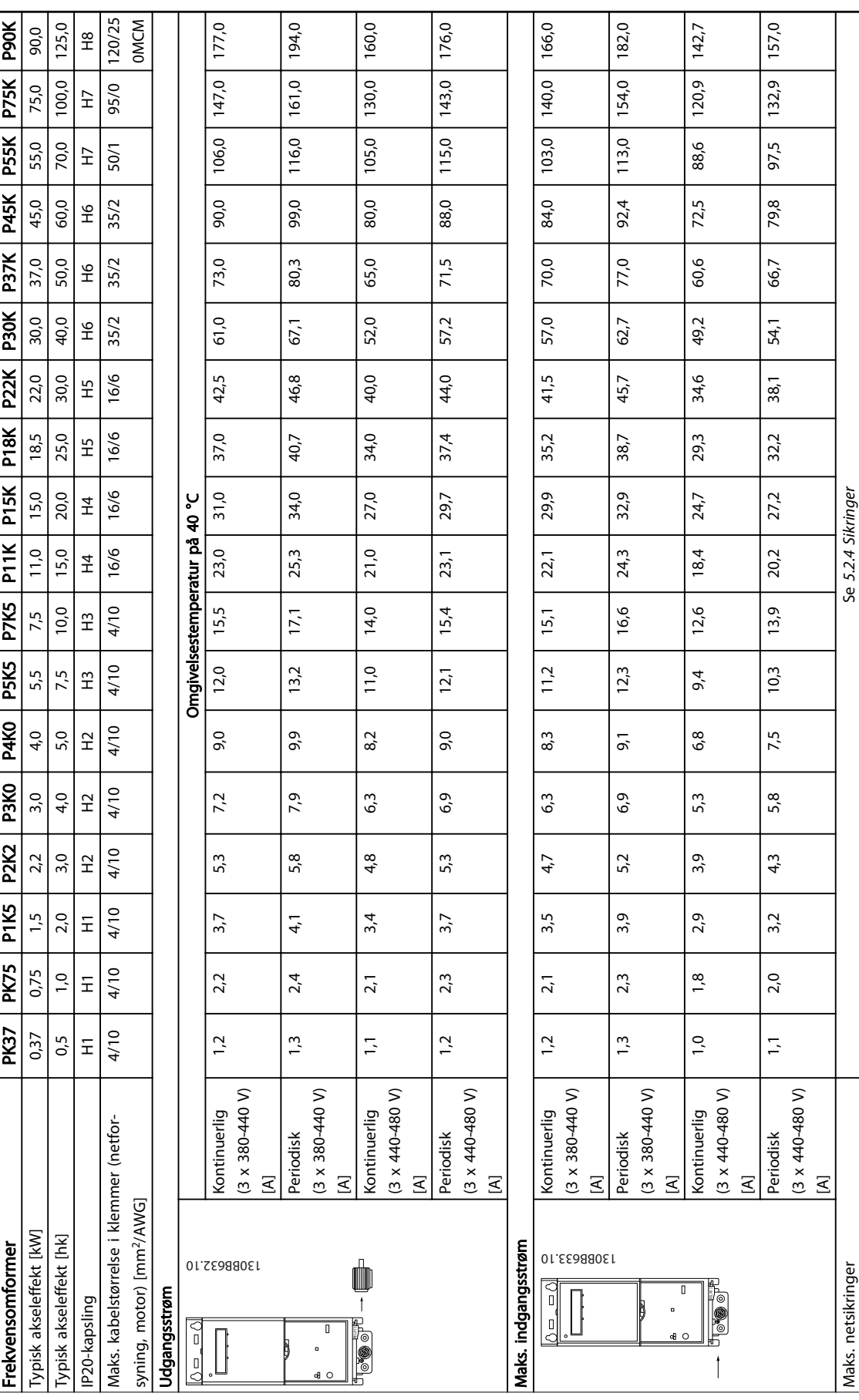

Danfoss

Tabel 8.2

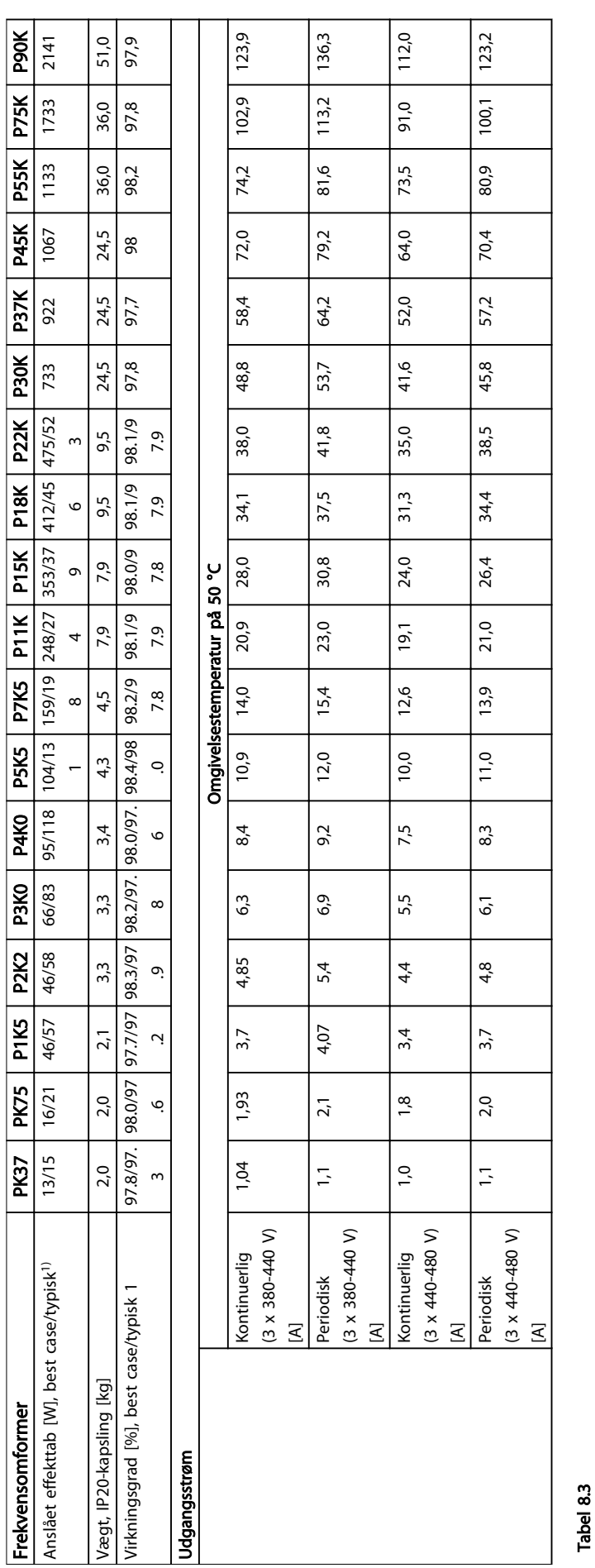

Danfoss

8 8

# 8.1.3 Netforsyning 3 x 380-480 V AC

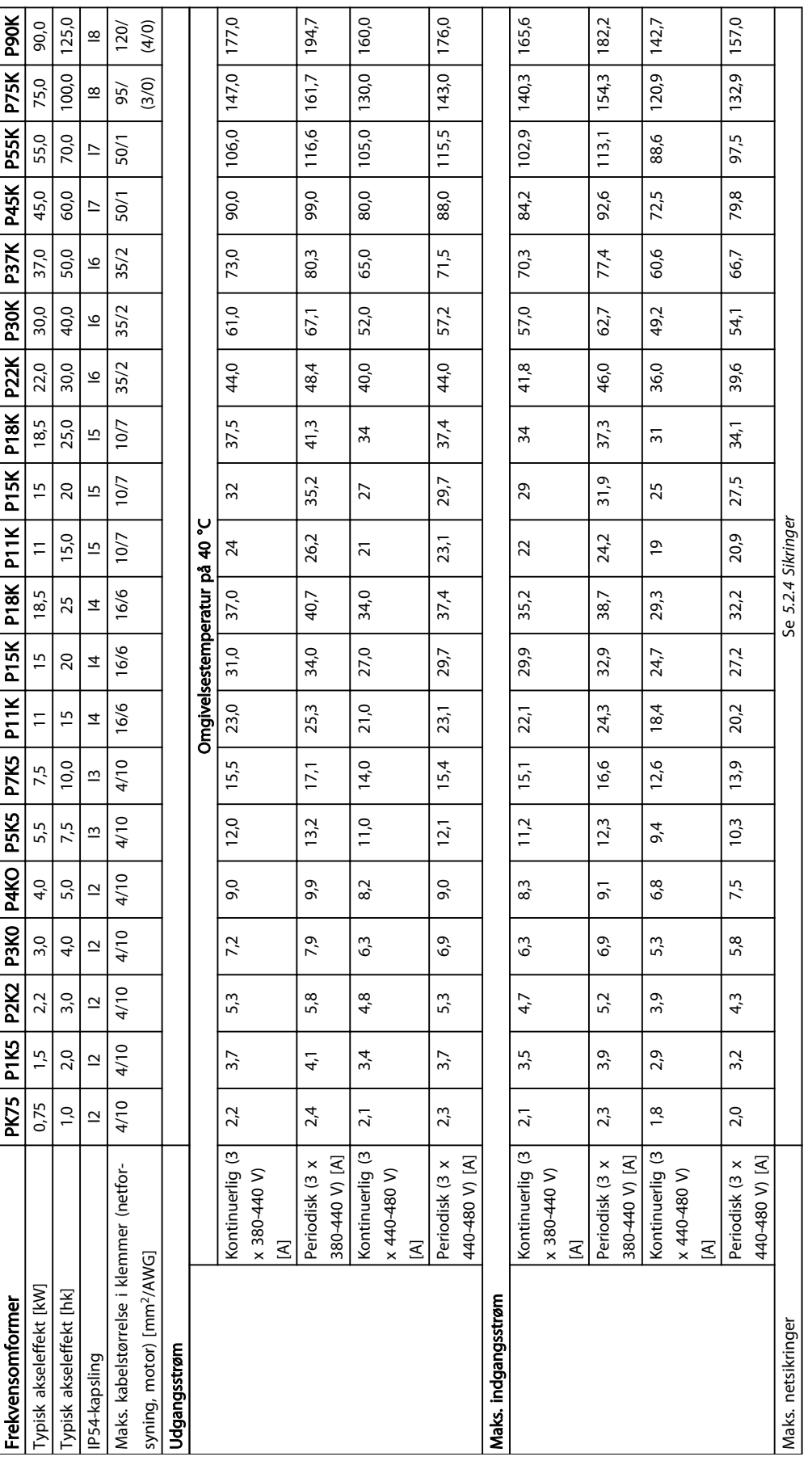

Tabel 8.4

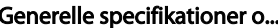

# Generelle specifikationer o... <br>
VLT® HVAC Basic Drive Design Guide

Danfoss

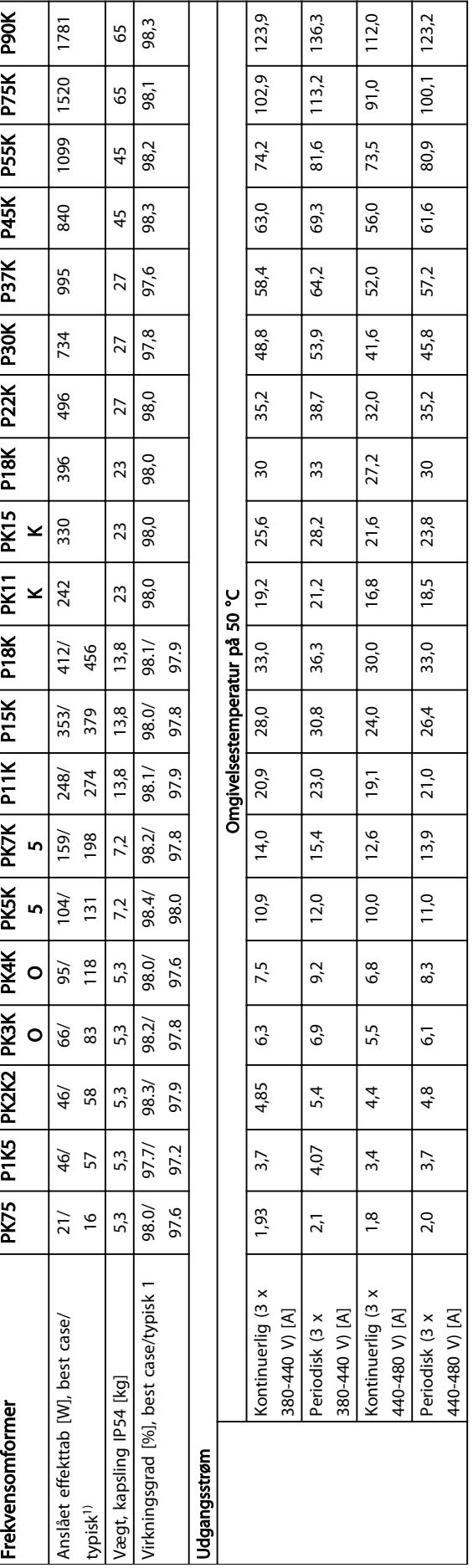

Danfoss

# Generelle specifikationer o... <br>
VLT® HVAC Basic Drive Design Guide

# 8.1.4 Netforsyning 3 x 525-600 V AC

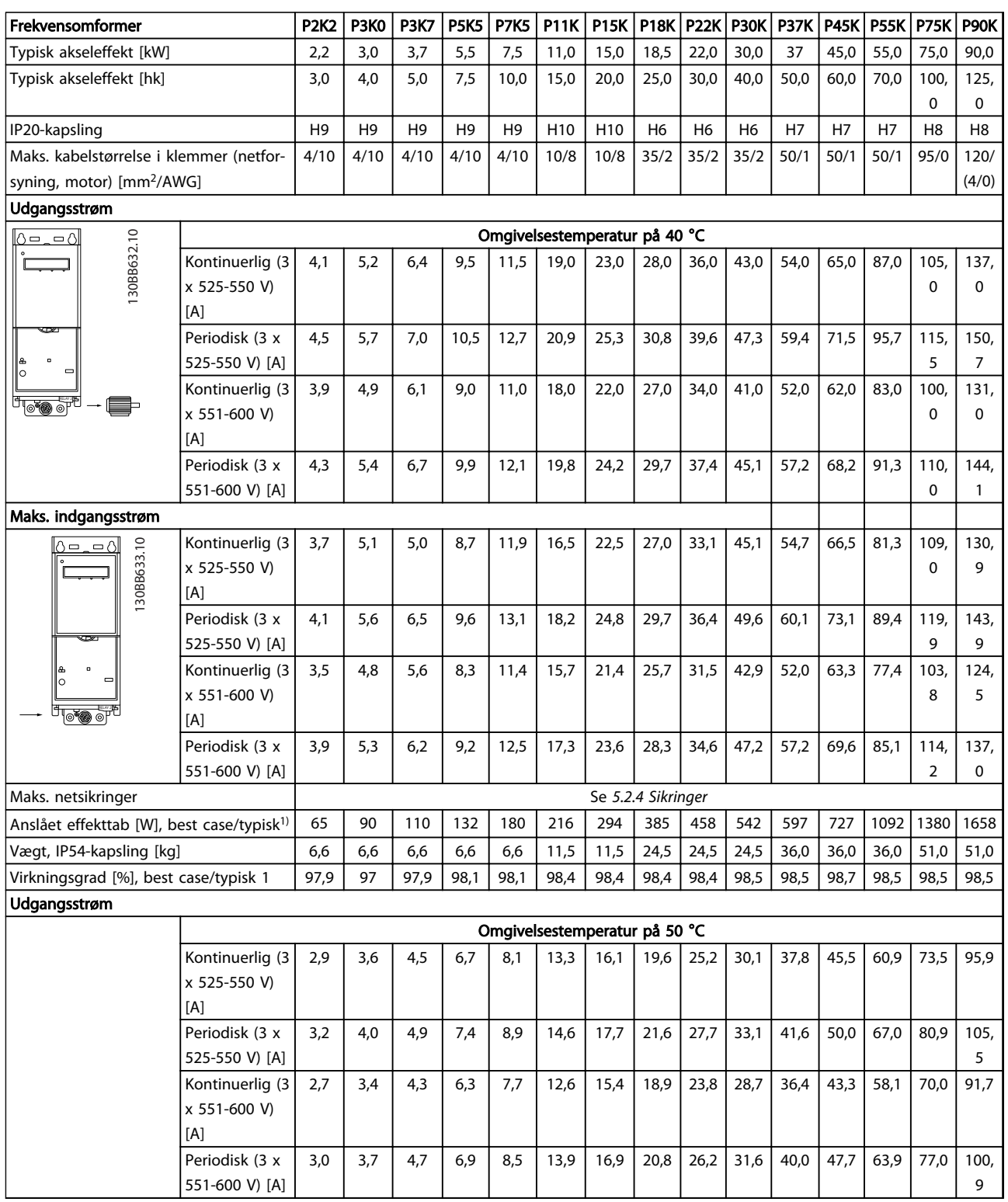

Tabel 8.6

#### Generelle specifikationer o... VLT® HVAC Basic Drive Design Guide

Danfoss

# 8.2 Generelle specifikationer

Beskyttelse og funktioner

- Elektronisk termisk motorbeskyttelse mod overbelastning.
- Temperaturovervågning af kølepladen sikrer, at frekvensomformeren tripper i tilfælde af overtemperatur.
- Frekvensomformeren er beskyttet mod kortslutninger mellem motorklemmerne U, V og W.
- Hvis der mangler en motorfase, tripper frekvensomformeren og afgiver en alarm.
- Hvis der mangler en netfase, tripper frekvensomformeren eller afgiver en advarsel (afhænger af belastningen).
- Overvågning af mellemkredsspændingen sikrer, at frekvensomformeren tripper, hvis mellemkredsspændingen er for lav eller for høj.
- Frekvensomformeren er beskyttet mod jordingsfejl på motorklemmerne U, V, W.

#### Netforsyning (L1, L2, L3)

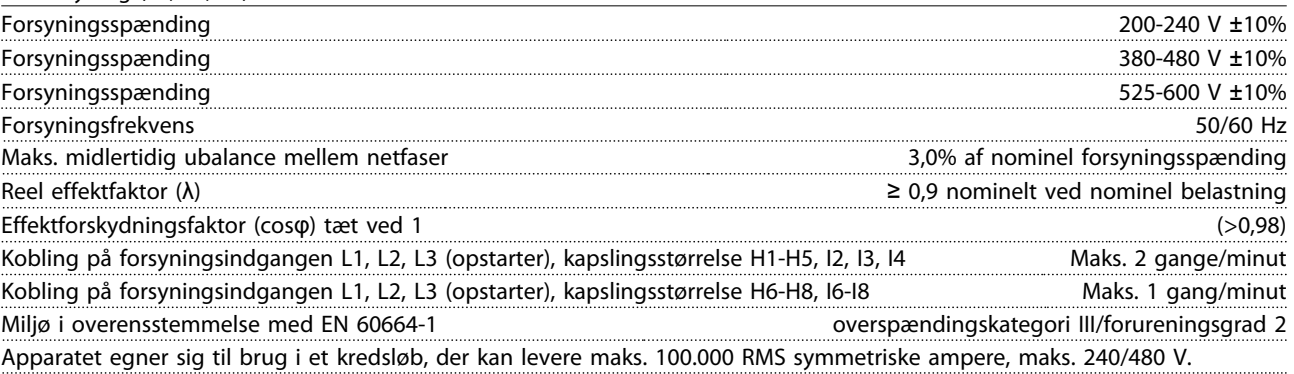

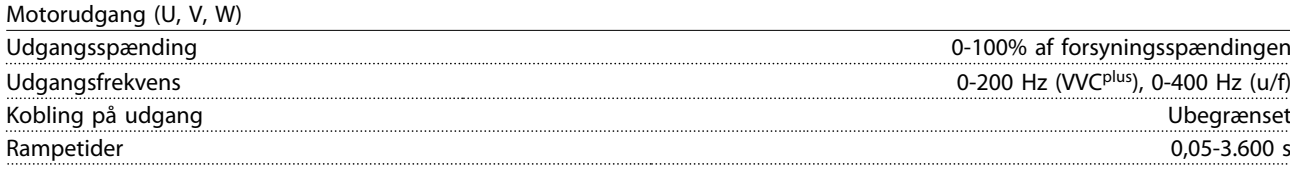

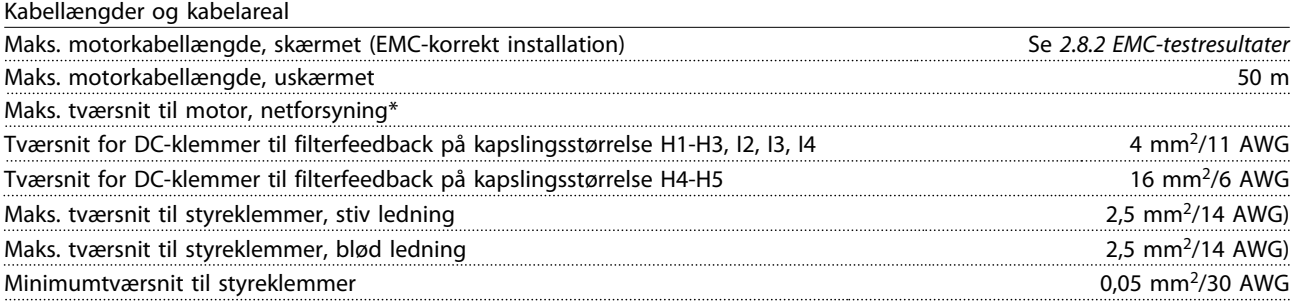

\*Se *[8.1.2 Netforsyning 3 x 380-480 V AC](#page-96-0)* for flere oplysninger

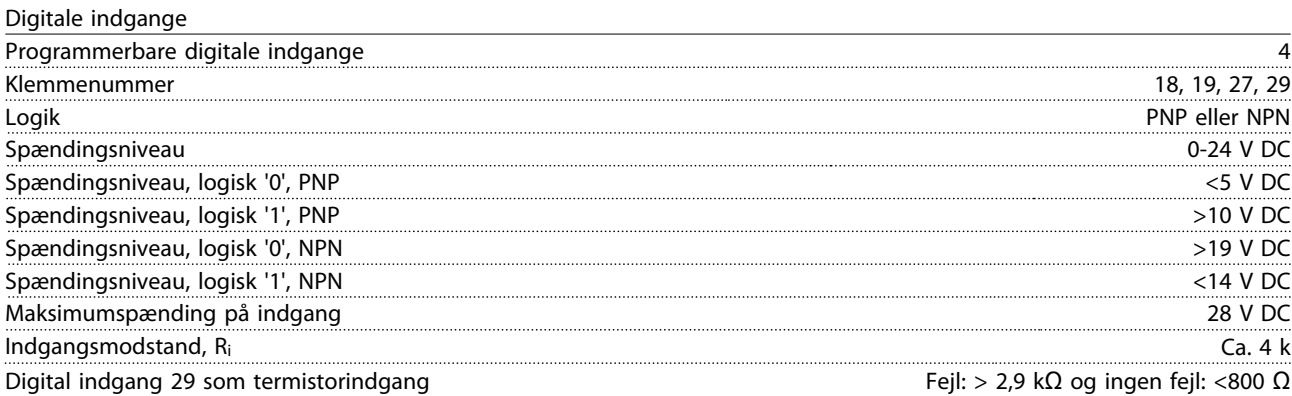

Danfoss

# Generelle specifikationer o... <br>
VLT® HVAC Basic Drive Design Guide

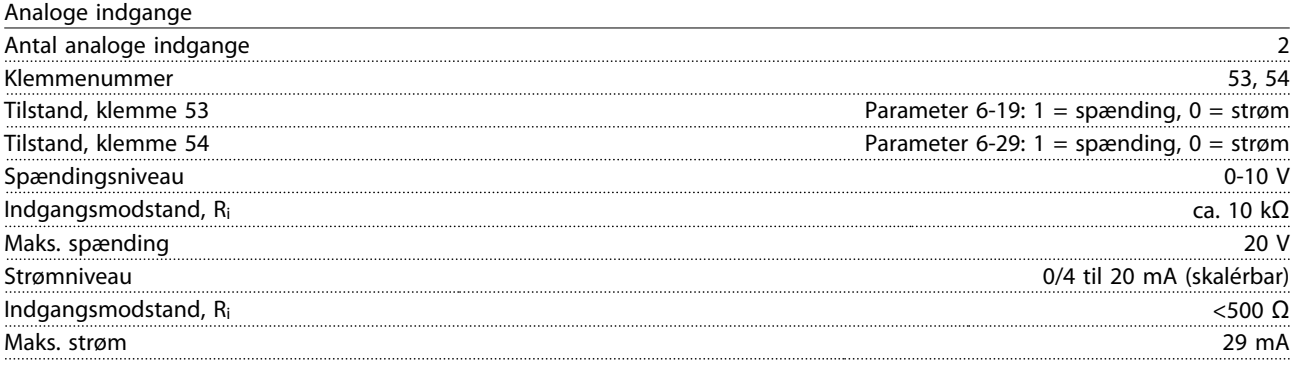

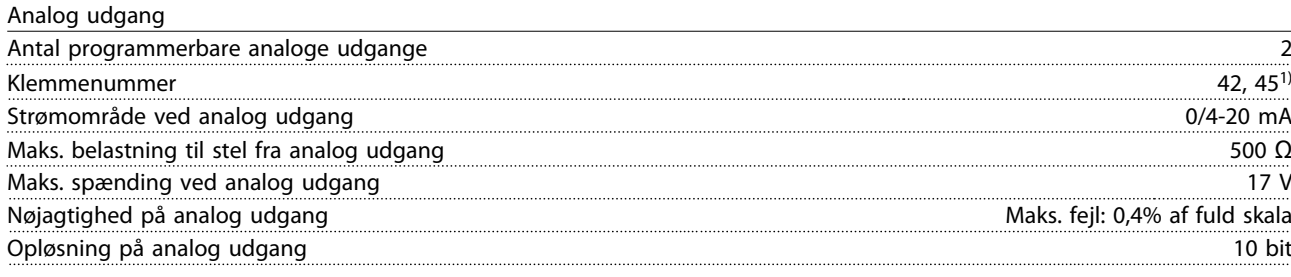

1) Klemme 42 og 45 kan også programmeres som digitale udgange.

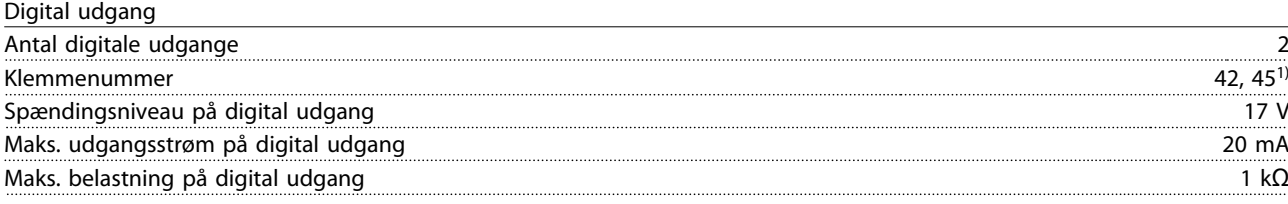

1) Klemme 42 og 45 kan også programmeres som analog udgang.

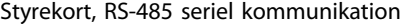

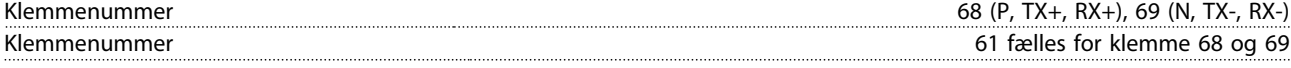

Styrekort, 24 V DC-udgang

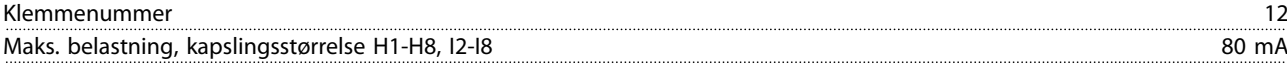

Relæudgang

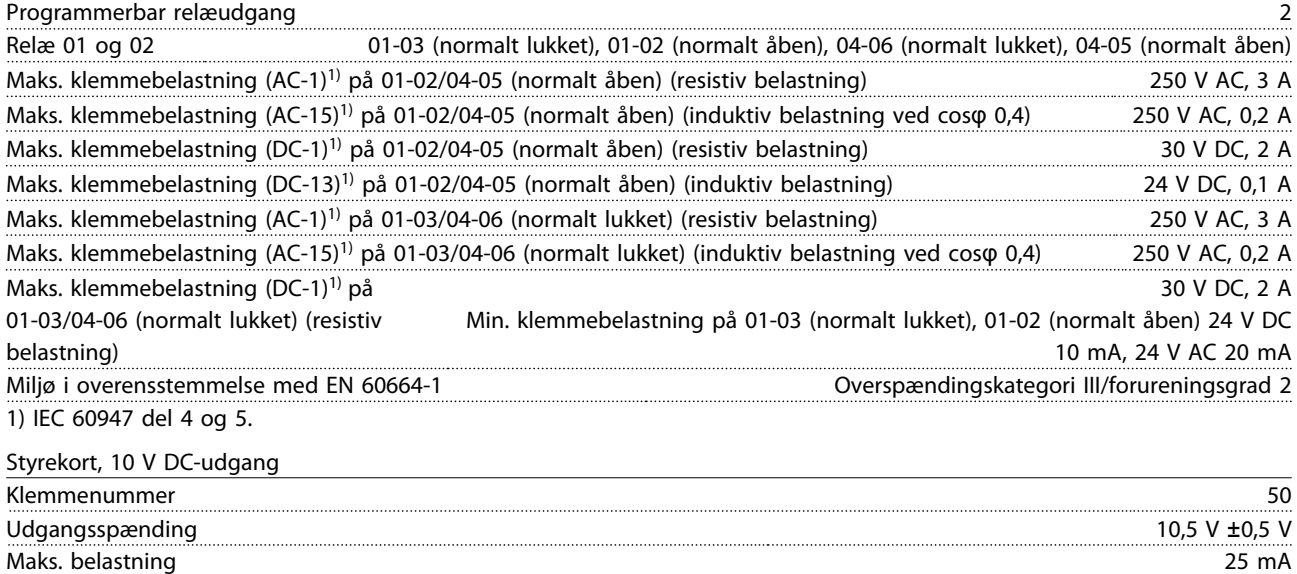

Danfoss

Alle indgange, udgange, kredsløb, DC-forsyninger og relækontakter er galvanisk adskilte fra forsyningsspændingen (PELV) og andre højspændingsklemmer.

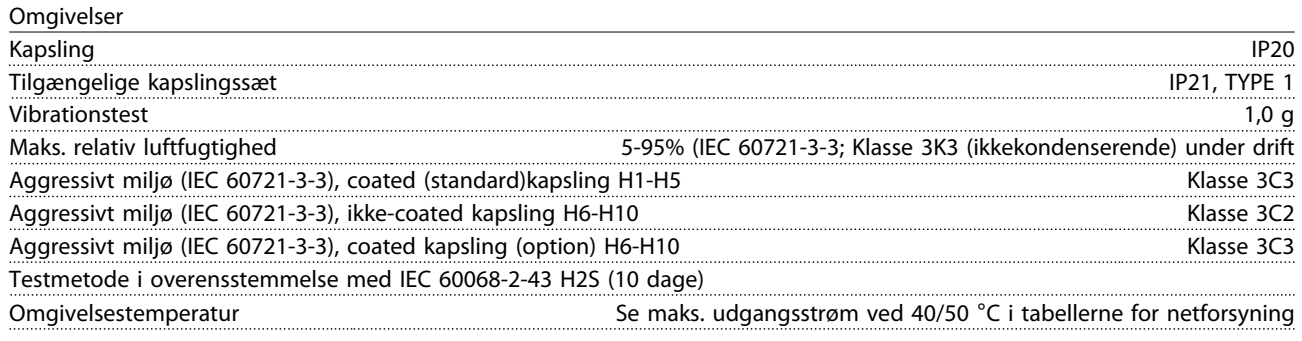

Derating for høj omgivelsestemperatur, se *8.2.1 Omgivelser*

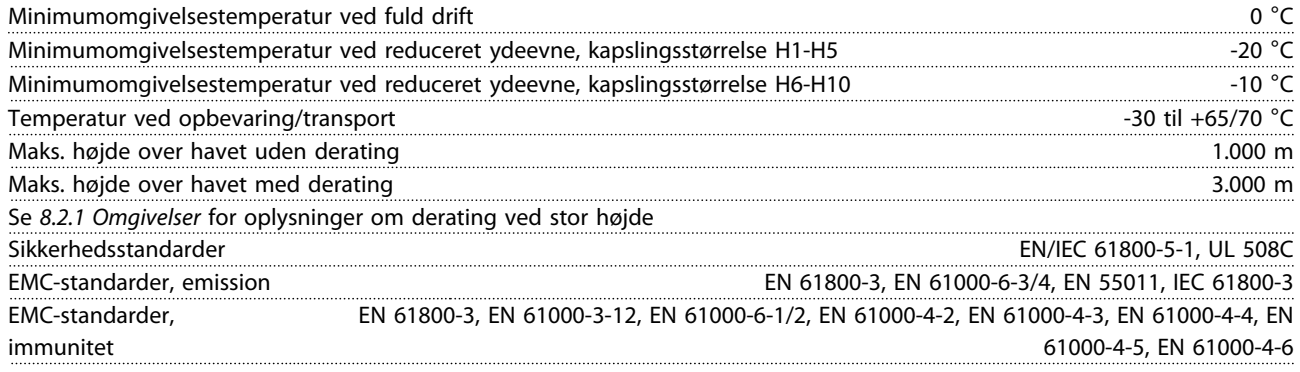

# 8.3 Akustisk støj

#### Den akustisk støj fra frekvensomformeren kommer fra 3 kilder:

- 1. DC-mellemkredsspoler
- 2. Intern ventilator
- 3. Drosselspole for RFI-filter

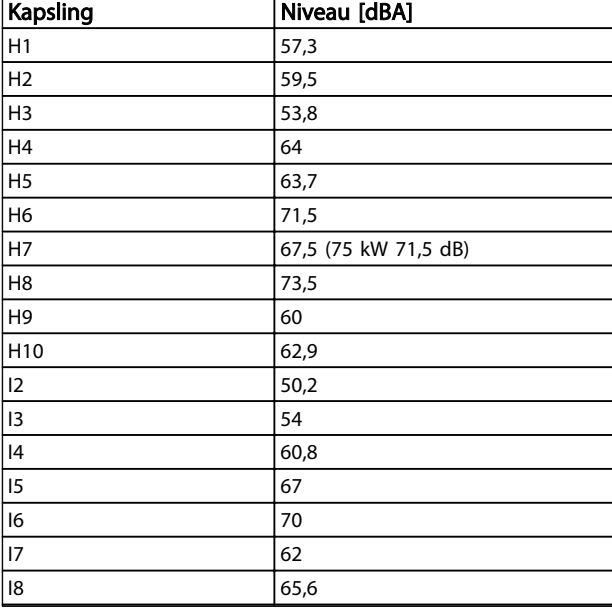

#### Tabel 8.7 Typiske værdier målt ved en afstand på 1 m fra apparatet

# 8.4 dU/Dt

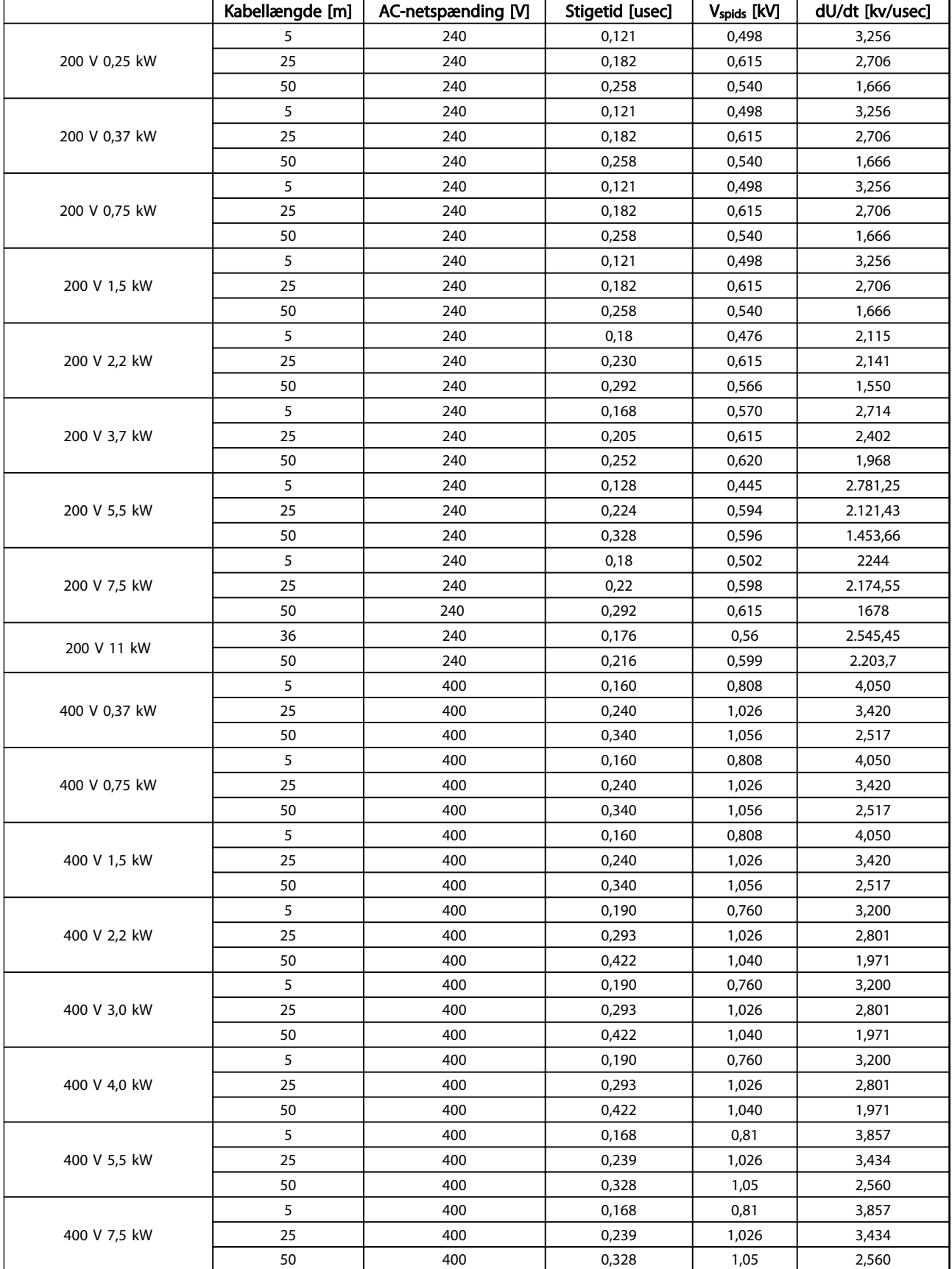

Danfoss

Danfoss

# Generelle specifikationer o... <br>
VLT® HVAC Basic Drive Design Guide

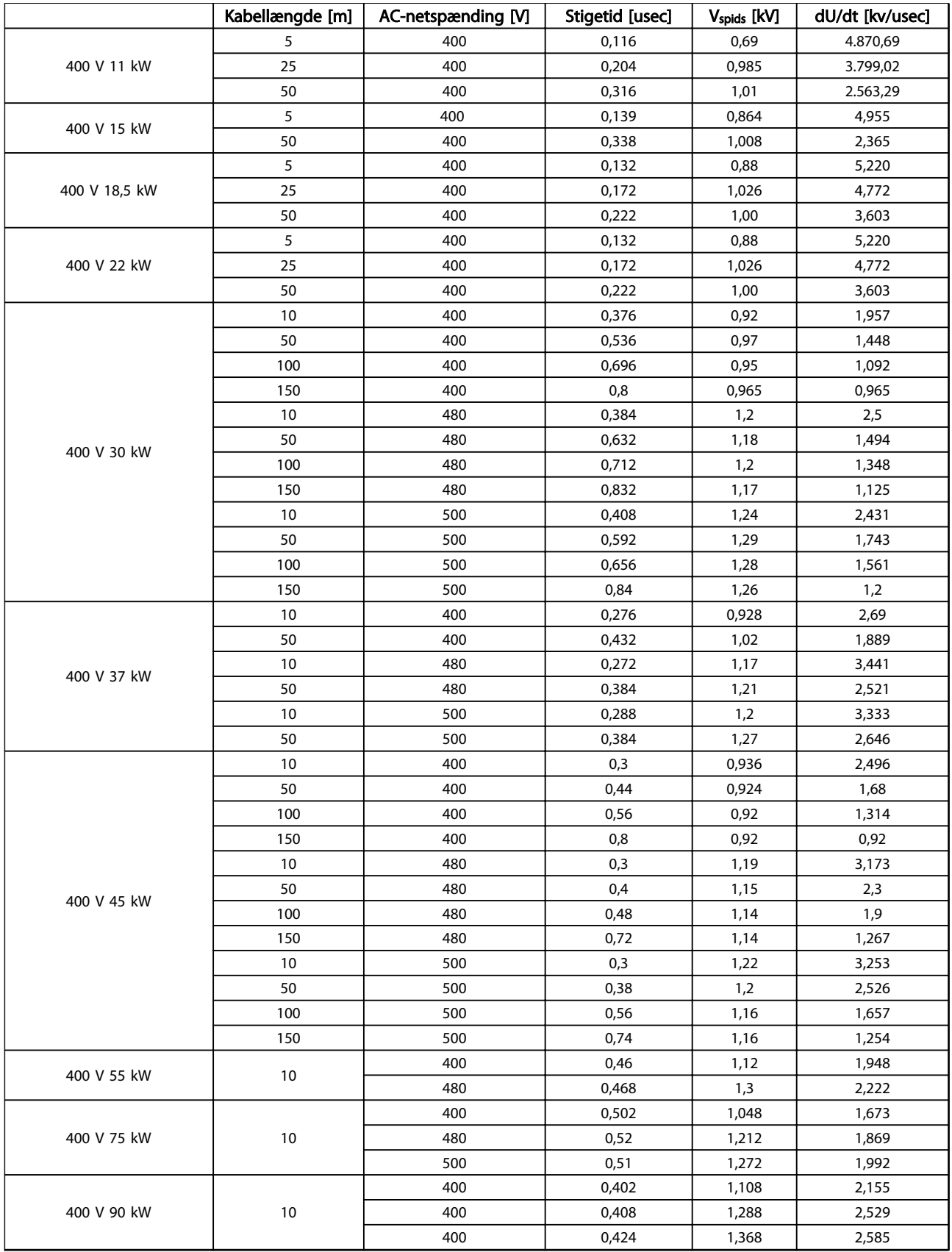

Danfoss

#### Generelle specifikationer o... VLT® HVAC Basic Drive Design Guide

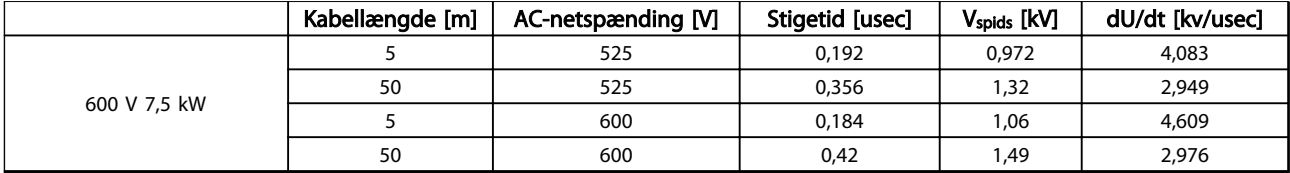

#### Tabel 8.8

# 8.5 Derating i henhold til omgivelsestemperatur og switchfrekvens

Den målte omgivelsestemperatur over 24 timer skal være mindst 5 °C lavere end den maks. omgivelsestemperatur. Hvis frekvensomformeren kører ved høj omgivelsestemperatur, skal den kontinuerlige udgangsstrøm reduceres.

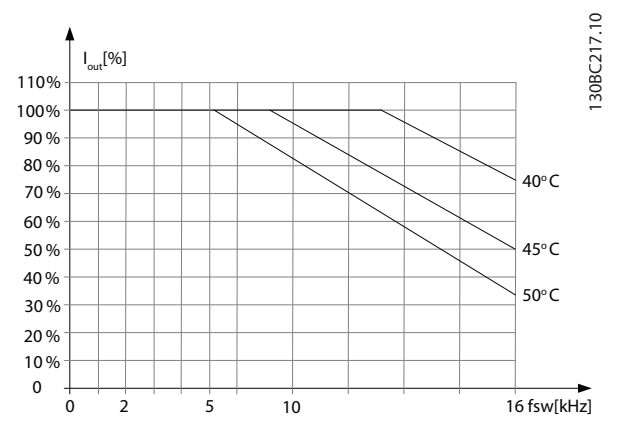

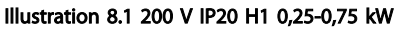

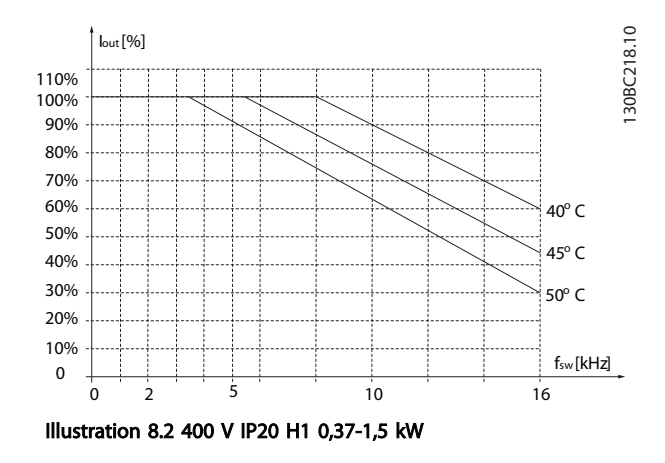

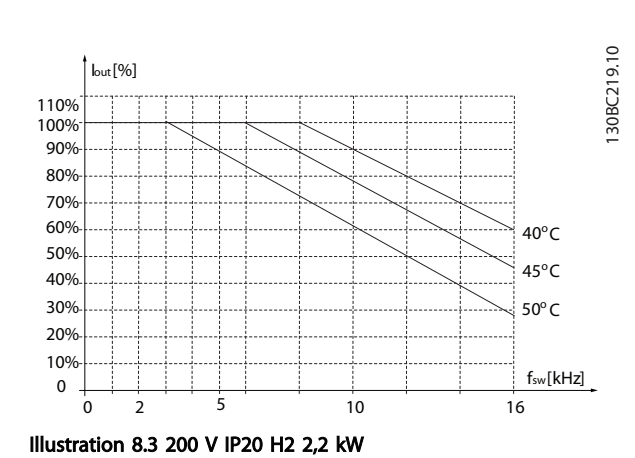

30BC220.10 130BC220.10 ut[%] 110% 100% 90% 80% 70% 60% 40°C 50% 40% 45°C 30% 50°C 20% 10% fsw[kHz] 0 0 2 10 5 16

Illustration 8.4 400 V IP20 H2 2,2-4,0 kW

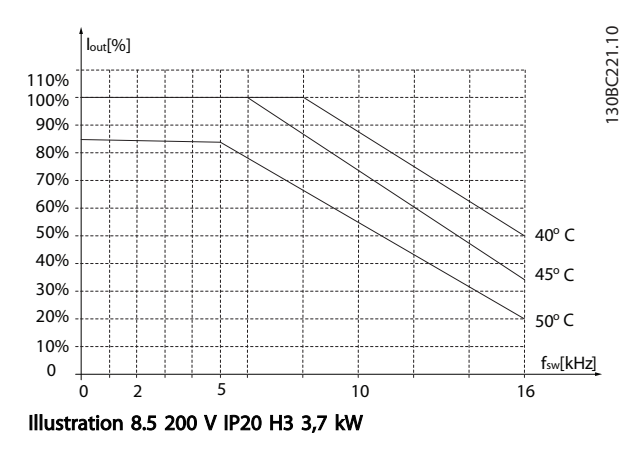

130BC225.10

130BC227.10

130BC227.10

#### Generelle specifikationer o... **VLT<sup>®</sup> HVAC Basic Drive Design Guide**

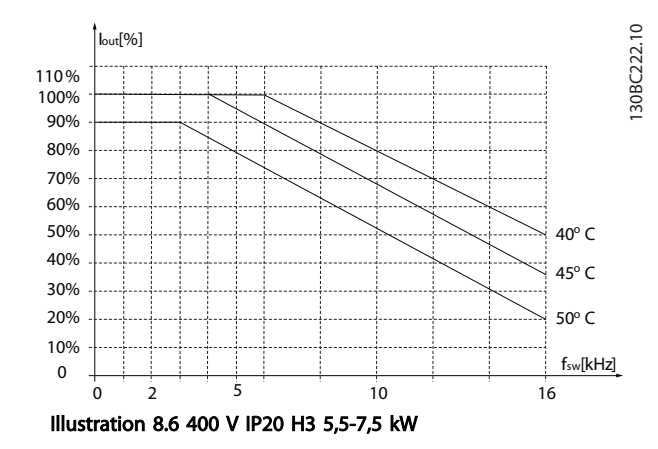

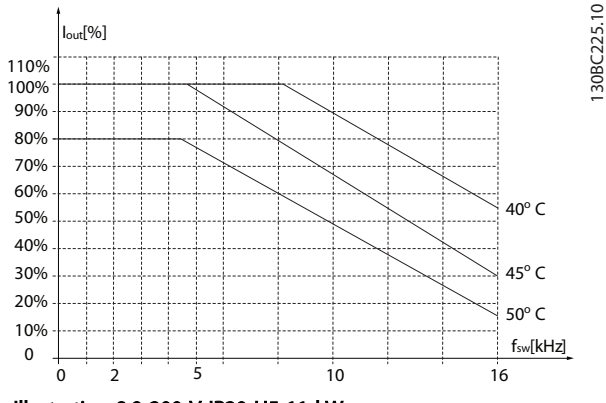

Illustration 8.9 200 V IP20 H5 11 kW

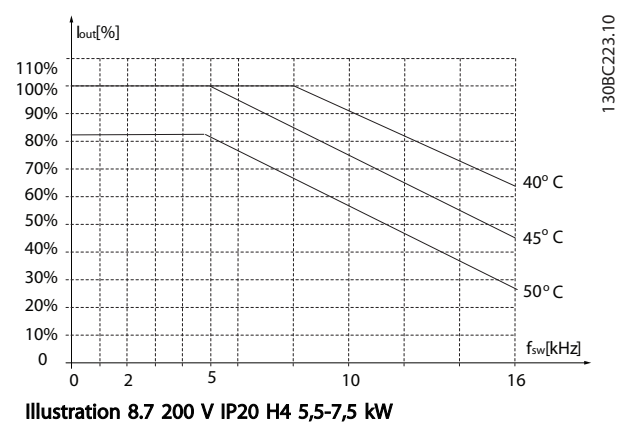

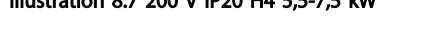

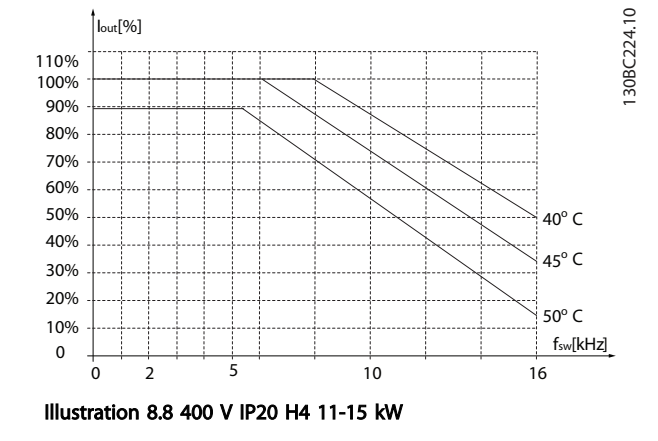

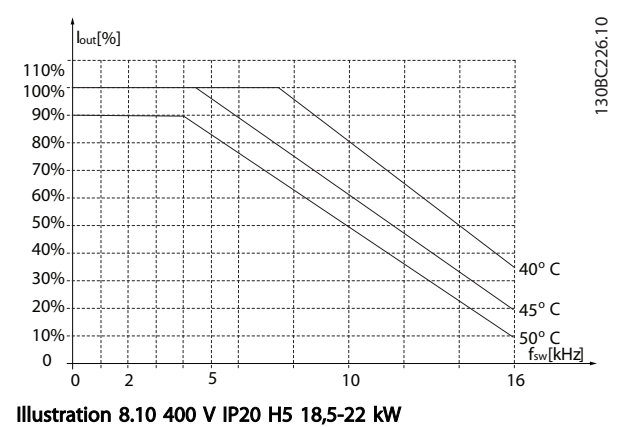

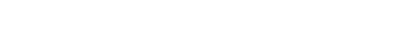

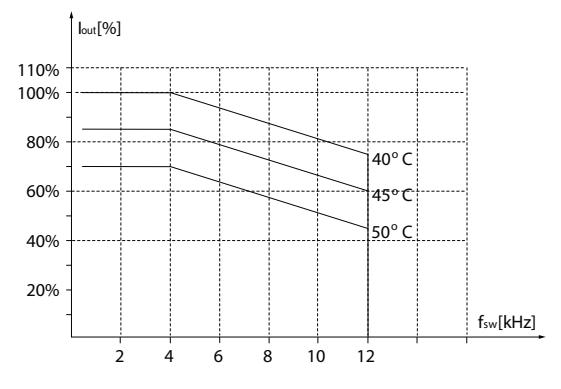

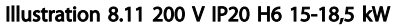
#### Generelle specifikationer o... VLT® HVAC Basic Drive Design Guide

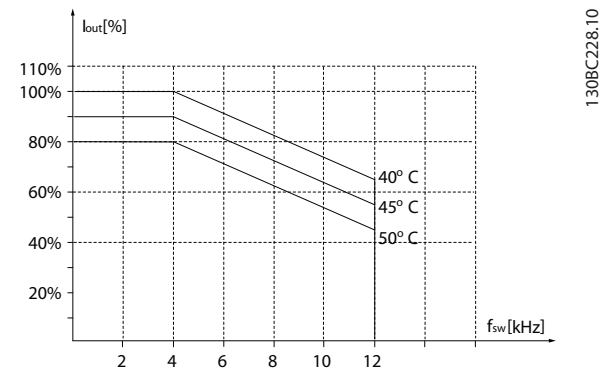

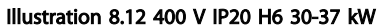

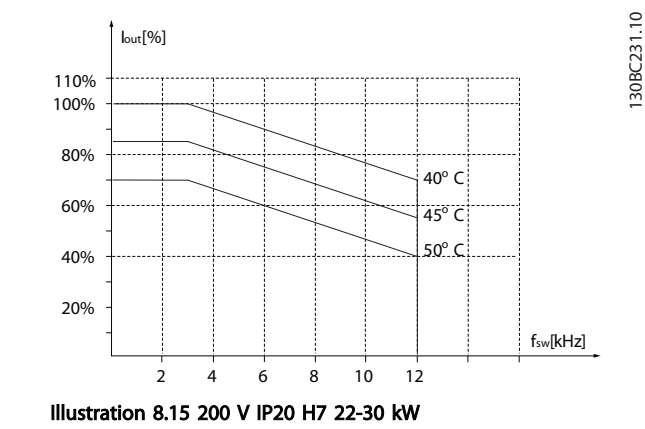

30BC229.10 130BC229.10 Iout[%] 110% 100% 80% 60%  $10<sup>o</sup>$  $45^{\circ}$  C 40% 50o C 20% fsw [kHz] 2 4 6 8 10 12

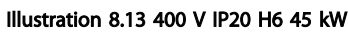

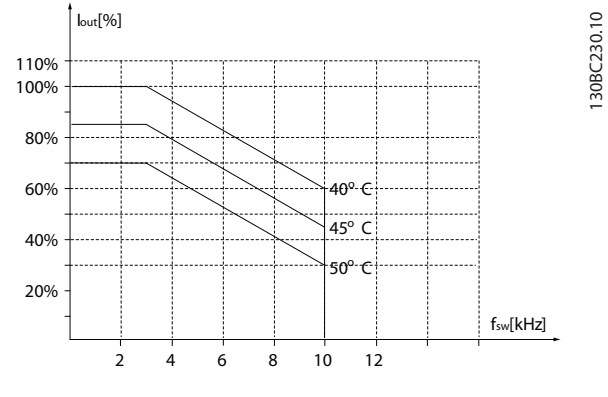

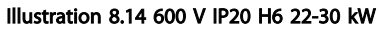

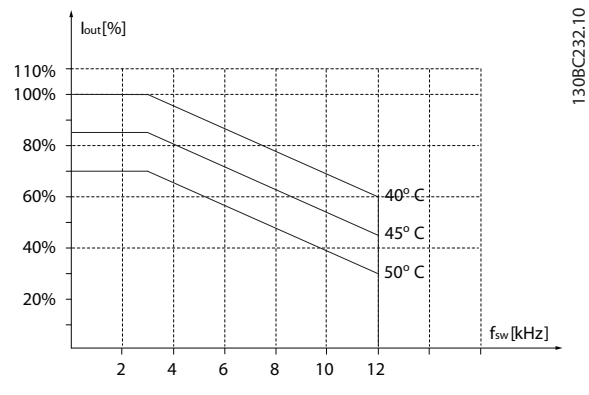

Illustration 8.16 400 V IP20 H7 55-75 kW

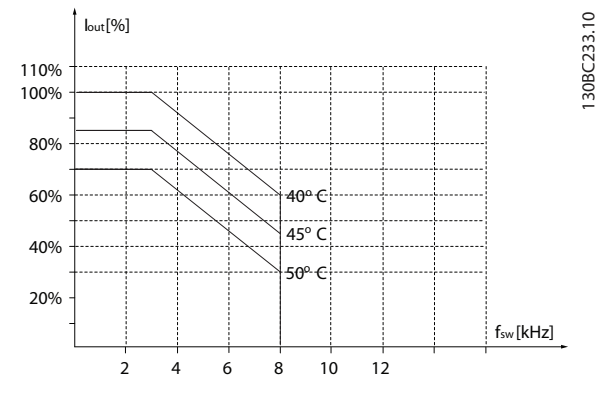

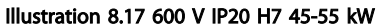

130BC237.10

#### Generelle specifikationer o... VLT® HVAC Basic Drive Design Guide

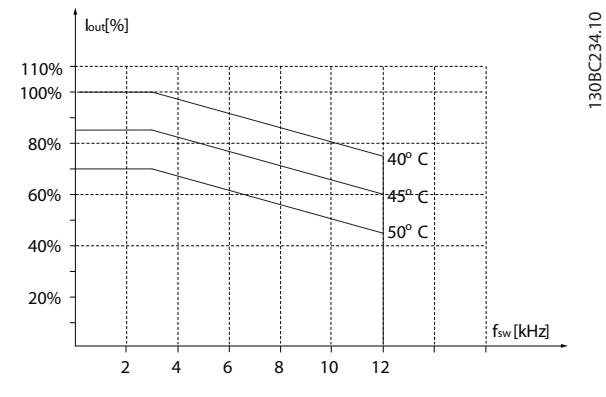

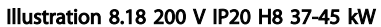

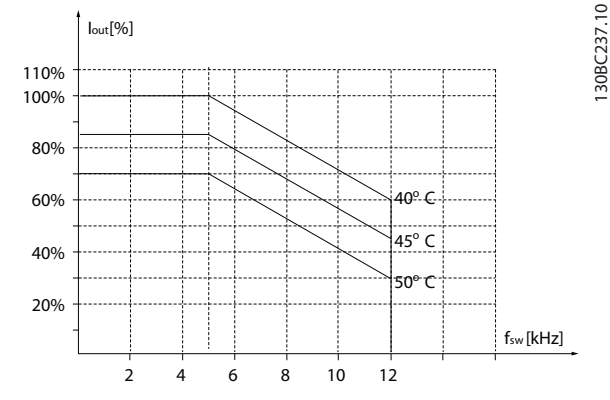

Illustration 8.21 600 V IP20 H9 2,2-3 kW

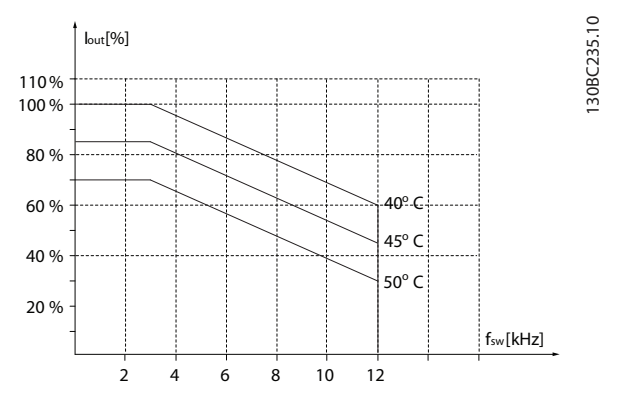

Illustration 8.19 400 V IP20 H8 90 kW

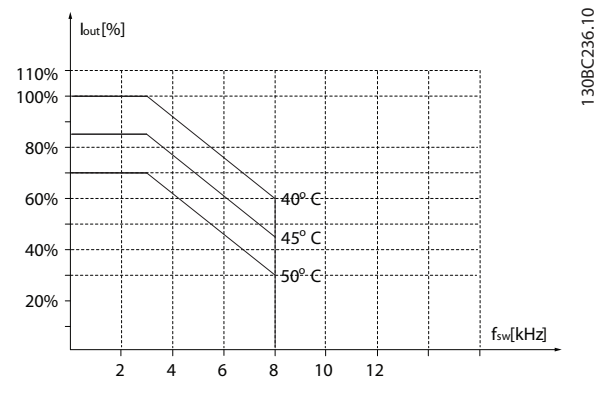

Illustration 8.20 600 V IP20 H8 75-90 kW

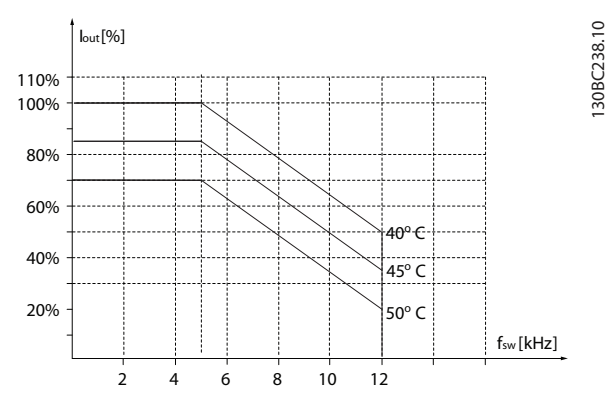

Illustration 8.22 600 V IP20 H9 5,5-7,5 kW

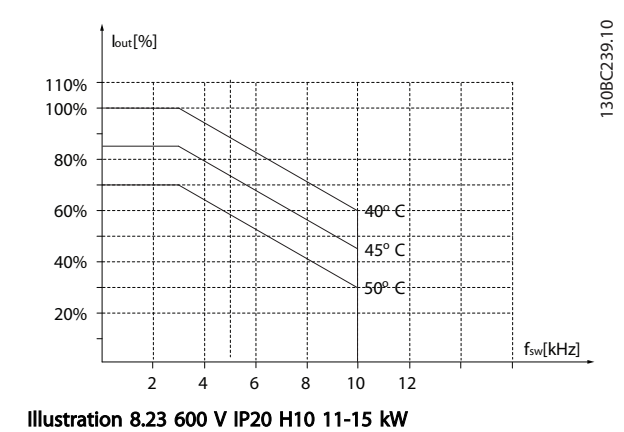

#### Generelle specifikationer o... VLT® HVAC Basic Drive Design Guide

fsw[kHz]

40° C

130BC256.10

130BC256.10

 $45^{\circ}$  C 50° C

16

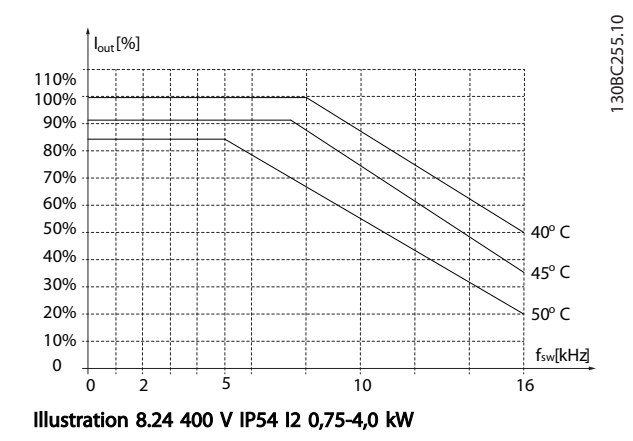

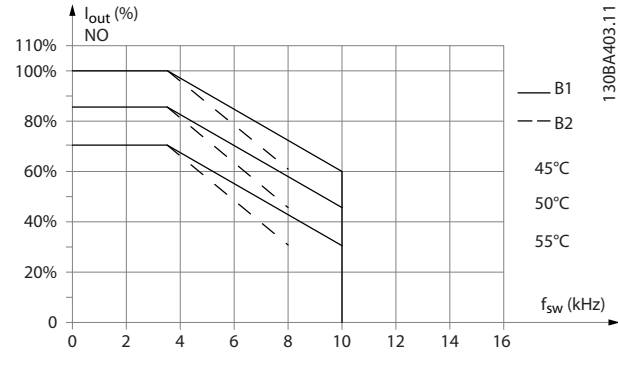

Illustration 8.27 400 V IP54 I5 11-18,5 kW

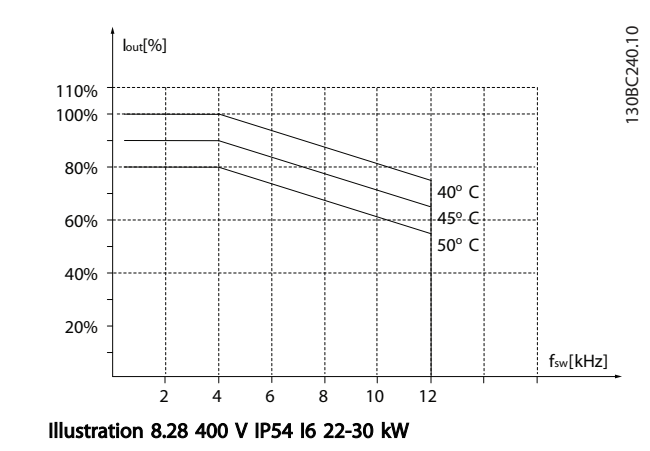

0 2 10 5 Illustration 8.25 400 V IP54 I3 5,5-7,5 kW

0 10% 20% 30% 40% 50% 60% 70% 80% 90% 100% 110%

Iout[%]

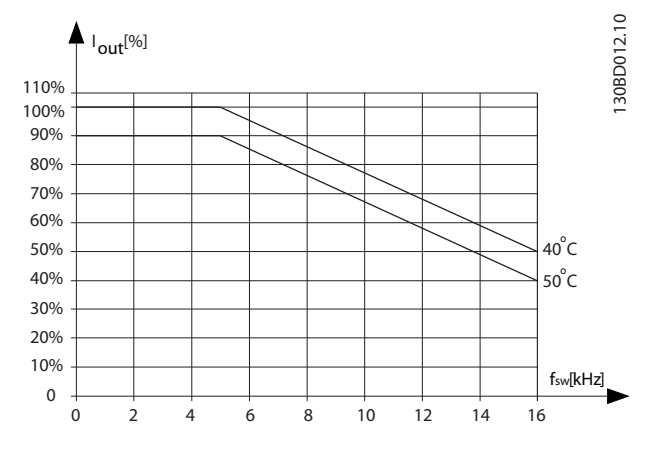

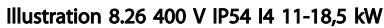

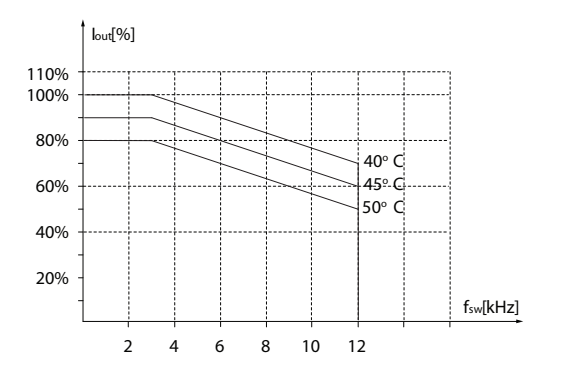

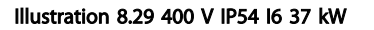

30BC241.10 130BC241.10

8 8

Danfoss

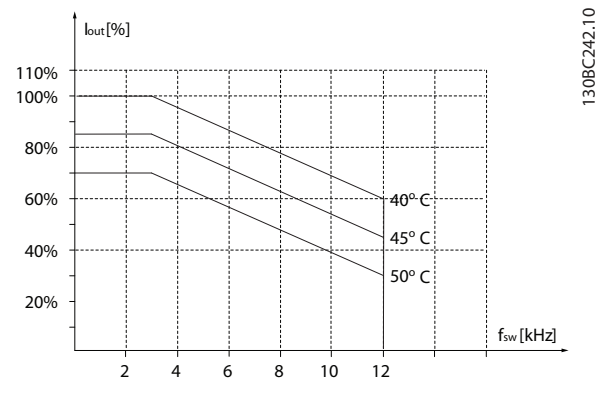

Illustration 8.30 400 V IP54 I7 45-55 kW

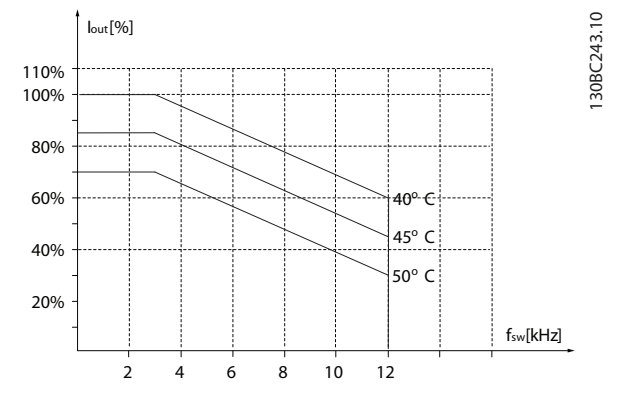

Illustration 8.31 400 V IP54 I8 75-90 kW

8 8

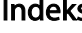

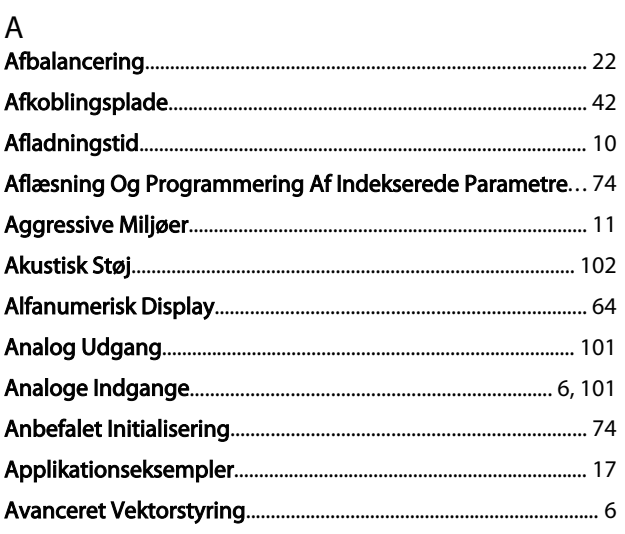

### $\overline{B}$

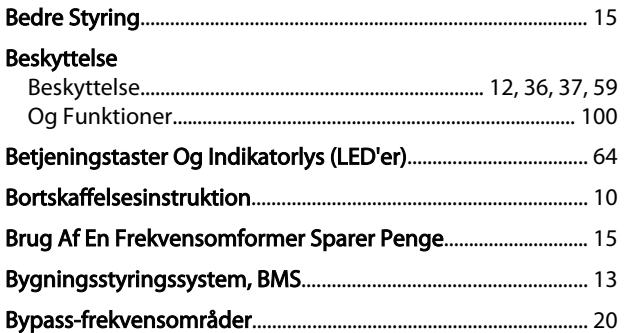

# $\mathsf{C}$

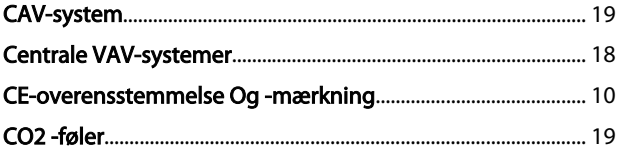

# $\mathsf{D}%$

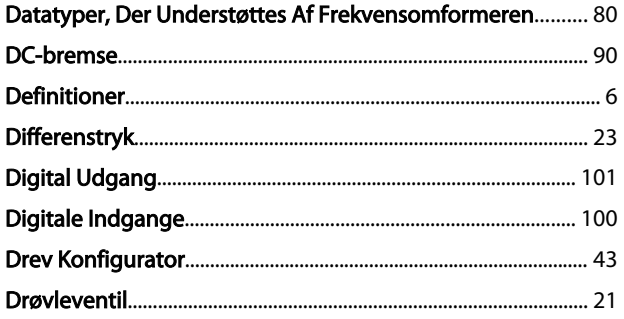

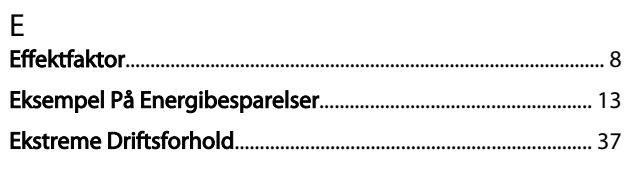

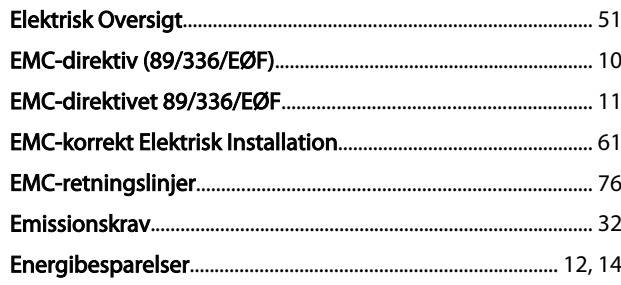

Danfoss

# $\mathsf F$

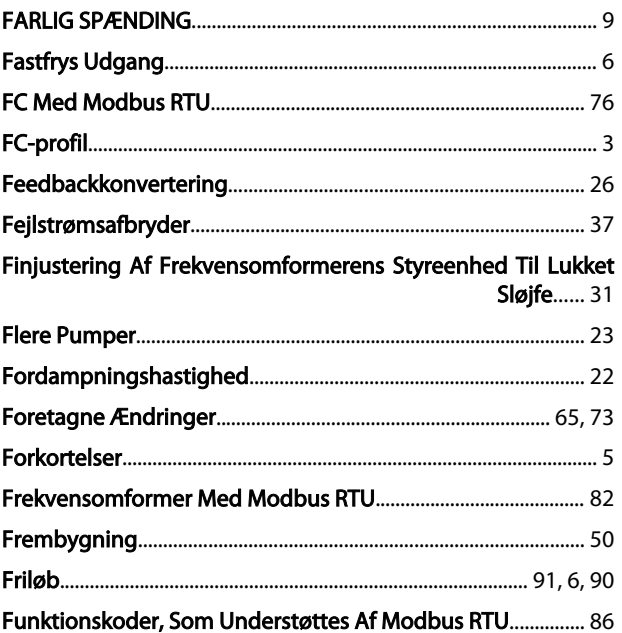

# $\mathsf{G}$

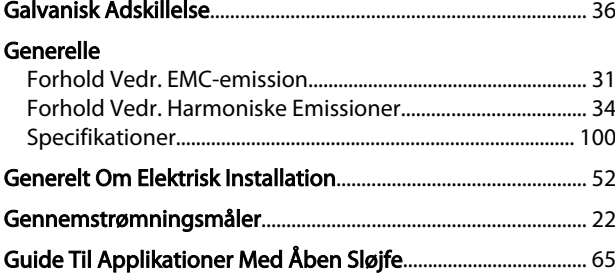

# $H$ <br>Har

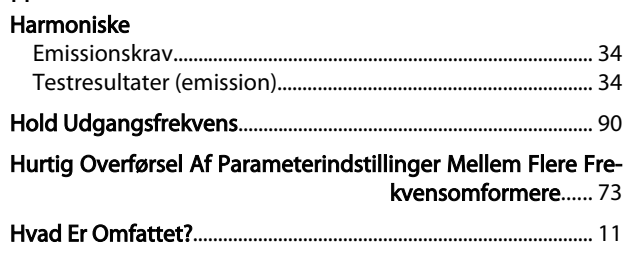

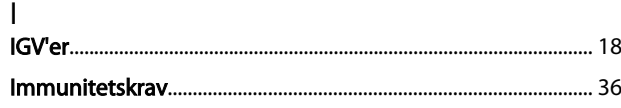

Danfoss

#### Indeks

#### VLT® HVAC Basic Drive Design Guide

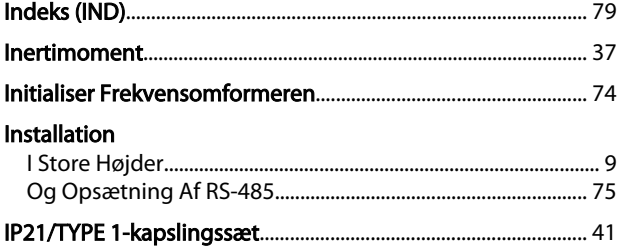

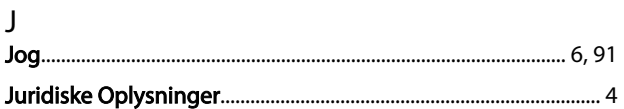

# $\sf K$

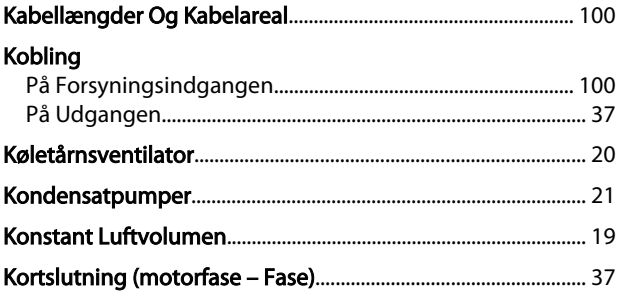

# $\mathsf{L}$

#### Lækstrøm

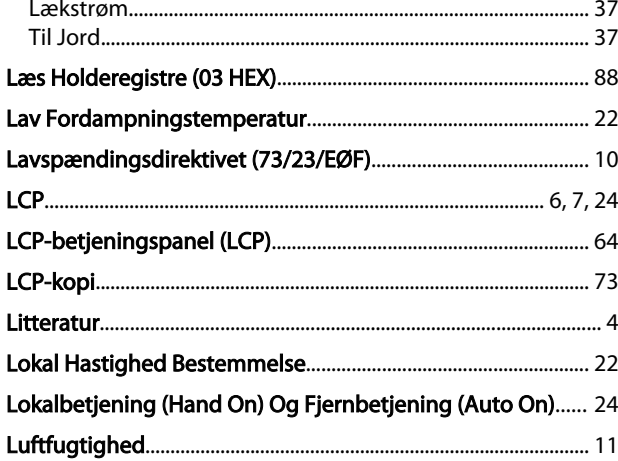

#### $M$

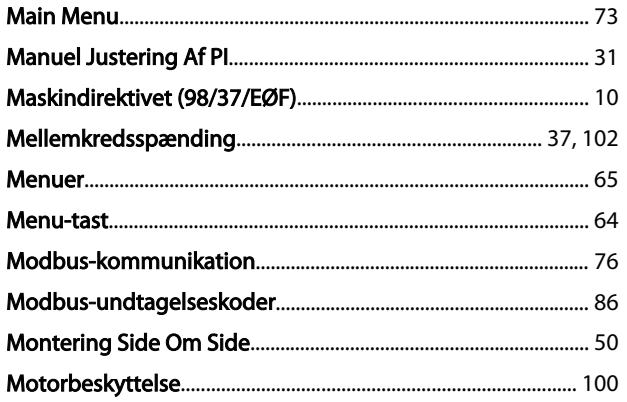

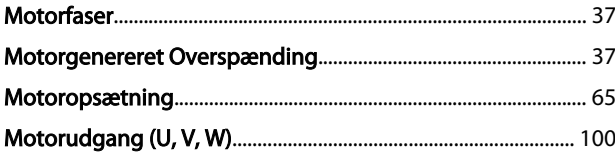

#### ${\sf N}$

#### **Netforcynin**

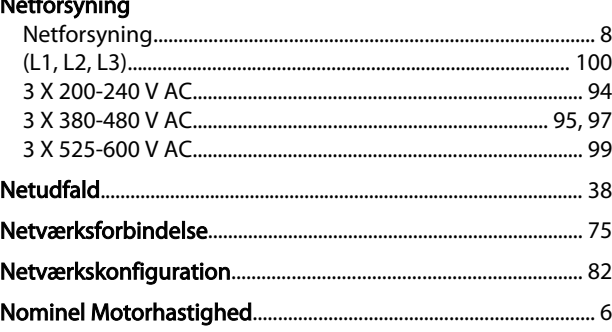

### $\circ$

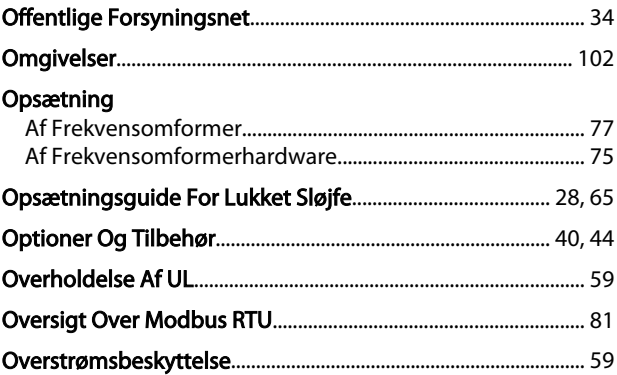

# $\overline{P}$

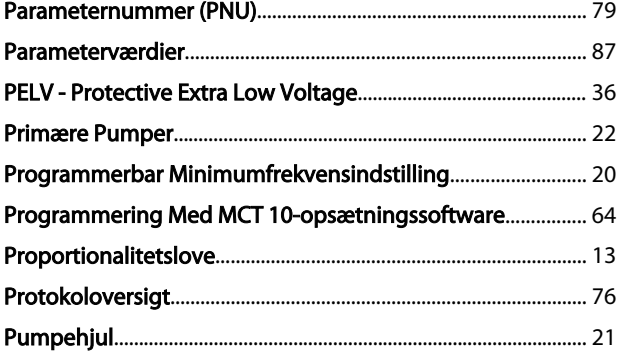

# $\mathsf Q$

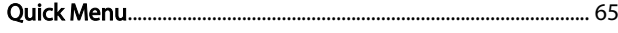

# ${\sf R}$

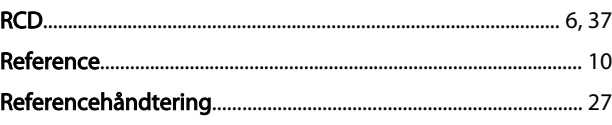

#### Indeks

#### VLT® HVAC Basic Drive Design Guide

 $\vee$ 

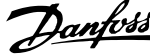

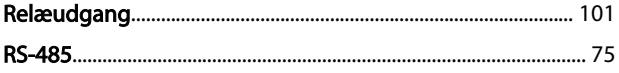

# $\mathsf{S}$

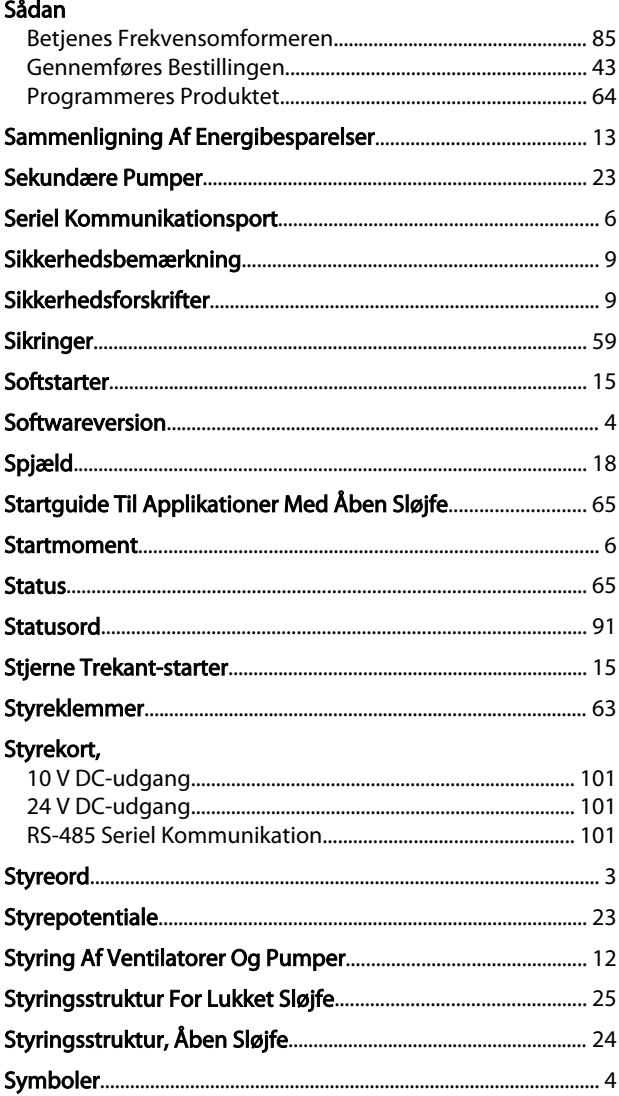

#### $\sf T$

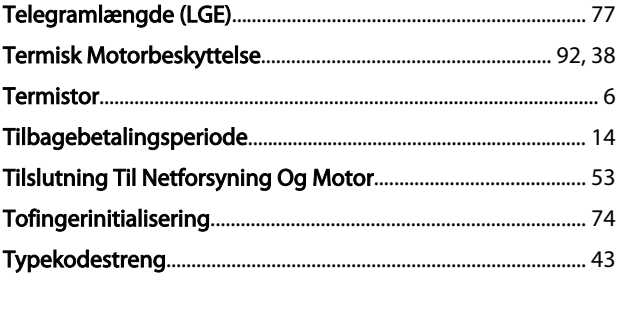

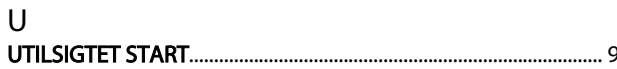

# Variabel

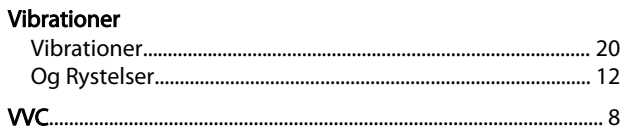

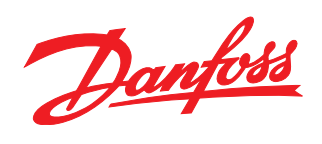

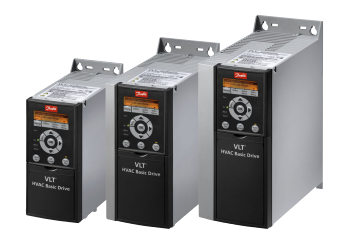

#### www.danfoss.com/drives

Danfoss påtager sig intet ansvar for mulige fejl i kataloger, brochurer og andet trykt materiale. Danfoss forbeholder sig ret til uden forudgående varsel at foretage ændringer i sine produkter, herunder i produkter, som al

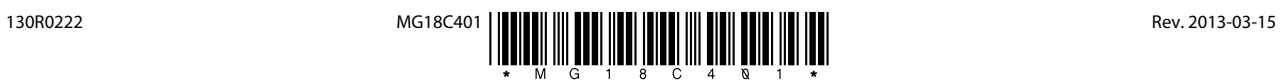